#### **STUDER**

 $\epsilon$ 

## **CAD 3010/3011**

# **BEDIENUNGS - UND<br>SERVICEANLEITUNG**

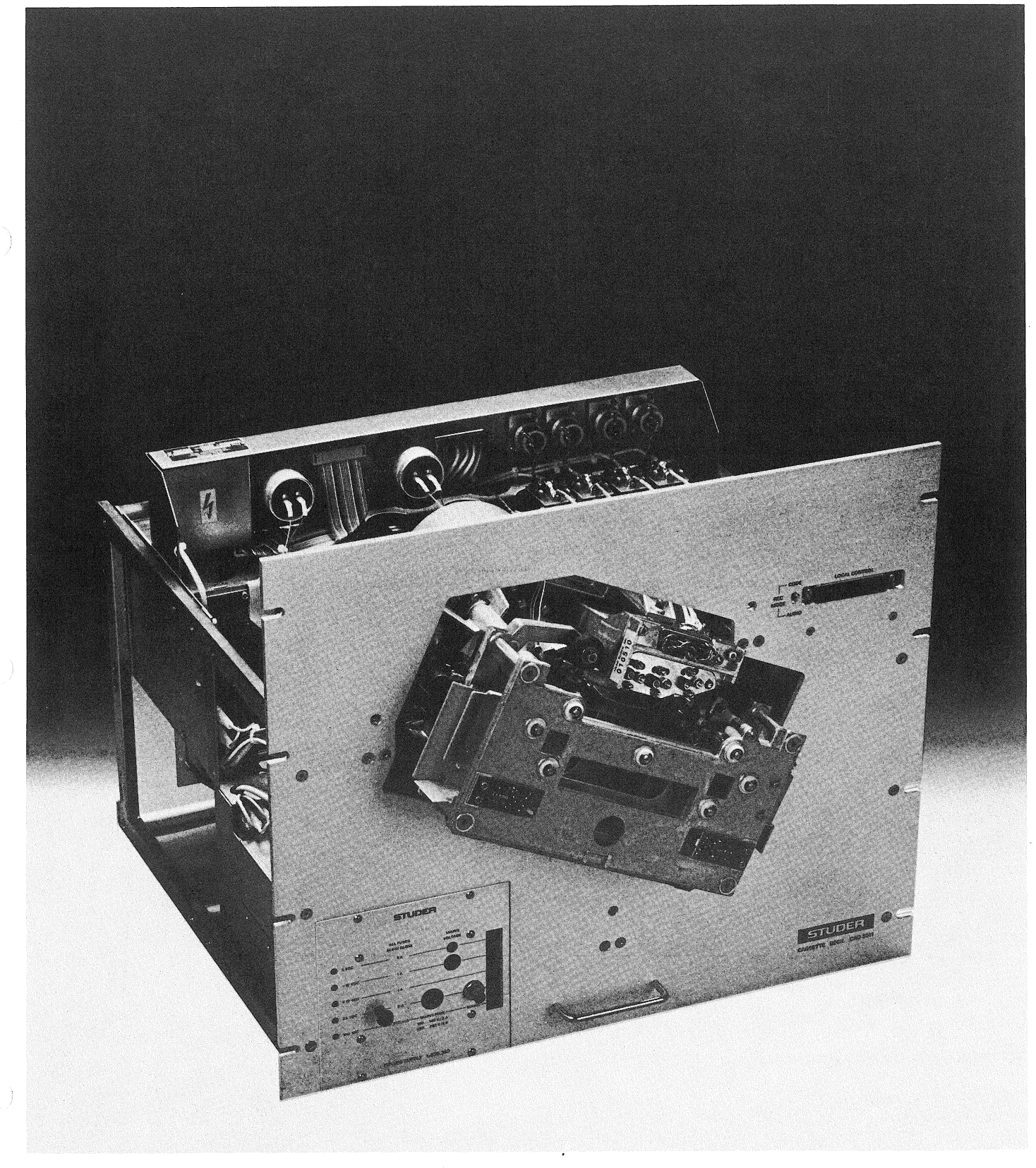

Prepared and edited by

STUDER-REVOX Technical documentation Althardstrasse 146 CH-8105 Regensdorf-Zürich Switzerland

We reserve the right to make alterations.

ĝ.

Copyright by Willi Studer Printed in Switzerland

Order number 23.505.1282

### TECHNISCHE DATEN

÷.

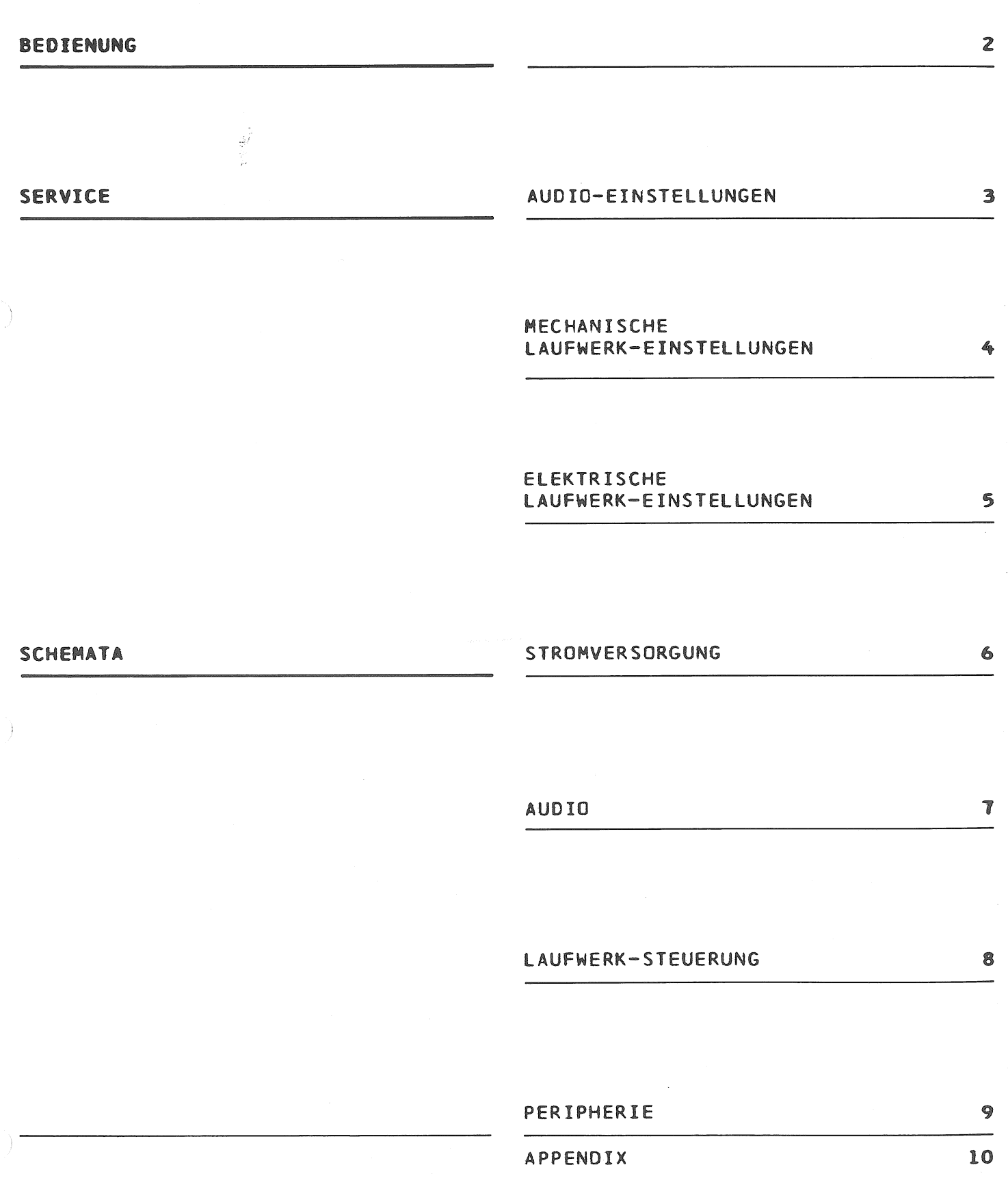

 $\mathbf{l}$ 

 $\big)$ 

1

 $\ddot{\phantom{a}}$ 

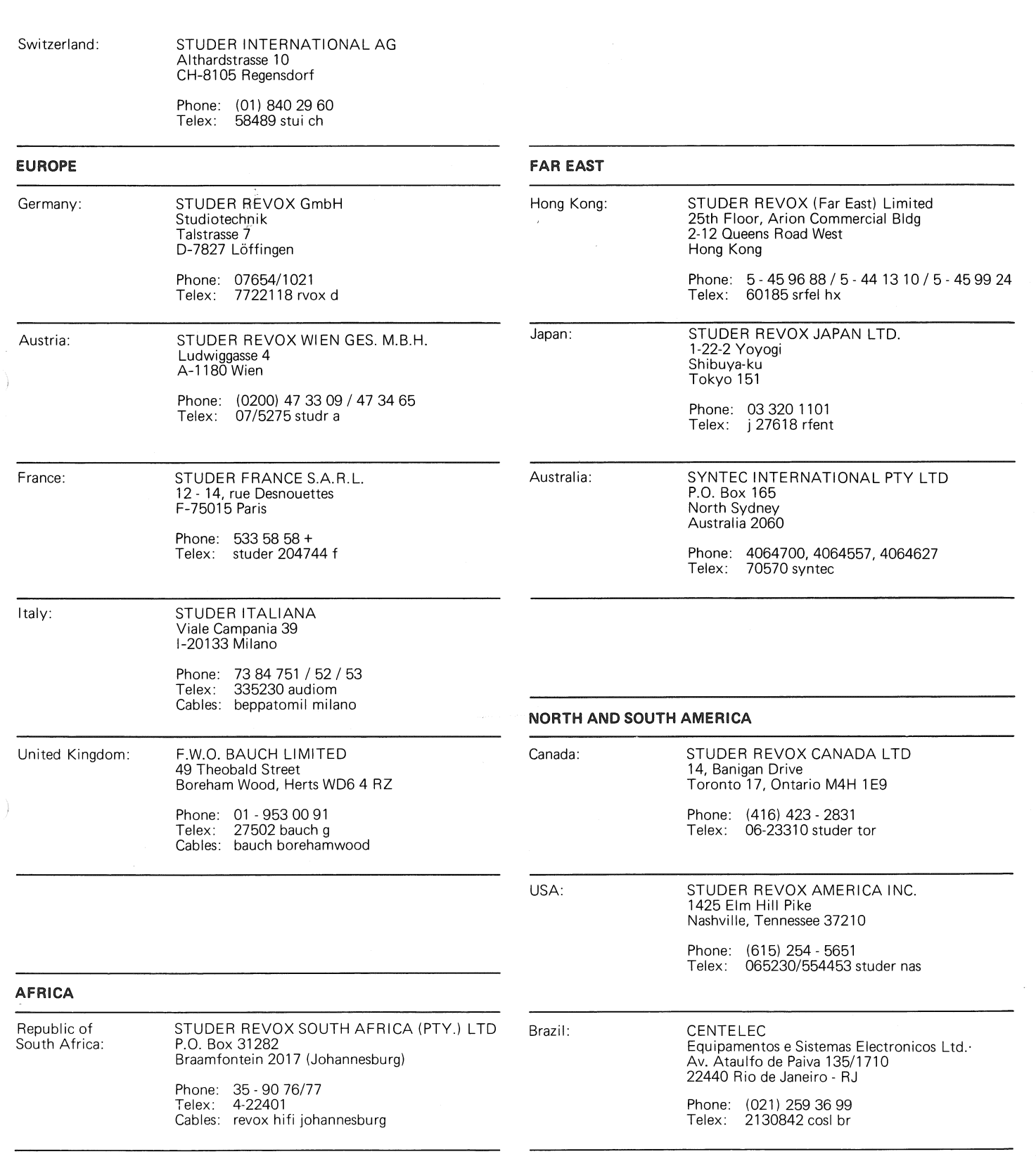

23.050.582

#### **SICHERHEIT**

Durch Entfernen von Gehäuseteilen, Abschirmungen etc. werden stromführende Teile freigelegt. Aus diesem Grunde müssen die folgenden Sicherheitsvorschriften unbedingt beachtet werden:

#### 1. Eingriffe in ein Gerät

dürfen nur von Fachpersonal vorgenommen werden.

2. Vor Entfernen von Gehäuseteilen:

Gerät ausschalten und vom Netz trennen.

#### 3. Bei geöffnetem Gerät:

- Netzteil- oder Motorkondensatoren mit einem passenden Widerstand entladen.
- Bauteile grosser Leistung, wie Leistungstransistoren und -widerstände sowie Magnetspulen und Wickelmotoren erst nach dem Abkühlen berühren.
- 4. Servicearbeiten bei geöffnetem, unterSpannungstehendemGerät:
- Keine blanken Schaltungsteile berühren
- Isolierte Werkzeuge verwenden
- Metallene Halbleitergehäuse nicht berühren, da sie hohe Spannungen aufweisen können.

#### **ERSTE HILFE** (bei Stromunfällen)

#### 1. Bei einem Stromunfall die betroffene Person raschmöglichst vom Strom

- Durch Ausschalten des Gerätes
- Ausziehen oder Unterbrechen der Netzzuleituna
- Betroffene Person mit isolierendem Material (Holz, Kunstoff) von der Gefahrenquelle wegstossen
- Nach einem Stromunfall sollte immer ein Arzt aufgesucht werden.

#### **ACHTUNG**

EINE UNTER SPANNUNG STEHENDE PER-SON DARF NICHT BERÜHRT WERDEN, SIE KÖNNEN DABEI SELBST ELEKTRI-SIERT WERDEN!

#### 2. Bei Bewusstlosigkeit des Verunfallten:

- Puls kontrollieren,
- bei ausgesetzter Atmung künstlich beatmen.
- Seitenlagerung des Verunfallten und Arzt verständigen.

#### **SAFETY**

There are no user serviceable components inside the equipment, live parts are laid open when removing protective covers and shieldings. It is essential therefore to ensure that the subsequent safety rules are strictly observed when performing service work or repairs.

### 1. Servicing of electronic equipment

must be performed by qualified personnel only.

#### 2. Before removing covers:

Switch off the equipment and unplug the mains cable.

#### 3. When the equipment is open:

- Discharge power supply- and motor capacitors through a suitable resistor.
- Components, that carry heavy electrical loads, such as power transistors and resistors as well as solenoid coils and motors should not be touched before a cooling off interval, as a precaution to avoid burns.

#### 4. Servicing unprotected and operating equipment:

- Never touch bare wires or circuitry
- Use insulated tools only
- Never touch metal semiconductor cases because they may carry high voltages.

#### FIRST AID (in case of electric shock)

- 1. Separate the person as quickly as possible from the electric power source:
- by switching off the equipment,
- unplugging or disconnecting the mains cable.
- pushing the person away from the power source by using dry insulating material (such as wood or plastic).
- After having sustained an electric shock, always consult a doctor.

#### **WARNING:**

DO NOT TOUCH THE PERSON OR HIS CLOTHING BEFORE POWER IS TURNED OFF, OTHERWISE YOU STAND THE RISK OF SUSTAINING AN ELECTRIC SHOCK AS WELL!

#### 2. If the person is unconscious

- Check the pulse,
- reanimate the person if respiration is poor.
- lay the body down and turn it to one side, call for a doctor immediately.

#### **SÉCURITÉ**

Si les couvercles de protection sont enlevés, les parties de l'appareil qui sont sous tension ne sont plus protégées. Il est donc d'une nécessitée absolue de suivre les instructions suivantes:

#### 1. Les intervensions dans les appareils électriques

doivent être faites uniquement que par du personnel qualifié

#### 2. Avant d'enlever les couvercles de protection:

Couper l'interrupteur principal et débrancher le câble secteur.

#### 3. Après avoir enlevé les couvercles de protection:

- Les condensateurs de l'alimentation et des moteurs doivent être déchargés à l'aide d'une résistance appropriée.
- Il est prudent de laisser refroidir les composants de haute puissance, par ex.: transistors de puissance, résistances de puissances de même que des électroaimants et les moteurs de bobinage.

#### 4. S'il faut que l'appareil soit sous tension pendent les réglages internes:

Ne jamais toucher les circuits non isolés Travailler seulement avec des outils isolés

**PREMIERS SECOURS** (en cas d'électrocution)

#### 1. Si la personne est dans l'impossibilité de se libérer:

- Couper l'interrupteur principal
- Couper le courant
- Repousser la personne de l'appareil à l'aide d'un objet en matière non conductrice (matière plastique ou boîs)
- Après une électrocution, consulter un médecin.

#### **ATTENTION**

NE JAMAIS TOUCHER UNE PERSONNE QUI EST SOUS TENSION, SOUS PEINE DE SUBIR ÉGALEMENT UNE ÉLECTROCU-**TION!** 

#### 2. En cas de perte de connaissance de la personne électrocutée:

- Controller le pouls
- Si nécessaire, pratiquer la respiration artificielle
- Mettre l'accidenté sur le coté latérale et consulter un médecin.

 $\frac{1}{3}$ 

€

--

CAD 3010/3011

#### 1 TECHNISCHE DATEN

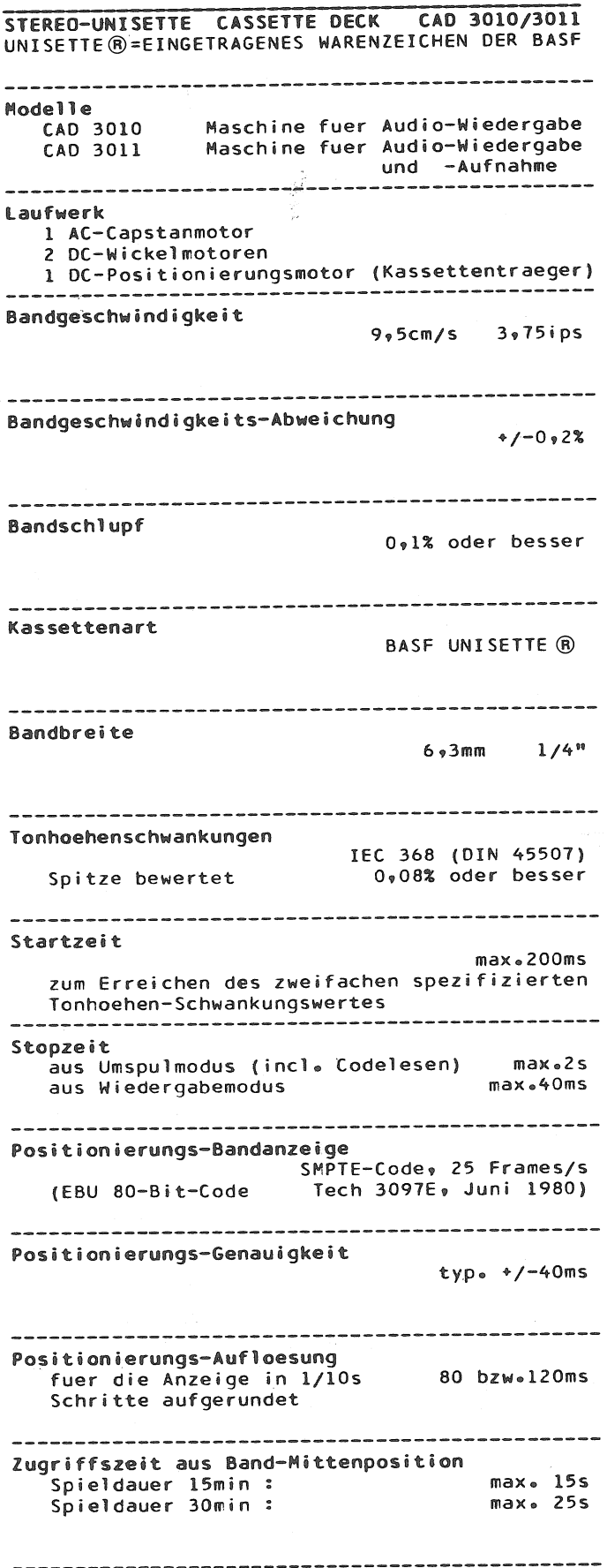

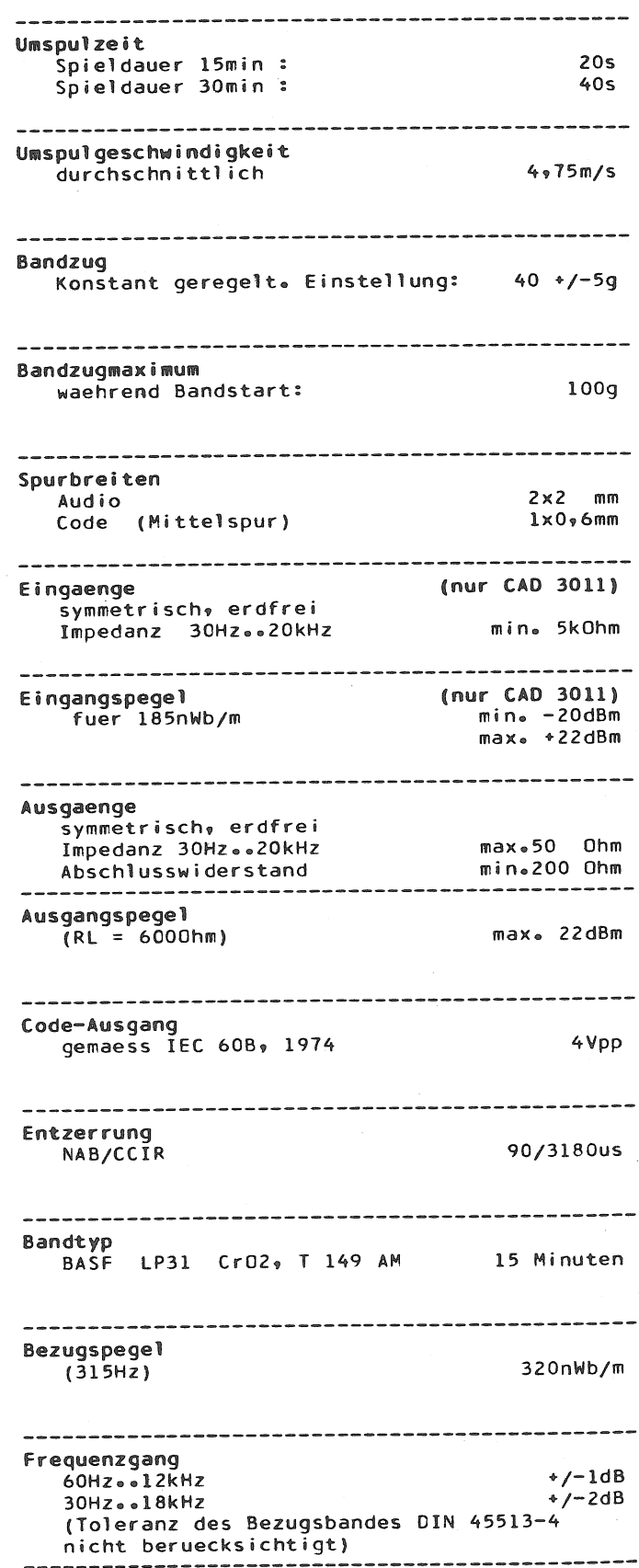

STUDER

CAD 3010/3011

SECTION 1/2\*

Ì.

Ť.

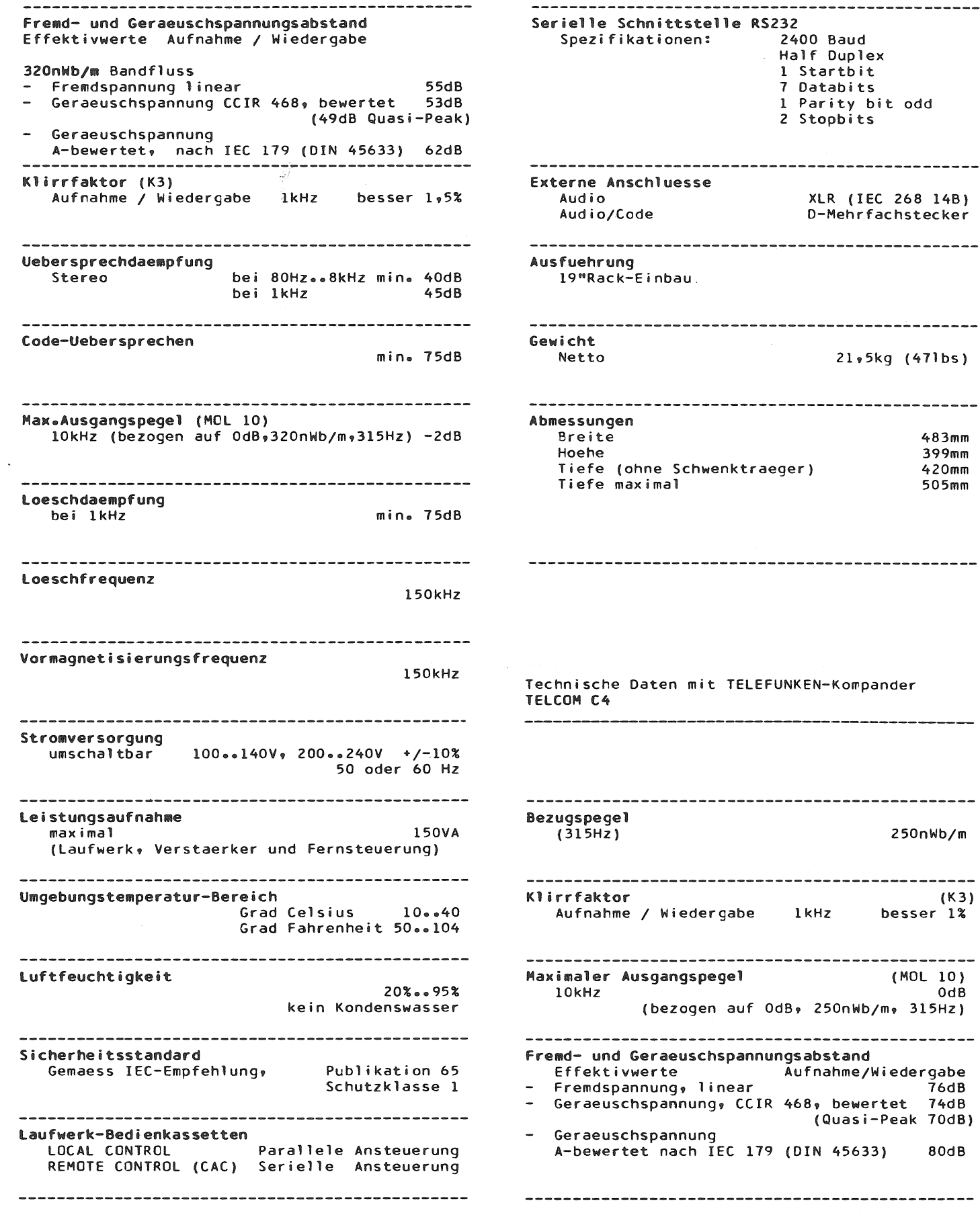

#### STUDER

 $\mathcal{A}^{\pm}$ yk.  $\prec$ 

 $\sim$ 

 $\sim$ 

 $\Delta$ 

#### $\overline{c}$ BEDIENUNG

 $\mathcal{L}(\mathcal{L})$ 

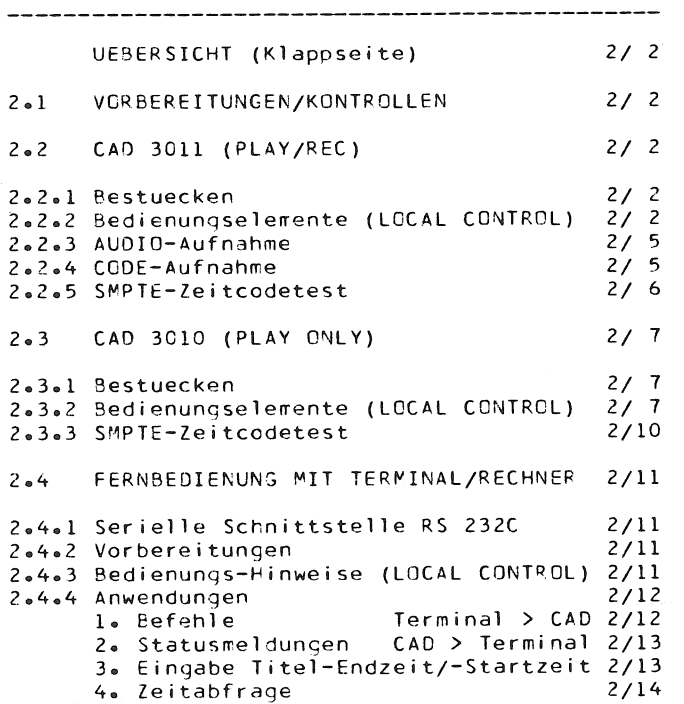

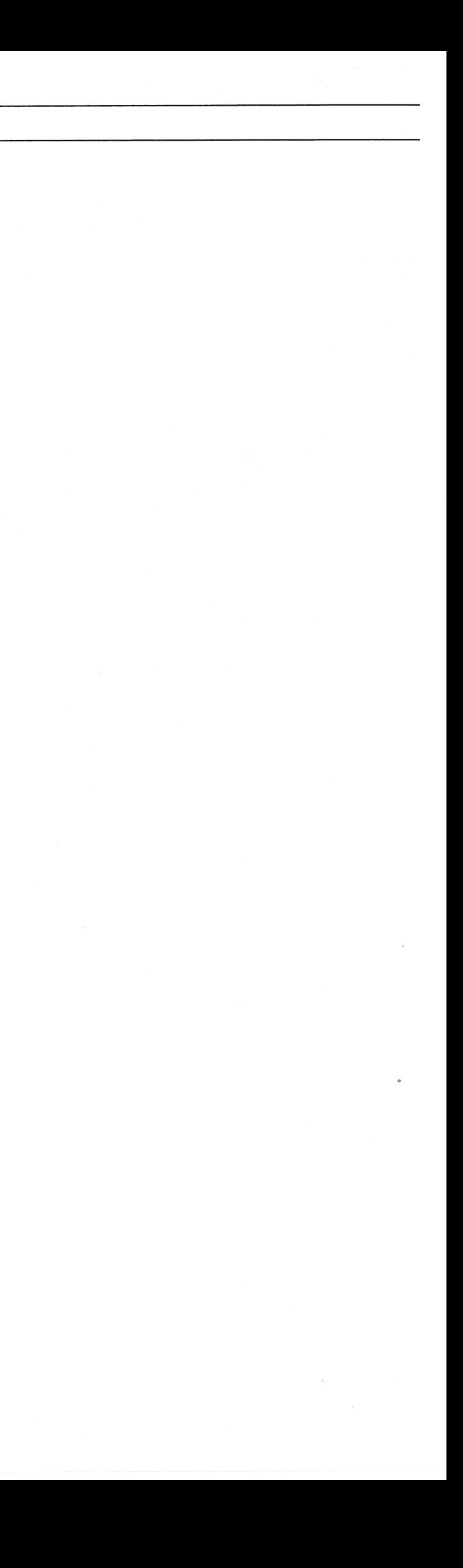

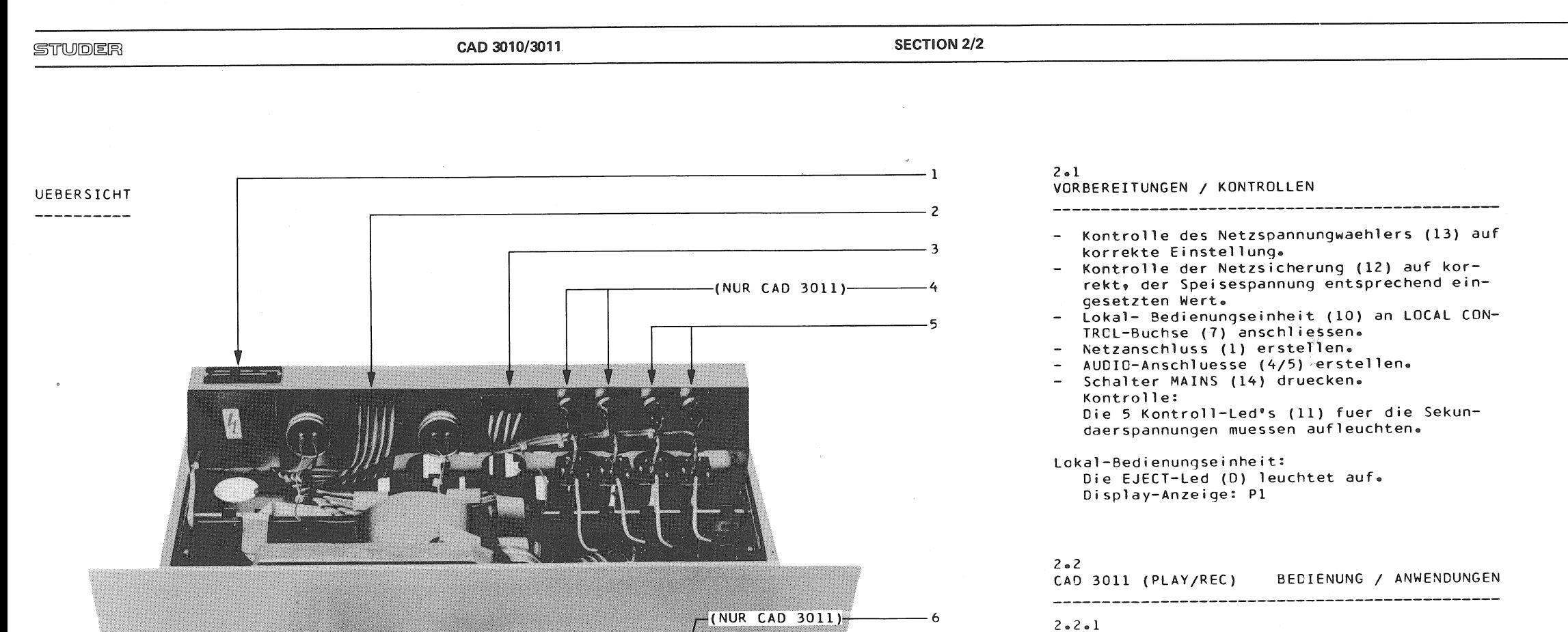

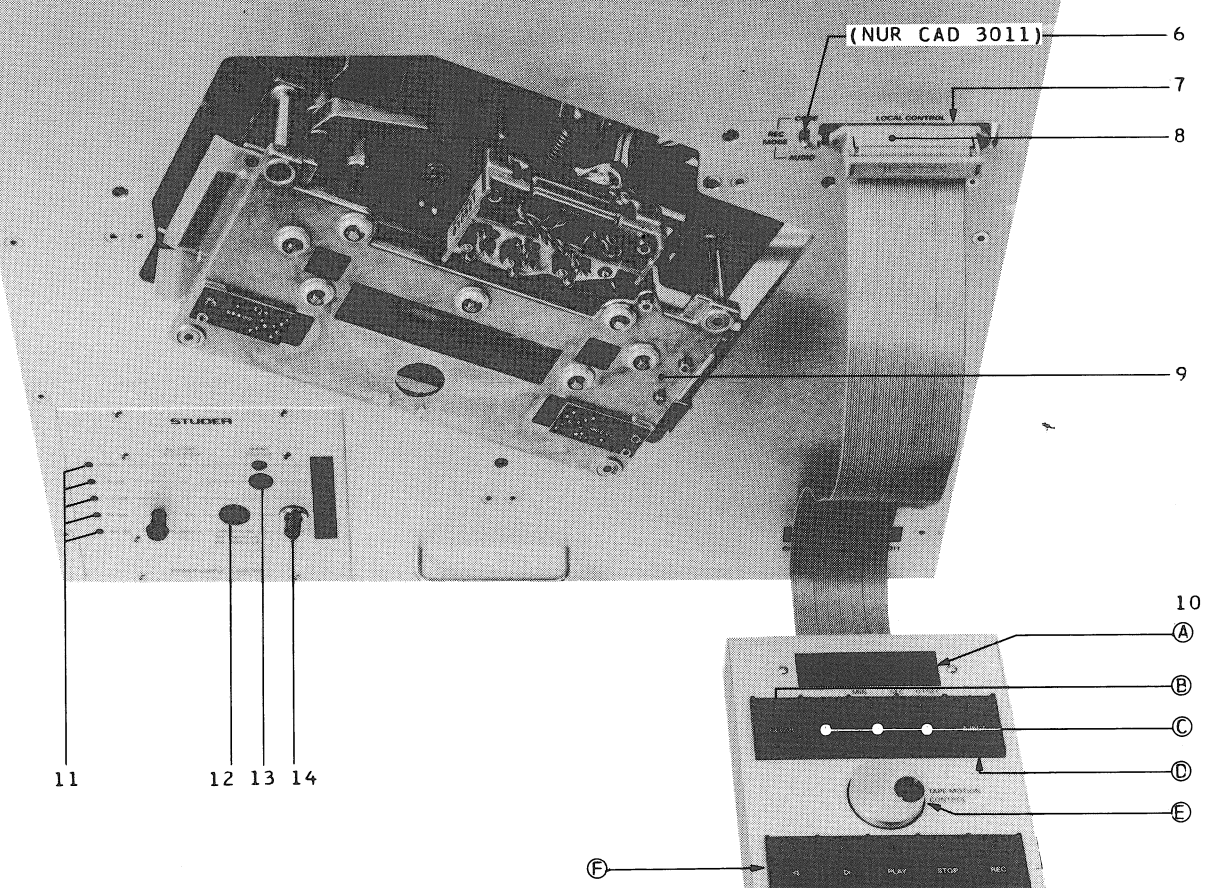

 $\bigoplus$ 

 $\circledcirc$ 

 $\ast$  (0-

\* wirkungslos auf CAD 3010

- Die Anzeige der 1/10-Sekunden wird unter-

Bestuecken

ren:

finden.

 $2 \cdot 2 \cdot 2$ 

A DISPLAY

modus.

Echtzeit

Bedienungselemente

Zeitcode-Detektion:

2..4, resp.  $|\langle \cdot | \cdot \rangle$ .

-------------

Zeitcode angezeigt wird.

- Kassette (mit SMPTE-Zeitcode-Aufzeichnung) lagerichtig in Kassettentraeger (9) einfueh-

Die einseitig der Kassette angebrachte Codierkerbe muss sich links des Kassettentraegersbe-

Folge: Der Kassettentraeger (9) schwenkt ein, die Kassette wird auf Mitte Magnetbandbereich gespult\*,- die STOP-Led (J) leuchtet auf. \* Wird beim Bestuecken der Kassettenmaschine keine Mittenpositionierung (Grobpositionierung) des Magnetbandes gewuenscht, ist waehrend dem Einfuehren der Kassette die STOP-Taste zu druecken, bis am Display (A) der

Die Echtzeitanzeige erfolgt durch SMPTE-

...nach beendigter Bandsektor-Anwahl (Tasten

... nach Beendigung des |<| und |>| -Betriebs-

Approximative Bandposition Darstellun<br>Die Anzeige wird, (ohne Band-Kopfkontakt)

von den Tachogeneratoren der Wickelmotoren

a) als Anzeige der Magnetband-Position

...waehrend des PLAY-Betriebsmodus,

...waehrend des REC-Betriebsmodus,

... nach betaetigter STOP-Taste.

abgeleitet und angezeigt: esewaehrend des |>| -Betriebsmodus,

(LOCAL CONTROL UNIT)

Darstellung:

Darstellung:

drueckt. Anzeige-Genauigkeit: ca. +/- 4 Sekunden.  $\overline{\phantom{a}}$ 

...waehrend des TAPE MOTION-Betriebsmodus.

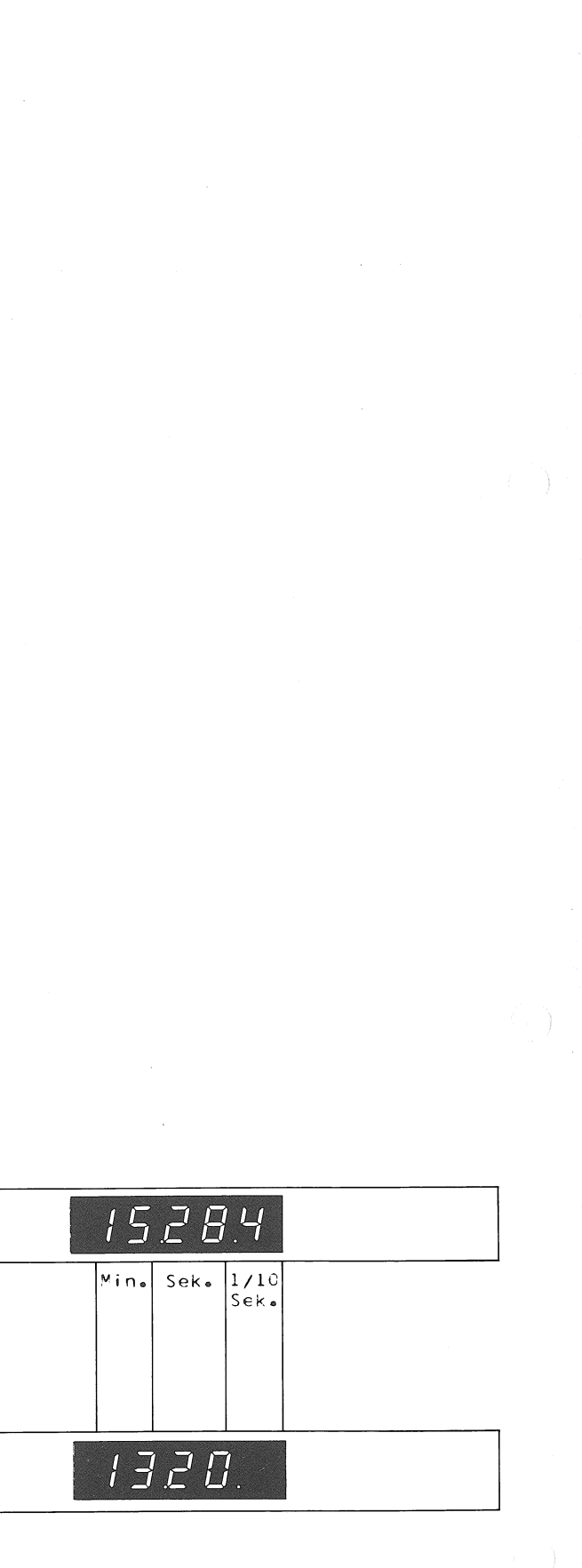

CAD 3010/3011

#### b) als Fehleranzeige

Darstellung:

Bedeutung:

- El SMPTE-Zeitcode defekt. (siehe auch Abschnitt "CODE-AUFNAHMETEST").
- E2 Hemmung oder Blockade des Magnetband-Transnorts.
- E3 In falscher Lage zugefuehrte Kassette: Codierkerbe(15) seitlich der Kassette muss sich links im Kassettentraeger befinden.
- E4 Magnetband gerissen (registriert durch die Tachosteuerung der Wickelmotoren), oder:
	- Unkorrekte Bandfuehrung infolge Magnetband-Schlaufenbildung um den Bandende-Sensor, waehrend der Kassettentraeger-Einschwenkbewegung.
	- Ablauf: Der Kassettentraeger faehrt aus und unternimmt einen zweiten Versuch die Kassette mit korrekter Bandfuehrung einzufuehren. Gelingt dies auch im zweiten Versuch nicht, faehrt der Kassettentraeger erneut aus und die Maschine verbleibt im Fehlzustand E4. Massnahme:

Kassette auswerfen (EJECT) und Schlaufe manuell eliminieren:

Mechanische Wickelbremse manuell loesen, indem ein passender Gegenstand durch den Verriegelungsmechanismus gefuehrt und nach unten geschoben wird,- Bandwickel drehen, bis Schlaufe eliminiert ist.

- c) als Anzeige der Software-Version bei ausgeschwenktem Kassettentraeger. Darstellung:
- d) als Zaehler von SMPTE-Zeitcode-Fehlern. Darstellung: Anwendung: Siehe Abschnitt "CODE-AUFNAHME-TEST".
- e) als Betriebsmodusanzeige waehrend der  $(siehe Kap. 2.2.4).$ SMPTE-Codeaufzeichnung Darstellung:

@ CLEAR-Taste

- Loeschen der Bandsektor-Vorwahl. (Vorwahltasten | 2| 3| 4| ). Nur aus STOP-Zustand bedienbar.
- Bei Einsatz im CAMOS-System: Bus-Umschaltung CAMCS-Bus >> REMOTE-Bus und Loeschen der Titel-Start/Endzeit-Eingabe.
- 1213141 Bandsektor-Vorwahltasten

Siehe nebenstehende Skizze der Bandsektor-Konfiguration:

Die Magnetbandlaenge ist in vier Sektoren, zur Aufnahme je eines Titels aufgeteilt. Die einzelnen Sektoren koennen mit der entsprechenden Vorwahltaste [2]3[4] , resp. [<] fuer<br>Sektorl, angewaehlt werden. Dabei wird das Magnetband automatisch auf Sektoranfang positioniert (Voraussetzung: Das Magnetband ist mit SMPTE-Zeitcodeaufzeichnung versehen). Erreicht das Band im PLAY, REC oder |>|-Betriebsmodus das Sektorende, resp. den Anfang des nachfolgenden Sektors, bleibt der gewaenlte Modus erhalten; es erfolgt kein automatischer Maschinenstop. [<]-Modus: Band wird auf Sektoranfang positioniert. (Bedienung der Tasten | 2| 3| 4| nur aus STOP-Zustand moeglich).

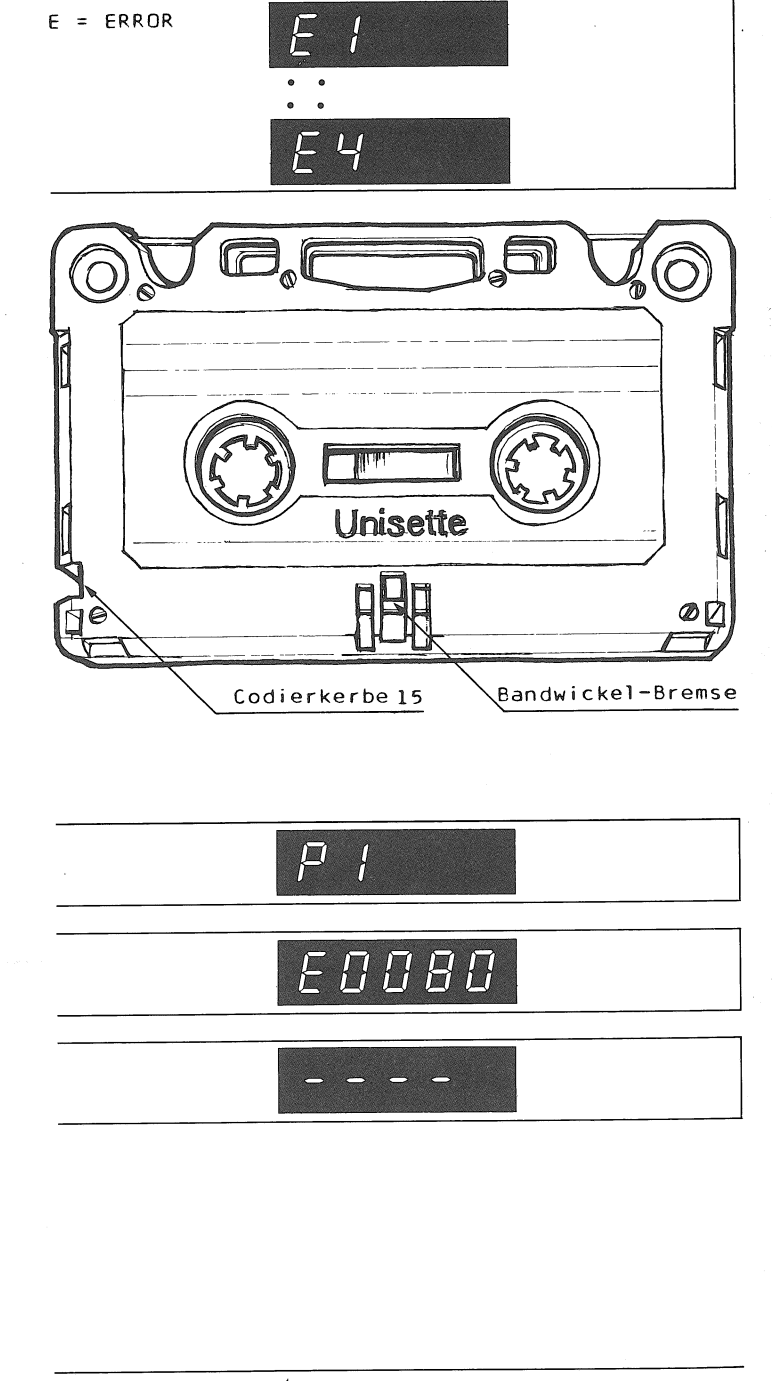

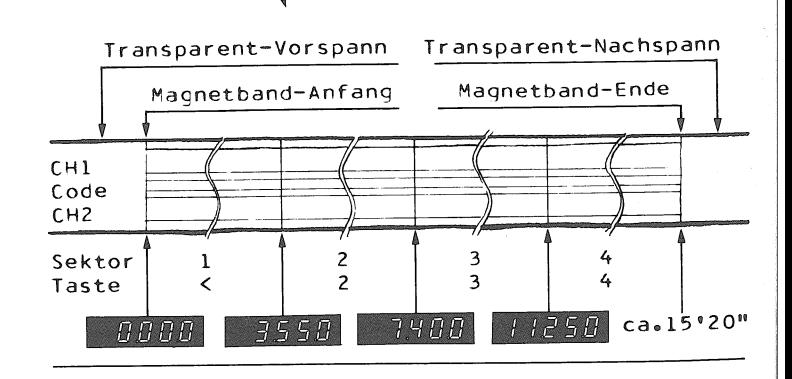

Bandlaufrichtung

#### *Q* EJECT-Taste

Die Betaetigung der EJECT-Taste bewirkt das<br>Entstuecken der Kassettenmaschine (Kassetten-Auswurf):

(STOP-Taste betaetigen).

EJECT-Taste druecken. Folge: Die Kassette wird auf Mitte Magnetbandbereich (grob-) positioniert,- der Kassettentraeger faehrt aus und gibt die Kassette frei (aktivieren des Auswurfmagneten).

Die EJECT-Funktion laesst sich nur aus dem STOP-Zustand (Led (J) leuchtet) aktivieren.

© TAPE MOTION CONTROL

Bedienung

TAPE MOTION-Drehknopf druecken und drehen. Drehung im Uhrzeigersinn entspricht der Wiedergaberichtung.

Waehrend der Drehknopfbedienung erfolgt Audic-Wiedergabe.

- Am Display wird die approximative Bandposition angezeigt (Unterdrueckung der 1/10 Sekunden-Anzeige).
- Mit der Einstellung der Drehknopfbedienung (Lcslassen) schaltet die Maschine kurzzeitig auf PLAY-Modus um den Zeitcode fuer die Echtzeitangabe zu detektieren. Das fuer die Code-Lesephase transportierte Band wird anschliessend durch entsprechend bemessenen Bandrueckzug kompensiert.
	- Die am Display erscheinende Echtzeit entspricht der Bandposition bei Einstellung der Drehknopfbedienung.

**D** |<| Taste fuer Band-Rueckspulen

Mit der Betaetigung der Taste | <| wird das Magnetband auf den Anfang, entsprechend dem Zeitcode-Anfang zurueckgespult (Display: 0.00.0 ). Die Bandpositionierung erfolgt, unter Detek-<br>tion des Zeitcodes, im PLAY-Betrieb. Waehrend des Betriebsmodus |<| zeigt das Display die approximative Bandposition an (keine Echtzeitangabe).

G |>| Taste fuer Band-Vorspulen

Mit der Betaetigung der Taste |>| wird das Magnetband, detektiert durch den optischen Bandendesensor, bis zum transparenten Magnetband-Nachspann vor-, und anschliessend um ca. zwei Wickelumdrehungen (\*) in den Magnetbandbereich zurueckgespult.

(\*)Die nach abgeschlossenem Vorspulvorgang am Display angezeigte Echtzeitangabe entspricht demzufolge nicht dem exakten Bandende (Zeitcode-Ende).

Waehrend des Betriebsmodus |>| zeigt das Display die approximative Bandposition an (keine Echtzeitangabe).

**A** PLAY-Taste

Die Betaetigung der PLAY-Taste aktiviert die AUDIO-Wiedergabe. Am Display wird die Echtzeit angezeigt.

**SECTION 2/5** 

#### 1 STOP-Taste

- STOP aus Betriebsmodus PLAY oder REC: Das Magnetband stoppt mit dem Betaetigen der STOP-Taste, das Display zeigt die Position des parkierten Magnetbandes in Echtzeit an. STOP aus Betriebsmodus (<) Rueckspulen
- oder |>| Vorspulen Folge: Nach dem Betaetigen der STOP-Taste wird, unter kurzzeitigem (ca.80ms) PLAY-Modus, die Bandposition detektiert (Code lesen), bevor das Magnetband gestoppt wird (STOP-Led leuchtet auf).<br>Am Display wird die Magnetbandposition in Echtzeit angezeigt.

**®** REC-Taste

#### $2.2.3$

AUDIO-Aufnahme

- Aufnahmewahlschalter (6) REC MODE in Position AUDIO stellen.
- Maschine mit SMPTE-Codeaufzeichnung versehenen Kassette bestuecken und ev. gewuenschten Bandsektor anwaehlen. (Taste |<| fuer Sektor 1, oder entsprechende Vorwahltasten  $|2| \cdot |3|$  oder  $|4|$ ).
- Aufnahme: Tasten PLAY und REC gleichzeitig druecken.
- Ausstieg aus Aufnahmemodus:
- Taste STOP druecken.
- oder
- Taste PLAY druecken. Wirkung: Der Oscillator wird ausgeschaltet.
- Taste STCP druecken.

#### $2.2.4$

CODE-Aufnahre

Das zur Code-Aufzeichnung gelangende Magnetband darf keine Modulation aufweisen. (Loeschung der Code- und Audiospur)\*

- Aufnahmewahlschalter (6) REC MODE in Position CODE stellen.
- Maschine mit Kassette bestuecken. Folge: Kassette wird auf Mitte Magnetbandbereich positioniert. STOP-Led leuchtet.
- REC-Taste druecken (ohne zusaetzlich, wie bei AUDIO-Aufnahme, die PLAY-Taste zu betaeticen!).
- Folge: Das Magnetband wird auf Bandanfang zurueckgespult.
- Die Aufzeichnung des SMPTE-Zeitcodes erfolgt anschliessend automatisch. Displaydarstellung:

#### Bandende:

- Die Kassette wird auf Mitte Magnetbandbe-
- reich zurueckgespult.
- Am Display wird die gesamte Spielkapazitaet des Bandes in Echtzeit angezeigt.
- Displaydarstellung (Beispiel): Kassetten-Auswurf: EJECT-Taste betaetigen.

#### Hinweis

Die Zeitcodeaufzeichnung laesst sich auf der<br>Kassettenmaschine nicht loeschen. Eine Loeschung erfolgt extern der Kassettenmaschine, unter Verwendung einer Entmagnetisierungsdrossel, wobei bemerkt werden muss, dass eine etwaige Audioaufzeichnung ebenfalls geloescht wird.

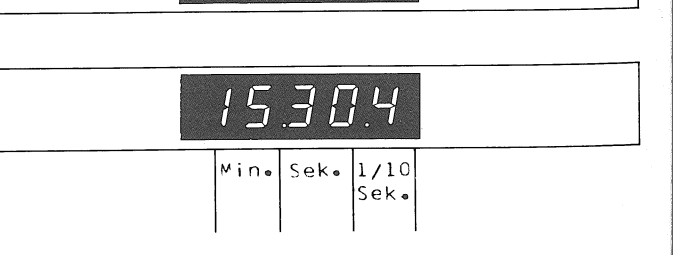

FADD

EINER

-ZEHNER

-HUNDERTER

TAUSENDER

 $2.2.5$ SMPTE-Zeitcodetest Aufnahme-Wahlschalter REC MODE in Stellung AUDIO bringen. Maschine mit Kassette bestuecken. Nach Aufleuchten der STOP-Led: Taste (<) druecken. Folge: Das Band wird auf Zeitcode-Anfang positioniert. Nach Aufleuchten der STOP-Led: Aufnahmewahlschalter REC MODE in Stellung CODE bringen. Taste PLAY betaetigen. Beachte Display: Waehrend des Bandlaufs detektierte Fehler der  $E = ERROR$ SMPTE-Codeaufzeichnung werden addiert.  $1$  Fehler = 1 Drop Out >5ms oder = 1 unkorrektes Frame (fehlerhaftes SMPTE-Codewort) von 40ms Laenge. Beachte: Beim Wechsel des Betriebsmodus von PLAY auf | <| oder | >| wird der Stand der Display-Anzeige geloescht. Bei STOP bleibt der Zaehlerstand erhalten. Die Testdauer soll sich ueber die ganze Bandlaenge erstrecken. Wichtig: Der Test muss abgebrochen werden, bevor der transparente Nachspann den Codekopf erreicht! Richtlinien fuer die Testauswertung bei einer Bandlaenge von ca.15 Minuten: Bis 100 eingezachlte Fehler pro Bandlaenge zeichnen die Code-Aufnahme als brauchbar aus; vorausgesetzt, die Fehler sind einigermassen

gleichmaessig auf die gesamte Bandlaenge verteilt. (Einzeln auftretende Frames-Fehler werden beim Codelesen vom Mikroprozessor korriqiert).

**SECTION 2/7** 

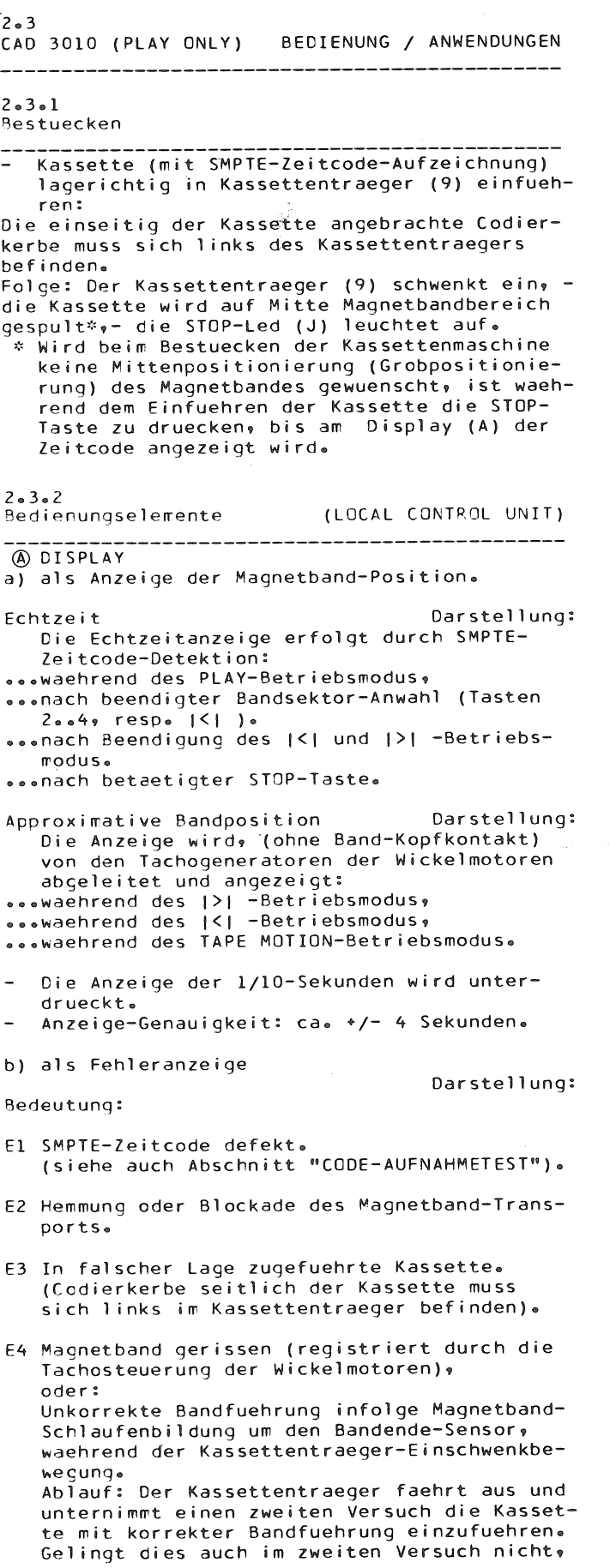

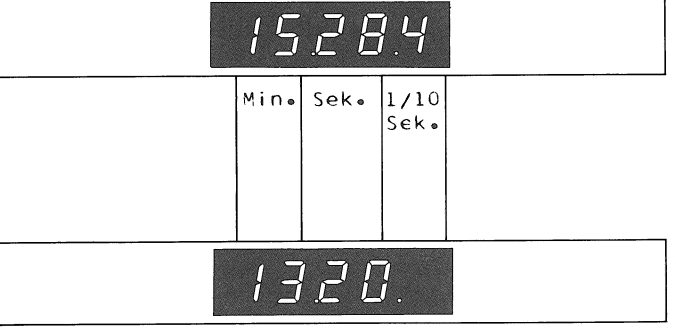

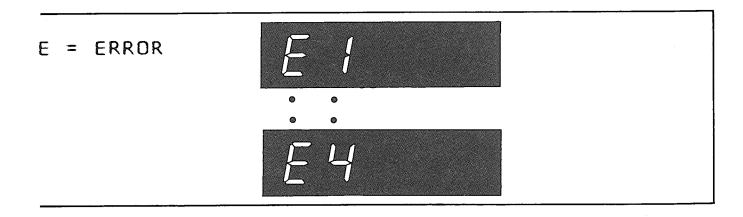

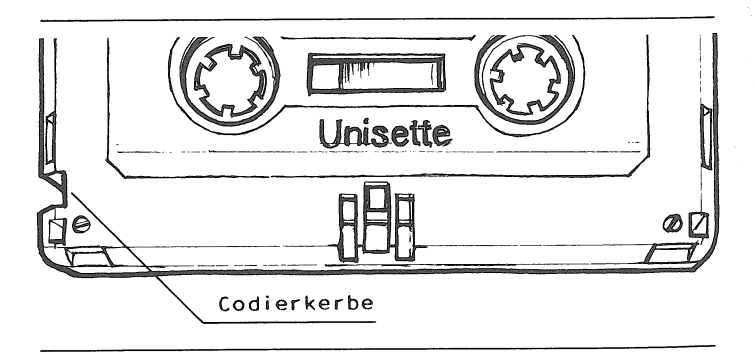

faehrt der Kassettentraeger erneut aus und die Maschine verbleibt im Fehlzustand E4. Massnahme

Kassette auswerfen (EJECT) und Schlaufe manuell eliminieren:

Mechanische Wickelbremse manuell loesen, indem ein passender Gegenstand durch den Verriegelungsmechanismus gefuehrt und nach unten geschoben wird,- Bandwickel drehen, bis Schlaufe eliminiert ist.

c) als Anzeige der Software-Version bei ausgeschwenktem Kassettentraeger.

Darstellung:

- d) als Zaehler von SMPTE-Zeitcode-Fehlern. Darstellung: Anwendung: Siehe Abschnitt "CODE - AUFNAHME-TEST".
- ® CLEAR-Taste
- Loeschen der Bandsektor-Vorwahl  $(Vorkah1$ tasten | 2 | | 3 | | 4 | . (Nur aus STOP-Zustand bedienbar).
- Bei Einsatz im CAMOS-System: Bus-Umschaltung CAMOS-Bus >> REMOTE-Bus. Loeschen der Titel-Start/-Endzeiteingabe.

#### C 1213141. Bandsektor-Vorwahltasten

Siehe nebenstehende Skizze der Bandsektor-Konfiguration:

Die Magnetbandlaenge ist in vier Sektoren, zur Aufnahme je eines Titels aufgeteilt. Die einzelnen Sektoren koennen mit der entsprechenden Vorwahltaste | 2| 3| 4| , resp. | <| fuer Sektorl, angewaehlt werden. Dabei wird das Magnetband automatisch auf Sektoranfang positioniert (Voraussetzung: Das Magnetband ist mit SMPTE-Zeitcodeaufzeichnung versehen). Erreicht das Band im PLAY, oder |>|-Betriebsmodus das Sektorende, resp. den Anfang des nachfolgenden Sektors, bleibt der gewaehlte Modus erhalten; es erfolgt kein automatischer Maschinenstop. (<)-Modus: Band wird auf Sektoranfang positioniert. (Bedienung der Tasten | 2| 3| 4| nur aus STOP-Zustand moeglich).

C EJECT-Taste

Die Betaetigung der EJECT-Taste bewirkt das Entstuecken der Kassettenmaschine (Kassetten-Auswurf):

- (STOP-Taste betaetigen).
- EJECT-Taste druecken. Folge: Die Kassette wird auf Mitte Magnetbandbereich (grob-) positioniert,- der Kassettentraeger faehrt aus und gibt die Kassette frei (aktivieren des Auswurfmagneten).

Die EJECT-Funktion laesst sich nur aus dem STOP-Zustand (Led (J) leuchtet) aktivieren.

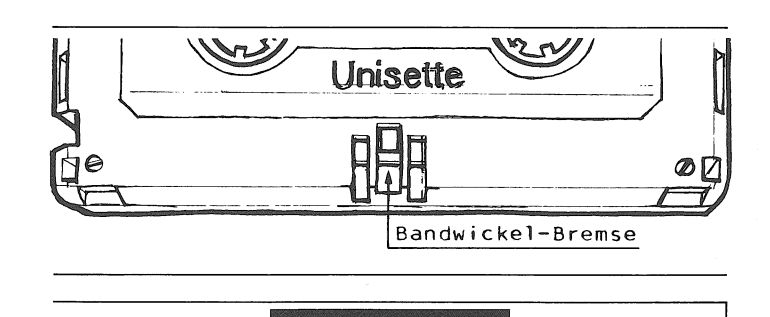

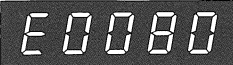

 $\bm{\varPi}$ 

= PROGRAMM

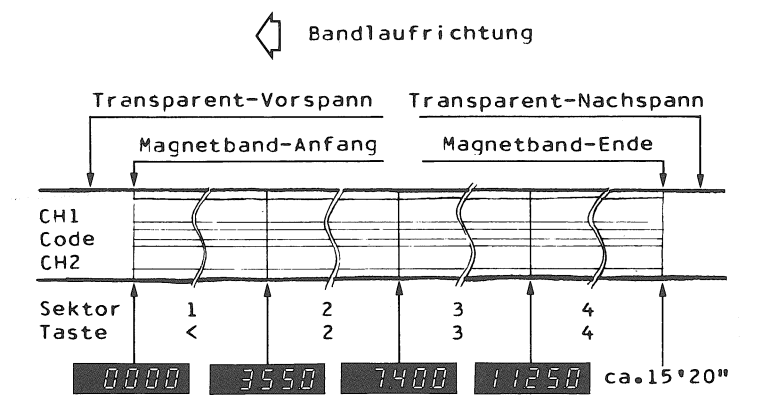

Ì

**E TAPE MOTION CONTROL** 

Bedienung

- TAPE MOTION-Drehknopf druecken und drehen. Drehung im Uhrzeigersinn entspricht der Wiedergaberichtung. Waehrend der Drehknopfbedienung erfolgt Audic-Wiedergabe. Am Display wird die approximative Bandposi
	- tion angezeigt (Unterdrueckung der 1/10 Sekunden-Anzeige) Mit der Einstellung der Drehknopfbedienung
- (Loslassen) schaltet die Maschine kurzzeitig auf PLAY-Modus um den Zeitcode fuer die Echtzeitangabe zu detektieren. Das fuer die<br>Code-Lesephase transportierte Band wird anschliessend durch entsprechend bemessenen Bandrueckzug kompensiert. Die am Display erscheinende Echtzeit entspricht der Bandposition bei Einstellung der Drehknopfbedienung.

D |<| Taste fuer Band-Rueckspulen

Mit der Betaetigung der Taste | <| wird das Magnetband auf den Anfang, entsprechend dem Zeitcode-Anfang zurueckgespult (Display: 0.00.0). Die Bandpositionierung erfolgt, unter Detektion des Zeitcodes, im PLAY-Betrieb. Waehrend des Betriebsmodus |<| zeigt das Display die approximative Bandposition an (keine Echtzeitangabe).

C |>| Taste fuer Band-Vorspulen

Mit der Betaetigung der Taste |>| wird das Magnetband, detektiert durch den optischen Bandendesensor, bis zum transparenten Magnetband-Nachspann vor-, und anschliessend um ca. zwei Wickelumdrehungen (\*) in den Magnetbandbereich zurueckgespult.

(\*) Die nach abgeschlossenem Vorspulvorgang am Display angezeigte Echtzeitangabe entspricht demzufolge nicht dem exakten Bandende (Zeitcode-Ende).

Waehrend des Betriebsmodus |>| zeigt das Display die approximative Bandposition an (keine Echtzeitangabe).

**A** PLAY-Taste

Die Betaetigung der PLAY-Taste aktiviert die AUDIO-Wiedergabe. Am Display wird die Echtzeit angezeigt.

① STOP-Taste

- STOP aus Betriebsmodus PLAY Das Magnetband stoppt mit dem Betaetigen der STOP-Taste, das Display zeigt die Position des parkierten Magnetbandes in Echtzeit an.
- STOP aus Betriebsmodus |<| Rueckspulen<br>| oder |>| Vorspulen
- Folge: Nach dem Betaetigen der STOP-Taste wird, unter kurzzeitigem (ca.80ms) PLAY-Modus, die Bandposition detektiert (Code lesen), bevor das Magnetband gestoppt wird (STOP-Led (J) leuchtet auf). Display-Anzeige: Bandposition in Echtzeit.
- *R* REC-Taste: UNWIRKSAM auf Maschinentyp CAD 3010

ţ  $\mathbf{f}$ 

 $\lambda$ 

2.3.3<br>SMPTE-Zeitcodetest

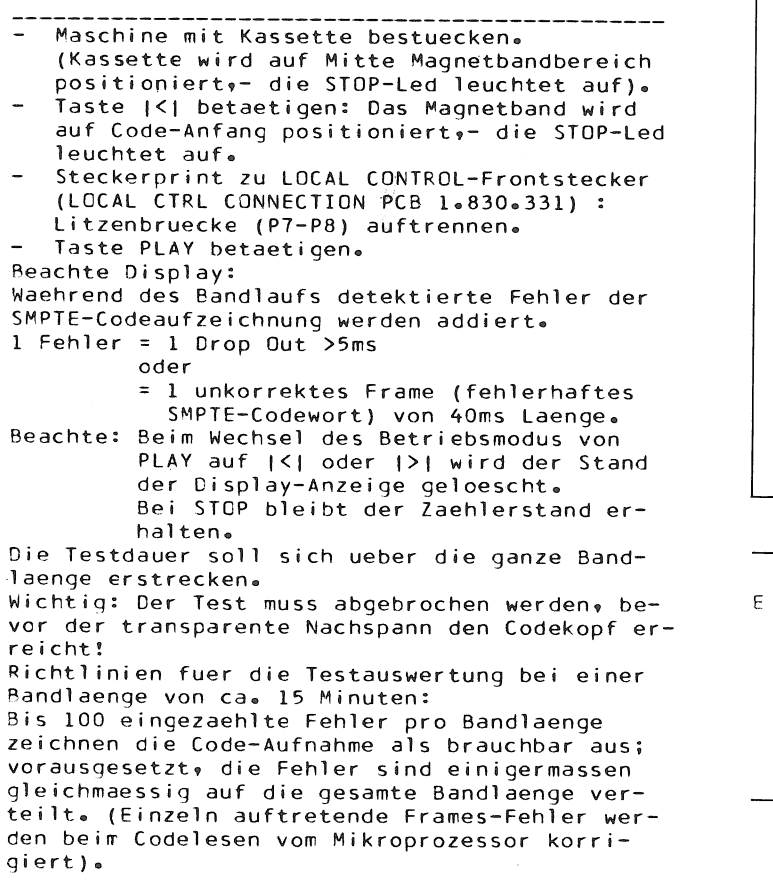

Nach Testabschluss: - Litzenbruecke (P7-P8) schliessen.

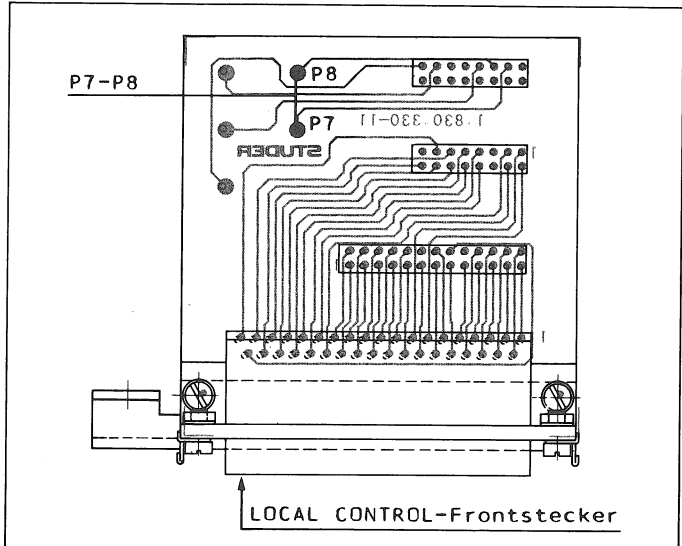

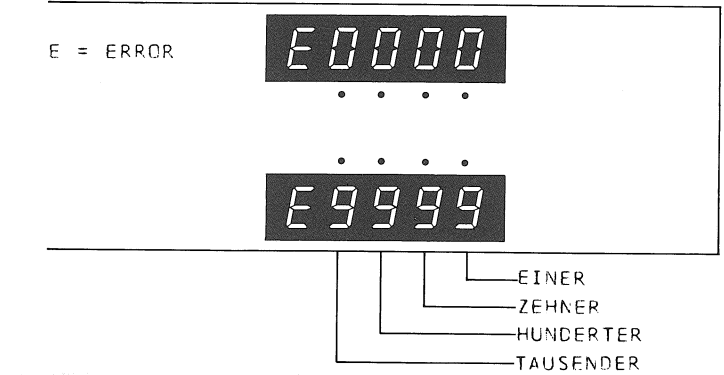

Ì

CAD 3010/3011

**SECTION 2/11** 

#### FERNBEDIENUNG MIT TERMINAL ODER RECHNER

Ueber die serielle Schnittstelle RS 232C (Anschlussbuchse (2) REMOTE CONTROL) besteht die Moeglichkeit Kassettenmaschinen des Typs CAD unter Verwendung eines Terminals oder Rechners zu bedienen.

أرك

 $2 - 4 - 1$ 

 $2.4$ 

Serielle Schnittstelle RS 232C

2400 Baud Spezifikationen: Odd Parity Half Duplex 7 Data-, 2 Stop Bit

Anschlussbelegung: Siehe nebenstehende Skizze:

Die MODEM - Funktion ist der Kassettenmaschine zugeordnet.

 $7.4.2$ 

Vorbereitungen

#### Print "INTERFACE 2" 1.830.485:

- a) Bruecke MP1 und MP2 auftrennen.
- b) IC4 (DC-Converter) bestuecken.
- c) Jumper JS1 auf Stellung R setzen.
- Adresse der Kassettenmaschine bestimmen:  $d<sub>l</sub>$ Es stehen Adress-Kombinationen zweier hexadezimaler Stellen (SZ1 und SZ2) zur Verfuecunq.

 $2.4.3$ 

Bedienungs-Hinweise (LOCAL CONTROL UNIT)

Bei Anschluss der LOCAL CONTRCL- Bedienungseinheit  $(10)$ :

#### DISPLAY

Beim Betrieb der Kassettenmaschine ueber die serielle Schnittstelle muessen, um Interpretationsfehler der Displayanzeige auszuschliessen, die beiden Begriffe "Absolute Bandposition" und "Restlaufzeit" wie folgt differenziert werden:

Absolute Bandposition der Gesamtbandlaenge in Approximativ-Anzeige \*

- Die Anzeige der 1/10 Sekunden wird unterdrueckt.
- in Echtzeit-Anzeige \*\* Die Bandposition wird mit 1/10 Sekunden-Genauigkeit angezeigt.
- Restlaufzeit innerhalb Start-/Endzeitmarke Anzeigemode: "Count Down" (|>|,PLAY, TAPE MOTION CONTROL)
- (I<I\*TAPE MOTION CONTROL) "Count Up" in Approximativ-Anzeige \* Die Anzeige der 1/10 Sekunden wird unter-
- drueckt. in Echtzeit-Anzeige \*\*
- Die Bandposition wird mit 1/10 Sekunden-Genauigkeit angezeigt.
- \* Wird von den Tachogeneratoren der Wickelmotoren abgeleitet (ohne Band-Kopfkontakt)
- \*\* Wird durch Detektion des SMPTE-Zeitcodes ermittelt (mit Band-Kopfkontakt).

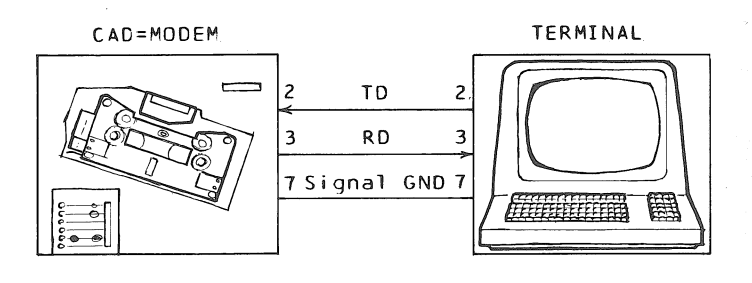

#### INTERFACE 2 1.830.485

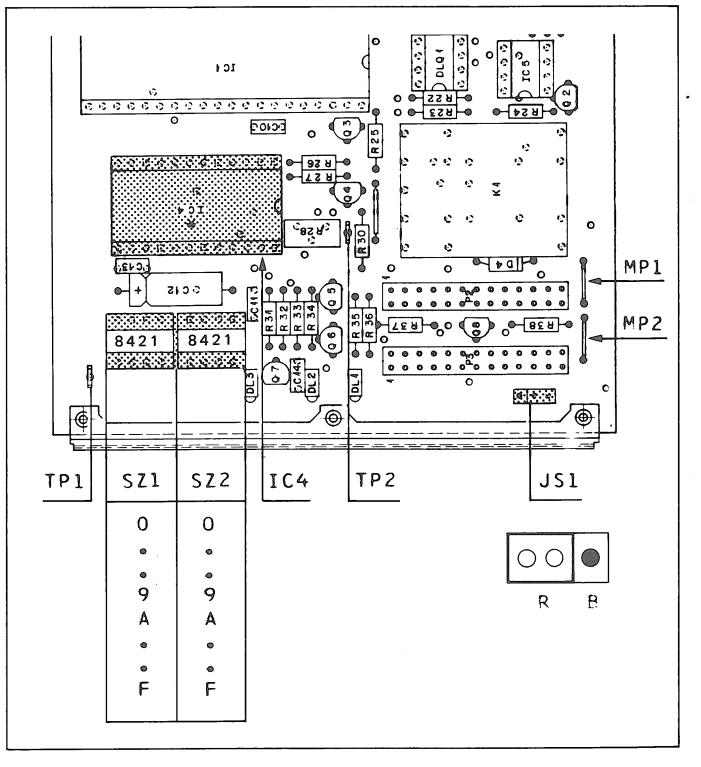

DISPLAY-Anzeiges:

- Waehrend des PLAY- und REC- Betriebsmodus wird die Bandposition im "Count Down" als
- Titel-Restlaufzeit, in Echtzeit angezeigt. Waehrend des (>) und (<) Betriebsmodus<br>wird die Bandposition im "Count Down", bzw.
- "Count Up" in approximativer Restlaufzeit ancezeigt.
- Auf Start- und Endzeitmarke positionertes Band wird am Display in Echtzeit der ab-<br>soluten Bandposition angezeigt.

TAPE MOTION CONTROL

- Ermoeglicht das ranchieren des Bandes mit Audio-Wiedergabe:
- ...innerhalb der gesetzten Start-/Endezeitmarke.
- Display-Anzeige: Approximative Restlaufzeit, je nach Drehrichtung, im "Count Down"- bzw.<br>"Count Up"- Modus. Nach dem Loslassen des Drehknopfes wird,
- nach einer kurzen Code-Lesephase, die Titel-
- Restlaufzeit in Echtzeit angezeigt. ...ueber die Startzeitmarke hinaus. Display-Anzeige: Approximative Anzeige der absoluten Bandposition. Loslassen des Drehknopfes hat die Bandpositionierung auf die Startzeitmarke zur Folge.
- Display-Anzeige: Echtzeit der absoluten Bandposition.
- .ueber die Endzeitmarke hinaus. Display-Anzeige: Approximative Anzeige der absoluten Bandposition. Loslassen des Drehknopfes hat die Bandpositionierung auf die Endzeitmarke zur Folge. Display-Anzeige: Echtzeit der absoluten Bandposition.

#### $2.4.4$

Anwendungen

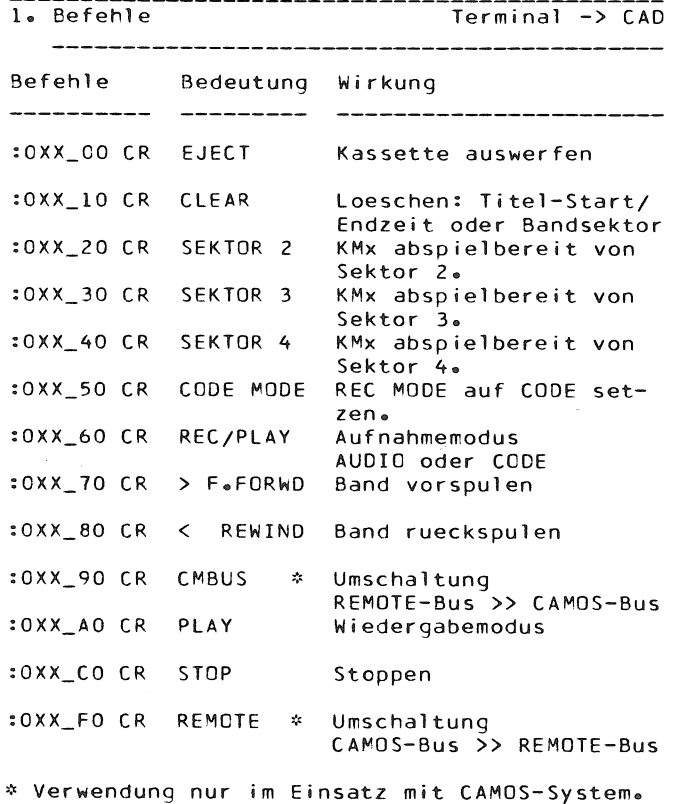

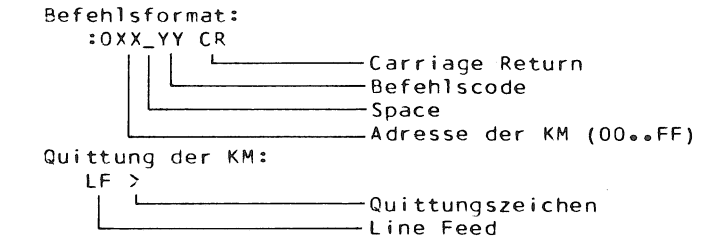

Beispiel: **Befehl** Antwort

Bandstop an KM4  $:004$ <sub>-CO</sub> CR  $\overline{\phantom{a}}$ 

STUDER

 $\big)$ 

 $\bar{z}$ 

 $\big)$ 

CAD 3010/3011

**SECTION 2/13** 

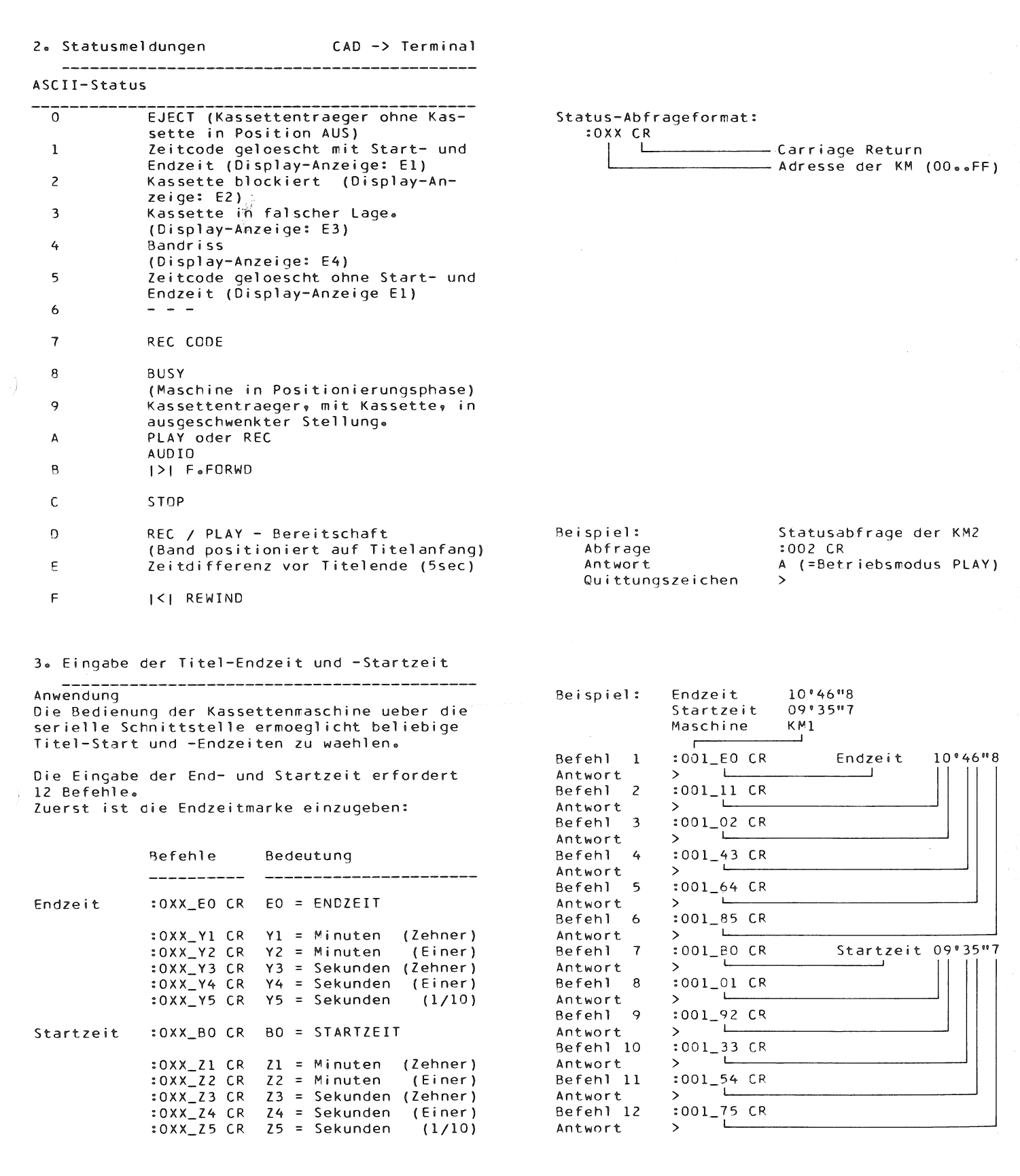

k,

 $\mathbf{r}$ 

#### 4. Zeitabfrage

Durch den Befehl wird der Kassettenmaschine KM<br>mitgeteilt, welche Ziffer gewuenscht wird. Auf diesen Befehl antwortet die KM nur mit dem Quittungszeichen ">".

Die Ziffer wird von der KM erst nach einem wei-<br>teren Befehl (Statusabfrage)\* gesendet.

 $\frac{1}{2}$ 

 $\frac{2\pi}{3}$ 

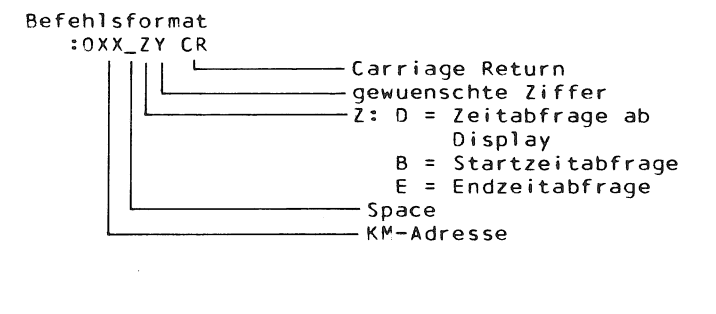

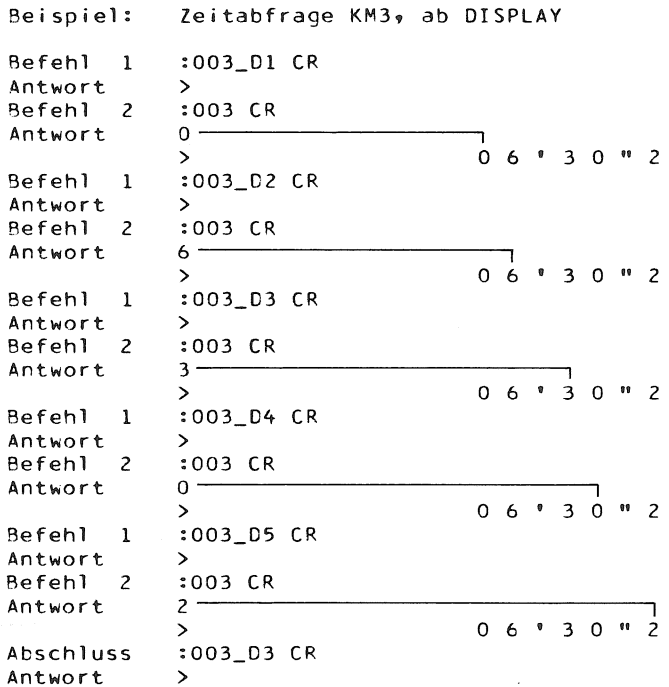

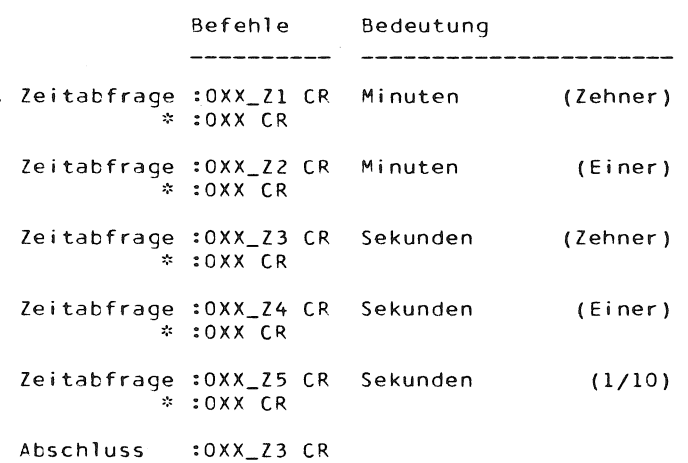

À

J.

 $\big)$ 

**SECTION 3/1** 

 $\bar{z}$ 

#### $\overline{\mathbf{3}}$ AUDIC-EINSTELLUNGEN

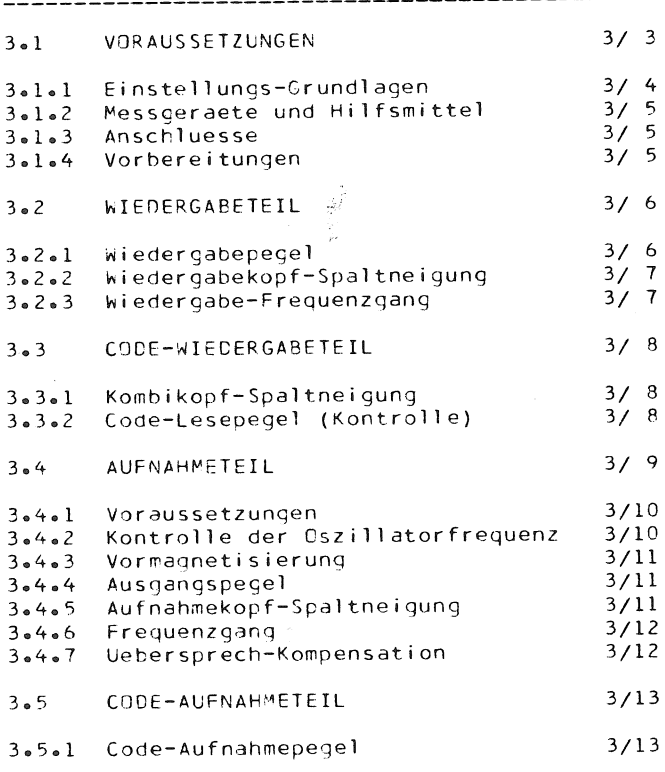

#### $3-1$ VORAUSSETZUNGEN

- a) Die Laufwerkmechanik muss nach Kapitel 4 "MECHANISCHE EINSTELLUNGEN" justiert sein.
- Die elektrischen Einstellungen des Lauf $b)$ werkes muessen nach Kapitel 5 "ELEKTRISCHE EINSTELLUNGEN" abgeschlossen sein.
- c) Alle Bandfuehrungselemente, insbesondere aber die Kopfspiegel<sup>2</sup>von Kombikopf und Tonkoepfen muessen einer gruendlichen Reinigung unterzogen werden. Vorsicht: Zur Reinigung kein aggressives Loesungsmittel verwenden! Spiritus, oder die spezielle Reinigungsfluessigkeit aus dem REVOX-Reinigungs-Set (Best.Nr.39000), eignen sich fuer die Kopftraegerpflege. Anschliessend mit fuselfreiem Lappen nachtrocknen. Achtung: Bei der Reinigung der Capstanachse darf keine Reinigungsfluessigkeit in das Lager gelangen!
- d) Die werkseitig ausgefuehrte Hoeheneinstellung der Bandfuehrung (1), des Kombikopfes<br>(3) und der Tonkoepfe (5) muss unveraendert erhalten sein.

#### Kontrolle

Der Kontrollvorgang mit der Kopftraegerlehre (8) erfolgt mit Vorteil mit Blickrichtung gegen eine blendfreie, difuse Lichtquelle (z.B. Gluehlampe hinter Mattglas).

- Maschine ausschalten,- Kopftraeger aushauen.
- Kopftraeger mit Raendelschrauben (9) von unten in Einstell-Lehre (8) einbauen. (Auf saubere Montageflaechen achten).

Tonkoepfe (5)

- Haarwinkel (7) genau in Flucht zum Tonkopf, in Mitte dessen Kopfspiegels sorgfaeltig ansetzen.
	- Die erforderliche Winkligkeit ist gewaehrleistet, wenn zwischen Winkelscheitel und Kopfspiegel ein minimalster, paralleler Lichtspalt sichtbar ist.
	- Die korrekte Hoehenposition des Tonkopfes bildet die gleichmaessige Verteilung der Ueberstaende (x) des Winkelscheitels ueber den Anfraesungen (6) im Kopfspiegel.

#### Kombikopf(3)

- Winkligkeit: sinngemaess gleicher Kontrollvorgang wie beim Tonkopf.
- Hoehenposition: gleichmaessig verteilter Ueberstand der beiden Loeschkopfpartien (4) zum Winkelscheitel.

Bandfuehrungsbolzen (2)

- Genaue Einmittung der Bandfuehrungen (1) zu den Flanken des Haarwinkels.
- Hinweis
- Einstellung der Kopfspiegel (Tangential-Einstellung): Siehe Kapitel 4 "MECHANISCHE EINSTELLUNGEN", unter Abschnitt 4.l.

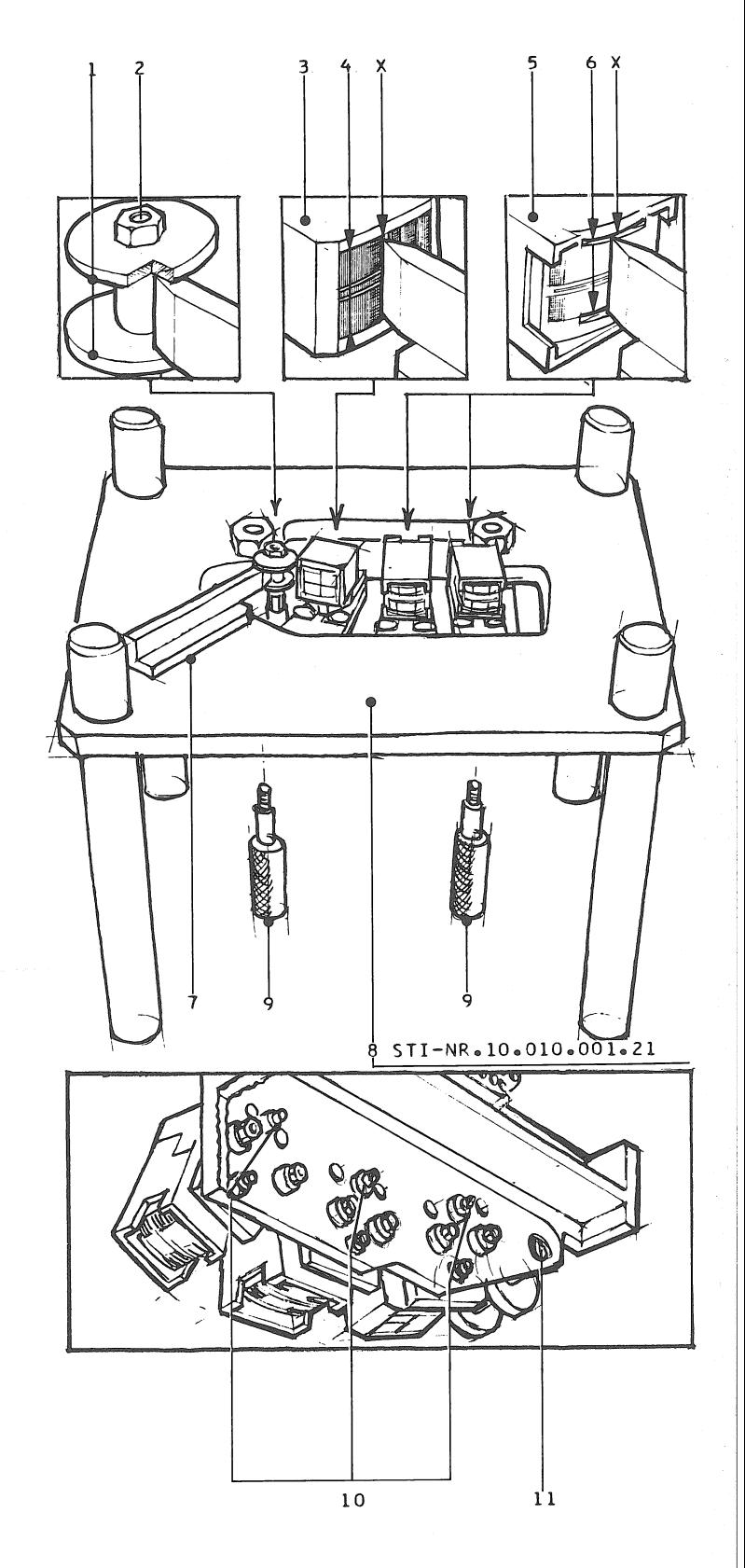

#### Korrekturen

#### Vorsicht:

Eine Korrektur der Taumelplatte (Stuetzschrauben 10) darf nur bei einer offensichtlichen Veraenderung der werkseitig ausgefuehrten Grundeinstellung erfolgen. (Die Grundeinstellung wurde werkseitig durch Schrauben-Sicherungslack fixiert).

Kopf-Hoehenposition: Paralleles Verstellen bei-<br>der Stuetzschrauben (10), unter Verwendung des Spezialschraubendrehers STI-Nr.1.337.944.00. Beachte: Mit dem Verstellen der Stuetzschrauben (10) veraendert sich die seitliche Neigung des Ton-, resp. Kombikopfes (Azimuth-Einstel-<br>lung). Ein Korrekturvorgang muss deshalb in kleinen Verstellschritten, mit Zwischenkontrollen auf allseitige Winkligkeit und korrekte Hoehenpositionierung ausgefuehrt werden.

e) Bandfuehrungselemente und Tonkoepfe muessen entmagnetisiert werden:

Nach laengerer Betriebsdauer bauen sich in metallischen (ferromagnetischen) Bandfuehrungselementen, Ton- und Kombikopf-Werkstoffen magnetische Gleichfelder auf. Diese Remanenzen von Magnetismus muessen vor

Einstellungen am Audioteil, unter Verwendung einer Entmagnetisierungsdrossel, eliminiert werden. Letztere erzeugt ein starkes magnetisches Wechselfeld und bewirkt ein Neutralisieren magnetisch polarisierter Teile.

Zur Beachtung

- Bespielte Magnetbaender, insbesondere Bezugsbaender sind vor dem Einschalten der Entmagnetisierungsdrossel ausser Reichweite zu bringen (Das magnetische Wirkungsfeld der Drossel kann Bandaufzeichnungen in der Qualitaet beeintraechtigen oder gar zerstoe $ren)$ .
- Die eingeschaltete Drossel darf nicht an Messinstrumente angenaehert werden.
- Betriebsvorschrift der Entmagnetisierungsdrossel beachten: Diese Geraete sind nur fuer kurze Betriebszeiten ausgelegt.

Anwendung

Maschine ausschalten,- Kopftraeger ausbauen. Sonde der eingeschalteten Drossel dem zu entmagnetisierenden Teil naehern, langsam darueber hinwegstreichen und anschliessend bis auf mindestens 50cm Distanz vom Objekt entfernen,- Drossel ausschalten, resp. deren Netzstecker ziehen (In der Regel genuegt das Annaehern der Sonde bis auf 3..5 Millimeter Distanz an das zu entmagnetisierende Teil).

 $3 - 1 - 1$ 

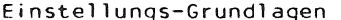

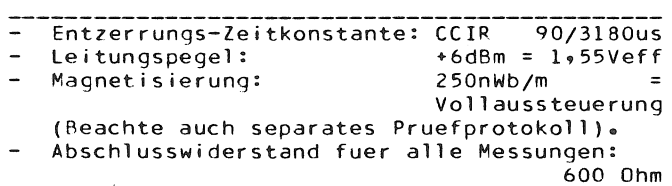

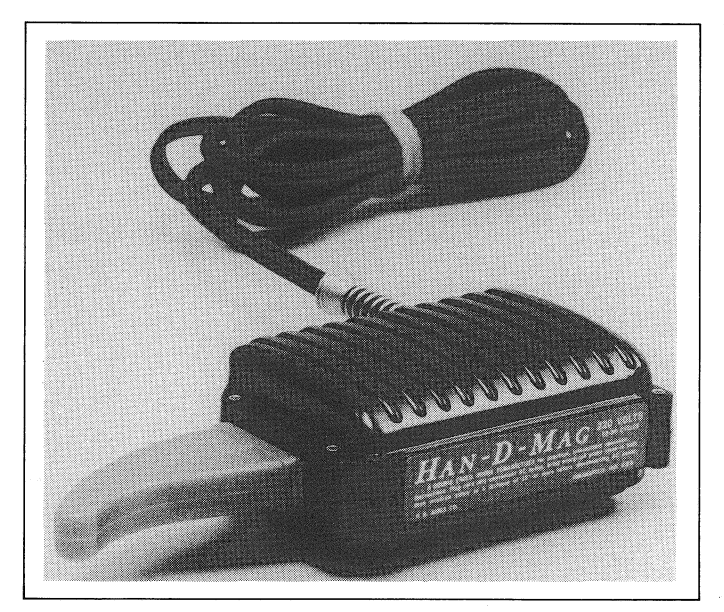

ENTMAGNETISIERUNGSDROSSEL STI-NR.10.042.002.01

**SECTION 3/5** 

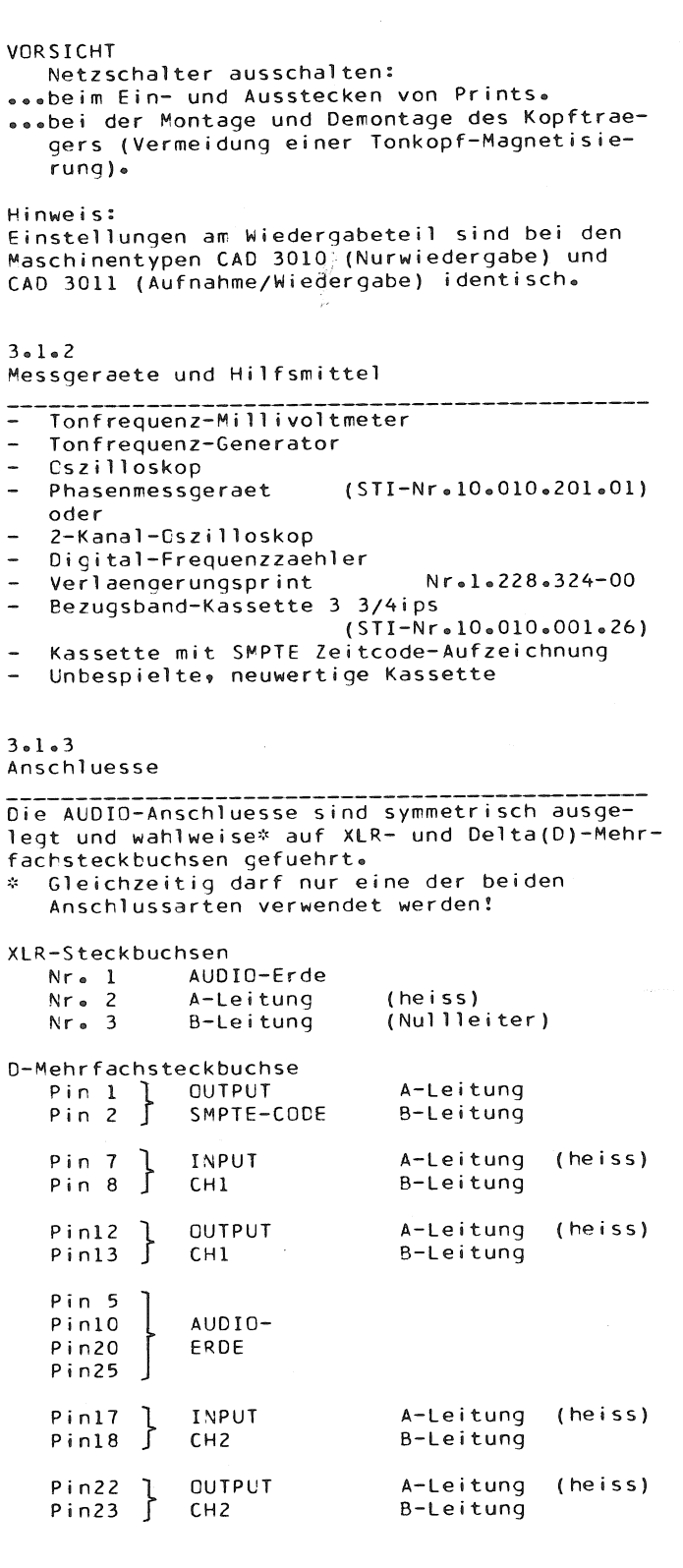

 $3 \cdot 1 \cdot 4$ 

#### Vorbereitungen

- $\mathbb{Z}^2$ schliessen.
- 
- Netzspannung anschliessen.<br>- Audio-Anschluesse mit Messgeraeten verbin-<br>den (Abschlusswiderstand: 600 Ohm).

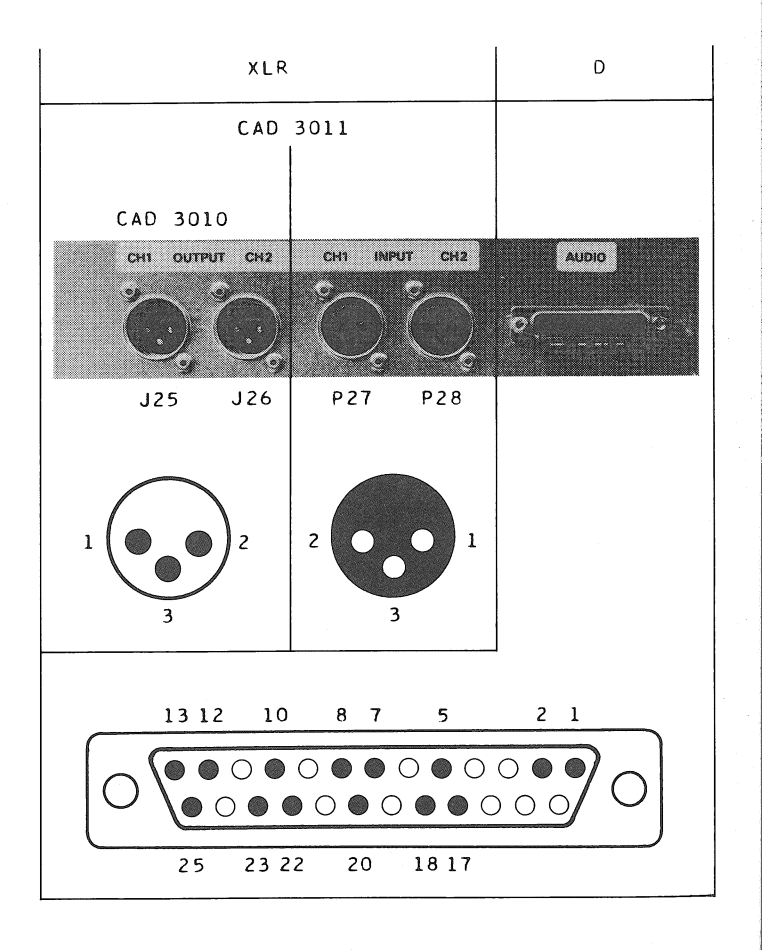

 $3.2$ 

CAD 3010/3011

#### WIEDERGABETEIL Tonfrequenz-Millivoltmeter Messgeraete Phasenmessgeraet oder 2-Kanal-Oszilloskop. Hilfsmittel Bezugsband-Kassette Sechskant-Steckschluessel SW 5,5 Werkzeuge Schraubenzieher Nr.2 OUTPUT Messpunkte D-Buchse Pin 25 AUDIO-Erde  $P$ in 12 CHANNEL 1  $Pin$  13  $Pin 22$ CHANNEL 2 Pin  $23$ Pin 10 AUDIO-Erde **OUTPUT** CH1 / CH2 XLR-Buchse AUDIO-Erde  $Nr-1$  $Nr<sub>o</sub>2$ A -Leitung  $Nr - 3$ B -Leitung "REPRODUCE AMPL." Regler Steckkarte  $1.830.465$ Potentiometer (CH1 und CH2) CROSS TALK **R54** BASS **R55 R56** TREBLE **R57** LEVEL

#### $3.2.1$

Wiedergabe-Pegel

Vorbereitung

- Steckkarte "INTERFACE 1" 1.830.480: Potentiometer R24 im Gegenuhrzeigersinn auf Anschlag drehen.
- (Grund: Lichtschranke wuerde, infolge Eisensuspersionsschicht der Bezugbandkassette, die Annahme der Kassette verweigern). Einstellung an Kanal CH1 und CH2.
- Potentiometer R54, R55, R56, und R57 im Gegenuhrzeigersinn auf Anschlag drehen.<br>Voltmeter an OUTPUT CH1, resp.CH2 anschlies-
- sen.
- Maschine mit Bezugsbandkassette bestuecken. Vorsicht: Der Bandendesensor ist, durch obige Vorbereitungsmassnahme, ausser Betrieb;
- die Bandpositionierung auf Bandanfang muss manuell (STOP-Taste) erfolgen. Bezugsband auf Modulationsanfang (Pegelton-
- teil, 315Hz) vorspulen und im PLAY-Modus starten.
- Vorsicht bei Aufnahme/Wiedergabe-Maschine des Typs CAD 3011: Aufnahmemodus PLAY/REC nicht aktivieren!
	- (Loeschung des Bezugsbandes). Sicherheitsmassnahme: Oszillator-Print aus Rack ziehen.
- Potentiometer R57 LEVEL auf einen Ausgangspegel am Millivoltmeter von 1,55V einstellen (+6dBm / 600 Ohm).

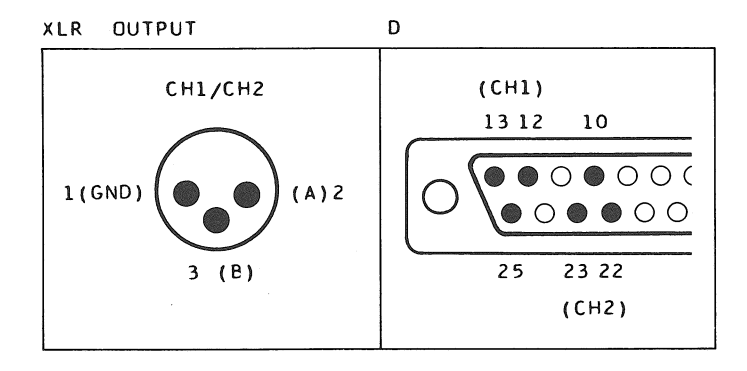

#### REPRODUCE AMPLIFIER 1.830.465

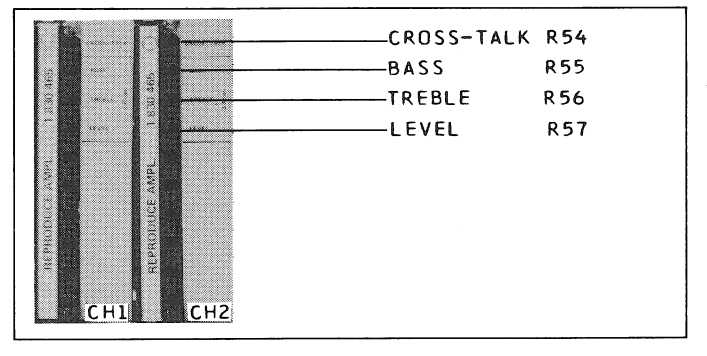

INTERFACE 1 1.830.480

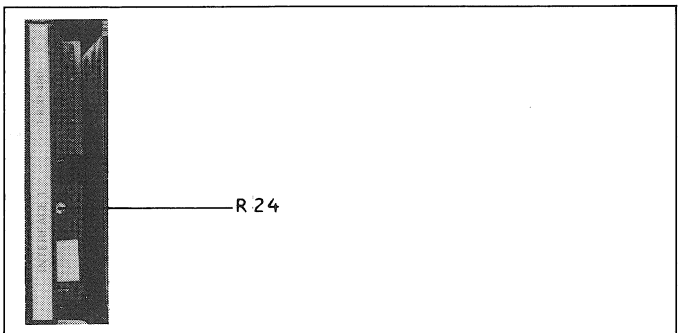

 $3.2.2$ 

#### Wiedergabekopf-Spaltneigung

Einstellung an Stellschraube (1) zu Wiedergabekopf-Taumelplatte.

- Hoehenregler R56 TREBLE in Mitte Einstellbereich drehen.
- Bezugsband im 10kHz-Teil (Bezugspegel-15dB) starten und durch entsprechende Drehung der Stellschraube (1) die Stellung ermitteln, in der das Voltmeter maximalen Ausschlag anzeigt.

Kontrolle auf minimale Phasendifferenz (=Feinkorrektur der Spaltneigung)

- Phasenmessgeraet (oder 2-Kanal-Oszilloskop) an OUTPUT CH1 und CH2 anschliessen.
- Bezugsband im 10kHz-Teil (Bezugspegel-15dB) starten (PLAY): Stellschraube (1) auf minimalste Phasendifferenz zwischen CH1 und CH2 justieren.

Stellschräube (1) durch Auftragen von Sicherungslack fixieren.

#### $3.2.3$

Wiedergabe-Frequenzgang

Einstellung an Kanal CH1 und CH2

- Voltmeter an OUTPUT CH1, resp.CH2 anschliessen.
- Bezugsband im Frequenzgangteil (Bezugspegel -20dB) starten.
- Durch Justierung der Potentiometer R55 BASS Frequenzgang optimieren (60Hz):
	- 30Hz.. 60Hz: +/-2dB
	- $60Hz 315Hz:$  +/-1dB Durch Justierung der Potentiometer R56 TREB-
- LE Frequenzgang optimieren (10kHz):  $315Hz \cdot 12kHz: +/-1dB$  $12kHz \cdot 18kHz : 4/-2dB$
- Nachkontrolle des Wiedergabepegels
- Bezugsband auf Pegeltonteil (Bezugspegel 25CnWb/m|315Hz) vorspulen, starten (PLAY)<br>und Ausgangspegel auf das Soll von 1,55V = +6dBm/600 Ohm Kontrollieren.

#### Korrektur

Entsprechendes Potentiometer R57 LEVEL bis zum Erreichen des Soll-Ausgangspegels nachfuehren.

#### Abschlussarbeit: Bandendesensor nach Kapitel 5.2 "ELEK-TRISCHE EINSTELLUNGEN (LAUFWERK)" justieren.

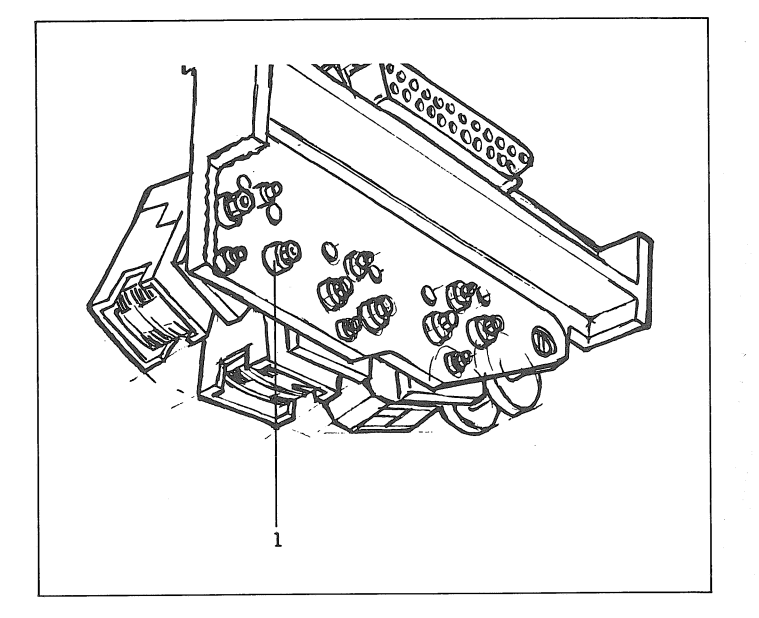

#### REPRODUCE AMPLIFIER 1.830.465

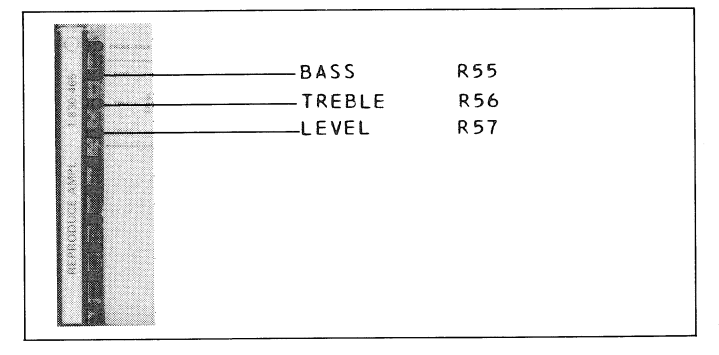

#### $3.3$ CCDE-WIEDERGABETEIL

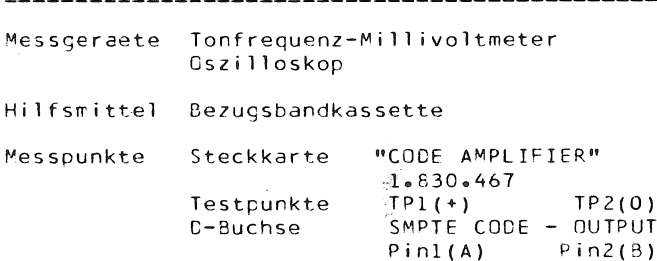

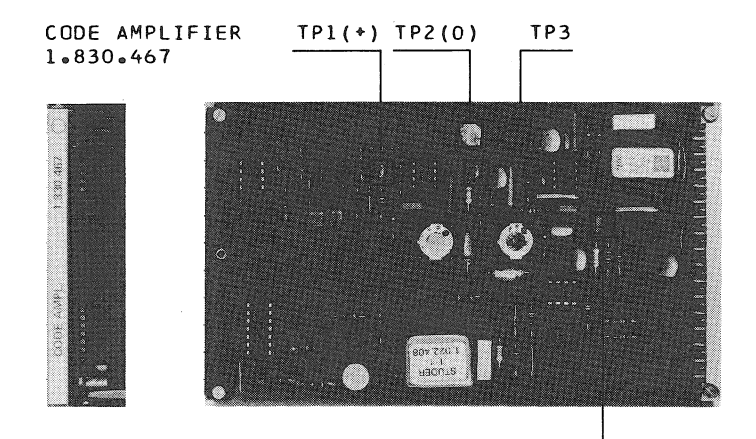

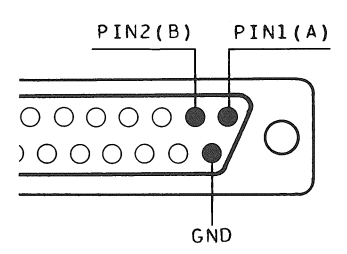

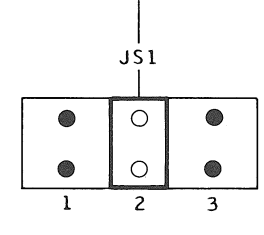

#### $3.3.1$

Kombikopf-Spaltneigung

- Steckkarte CODE AMPLIFIER: Voltmeter an TP1(+) und TP2(0) anschliessen.
- Maschine mit Bezugsband-Kassette bestuecken.
- Bezugsband im 2kHz-Frequenzgangteil starten: An Stellschraube (1) Stellung ermitteln, in der das Voltmeter maximalen Ausschlag anzeigt.
- Stellschraube (1) durch Auftragen von Sicherungslack fixieren.

#### $3.3.2$ Code-Lesepegel

- Kontrolle 1 Oszilloskop an Testpunkte TP1(+) und TP2(0) anschliessen.
- Bezugsband im 2kHz-Frequenzgangteil (-20dB) starten:
- Die vom Oszilloskop angezeigte Sinusspannung muss >150mVpp(53mVeff) sein.
- Kontrolle 2
- Cszilloskop an CODE OUTPUT (D-Buchse, Pin 1 und 2) anschliessen.
- Bezugsband auf Pegeltonteil (0dB/315Hz) vorspulen und starten (PLAY): Die vom Oszilloskop aufgezeigte Rechteck-<br>spannung muss 4Vpp, +/-0,5V betragen. Maschine stoppen und Bezugsband auswerfen. Kontrolle 3

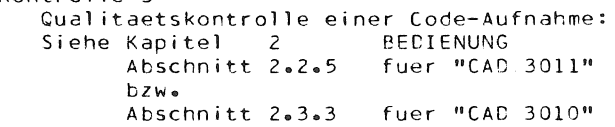

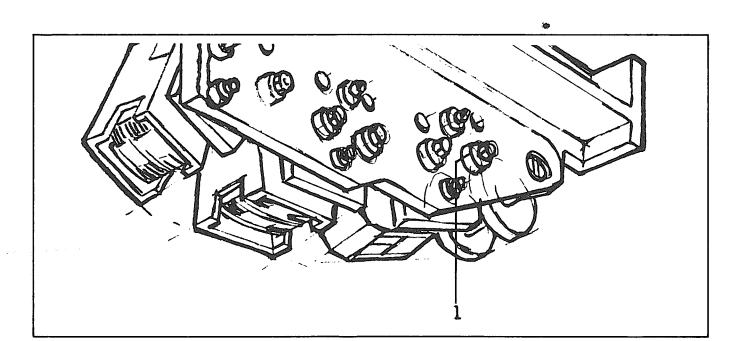

CAD 3010/3011

**SECTION 3/9** 

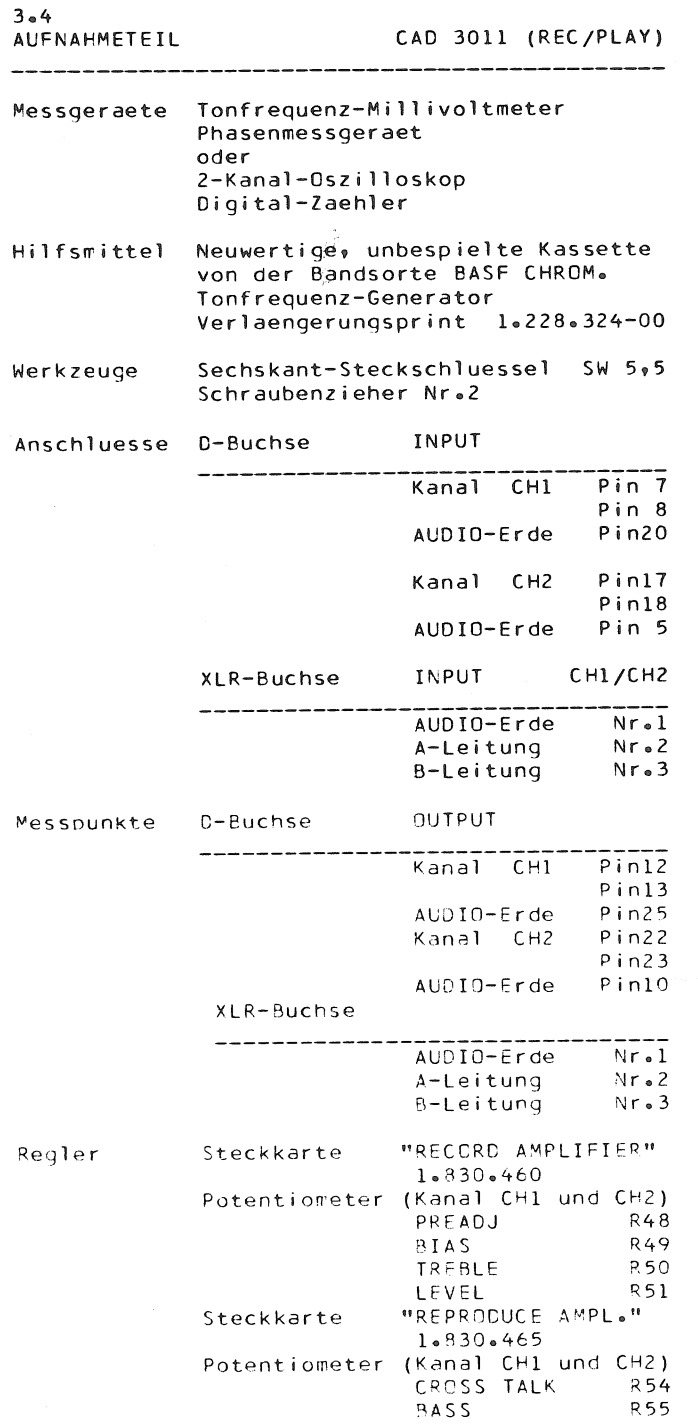

 $\sim$ 

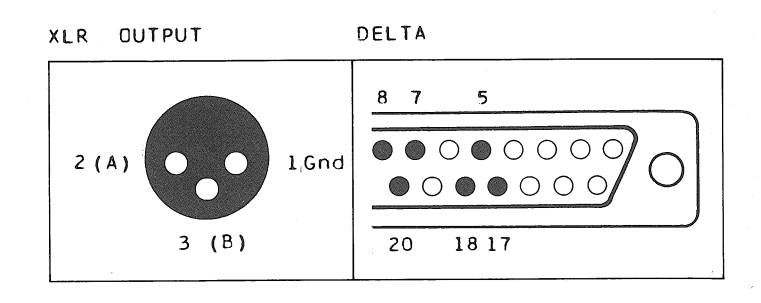

RECORD AMPLIFIER 1.830.460

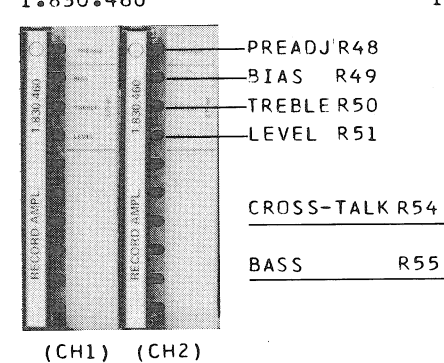

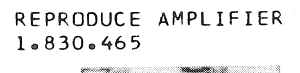

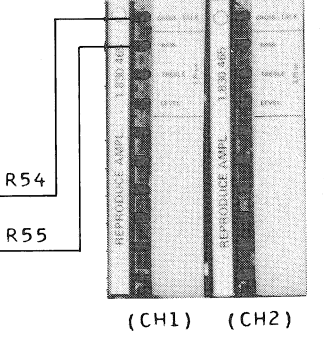

#### $3.4.1$ Vorausseztungen

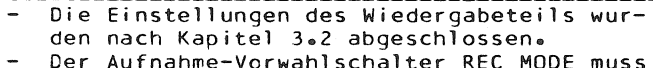

- in Stellung AUDIO positioniert sein. Korrekte Frequenz des Oszillators
- Kapitel 3.4.2 Korrekte Jumperstellung auf Steckkarte REC-AMPLIFIER 1.830.460. Kapitel 3.4.4 - 20

 $3.4.2$ 

Kontrolle der Oszillatorfrequenz

Messderaet Digitalzaehler

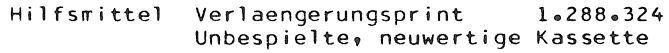

Messpunkte "OSCILLATOR" Steckkarte  $1 - 167 - 712$ Testpunkte TP1/TP2

Regler Regelstift Transformator

#### Voraussetzung

- Jumperstellung HF BIAS: Position 4 Steckerstellung HF ERASE:
- Schwarze Litze auf Position 3 stecken. Steckkarte "RECORD AMPLIFIER" 1.830.460
- Potentiometer R49 BIAS: auf Mitte Regelbereich stellen (vermeidet Verwerfung der Oszillatorfrequenz).

#### Kontrolle

- Frequenzzaehler an Testpunkte TP1(0.0V) und TP2(150kHz) anschliessen.
- Maschine mit unbespielter Kassette bestuekken.
- Maschine im Aufnahmemodus (REC/PLAY) star $ten.$
- Kontrolle: Sollfrequenz =  $150kHz+/-3kHz$

#### Korrektur

- Maschine ausschalten.
- Oszillator-Karte aus Rack ziehen, mit Verlaengerungsprint bestuecken und wieder in Rack einschieben.
- Frequenzzaehler an TP1 und TP2 anschliessen. Maschine im Aufnahmemodus (REC/PLAY) star-
- ten. Oszillatorfrequenz an Regelstift T1 auf das Soll abgleichen.

Kontrolle der Sollfrequenz ohne(!) Zwischenschaltung des Verlaengerungsprints. Korrektur nach Bedarf, wie oben beschrieben.

Fixieren der Regelstift-Stellung durch Auftrag von Wachs.

 $1.167.712$ € ı

 $T1$ 

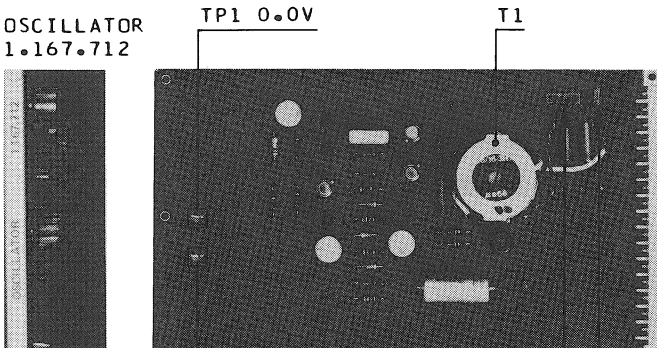

TP2 150kHz HF ERASE HE RTAS  $123$  $\circ$  $\bullet$  $\bullet$ ...  $\circ$ bik 4 5 6 brn

 $3.4.3$ 

#### Vormagnetisierung

- INPUT CH1, resp. CH2 mit einer Frequenz von<br>10kHz und Pegel -30dB speisen.
- Millivoltmeter an OUTPUT CH1, resp. CH2 anschliessen.
- Potentiometer R48 PREADJ. im Gegenuhrzeiger-
- sinn auf Anschlag drehen.<br>Potentiometer R51 LEVEL und R50 TREBLE in Mitte Einstellbereich drehen.
- Jumper JS1 auf Position NORM setzen.
- Potentiometer R49 BIAS im Gegenuhrzeigersinn auf Anschlag drehen.
- Maschine im Aufnahmemodus REC/PLAY starten.
- Potentiometer R49 BIAS 1-a-n-g-s-a-m im Uhrzeigersinn drehen, bis das Millivoltmeter maximalen Ausschlag anzeigt (= Empfindlichkeitsmaximum) = Anzeigewert notieren.
- Potentiometer R49 BIAS im gleichen Drehsinn weiterdrehen, bis die Ausgangsspannung auf eine Differenz (AU) von 4,5dB zum notierten Maximalwert abgesunken ist. Diese Angabe gilt fuer das verwendete Band BASF CHRCM.

Kontrolle der Oszillatorfrequenz nach Abschnitt 3.4.2.

#### $3.4.4$ Ausgangspegel

- Einstellung an Kanal CH1 und CH2. Steckkarte RECORD AMPLIFIER 1.830.460:
- Jumper JS1 in Position NORM setzen.
- Potentiometer R51 LEVEL auf Mitte Einstellbereich stellen.
- Tonfrequenz-Generator an INPUT CH1, resp. CH2 anschliessen.
- Millivoltmeter an OUTPUT CH1, resp. CH2 anschliessen.
- Maschine mit neuwertiger, unbespielter Kassette bestuecken und im Aufnahmemodus REC / PLAY starten.
- Mit Tonfrequenz-Generator eine Frequenz von 315Hz mit Pegel 1,55V (+6dB) einspeisen.
- Potentiometer R48 PREADJ so einstellen, dass das Voltmeter einen Ausgang von 1,55V (+6dB/ 600 Ohm) anzeigt.

Messaufbau fuer nachfolgende Einstellung belassen.

#### $3.4.5$

#### Aufnahmekopf-Spaltneigung

- Tonfrequenz-Generator auf 10kHz schalten. Pegel um -20dB (0,155V) reduzieren.
- An Stellschraube (1) fuer die Aufnahmekopf-Azimutheinstellung die Stellung ermitteln, in der das Voltmeter maximalen Ausschlag anzeigt.

Kontrolle auf minimale Phasendifferenz (Feinkorrektur der Spaltneigung):

- Phasenmessgeraet (oder 2-Kanal-Oszilloskop) an OUTPUT CH1 und CH2 anschliessen.
- INPUT CH1 und CH2 mit einer Frequenz von 10kHz und Pegel 0,155V speisen. Maschine im Aufnahmemodus REC/PLAY starten:
- Stellschraube (1) auf minimalste Phasendifferenz zwischen CH1 und CH2 justieren.  $Soll: < 35$  Grad.

Stellschraube (1) durch Auftragen von Sicherungslack fixieren.

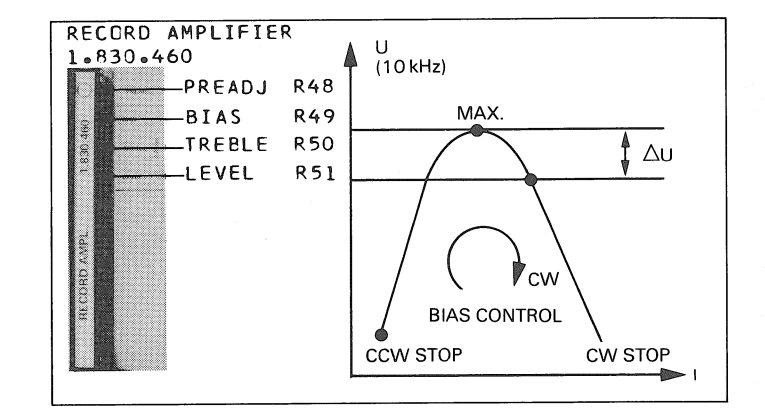

#### RECORD AMPLIFIER 1.830.460

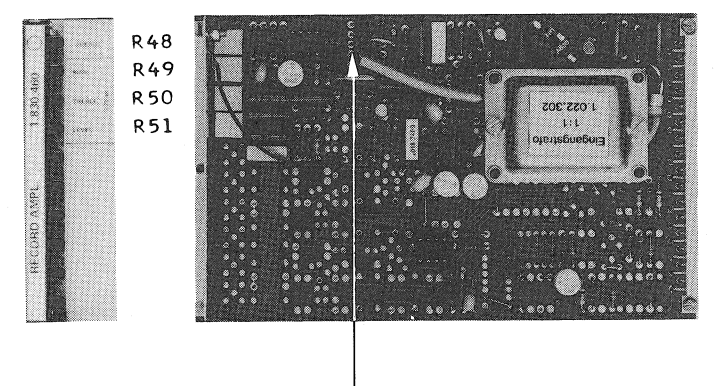

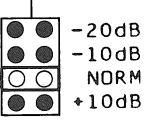

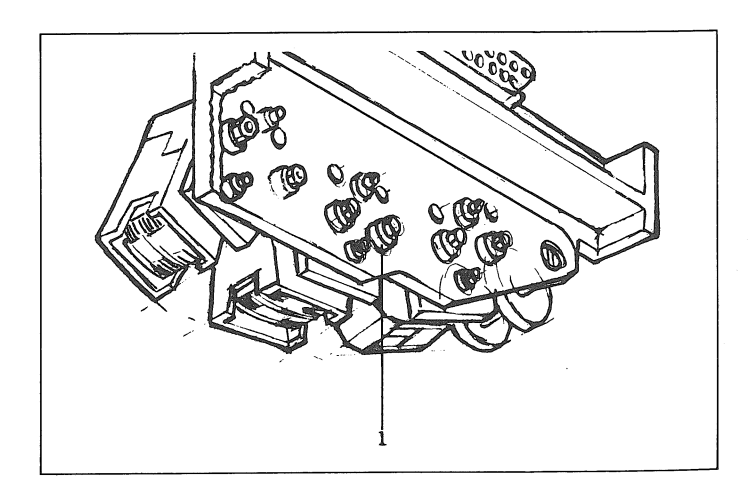

 $3.4.6$ Frequenzgang

- Einstellung an Kanal CH1 und CH2. Generatorpegel auf Operationspegel (0,155V) schalten und in INPUT CH1, resp. CH2 ein-
- speisen. Millivoltmeter an OUTPUT CH1, resp. CH2 anschliessen.
- Maschine im Aufnahmemodus REC/PLAY starten. Mit den Reglern R50 TREBLE (Steckkarte RE-
- CORD AMPLIFIER) und R55 BASS (Steckkarte RE-PRODUCE AMPLIFIER) Frequenzgang optimieren. Toleranzen: 60Hz..i2kHz: +/-1dB  $30Hz - 18kHz:$   $*/-2dB$

Ausgangspegel nach Abschnitt 3.4.4 kontrollieren und bei Bedarf nachjustieren.

 $3.4.7$ 

Uebersprech-Kompensation

- Tonfrequenz-Generator an INPUT CH1 anschliessen.
- Millivoltmeter an OUTPUT CH2 anschliessen.
- Maschine mit neuwertiger, unbespielter Kassette bestuecken und im Aufnahmemodus REC / PLAY starten.
- INPUT CH1 mit einer Frequenz von 3kHz und Pegel 1,55V (+6dBm) speisen.
- Potentiometer R54 CROSS TALK (Steckkarte RE-PRCDUCE AMPLIFIER), Kanal CH1 auf minimales Uebersprechen einstellen: Die minimale Uebersprechdaempfung muss groesser als 45dB sein.

Gleichen Messvorgang, mit vertauschter Messanordnung, an Kanal CH1 ausfuehren.

RECORD AMPL.  $1.830.460$ 

REPRODUCE AMPL.  $1 - 830 - 465$ 

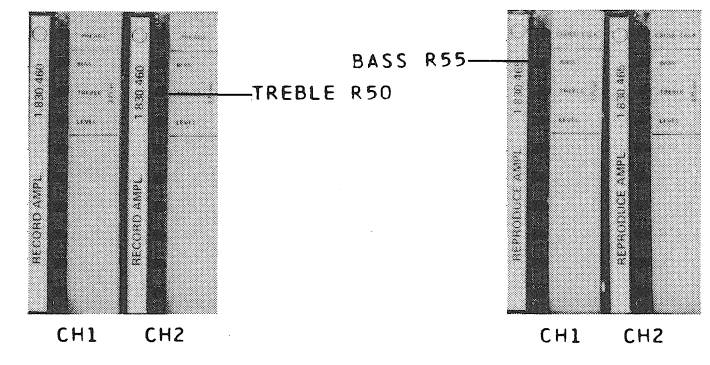

CROSS-TALK R54

REPRODUCE AMPLIFIER  $1.830.465$ 

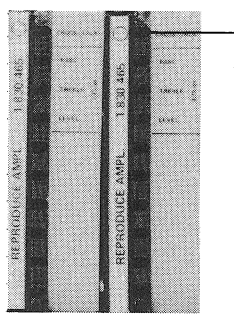

 $CH1$  $CH2$   $3.5$ 

## CODE-AUFNAHMETEIL

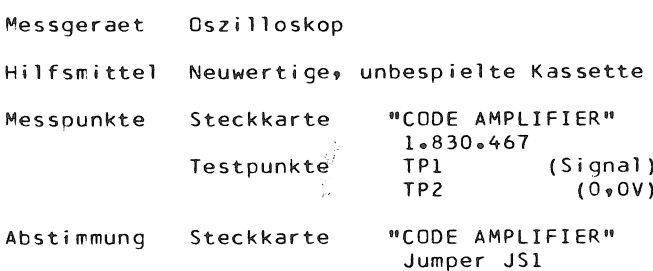

#### $3.5.1$

Code Aufnahmepegel

- Voraussetzungen Die Kombikopf-Spaltneigung muss der optimalen Einstellung nach Kapitel 3.3.1 entsprechen.
- Jumper JS1 auf Position 2 setzen (Mitte). Code, auf unbespielte, neuwertige Kassette aufnehmen. Aufnahmevorgang: Siehe Kapitel 2 "BEDIENUNG"<br>Abschnitt 2.2.4 "Code-Aufnahme".

Fuer nachfolgenden Kontrollvorgang ist eine Zeitcodeaufzeichnung von ca. 30 Sekunden Laenge erforderlich.

#### Kontrolle 1

- Oszilloskop an TP1(Signal) und TP2(0,0V) anschliessen.
- Kassette auf Code-Modulationsanfang positionieren.,- Maschine im PLAY-Modus starten. Grenzpegel: groesser oder gleich 1Vpp<br>kleiner oder gleich 2,5Vpp Sollpegel: ca∘ l,8Vpp

Korrektur

- Pegel erhoehen: Jumperposition 1 waehlen. Pecel reduzieren: Jumperposition 3 waehlen.
- Nachkontrolle wie oben beschrieben, unter Ver-

wendung eines unbespielten \* Bandteilstueckes.

#### Kontrolle 2

- Nach korrekter Pegeleinstellung:
- SMPTE-Code auf neuwertiges, unbespieltes Band aufzeichnen (gesamte Bandlaenge); Siehe Kapitel 2 BEDIENUNG, Abschnitt 2.2.4
- Code-Aufnahmetest durchfuehren; Siehe Kapitel 2 BEDIENUNG, Abschnitt 2.2.5

#### \* Hinweis

Die Zeitcodeaufzeichnung laesst sich auf der Kassettenmaschine nicht loeschen. Eine Loeschung erfolgt extern der Kassettenmaschine, unter Verwendung einer Entmagnetisierungsdrossel, wobei bemerkt werden muss, dass eine etwaige Audioaufzeichnung ebenfalls geloescht wird.

CODE AMPLIFIER  $1.830.467$ 

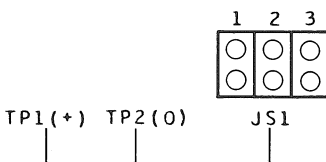

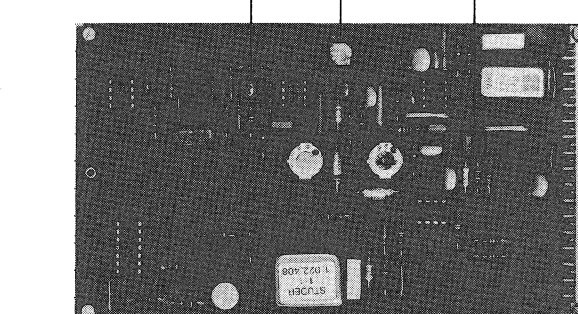

#### STUDER

- f

#### CAD3010/3011

 $\mathcal{A}$ 

#### MECHANISCHE LAUFWERK-EINSTELLUNGEN  $\overline{4}$

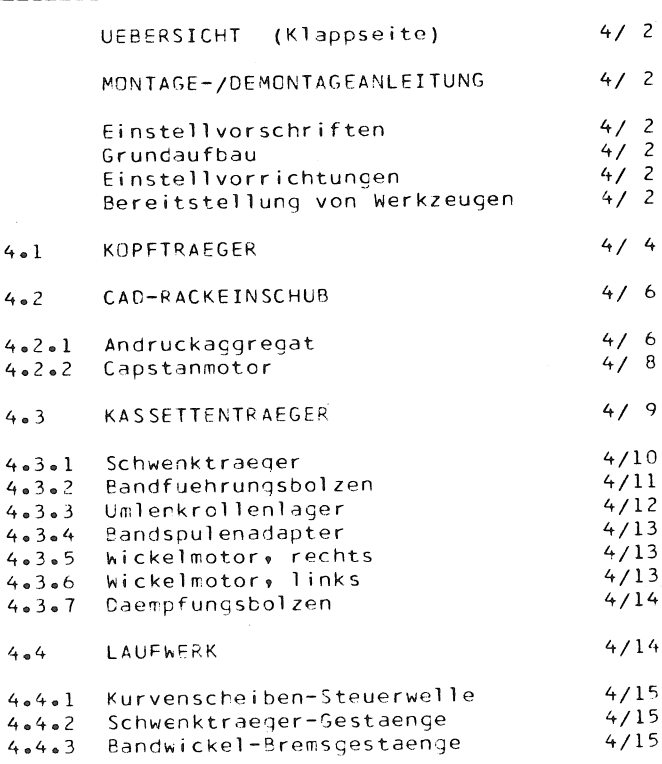

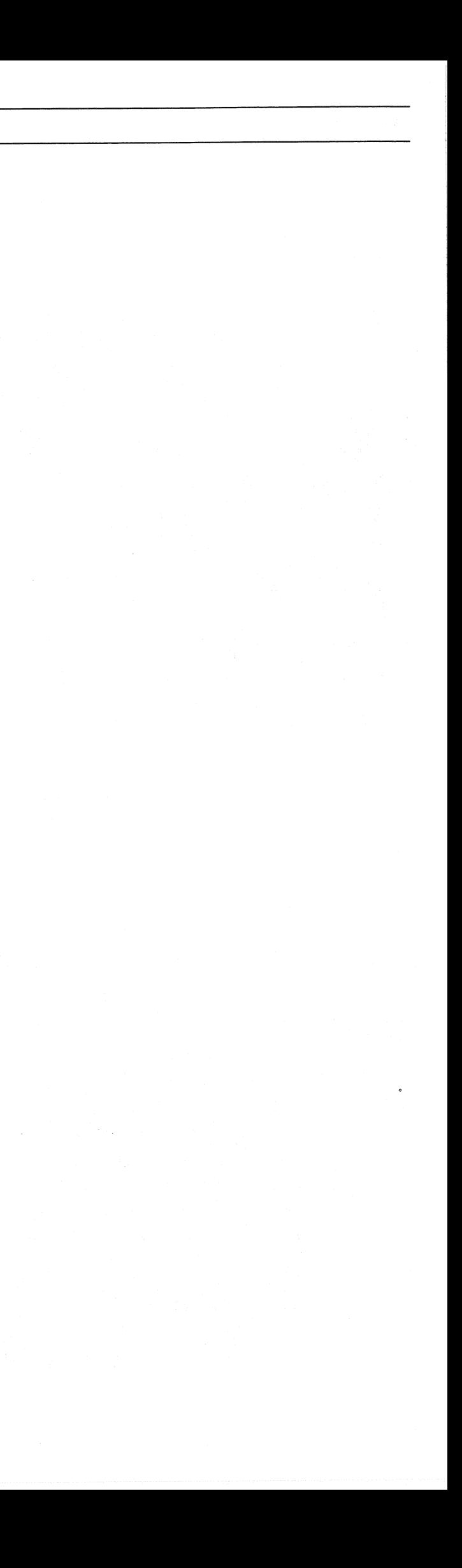

 $\frac{1}{2}$ 

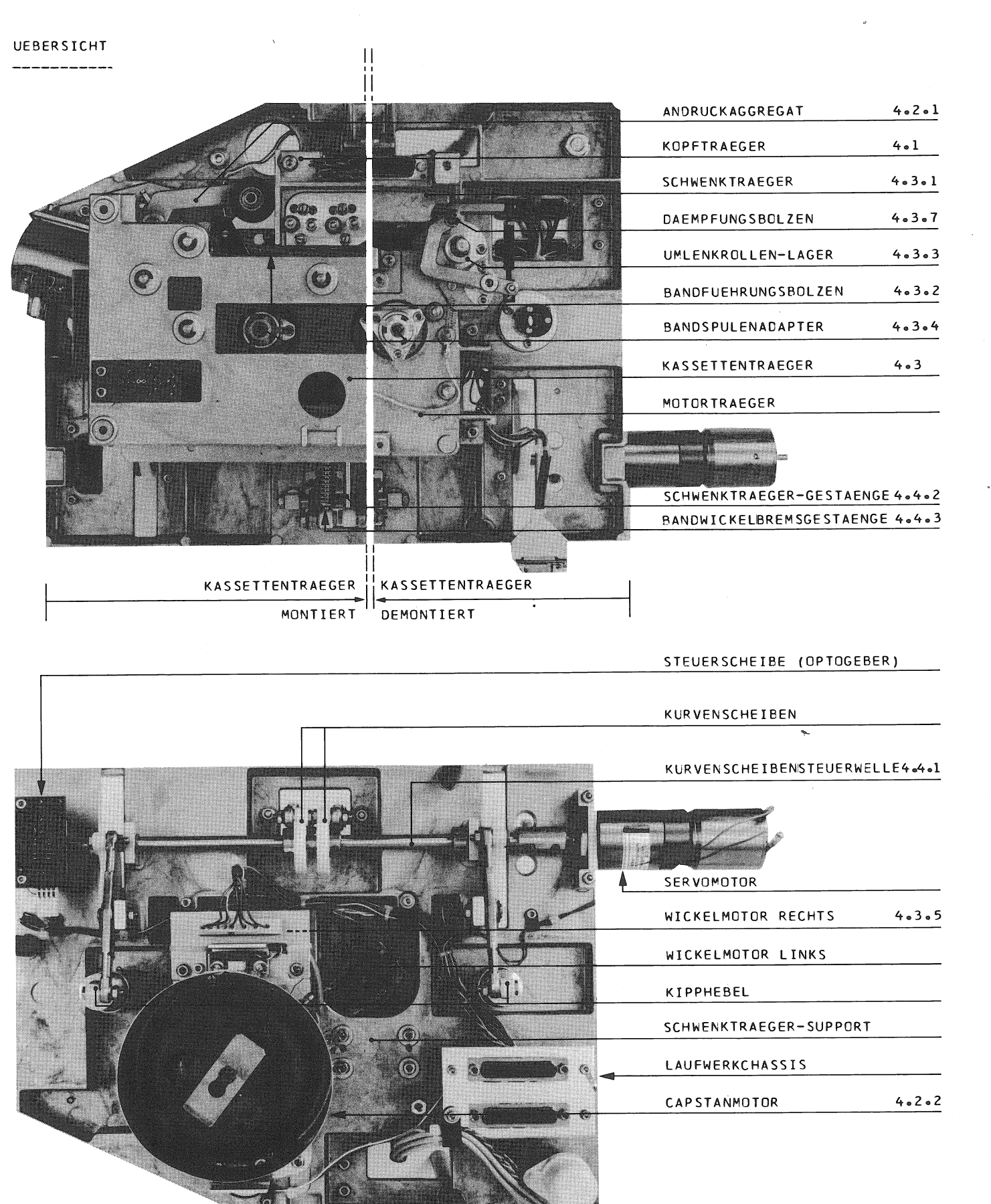

#### MONTAGE/DEMONTAGEANLEITUNG

Grundlegend fuer einen rationellen Ablauf von Servicearbeiten ist das geziehlte Vorgehen bei der Demontage, resp. Montage von Baugruppen und Bauteilen. Nebenstehende Grafik zeigt in tabellarischer Form die einzelnen Demontagestadien auf, ueber

welche das zu wartende Bauteil unter minimalstem Aufwand fuer Einstellarbeiten zugaenglich wird.

Die Montage erfolgt jeweils in sinngemaess umgekehrter Reihenfolge.

Die Aufgliederung der Demontagestadien im Dezimalsystem entspricht der Kapitelaufteilung nachfolgender Einstellvorschriften.

#### Einstellvorschriften / Montagehinweise

Bei jedem Eingriff am Geraet, bei dem Teile demontiert oder verstellt werden, muessen die Einstellvorschriften und Montagehinweise nachfolgender Kapitel beachtet werden.

#### Grundaufbau

Die Positionierung der tragenden Elemente,-Laufwerkchassis, Motortraeger und Schwenktraeger,- wurden im Werk durch Passbohrungen definiert (Laufwerkchassis - Motortraeger) und durch Zylinderstifte fixiert (Laufwerkchassis -Schwenktraeger). VORSICHT:

Es duerfen weder Motortraeger noch Schwenktraegerlagerung verstellt werden! Ein unumgaenglicher Austausch eines dieser Elemente bedingt die Vornahme einer Grundeinstellung, welche nur unter Verwendung einer Montagevorrichtung erfolgen darf.

#### Einstellvorrichtungen

Die Stellungen aller wichtigen Funktions-Baugruppen mit direktem Einfluss auf die Bandfuehrung sind durch den Einsatz bestehender Einstellvorrichtungen jederzeit praezise reproduzierbar (Beachte nachfolgende Auflistung).

#### Bereitstellung von Werkzeugen und Hilfsmitteln

Die Bereitstellung der, fuer bestimmte Einstell- und Montageablaeufe erforderlichen Werkzeuge ist aus nebenstehender Tabelle ersicht $lich$  (Rubrik \* ).

Beachte Indexziffern 1..27 und deren Erlaeuterung in nachfolgender Aufzaehlung.

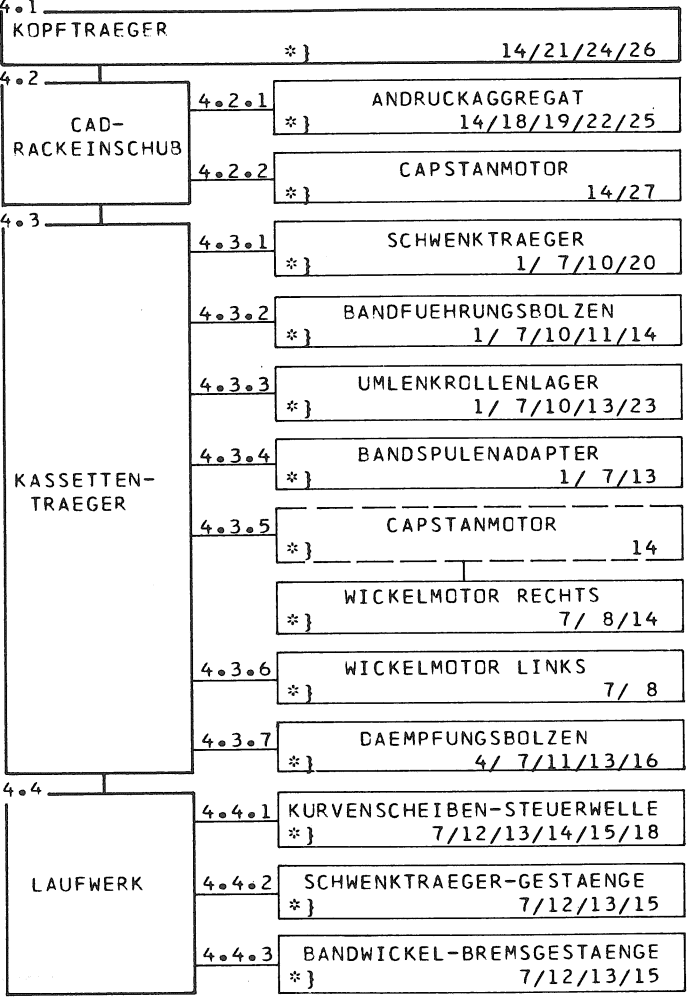

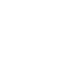

J.

Ì

CAD 3010/3011

**SECTION 4/3** 

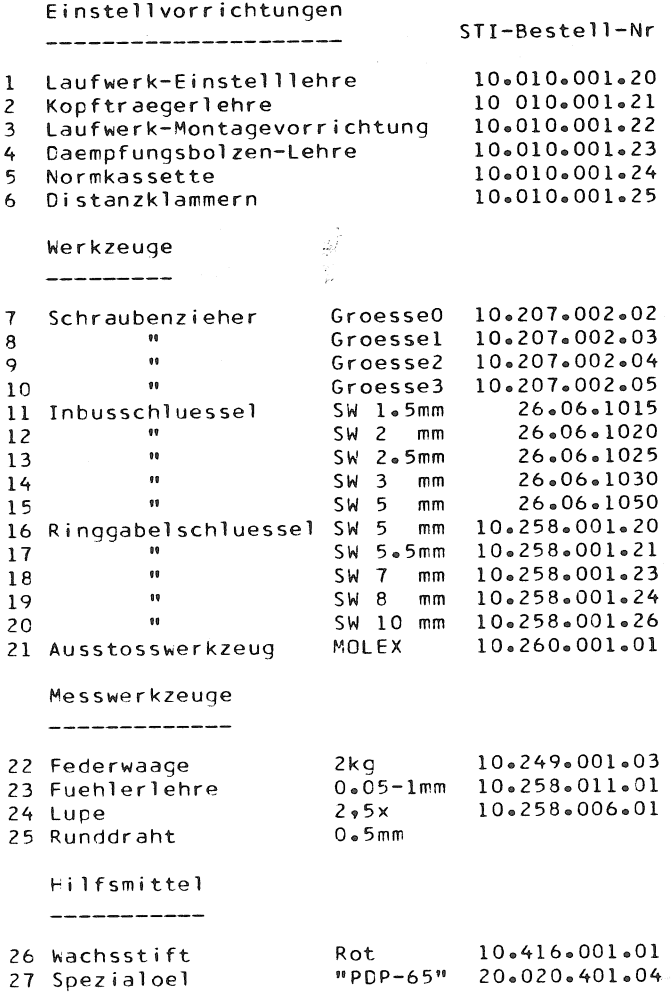

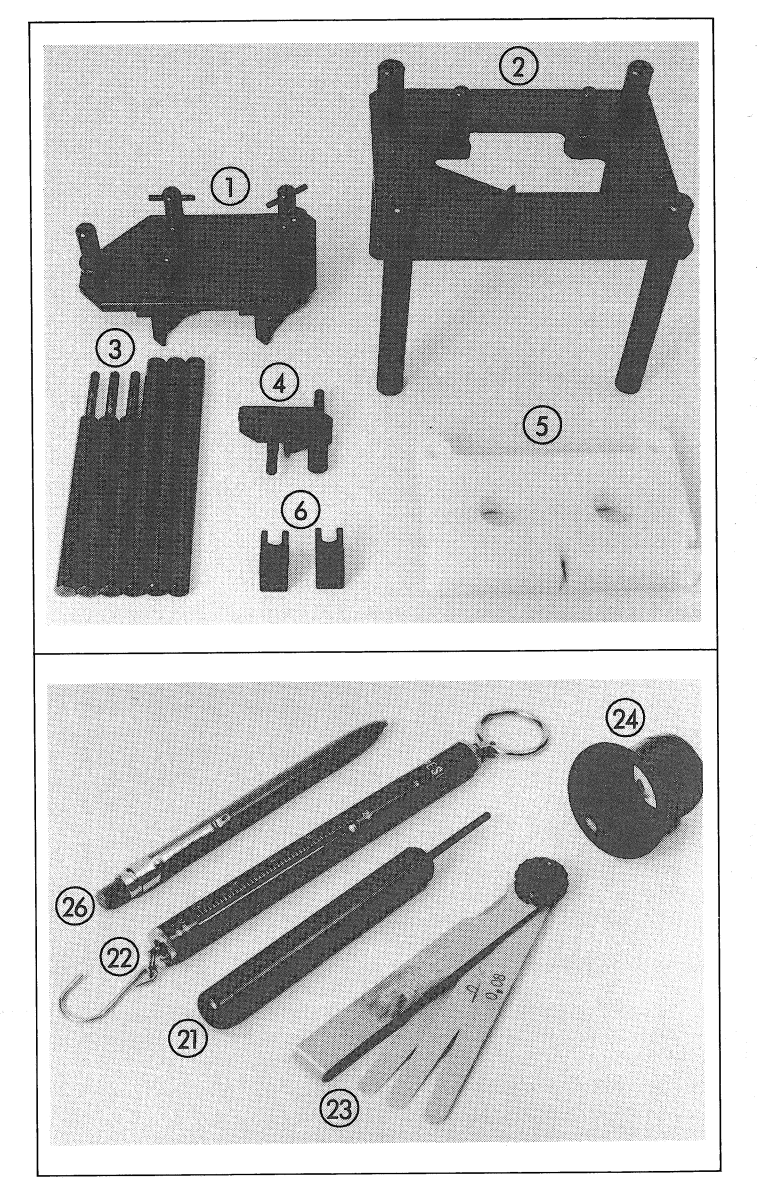
#### $4.1$ KOPFTRAEGER

Achtung

- Vor jedem Entfernen des Kopftraegers vom Schwenktraeger ist das Geraet auszuschalten! (Vermeidung einer Tonkopf-Magnetisierung) Tonkoepfe aus Bereichen magnetischer Gleich-
- und Wechselfelder fernhalten! (Lautsprecher, Trafos in Betrieb, etc.).

Hinweise

- Praezise Fertigungsmethoden gewaehrleisten die Austauschbarkeit der Tonkoepfe, ohne aufwendige Nachjustierarbeiten (Phasentreue, Bandfuehrung).
- Lediglich der Kopfspiegel ist nach jedem Loesen der Senkschrauben (3) auf korrekte Einstellung zu ueberpruefen (Siehe entsprechendes Kapitel).
- Die Einstellung des Kopfspaltes (Tonkopf-Azimuth) wird im Kapitel 3 "AUDIO-EINSTEL-LUNGEN" behandelt.
- Hoehen- und Kipp-, bzw. Neigungslage der Tonkoepfe wurden im Werk unter Verwendung der Kopftraegerlehre 10.010.001.21 justiert. Die Taumelplatten-Stuetzpunkte (Stellschrauben (6)) duerfen daher nicht verstellt werden (Siehe Kapitel 3, AUDIO-EINSTELLUNGEN).
- Grundlegend fuer einen optimalen Band/Kopf-Kontakt ist die korrekte Einstellung des Schwenktraegers (Kapitel 4.3.1).

#### Demontage

- 2 Inbusschrauben (9) loesen.
- Kopftraeger, ohne zu verkanten, vom Mehrfachstecker (8) abziehen.

Ton-/Kombikopf demontieren:

- 
- Je 2 Senkschrauben (3) loesen.<br>Anschlusskabel mittels "MOLEX"-Ausstosswerkzeug aus Mehrfachsteckbuchse (8) loesen.

Kopfspiegel (Tangential-Einstellung)

Kopftraeger demontieren.

- Mit Wachsstift auf Kopfspiegel der Tonkoepfe einen gleichmaessigen, feinen Farbfilm auftragen. Vorsicht Kratzgefahr: Der Wachsstift muss frei von Staub und anderen Verunreinigungen
- sein. Kopftraeger bei ausgeschaltetem Geraet (!)
- montieren,- Kassette, welche nicht mehr fuer Aufzeichnungen benutzt wird, einlegen,-Maschine im PLAY-Betrieb starten.
- Nach ca. 2 Minuten Laufzeit: Band Vor- oder Rueckspulen und waehrenddessen Maschine ausschalten (Schwenktraeger positioniert in ausgeschwenkter Stellung).
- Maschine ausschalten,-Kopftraeger demontieren.

Kontrolle mit Lupe:

Angestrebt wird eine, beiderseits des Kopfspaltes (11) symmetrische Verteilung der von Wachsbelag blankpolierten (10) Kopfspiegelpartie.

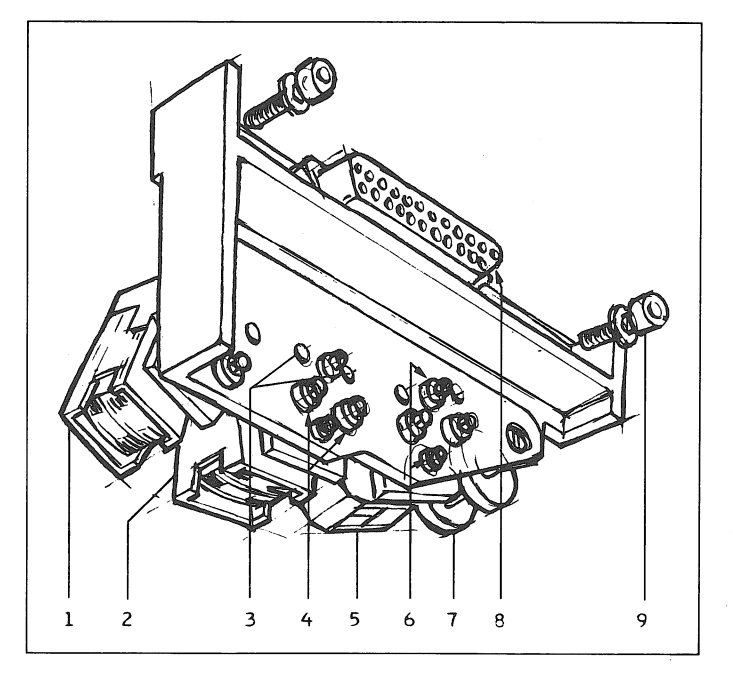

#### TONKOPF

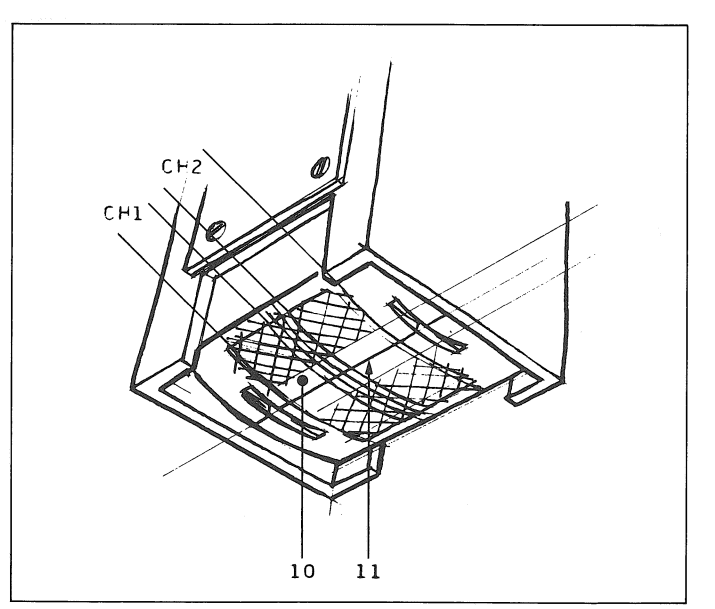

Korrektur

- Tonkopf-Befestigungsschrauben (3) loesen. Vorsicht: Justierschrauben (4/6) nicht verstellen.!
- Tonkopf um den erforderlichen Korrekturschritt tangential in Kompensationsrichtung drehen,- Befestigungsschrauben (3) festziehen.

Ganzen Kontroll-/Einstellvorgang wiederholen, bis eine praezise Kopfspiegel-Spaltverteilung<br>erreicht ist.

Kopfspiegelflaeche mit Spiritus und weichem Lappen gruendlich von Wachsrueckstaenden reinigen.

Die Ermittlung der Kombikopfspiegel (5)-Einstellung erfolgt mit gleicher, beim Tonkopf angewandter Methode. Beachte Abbildung: Der Band-Kopfkontakt soll sich, mit einem Ab-<br>stand von ca. 1mm zur ersten Loeschkopfspalte (13a), moeglichst ganzflaechig ueber den Kopfspiegel erstrecken, ohne dass das Band ueber die Einlauf-, resp. Auslauf- Facette (12/15) gezogen wird.

KOMBIKOPF

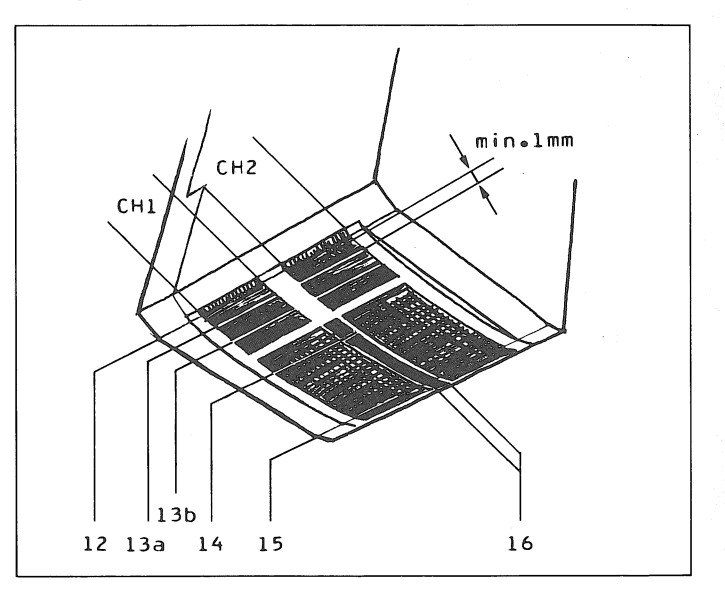

#### $4.2$ CAD-RACKEINSCHUB

## Hinweise

- Vor dem Einschub sind Steckerverbindungen und Zentrierbolzen rack- wie einschubseitig auf Fremdkoerper zu ueberprufen.
- Maschine vorsichtig, ohne Gewaltanwendung einschieben.

#### $4.2.1$

Andruck-Aggregat

## Demontage

Das Andruckaggregat laesst sich, nach dem Loesen der drei Befestigungsschrauben (4) und dem Auftrennen der Steckerverbindung (1), als Einheit ausbauen.

## Achtung

Jedes Loesen der Befestigungsschrauben (4) kann eine Lageveraenderung des Aggregates zur Folge haben und bedingt deshalb jedesmal die Vornahme der beiden nachfolgend beschriebenen Einstellvorgaenge.

#### Federbolzen-Anschlag

Um waehrend der PLAY-, resp. REC- Betriebsart die, aus dem Federvorspann (6) resultierende<br>Druckkraft der Andruckrolle (8) auf die Capstan-Achse (9) zu gewaehrleisten, muss der Querbolzen (5) 0,5..0,8mm vom Anschlag abheben.

- Einstellung
- Kassette einlegen und Maschine im PLAY-Modus starten.
- Kontrolle
- Zwischen Querbolzen (5) und Federbolzenanschlag muss sich ein Runddraht von 0,5mm Durchmesser schieben lassen (Maximalspiel:  $0.8$ mm $)$ .
- Korrektur bei aktiviertem Magneten (PLAY-Be $trieb$ :

Zwei Befestigungsschrauben (2) am Magneten loesen und letzteren, bis zum Erreichen des Sollabstandes, laengs schieben,- Schrauben festziehen.

## Nachkontrolle

Nach mehrmaligem Betriebsartenwechsel PLAY-STOP-PLAY-STOP-etc., Spiel nachkontrollieren und eventuelle Korrektur nachfuehren.

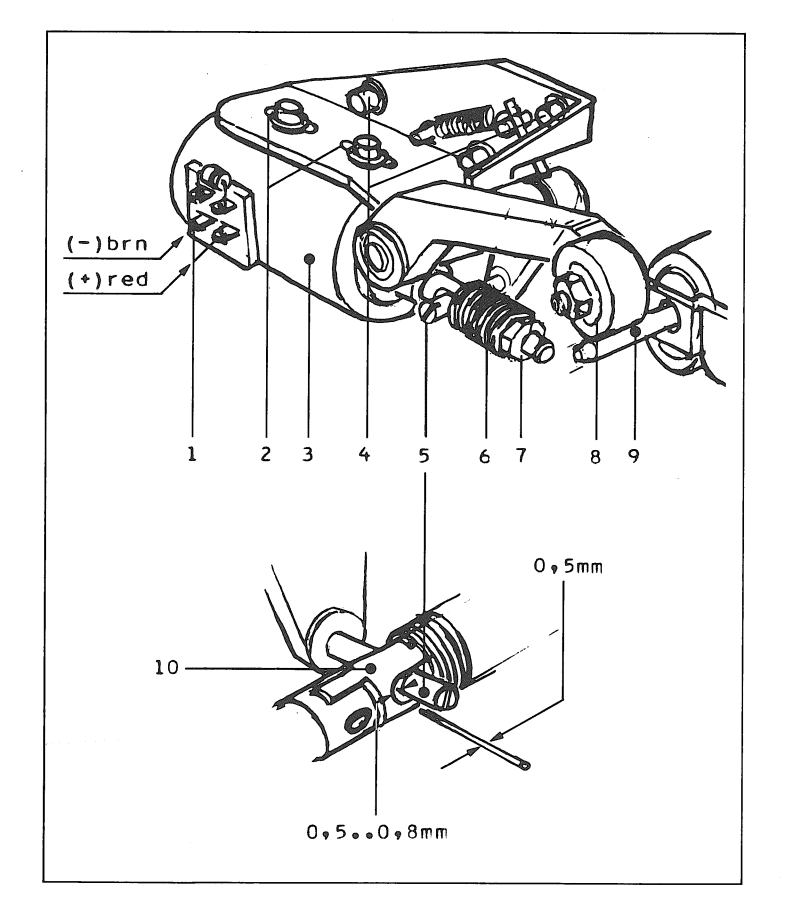

**STIUDER** 

**SECTION 4/7** 

Andruckkraft der Andruckrolle

Dieser Pruefung muss die korrekte Einstellung des Federbolzenanschlages vorausgehen.

#### Einstellung

- Kassette einlegen und Maschine im PLAY-Modus starten.
- Federwaage (11) an Andruckrollenachse (Mutter (12) ansetzen und rechtwinklig (!) zum Andruckrollenarm der Andruckkraft des Federvorspannes entgegenwirken.

#### Kontrolle

Mit 1,1kg +/-0,1kg Zugkraft an der Federwaage muss die Andruckrolle (8) von der Capstan-Achse (9) abheben.

Vorgehen: Unter leichtem Betasten der Andruckrolle, ohne diese merklich abzubremsen, wird der Morent "erspuehrt", in dem die Rollendrehung einstellt. Dies soll, waehrend sukzessivem Erhoehen der Zugkraft, beim Erreichen der lølkg-Marke der Federwaage eintre $ten.$ 

- Messvorgang mehrmals wiederholen.
- Korrektur durch entsprechende Veraenderung des Federvorspannes an der Spannmutter (7), zugaenglich rueckseitig des Laufwerkes, unter Verwendung eines 8mm-Ringschluessels.

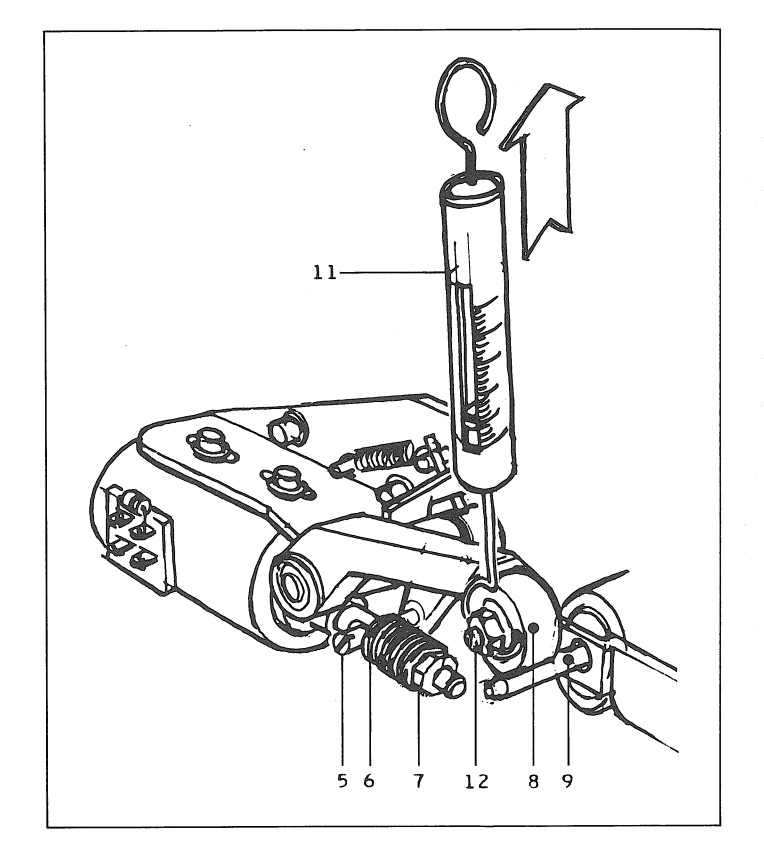

# Axiallage der Andruckrolle

Die genaue Ausrichtung der Andruckrolle (8) auf Mitte Bandlauf wirkt sich direkt auf die Spurtreue des Bandtransportes aus. Beim Austausch der Rolle (8) (mit Achse (16) als Einheit) ist darauf zu achten, dass der gleiche Satz Distanzscheiben (15) auf die neue Achse uebertragen wird. Die Ausrichtung der Rolle auf Mitte Bandlauf ist dadurch ohne weitere Justierarbeit gewaehrleistet.

# Grundeinstellung

Als Einstellmass gilt die Distanz der Umlenkachsen-Anschlagebene (14)\* zu Mitte Andruckrolle von 5,47mm, in einer erlaubten Toleranz von  $*/-0,05$ mm.

Eine Justierung erfolgt durch Unterlegen von Distanzscheiben (15) entsprechender Staerke\*\* zwischen Andruckrollen-Gewindeschaft und Andruckrollenarm.

- \* Ermittelbar durch Anlegen eines Lineals
- (13), bei demontiertem Kassettentraeger. (Best.-Nr. 1.062.210-08)  $\approx 25$  $0$ , 1mm

(Best.-Nr. 1.062.210-09)  $0 \cdot 2$  mm Einbau der Andruckrolle

Der Drehrichtungspfeil an der Rollen-Stirnseite muss der PLAY-Bandlaufrichtung entsprechen.

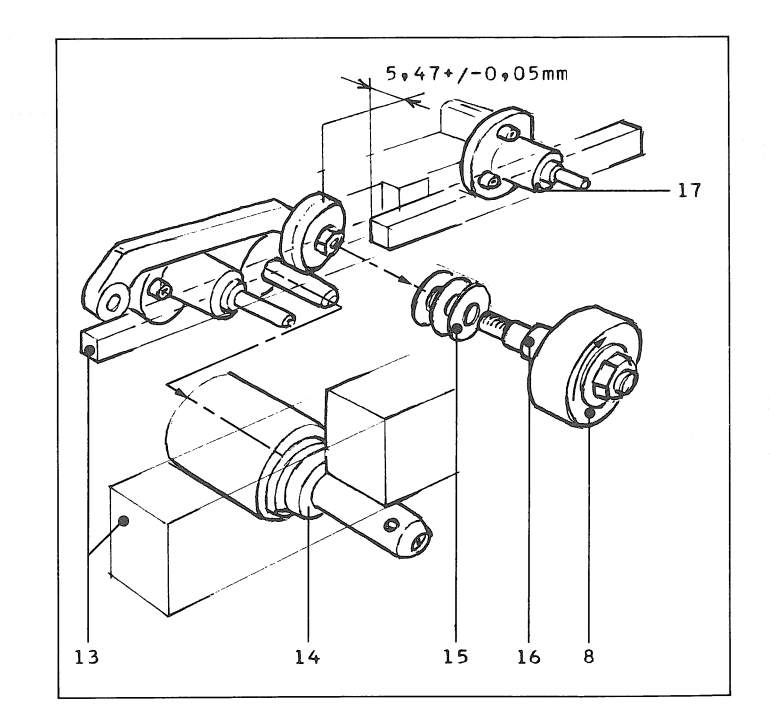

À

 $4.2.2$ Capstan-Motor

# Demontage

- Mehrfachstecker (1) ausziehen.
- L Vier Befestigungsschrauben (2) loesen. Vorsicht beim Ausfahren des Capstan-Motors: Capstan-Achse (3) nicht beschaedigen.!

## Montacehinweis

Vor dem Festziehen der Befestigungsschrauben ist der Capstan-Motor in die untere Einbaulage zu ziehen (Kompensation des Spiels zwischen Schraubenschaft und Durchgangsbohrung).

## Einstellhinweis

Jedes Loesen der Capstanmotor-Befestigung bedingt das Ueberpruefen folgender Einstellungen: Andruckkraft und Federbolzenspiel des An-

- Siehe Kapitel 4.2.1 druckaggregates. Hoehenposition des Bandfuehrungsbolzens.
- Siehe Kapitel 4.3.2

## Wartung

## Reinigung

Die Capstan-Achse (3) darf nur mit einem feuchten Lappen gereinigt werden.

Vorsicht: Es darf keine Reinigungsfluessigkeit in das Achslager (4) eintreten!

## Schmierung

Der Capstanmotor ist wartungsfrei. Um jedoch die Lebensdauer des Achslagers zu erhoehen, ist eine monatliche Schmierung desselben zu empfehlen:

Geraet, resp. Motor so stellen, dass die Capstan-Achse senkrecht gerichtet ist. Ein Tropfen<br>des Spezialoels PDP 65 am Achsaustritt (4) anbringen.

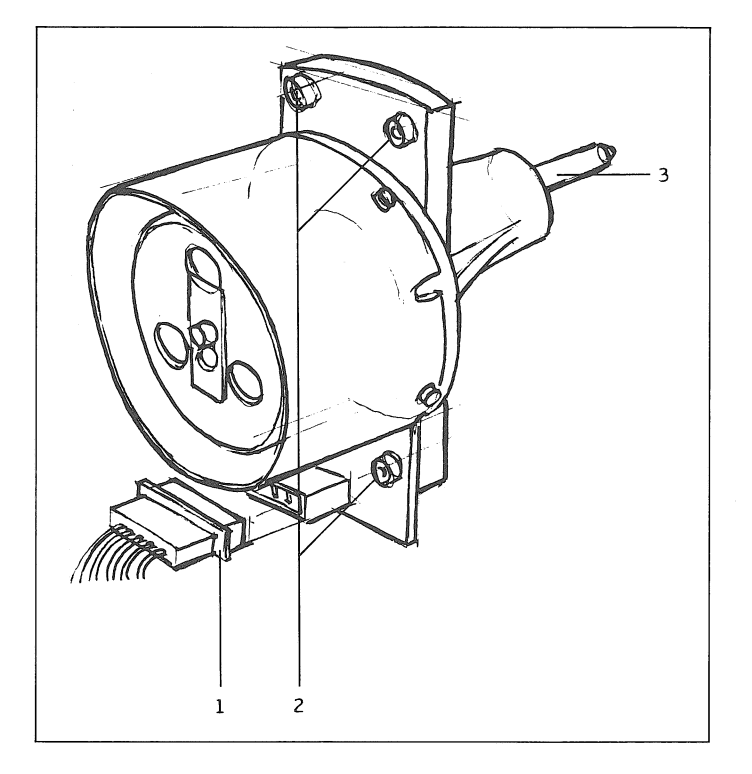

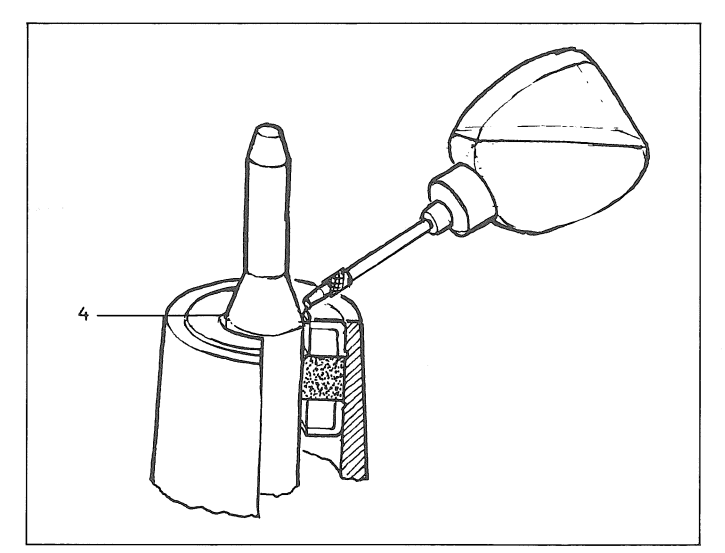

#### $4.3$ KASSETTENTRAEGER

Demontage

- Mehrfachstecker (9) ausziehen (Sicherungsklammer (10) nach links schieben).
- Kassettentraeger (1) manuell einfahren. Kassettentraeger, ohne zu verkanten, entgegen dem Federzug nach aussen ziehen. Lage durch Aufstecken der Distanzklammern (3)
- ueber Hubwellen (2) Fixieren.<br>Federteller (7) leicht zurueckstossen.- Ben-<br>zingring (8) von Wellenstumpf schieben.- Federteller (5), (7) und Feder (6) ausfahren.
- Kassettentraeger (1) ausfahren.

Die Montage erfolgt in sinngemaess umgekehrter Reihenfolge.

#### Funktionskontrolle

Nach dem Wiedereinbau des Kassettentraegers ist eine Kontrolle der Hubwelle auf Leichtgaengigkeit durchfuehren. Macht sich, insbesondere im Betriebsbereich ein Widerstand bemerkbar, ist bei geloester Hubwellenfuehrung (4) die Stellung zu ermitteln, in der sich der Kassettentraeger widerstandslos ein- und ausschieben laesst.

Nachfolgend muss der Kassettentraeger, wie im naechsten Abschnitt beschrieben, auf genaue Positionierung zu den Bandfuehrungselementen kontrolliert werden.

## Kassettenpositionierung durch Kassettentraeger

Waehrend des Betriebs darf das Kassettengehaeuse keinen Einfluss auf die Bandfuehrung ausueben.

Umlenkrollen und Magnetbandwickel wie Wickelspulen muessen durch die Fuehrungselemente der Maschine vor Kassettengehaeuse freigesetzt werden. Von Wichtigkeit ist daher die Positionierung der Kassette zu den Fuehrungselementen durch den Kassettentraeger.

Als Einstellhilfe besteht eine Normkassetten-Attrappe (15) mit den Abmessungen eines Originals mit maximal erlaubten Masstoleranzen.

#### Einstellung

Voraussetzung: Die Fuehrungselemente Umlenkrollenachsen (12) und Spulenadapter (16) muessen nach den Kapiteln 4.3.3 und 4.3.4 justiert sein.

Maschine einschalten,- Normkassette (15) einlegen und, bevor der Kassettentraeger<br>wieder ausschwenkt, Maschine ausschalten.

## Kontrollen

- Kassetten-Vertikalfuehrung: Die Einlaufebene (18) muss, mit einer Distanz von O,l..O,2mm, genau parallel zur Basisflaeche (15) der Normkassette ausgerichtet sein. Eine Justierung erfolgt an den vier Stell-
- muttern (20) zur gefederten Einlaufschienen-Fuehrung.
- Kassetten-Laengspositionierung: Die Anschlagklinke (13) muss, in eingeschwenkter Stellung, eine Distanz von O,l.. O.2mm zur Normkassette halten.
- Einstellung durch Schieben der Magnethalterung zum Kassettentraeger (Befestigungsschrauben 17)

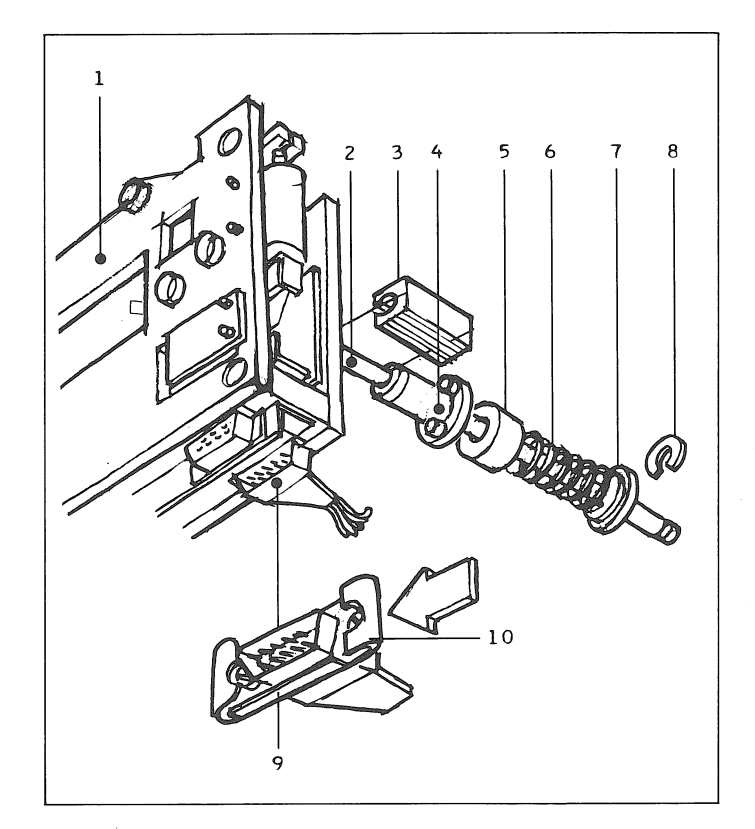

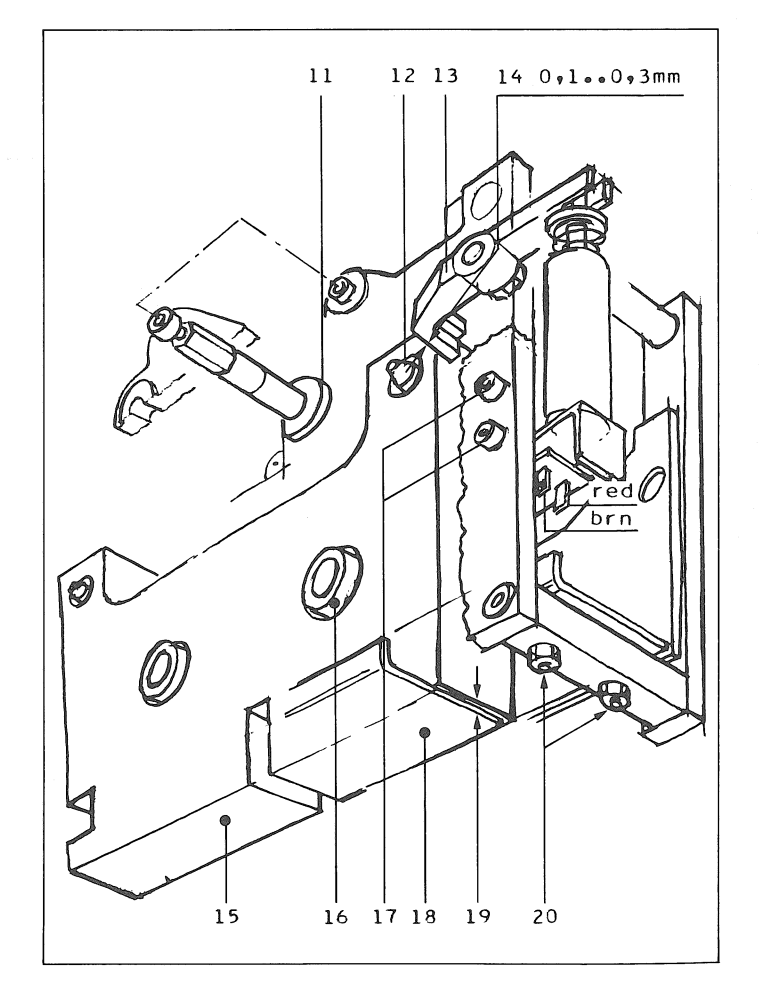

## $4.3.1$ Schwenktraeger

## Hinweis Die Positionierung des Schwenktraegers (3) zum Motortraeger wurde beim Aufbau, wie eingangs erwaehnt, anhand einer Montagevorrichtung festgelegt und durch Zylinderstifte zum Laufwerk fixiert.

Vorsicht:

Die Achslagerung des Schwenktraeger-Gelenkes wie die Positionierung des Motortraegers duerfen nicht verstellt werden!

Grundlegend fuer eine praezise Bandabtastung ist die sorgfaeltige Einstellung des unteren Totpunktes der Schwenktraeger-Einsatzbewegung.

Einstellung

- Schwenktraeger in eingeschwenkte Position bringen.
- Einstellvorrichtung (4) anstelle des Kopftraegers montieren.

## Kontrolle

Der Schwenktraegerstoessel (7) muss die Druckplatte (6) entlasten. Der Anschlag des Schwenktraegers (Druckplatte 6) muss am Anschlagbolzen aufsetzen.

Sollte diese Voraussetzung nicht erfuellbar sein, ist eine Rolle des entsprechenden Kipphebels zu demontieren bis, am Anschluss an diese Einstellung, die Grundeinstellung des Schwenktraegers nach Kapitel 4.4.2 nachgegefuehrt wird.

- Kontermutter (9) zu Anschlag-Federbolzen loesen.
- Schwenktraeger-Position durch Drehen des Bolzens (10) ermitteln, inder sich die Passhuelsen (5) widerstandslos ueber die Umlenkrollenachsen (2) schieben lassen. Kontrolle des Schwenktraegerstoessels (7) auf Entlastung der Druckplatte (6) wiederholen.
- Kontermutter (9) festziehen und Einstellkontrolle wiederholen (Durch das Festziehen der Kontermutter kann sich die Einstellung leicht veraendern, was durch Gegendrehung des Bolzens (10) zu kompensieren ist).

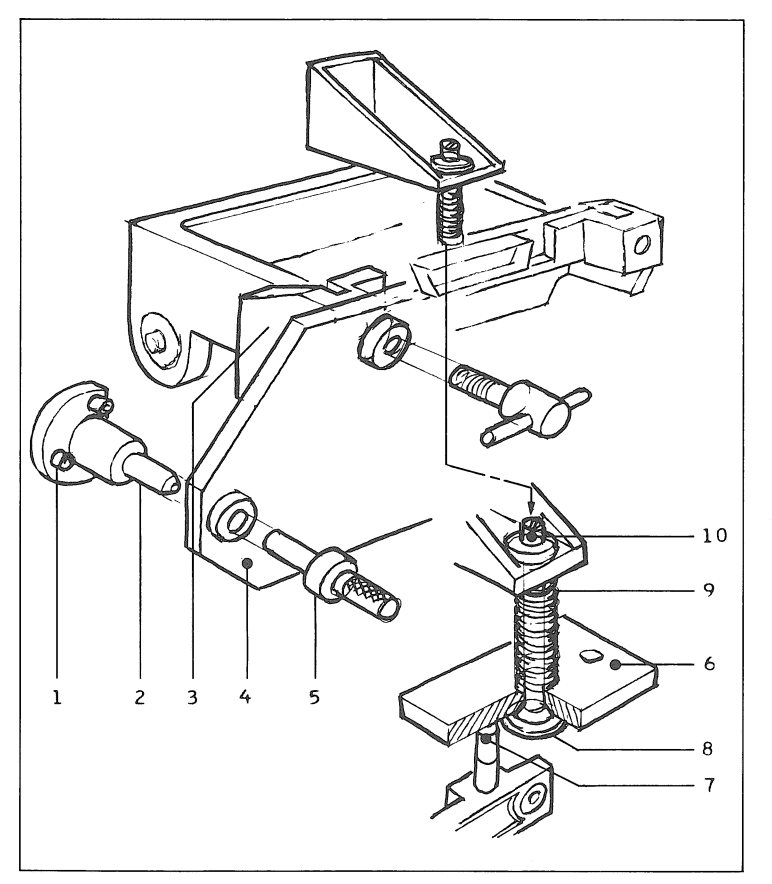

 $4.3.2$ 

Bandfuehrungsbolzen

Hoeheneinstellung

## Voraussetzung

Die Einstellung des unteren Schwenktraeger-Totpunktes muss nach Kapitel 4.3.1 abgeschlossen sein.

Ŵ

## Einstellung

- Schwenktraeger (1) in eingeschwenkte Position bringen (Schwenktraeger am Anschlagbolzen aufsetzend).
- Einstellvorrichtung (2) anstelle des Kopftraegers montieren.

#### Kontrolle

Der Ansatz (6) des Drehbolzens (4) bildet die theoretische Bandfuehrung nach. Er muss sich beruehrungslos zwischen die Flanken (5) des Bandfuehrungsbolzens schwenken lassen.

Korrektur durch Drehen des Bandfuehrungsbolzens (7) (Innensechskant 1,5mm).

## Positionierung des Fuehrungsbolzens zur Bandlaufebene

(8) zum Motortraeger variieren (Spiel Schraubenschaft - Durchgangsbohrung).

#### Einstellung

Der Traeger ist dermassen zu positionieren, dass das Band waehrend des schnellen Rueck-, resp. Vorspulens leicht ueber die seitlichen Fuehrungsflanken (5) gefuehrt wird (Schonung der Magnetbandkanten). Waehrend der PLAY-Funktion muss das Band jedoch seitlich gefuehrt werden.

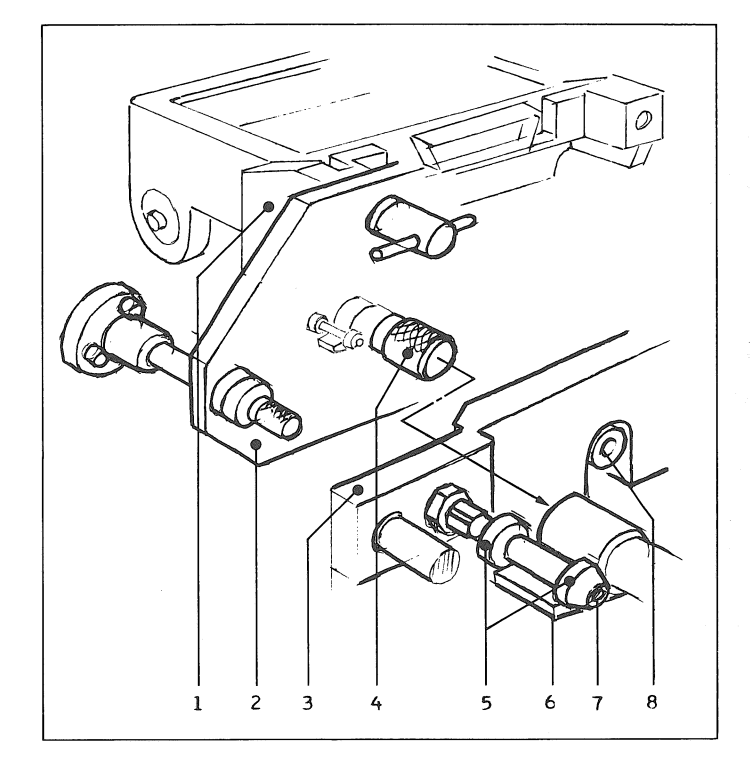

## $4.3.3$ Umlenkrollen-Lager

Die genaue Einstellung der Umlenkrollenachsen wirkt mitbestimmend bei der praezisen Bandfuehrung.

## Hoeheneinstellung der Achslager

## Voraussetzung

Die Einstellung des unteren Schwenktraeger-Totpunktes muss nach Kapitel 4.3.1 abgeschlossen sein.

# Einstellung

- schwenktraeger (8) in eingeschwenkte Posi-<br>tion bringen (Schwenktraeger am Anschlagbolzen aufsetzend).
- Achslager (2) einsetzen und gleichmaessig(!) festziehen (Je drei Befestigungsschrauben).
- Einstellvorrichtung (9) anstelle des Kopftraegers montieren.
- Passhuelsen (7) ueber Achsen (3) schieben.

#### Kontrolle

Die Passhuelsen (7) muessen sich bis auf ein Spiel von 1mm,+/-0,05mm gegen den Anschlag (4) der Vorrichtung einschieben lassen (Kontrolle mit Blattlehre).

#### Korrektur..

durch Unterlegen des Achslagers mit Distanzscheiben (1). Es stehen Distanzscheiben mit<br>den Staerken 0,1 mm (Best.-Nr.1.830.150-20)  $0,15$ mm  $(Best - Nr - 1.830 - 150 - 21)$ und zur Verfuegung.

## Zur Beachtung

Nach jedem Loesen der Achslagerbefestigung muss die Hoehe der Achslager nach vorangegangenem Abschnitt neu justiert werden.

## Funktionskontrolle

Die montierten Rollenachsen (3) muessen sich unter bemerkbarer Ueberwindung von Federvorspann um ca.0,5mm, axial aus dem Lagergehaeuse ziehen lassen (Axialspiel). Beim Loslassen der Achse muss sich diese wieder selbstaendig an den Anschlag im Lagergehaeuse zurueckziehen. (Unrecelmaessiges, verkantetes Festziehen des Lager gehaeuses kann diese Funktion beeintraechtigen).

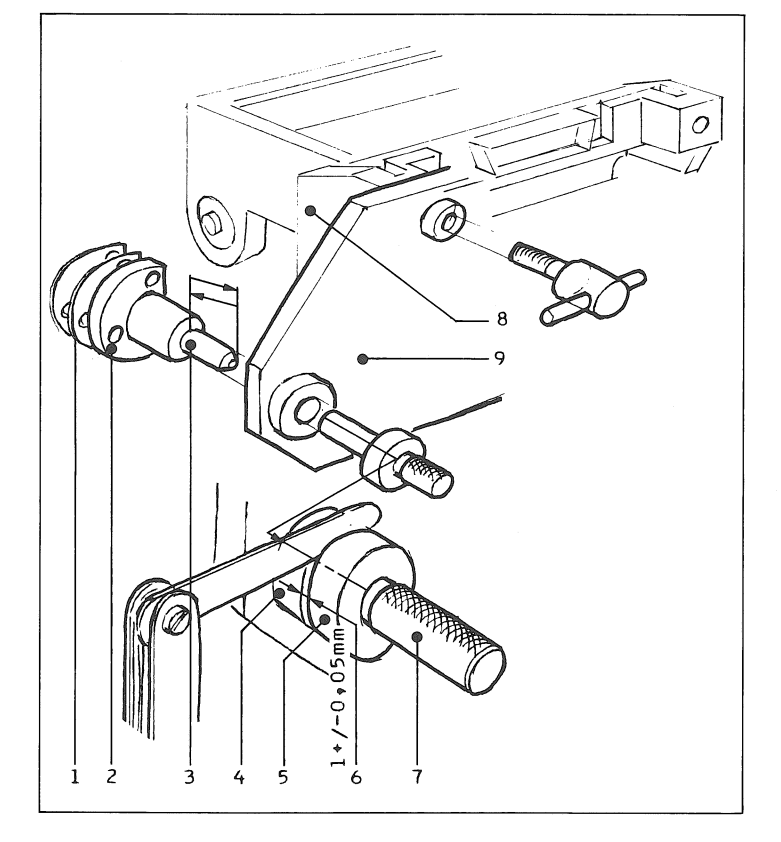

 $4.3.4$ Bandspulen-Adapter

Die axiale Lage der Adapter (3) auf der Wickel-<br>motorachse bestimmt die Ausrichtung der Bandwickel auf die Bandlaufebene. Die Befestigung der Adapter zur Motorachse erfolgt durch Federspannscheiben, deren Lamellen beim Festziehen der Spannschrauben (4) gegen die Achse gestemmt werden und so eine kraftschluessige Verbindung erstellen.

#### Hoeheneinstellung der Mitnehmer

- Schwenktraeger (1) in eingeschwenkte Position bringen (Schwenktraeger am Anschlagbolzen aufsetzend).
- Adapter (3) mit losen Klemmschrauben (4) auf Wickelmotorachse schieben. Einbaulage beachten: Die Nocken (6) des rechten Adapters muessen im Uhrzeigersinn, die jenigen des linken Adapters im Gegenuhrzeigersinn gerichtet sein.
- Einstellvorrichtung (2) anstelle des Kopftraegers montieren.
- Adapter (3) mit Spulen-Anschlagflaeche (5) gegen die Distanzgeber (7) der Einstellvorrichtung ziehen,- Klemmschrauben gleichmaessig (!) festziehen. Wichtig: Um den optimalen Rundlauf der Adapter zu erreichen, muessen die Spannschrauben (4) wechselweise, mit sukzessive zu erhoehendem Anzugsmoment festgezogen werden.

## Kontrolle

Nach dem Festziehen muessen sich die Adapter (3), bei minimalstem Abstand zu den Distanzgebern, widerstandslos von Hand drehen lassen.

#### $4.3.5/6$ Wickelmotoren

**Hinweis** 

Der Zugang fuer den Aus-, resp. Einbau des linken Wickelmotors ist nur bei ausgebautem Capstanmotor gegeben. Dies zieht die Ueberpruefung folgender Einstellungen nach sich:

- Andruckaggregat (Federbolzenanschlag, An-Siehe Kapitel 4.2.1 druckkraft).
- Capstanmotor-Position. Siehe Kapitel 4.2.2

# Demontage / Montage

- Bandspulen-Adapter demontieren: Je drei Spannschrauben loesen und Adapter von Wickelmotorachse abziehen.
- Motor-Befestigungsschrauben loesen:
- Je vier Senkschrauben.
- Motor hinter dem Laufwerkchassis ausfahren und Steckerverbindung zu Motorspeisung trennen (in eingebautem Zustand schwer zugaeng- $1$ ich).

Vorsicht: Tachoscheiben nicht beschaedigen!

Die Montage der Wickelmotoren erfolgt in sinngemaess umgekehrter Reihenfolge.

- Steckerverbindung fuer Motorspeisung vor dem Einbau erstellen.
- Motor-Befestigungsschrauben sukzessive, ueter Kreuz festziehen.
- An den Tachoscheiben duerfen keine Kabel streifen.
- Nach dem Aufsetzen der Bandspulen-Adapter ist deren Einstellung nach Kapitel 4.3.4 durchzufuehren.

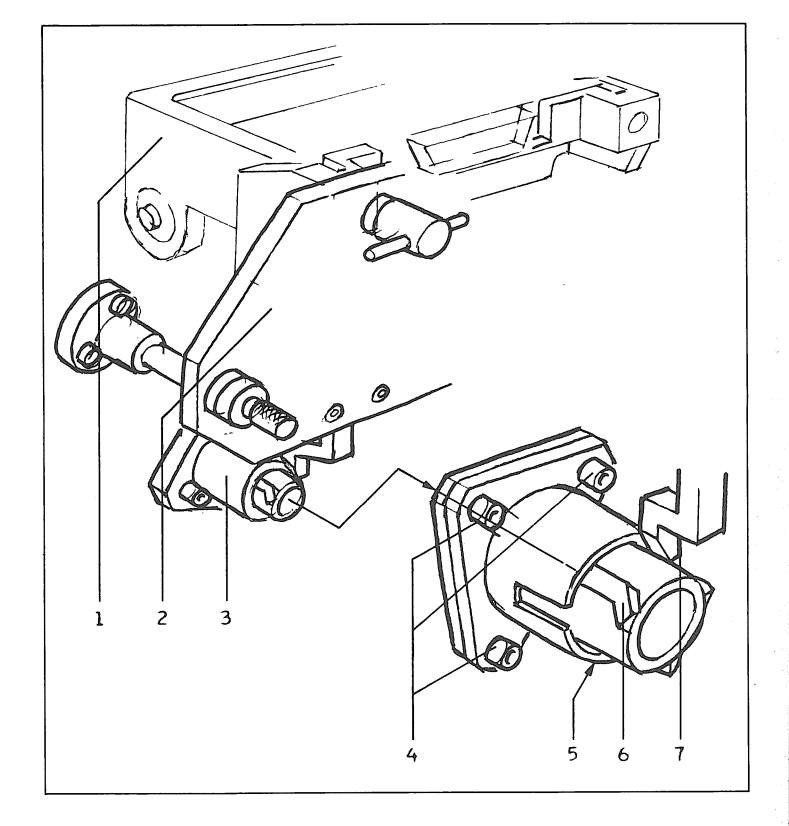

## $4.3.7$ Daempfungsbolzen

Daempfungsbolzen-Positionierung

#### 

# Einstellung

- Schwenktraeger in eingeschwenkte Position bringen (Schwenktraeger am Anschlagbolzen aufsetzend).
- Fuehrungsbolzen (10) der Einstellvorrichtung auf Schwenktraeger aufschrauben (Rechtes Gewinde zu Kopftraeger-Befestigung).
- Positionierung des Daempfungsbolzens (2) durch Zugstangen-Laengenveraenderung bestim $men:$ 
	- Die Einstellvorrichtung muss sich, gefuehrt durch Umlenkrollenachse (3) und Fuehrungsbolzen (10) widerstandslos ueber den Ansatz (4) des Daempfungsbolzens schieben lassen.
- Definitive Zugstangenlaenge (5) durch Festziehen der Kontermutter (6) sichern.

Radiale Einstellung des Federelementes

- Einstellvorrichtung (8) demontieren.
- Kopftraeger montieren.
- Maschine im PLAY-Modus starten.

#### Kontrolle

- ...<br>Die Umschlingung des Bandes um den Daemp-<br>fungsbolzen soll auf Mitte Sektor der Federelement-Umfanges verteilt sein.
- Korrektur durch radiales Verdrehen des Daempfungsbolzens (Innensechskant (4), l,5mm).

#### Hinweis auf Einbaulage

Das Federelement muss in PLAY-Bandlaufrichtung montiert sein und darf nicht ueber den Umfang der Daempfungsbolzenachse vorstehen.

#### $4.4$ LAUFWERK

- Demontage
- LOCAL REMOTE- Stecker samt Aufnahmewahl-<br>Schalter REC MODE (CAD 3011) von Frontplatte (5) loesen.
- Verbindungskabel zu Basisprint ausstecken. Zwei Mehrfachstecker (Flachkabel) ausziehen. (Verschraubungen loesen).
- Drei Befestigungsschrauben (1) Laufwerk-Chassis (2) - Daempfungselemente (3/4) loesen.

# Hinweis

Bei umfangreicheren Reparatur- oder Servicearbeiten am ausgebauten Laufwerk, empfiehlt es sich, anstelle der Daempfungselemente (3/4) die drei Bolzenpaare der Montage-Vorrichtung 10.010.001.22 einzusetzen. Sie ermoeglichen Standfestigkeit und Schonung des Laufwerkes waehrend Eingriffen.

# Montacehinweis

Beim Fesrziehen des Laufwerkes ist darauf zu achten, dass die beiden Traeger (3) der Daempfungselemente parallel zueinander ausgerichtet bleiben.

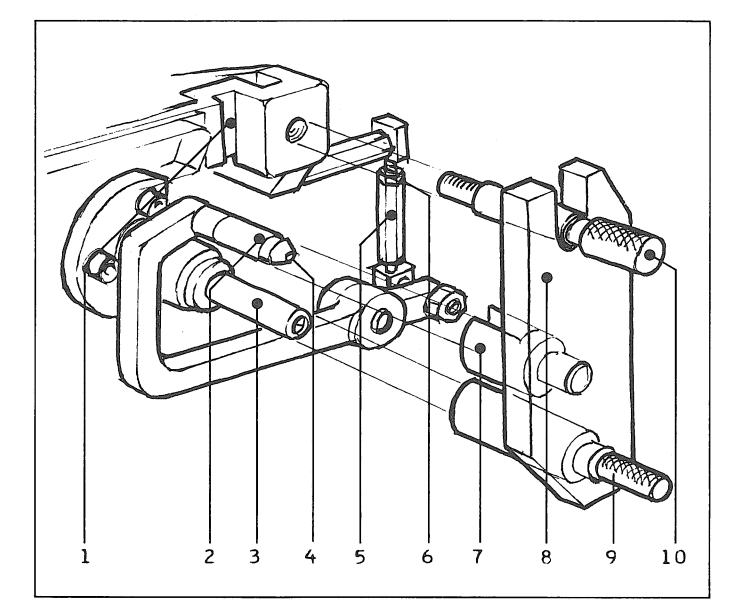

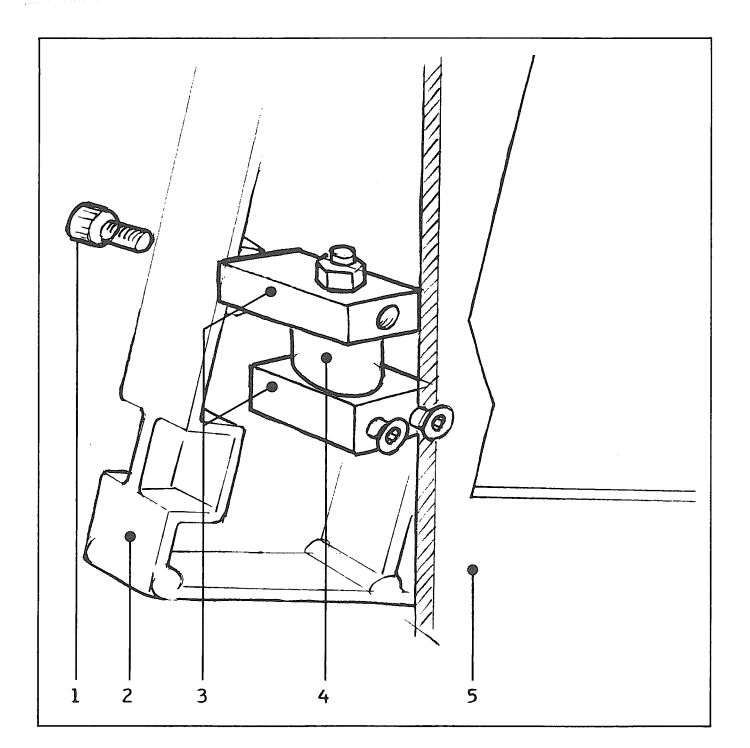

 $4.4.1$ 

Kurvenscheiben-Steuerwelle

Hinwpis Die Kurvenscheiben-Steuerwelle darf nur als Einheit ausgetauscht werden.

#### Montaçehinweise

- Die Steuerscheibe des Schwenktraeger-Positionsgebers muss eingemittet durch den Optosensor gefuehrt werden (Beachte Axialspiel der Welle).
- Die Klemmschraube der Steuerscheibe ist mit fluessiger Schraubensicherung zu sichern.
- Nach der Montage muss die Steuerwelle im Kupplungsstueck zum Servomotor ein Axialspiel von 0,3..0,5mm aufweisen.

## Einstellung

Die Montage der Steuerwelle (Festziehen der Lagerungen) erfolgt unter Beruecksichtigung der, im nachfolgenden Kapitel 4.4.2/3 beschriebenen Einstellung des Kipphebelspiels.

 $4.4.2/3$ Schwenktraegergestaenge Bandwickel-Bremsgestaenge

Die Montage und die damit verbundenen Einstellungen erfolgen beim Schwenktraegergestaenge und beim Bandwickel-Bremsgestaenge unter den gleichen, nachfolgend aufgefuehrten Gesichtspunkten.

Voraussetzungen

- Der Schwenktraeger muss nach Kapitel 4.3.1 justiert sein.
- Die Druckplatte (2) muss am Anschlagbolzen (3) aufsetzen (Schwenktraeger-Einsatzposition).
- Der Stoessel (10) muss die Druckplatte (2) entlasten.
- Die Kipphebelrollen (17) muessen auf die innerste Peripherie der entsprechenden Kurvenscheibe aufgelaufen sein.

#### Kontrolle

Die Laufrollen muessen ihre zugeordnete Kurvenscheibe (8), resp. den Stoesselansatz (11/12) leicht entlasten, d.h. die Rollen muessen sich widerstandslos von Hand drehen lassen, ohne jedoch nennenswertes Spiel aufzuweisen (Ueber-<br>maessiges Spiel zwischen Steuerrolle und Kurvenscheiben-Peripherie kann Teileverschleiss infolge schlagartiger Kraefteuebertragung bewirken).

#### Einstellung

Um uebermaessiges Spiel zu eliminieren, werden Toleranzen der Durchgangsbohrungen in Kipphebel-(16) und Laufrollen-(14) Achsbefestigungen genutzt. Dabei ist jedoch zu beachten, dass die Laufrollen genau Mitte Kurvenscheiben-Peripherie und Stoesselansatz (11/12) ausgerichtet sind.

#### Kontrolle

Insbesondere nach dem Festziehen der Jochs (4/7) ist das Gestaenge (9/10) auf Leichtgaengigkeit zu kontrollieren, waehrend der Schwenktraeger (1) manuell hochgezogen wird.

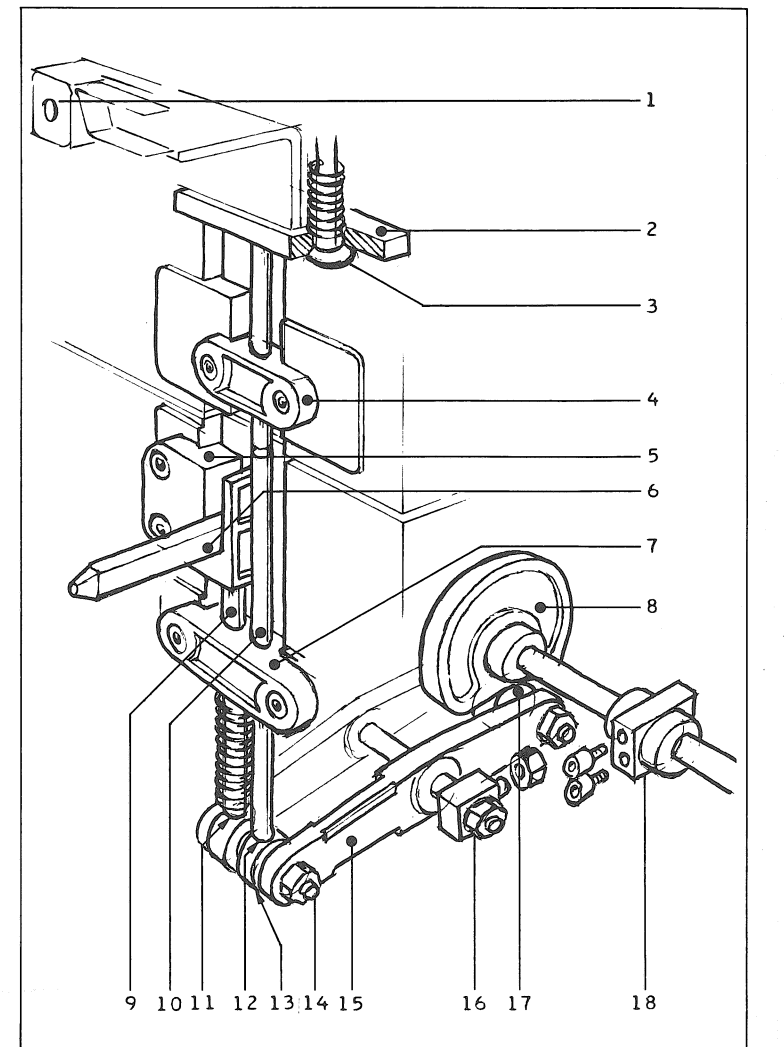

**SECTION 5/1** 

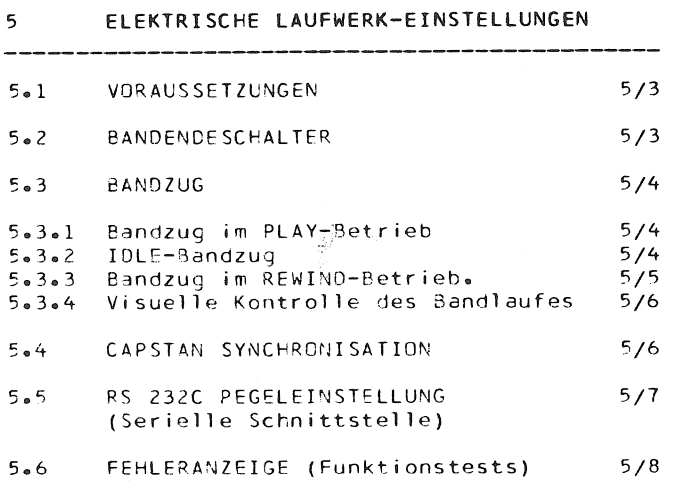

## $5-1$ VORAUSSETZUNGEN

Die Laufwerk-Mechanik muss nach Kapitel 5,<br>"MECHANISCHE EINSTELLUNGEN" justiert sein.

- Vorbereitungen / Kontrollen<br>- LOCAL CONTROL-Bedienungseinheit (7) anschliessen (Mehrfachsteckbuchse (6) "LOCAL CONTROL").
- Netzspannung (2) einschalten. Kontrolle: Alle Led's an der Netzteil-Frontseite muessen aufleuchten.

Funktionskontrolle

 $5 - 2$ 

Rechte Lichtschranke (4) an Kassettentraeger (Sensor fuer Kassetten-Praesenz) kurzzeitig, mit Hilfe eines lichtundurchlaessigen Papierstreifens abdecken. Folge:

Der Kassettentraeger (3) faehrt ein, der Capstanmotor startet mit Drehrichtung im Gegenuhr-<br>zeigersinn,- die Wickelmotoren drehen hoch (rechter Motor: Uhrzeigersinn; linker Motor: Gegenuhrzeigersinn),- die Andruckrolle setzt kurzzeitig auf die Capstanachse auf. Sobald sich der rechte Wickelmotor wieder im Stillstand befindet, spaetestens aber nach dem Ablauf einer Zeitspanne von sieben Sekunden, faehrt der Kassettentraeger aus.

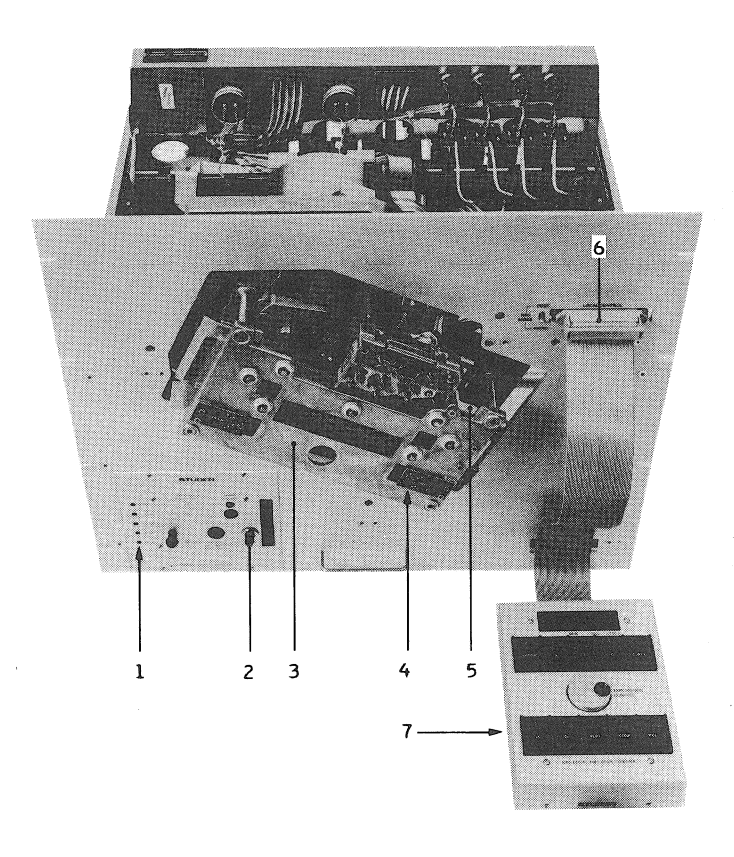

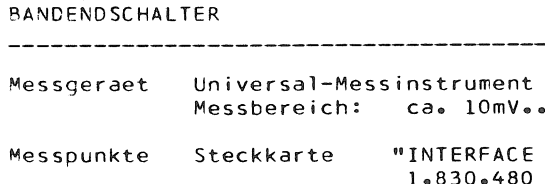

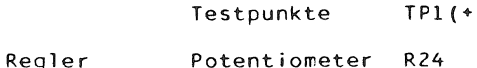

Die Einstellung erfolgt ohne Kassetten-Bestueckung:

- Messinstrument an Testpunkte TP1(+) und TP2 GND anschliessen.
- Potentiometer R24 im Gegenuhrzeigersinn auf Anschlag drehen.
- Potentioneter R24 im Uhrzeigersinn zurueckdrehen, bis das Messinstrument eine Spannung < 0,1V anzeigt; Potentiometer im gleichen Drehsinn um ca. 20 Grad weiterdrehen.

Funktionskontrolle

- Maschine mit Kassette bestuecken (Kassette mit SMPTE-Zeitcodeaufzeichnung).
- Kassette auf Bandanfang vorspulen. Kontrolle: Erreicht der transparente Vorspann des Magnetbandes die Lichtschranke, wird der Band-<br>transport gestoppt, anschliessend im PLAY-Betrieb vorgespult und auf Code-Modulationsanfang positioniert (Display-Anzeige in Echtzeit: 0.00.0).

INTERFACE 1 1.830.480

10V DC

TP2(GND)

 $1^{\circ}$ 

 $TPI(+)$ 

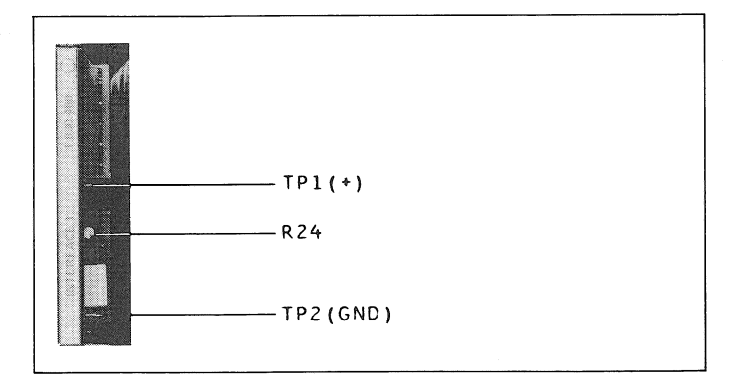

 $\overline{1}$ 

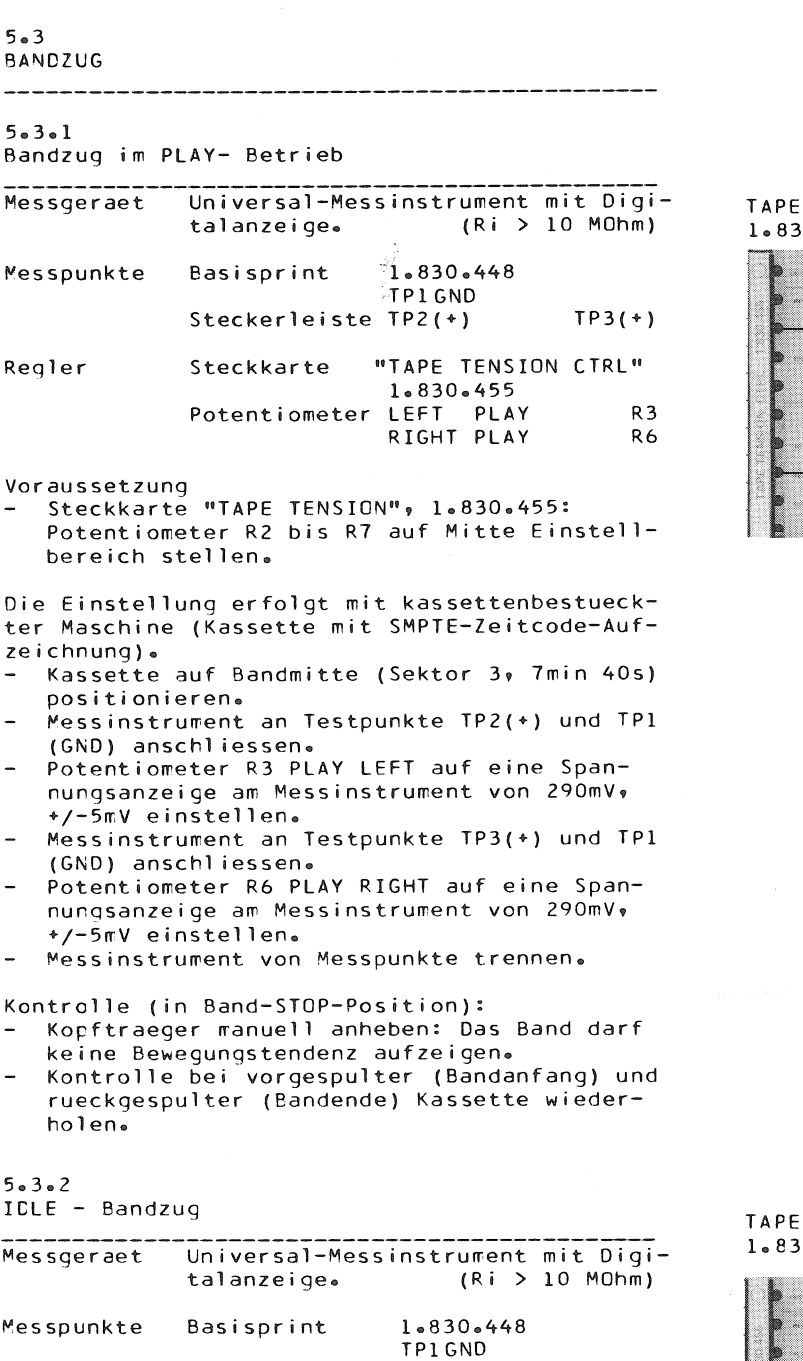

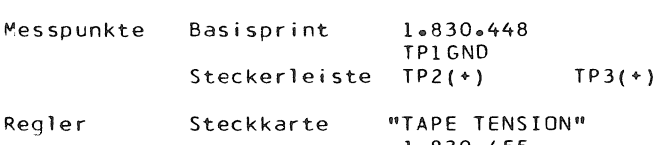

l.830.455<br>LEFT IDLE<br>RIGHT IDLE Potentiometer  $R<sub>4</sub>$  $R7$ 

Die Einstellung erfolgt mit kassettenbestueck-<br>ter Maschine (Kassette mit SMPTE-Zeitcode-Aufzeichnung und Sprache-Modulation).

- Kassette auf Bandmitte positionieren (Sektor  $3$ , 7min 40s).
- Messinstrument an Testpunkte TP2(+) und TP1 (0) anschliessen.
- Ein Anschluss zu Servomotor abziehen (Kassettentraeger-Positionierungsmotor).
- Andruckrollenarm in Ruhestellung manuell festhalten (d.h. Andruckrolle am Aufsetzen auf Capstanachse hindern).
- PLAY-Taste druecken.

TENSION  $0.455$ 

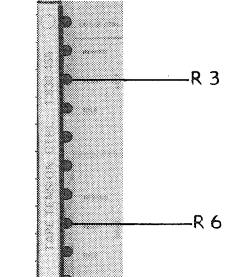

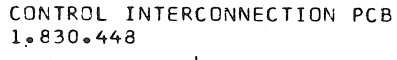

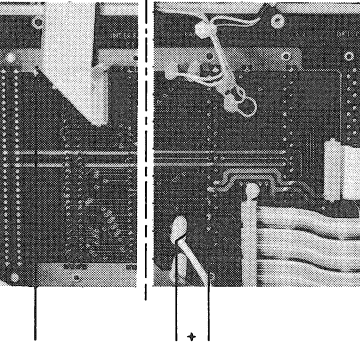

**TP1GND** 

TP2 TP3

 $\infty$ 

# TENSION  $10.455$

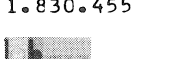

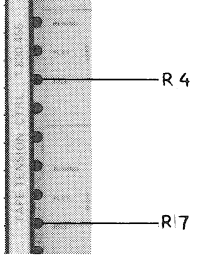

# CONTROL INTERCONNECTION PCB 1.830.448

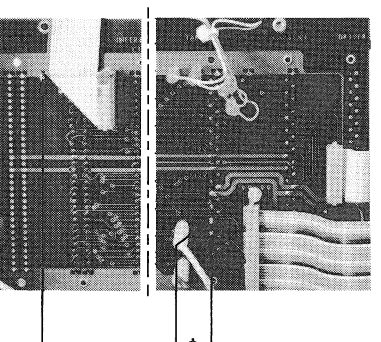

TP1 GND TP2 TP3

**SECTION 5/5** 

- Potentiometer R4 IDLE LEFT auf eine Spannungsanzeige von 75mV, +/-5mV einstellen.
- Messinstrument an Testpunkte TP3(+) und TP1 GND anschliessen.
- Potentiometer R7 IDLE RIGHT auf eine Spannungsanzeige von 75mV, +/-5mV einstellen.
- Messinstrument von Messpunkten trennen. Wenn STOP-Led wieder aufleuchtet: Speisung  $\sim$
- zu Servomotor wieder erstellen.<br>Sektor-Vorwahl loeschen (Taste CLEAR an LO-
- CAL CONTROL-Einheity.
- PLAY-Taste betaetigen.
- Nach Zeitanzeige an Display: STOP-Taste betaetigen.

Eunktionskontrolle

Eingesetzte Kassette auf Bandanfang vorspulen.

Kontrolle (visuell) waehrend Betaetigung des Drehknopfes TAPE MOTION CONTROL (Druecken und  $Drehen$ :

Der Nachlauf des Magnetbandes muss in beide Laufrichtungen der Drehknopfbewegung folgen. (Drehen im Uhrzeigersinn = Wiedergaberichtung).

In Drehknopf-Ruhestellung darf das Band keine Tendenz zur Bewegung anzeigen.

Kontrolle (audiell) durch Abhoehren der sprachmodulierten Audiospur:

- Ermoeglicht die Bedienung von TAPE MOTION-<br>CONTROL das Abspielen in PLAY-Sollgeschwindickeit?
- Kassette bis kurz vor Bandende zurueckspulen. Kontrollen wie oben beschrieben wiederholen.

# $5 - 3 - 3$ Bandzug im REWIND- Betrieb

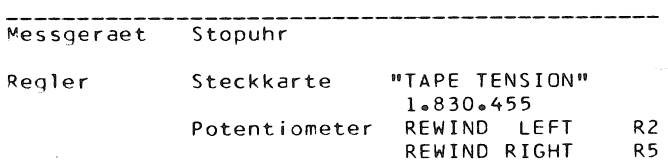

Hilfsmittel Kassette mit Spieldauer entsprechend einer Zeitcode-Aufnahme von 15 Minuten (900s).

Voraussetzungen

- Die Einstellungen der Bandzuege PLAY (Abschnitt 5.3.1) und IDLE (Abschnitt 5.3 2) muessen abgeschlossen sein.
- Die Potentiometer R2 REWIND LEFT und R5 RE-WIND RIGHT muessen auf Mitte Einstellbereich positioniert sein.

Messen der Rueckspulzeit t|<|

- Stopuhr in Einsatzbereitschaft halten. Maschine mit Kassette bestuecken und auf
- 15 Minuten positionieren. Maschine im | < | - Modus, und gleichzeitig
- Stopuhr starten,- Magnetband beachten. Sobald der Transparentvorspann des Bandanfanges links des Kopftraegers erscheint: Zeit stoppen und Anzeigewert notieren.

Messen der Vorspulzeit t|>|

- Band auf Code-Anfang (0.00.0) positionieren.
- Maschine im |>|-Modus, und gleichzeitig Stopuhr starten,- Magnetband beachten.
- Sobald der Transparentnachspann des Bandendes rechts des Kopftraegers erscheint: Zeit stoppen und Anzeigewert notieren.

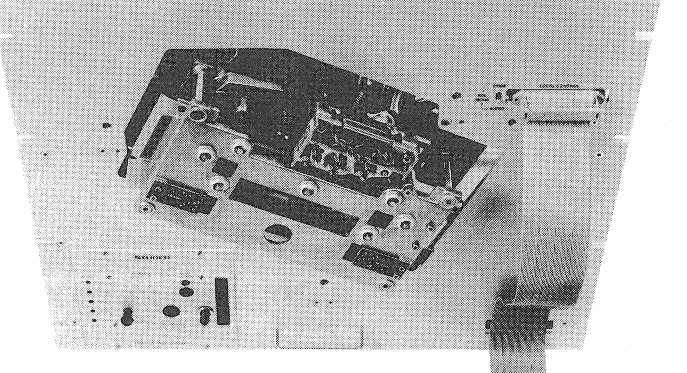

TAPE TENSION CTRL. 1.830.455

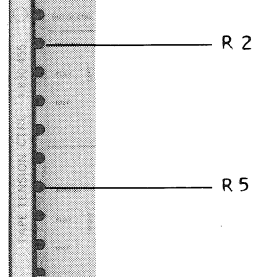

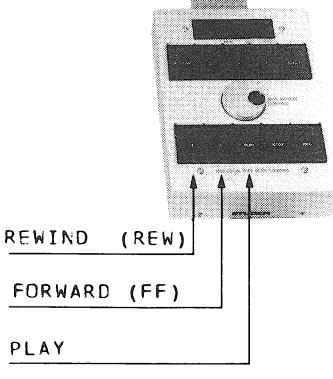

Kontrolle Zur Berechnung der Solldauer von |<|- und |>|-Umspulzeiten gilt:

 $t |\langle | = t | \rangle$  = tPLAY/50 Toleranz: +/-2s Fuer die Zeitcodeaufzeichnung von 900 Sekunden betraegt demnach die Solldauer:  $t|<|$  = t|>| = 900s/50 = 18s +/-2s

Korrektur anhand der oben ermittelten Ist-Umspulzeiten, durch entsprechende Justierung an den Potentiometern R2 und R5:

- Fuer t|<|: Drehen von R5 REWIND RIGHT im Uhrzeigersinn bewirkt Verringerung der Umspulzeit im | < | - Modus.
- Fuer t|>|: Drehen von R2 REWIND LEFT im Uhrzeigersinn bewirkt Verringerung der Umspulzeit im |>|-Modus.

# $5.3.4$

Visuelle Kontrolle des Bandlaufes

Neuwertiges Chromband einsetzen und Maschine im PLAY-Betrieb starten. Lichtreflexe auf Bandflaeche beachten: Unregelmaessigkeiten der Bandfuehrung, insbescndere im Bereich der Bandfuehrungselemente, werden auf diese Weise sichtbar. Korrekturen erfolgen nach entsprechender Einstellvorschrift im Kapitel 4 "MECHANISCHE EIN-STELLUNGEN".

# $5.4$

CAPSTAN-SYNCHRONISATION .<br>Andre de la companya del company del company de la companya de la companya del company de la companya del comp

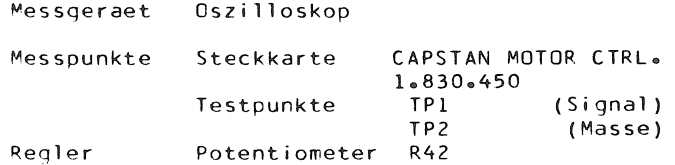

Einstellung

- Oszilloskop an Testpunkte TP1(Signal) und TP2(Masse) anschliessen.
- Maschine mit Kassette bestuecken und im PLAY-Modus starten.
- Einstellung von Potentiometer R42 so waelen, dass das Oszilloskop ein Rechtecksignal mit horizontal stabilen Flanken aufzeigt.

CAPSTAN MOTOR CTRL.  $1.830.450$ 

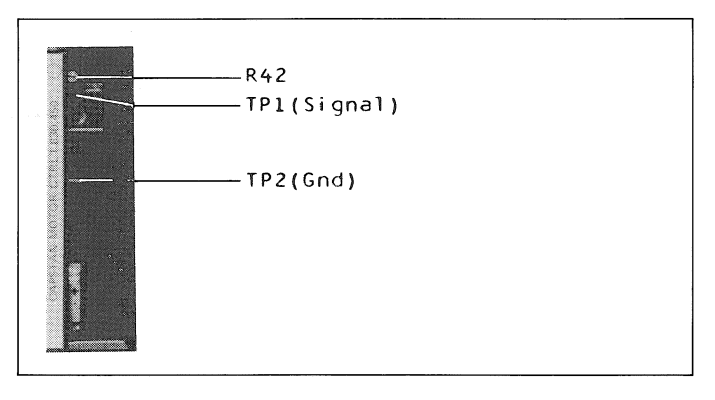

CAD 3010/3011

**SECTION 5/7** 

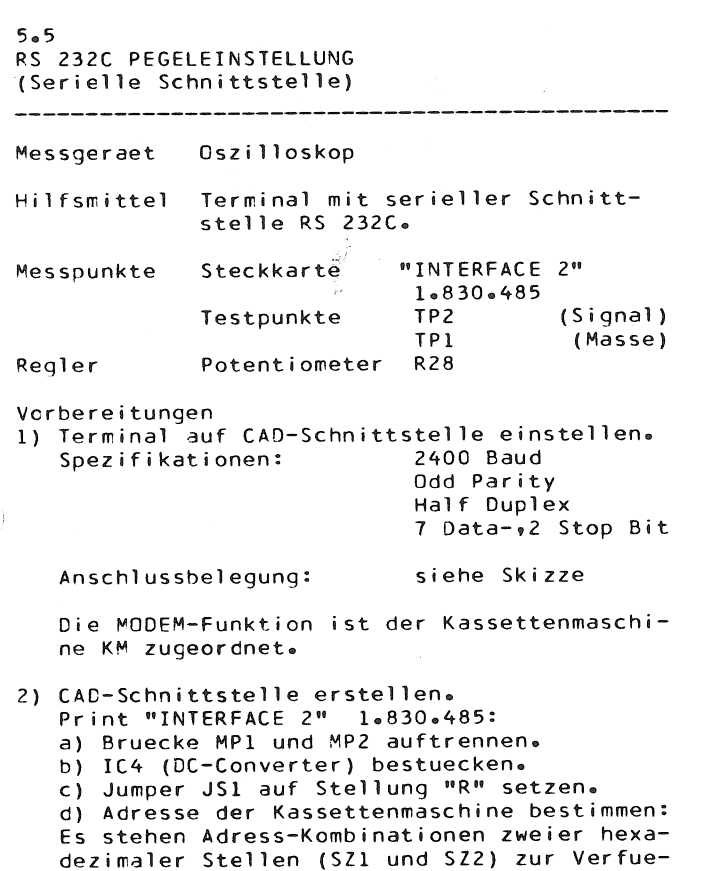

Pegel-Einstellung

gung.

- Oszilloskop an Testpunkte TP1(Masse) und<br>TP2(Signal) anschliessen.
- Mittels Terminal einen andauernden Signalcharakter an entsprechend adressierte Kas
	- settenmaschine \*) senden.<br>\*) siehe Kapitel 2 BEDIENUNG, unter 2.4.4/1<br>"Befehle an die Kassettenmaschine"
- An Potentiometer R28 ein Pegel von 600mV einstellen.

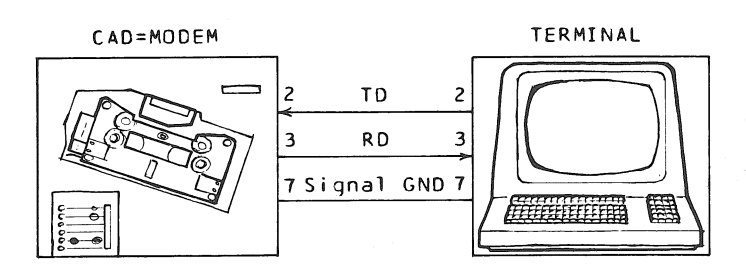

# INTERFACE 2 1.830.485

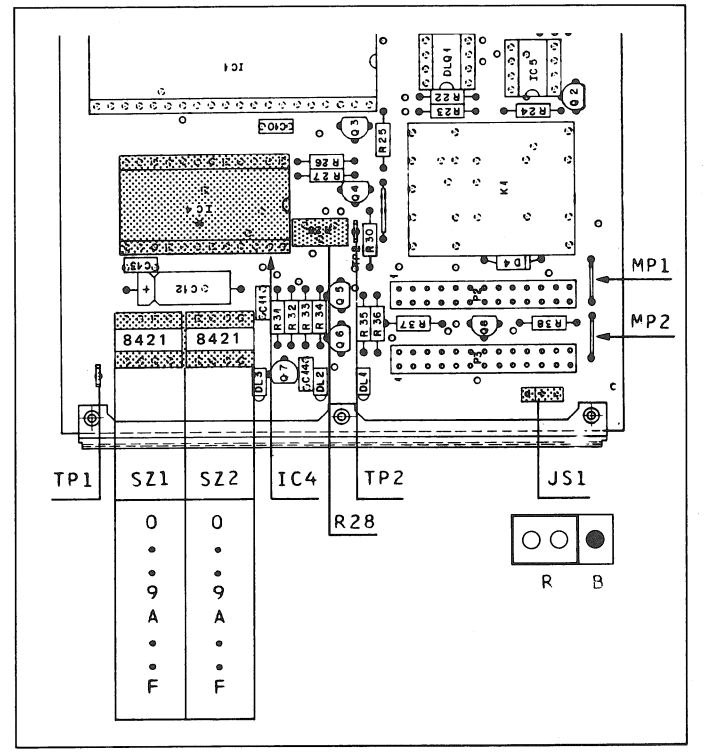

#### $5 - 6$ FEHLERANZEIGE

Beachte Display (6) an LOCAL CONTROL-Einheit:

- El SMPTE-Zeitcodeaufzeichnung defekt.
	- Kontrolle durch Fehlersimulation: - Maschine, bestueckt mit Kassette in PLAY-Betrieb setzen (Kassette mit Zeitcode-Aufzeichnung).
	- Kopftraeger(4) manuell anheben (Kontakt von Code-Lesekopf zu Magnetband unterbrechen).
	- Am Display erscheint die Fehleranzeige El.
- E2 Hemmung oder Blockade des Magnetband-Transportes.
	- Kontrolle durch Fehlersimulation:
	- Maschine mit Kassette bestuecken und STOPmodus erstellen.
	- Andruckrollenarm (2) manuell in Ruhestellung festhalten, waehrend die PLAY-Taste betaetigt wird.

Als Folge schwenken Kopftraeger (4) und Kassettentraeger (3) aus.

- Am Display erscheint die Fehleranzeige E2. - Kassette auswerfen (EJECT-Taste).
- E3 In falscher Lage zugefuehrte Kassette. Geraeteseitiges Kontrollorgan fuer diese Pruefung bildet die linke Lichtschranke (1) am Kassettentraeger. Sie registriert, in Verbindung mit der einseitig der Kassette angebrachten Aussparung, deren Bandlaufrichtung.

Kontrolle durch Fehlersimulation:

- Kassette mit der Aussparung voran in Kassettentraeger einschieben.
- Am Display erscheint die Fehleranzeige E3.
- Kassette auswerfen (EJECT-Taste).

E4 Magnetband gerissen.

Kontrolle durch Fehlersimulation (ohne Kassettenbestueckung):

- Rechte Lichtschranke (5) an Kassettentraeger (Sensor fuer Kassettenpraesenz) kurzzeitig, mit Hilfe eines Papierstreifens abdecken. Folge: Der Kassettentraeger schwenkt ein,- die Wickelmotoren beschleunigen kurzzeitig.
- Am Display erscheint die Fehleranzeige E4. Mit dem Stillstand des rechten Wickelmotors schwenkt der Kassettentraeger aus; die Anzeige verbleibt anschliessend noch ca.3s auf E4, bevor sie auf die Programmanzeige Pl wechselt.

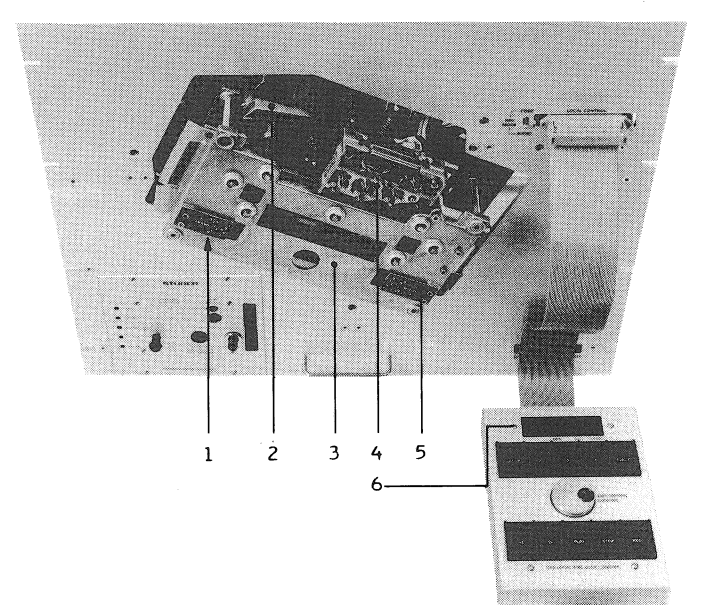

# **CONTENTS**

 $\overline{\phantom{a}}$ 

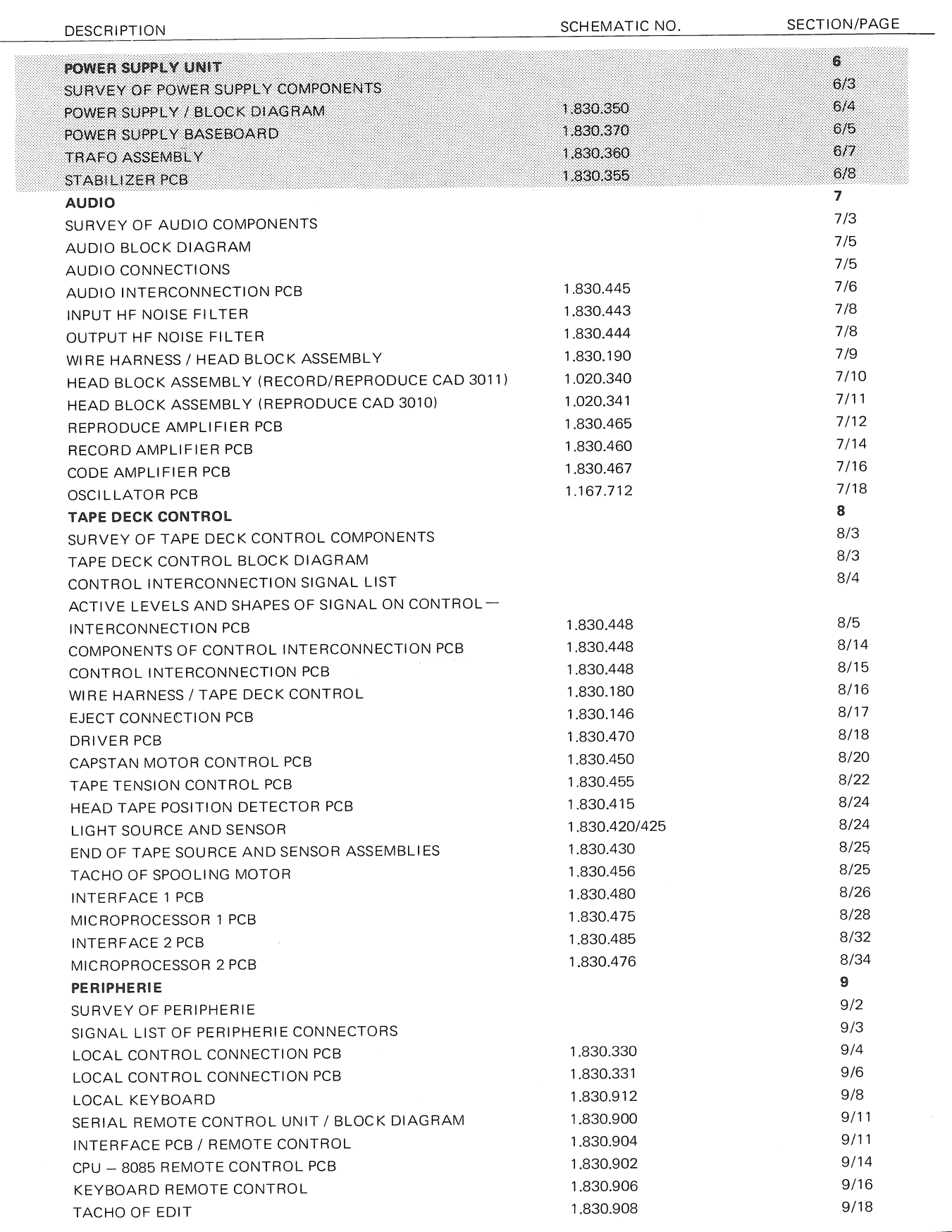

CAD 3010/3011

**SECTION 6/3** 

# SURVEY OF POWER SUPPLY COMPONENTS

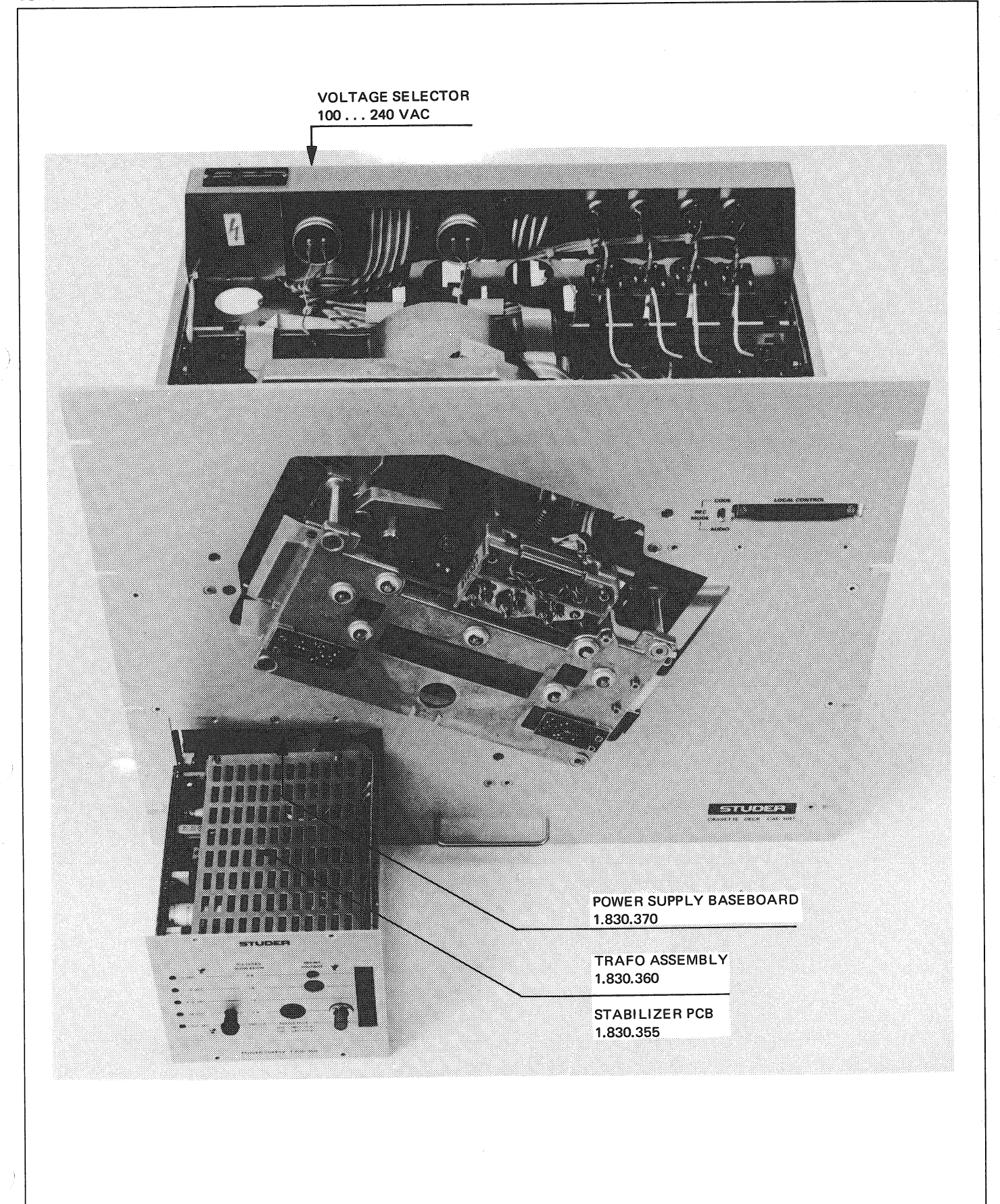

# STUDER

CAD 3010/3011

**SECTION 6/4** 

POWER SUPPLY UNIT 1.830.350 / BLOCK DIAGRAM

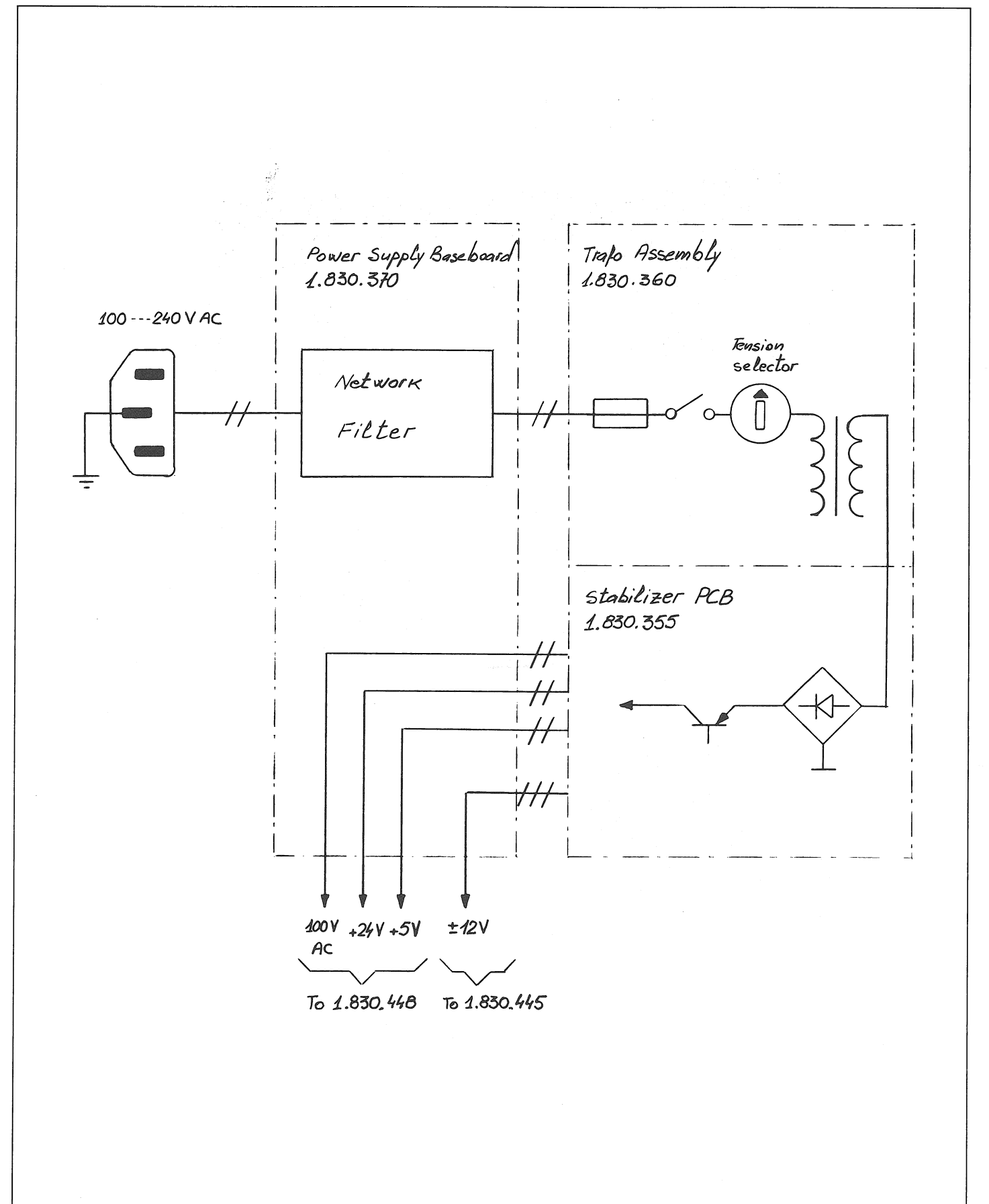

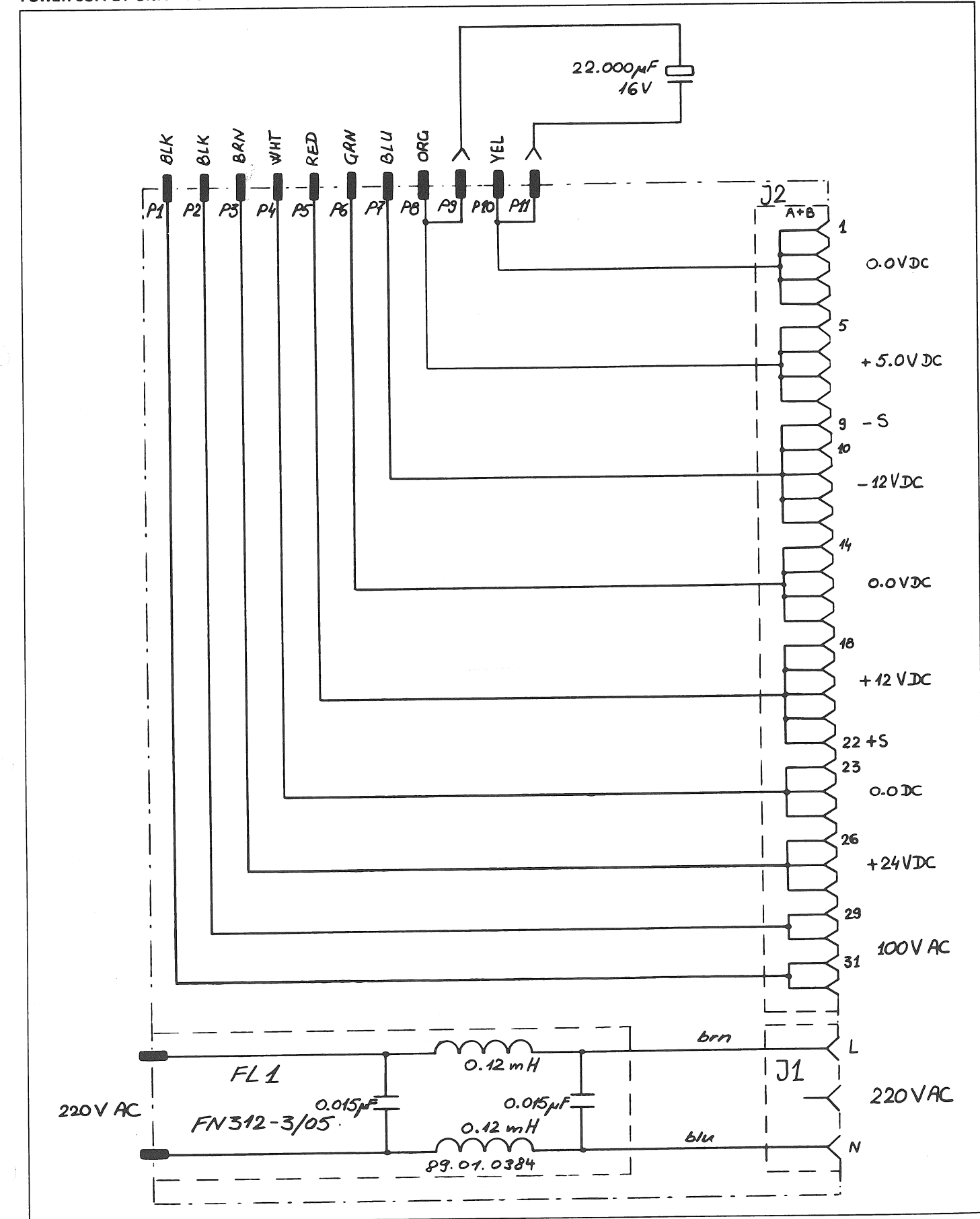

#### POWER SUPPLY BASEBOARD 1.830.370 POWER SUPPLY UNIT 1.830.350

16.10.81

# **STUDER**

CAD 3010/3011

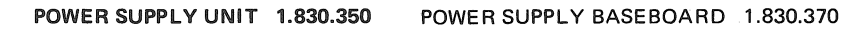

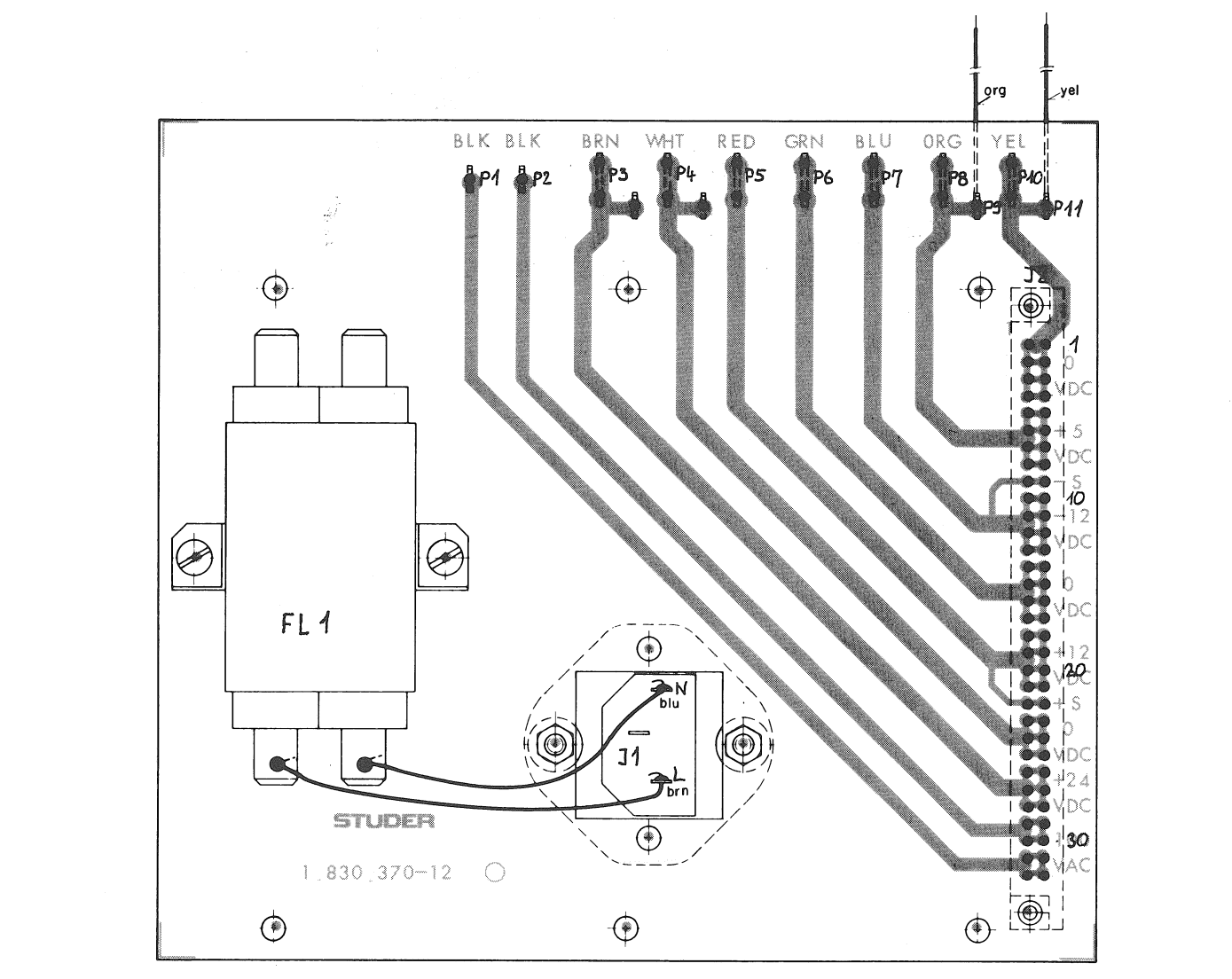

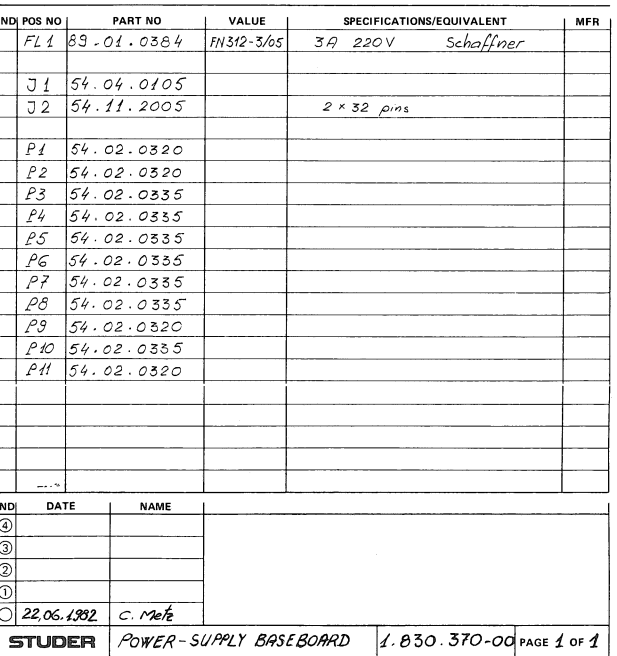

16.10.81

CAD 3010/3011

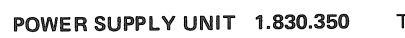

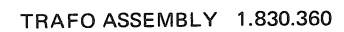

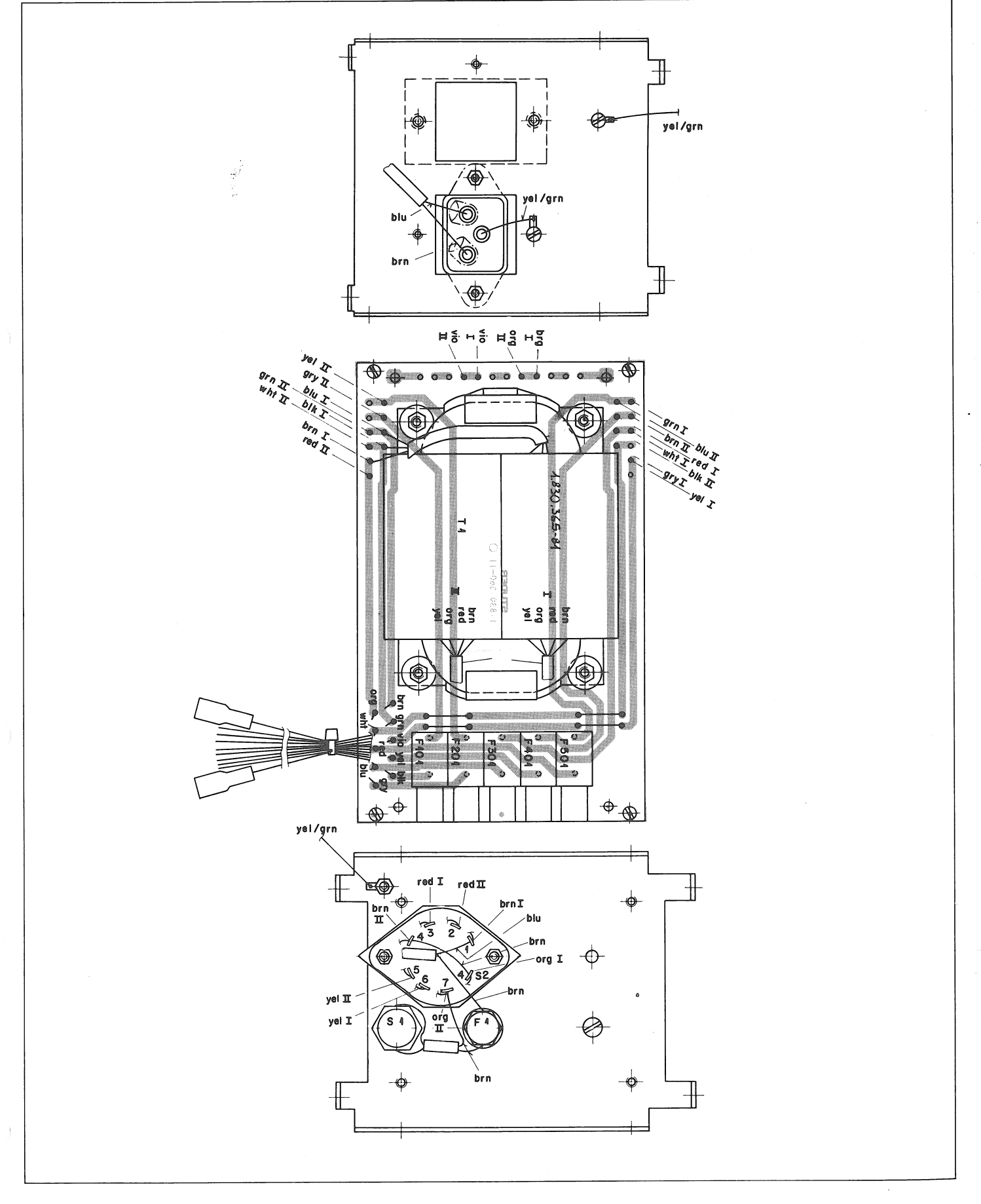

16.10.81

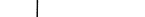

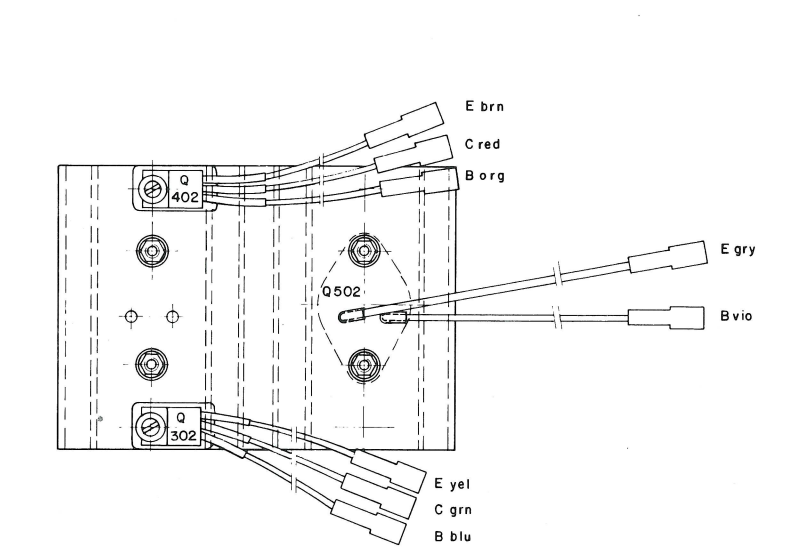

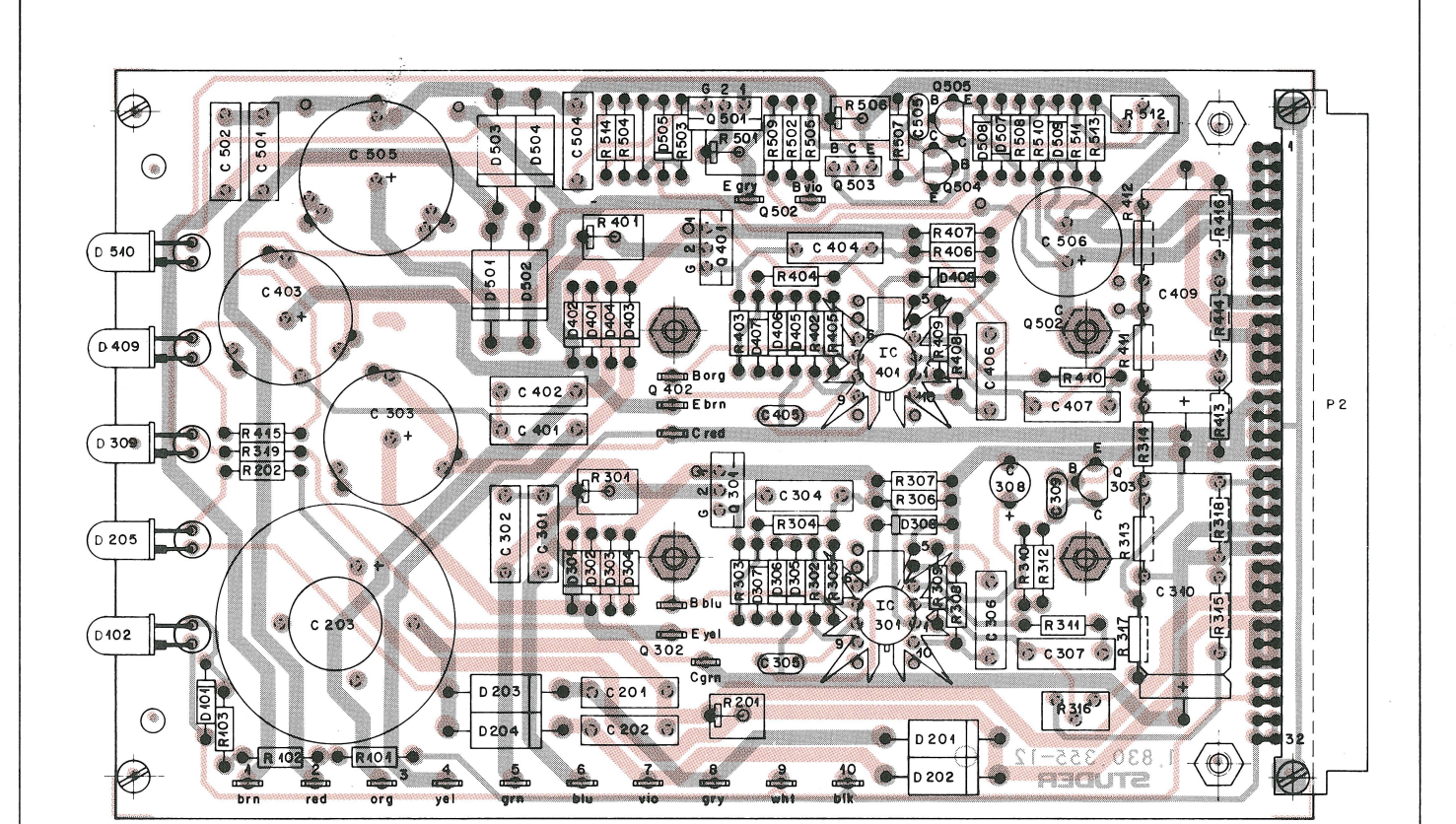

STUDER

CAD 3010/3011

POWER SUPPLY UNIT 1.830.350

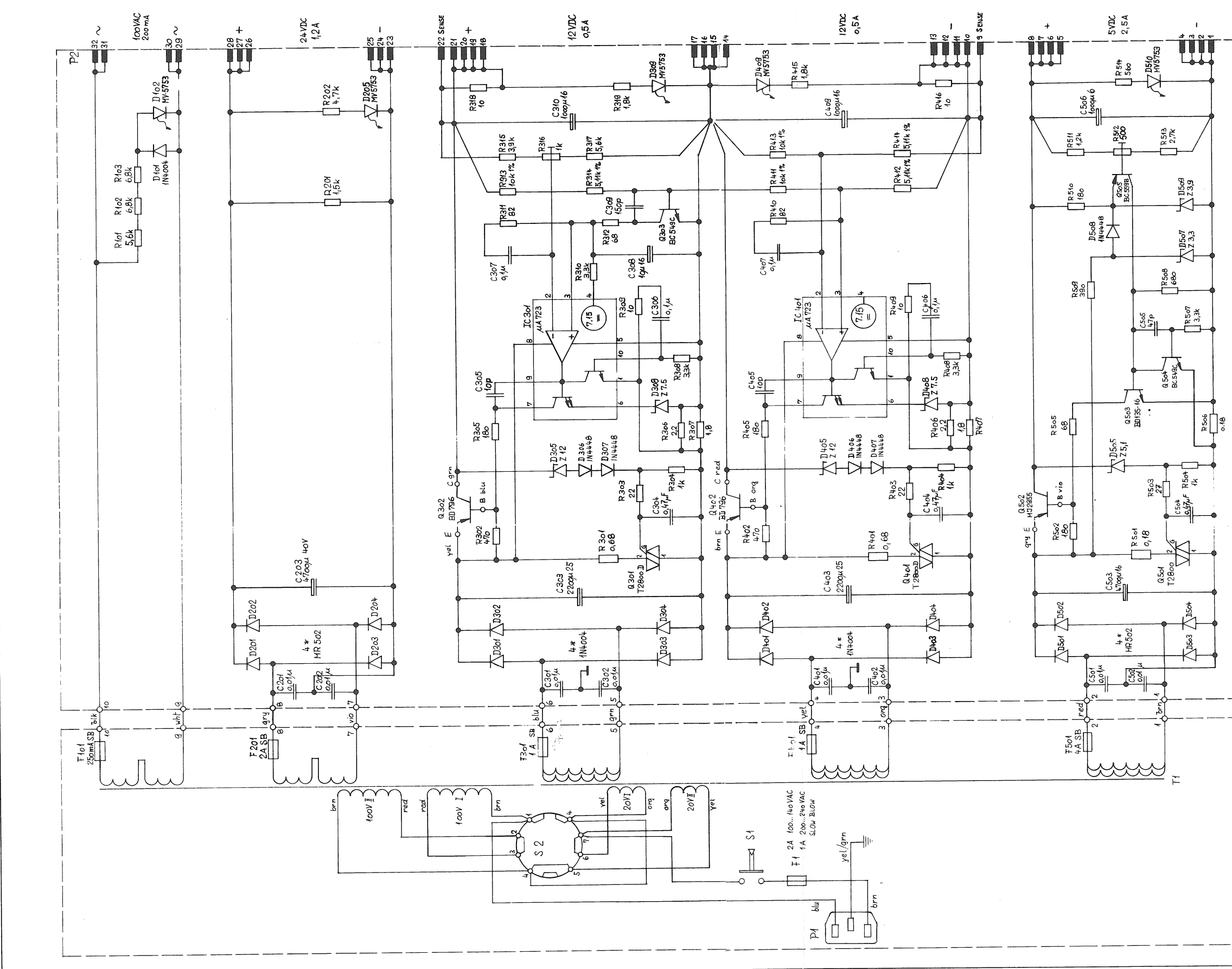

눈 어 u<br>O L To 22o To 220  $\mathbb{H}$ B C E  $T2800D$ **BD796**  $c \left( \underbrace{\circ \circ}_{B} \right) E$  $\sum_{i=1}^{n}$  $\overline{C}$  $TO3$ BC 549C<br>BC 554B  $1.830.355$  $\odot$ MJ 2955 م<br>م  $STABILIZER$ Ħ MV5753  $\mu$ A 723  $1.830.360$ ASSEMBLY TRATO

# CAD 3010/3011

# **SECTION 6/10**

 $\sim$ 

# POWER SUPPLY UNIT 1.830.350

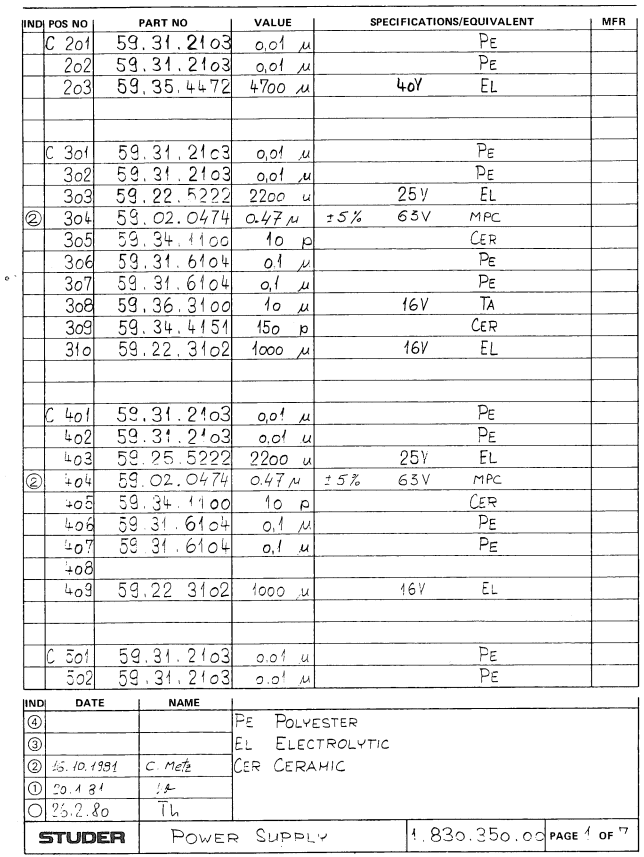

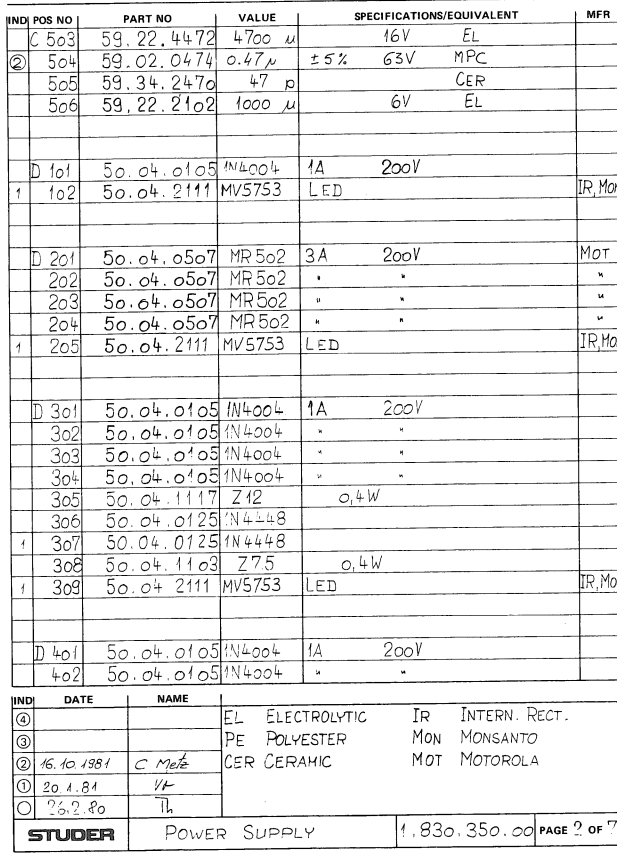

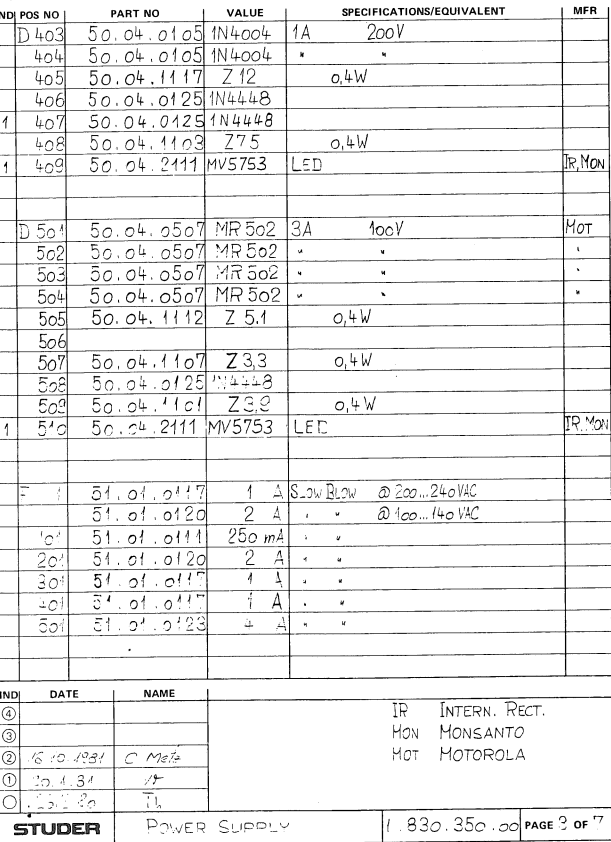

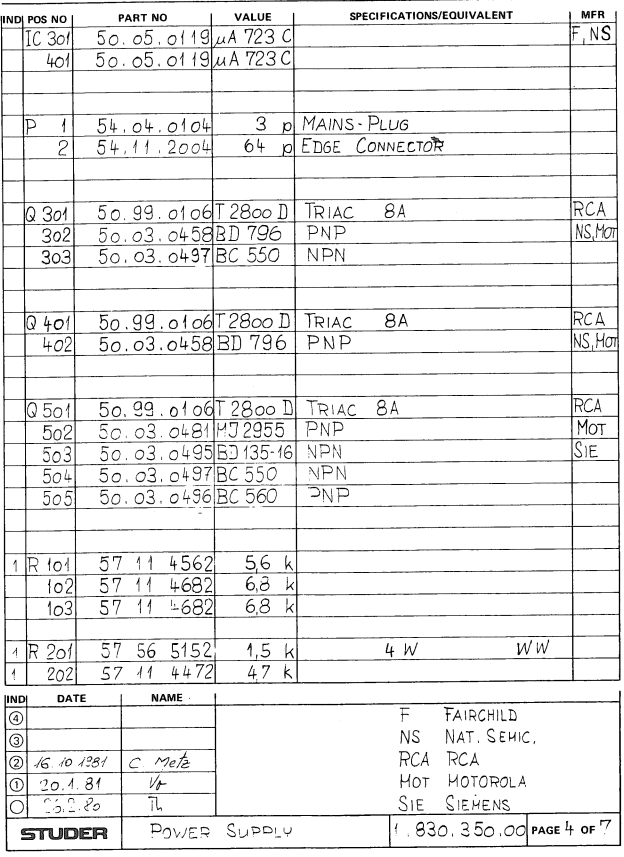

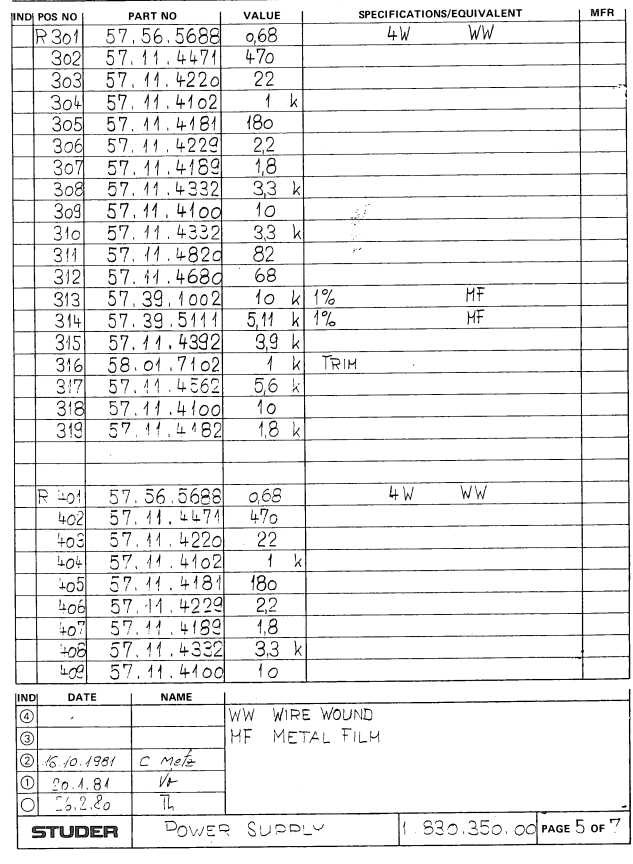

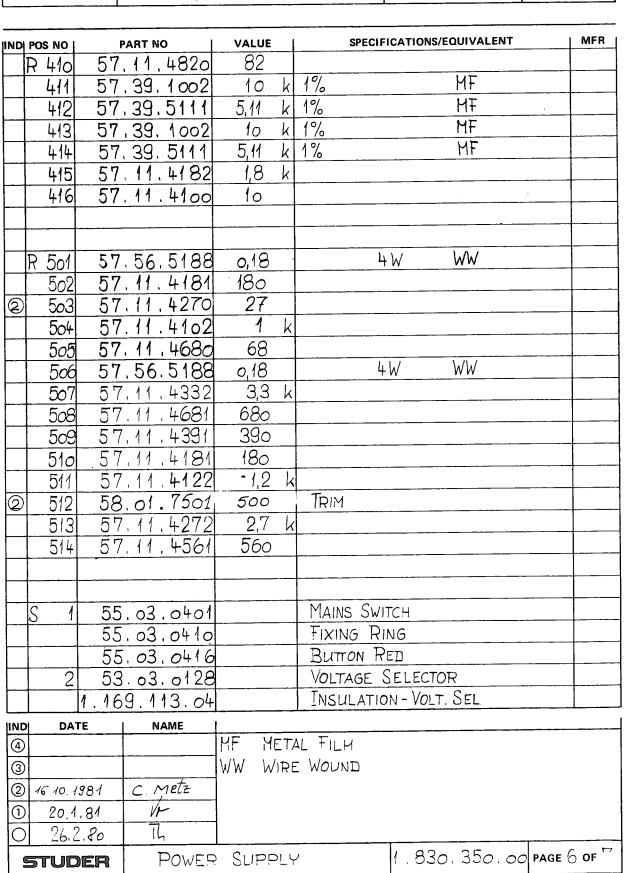

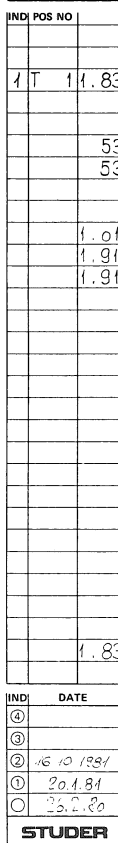

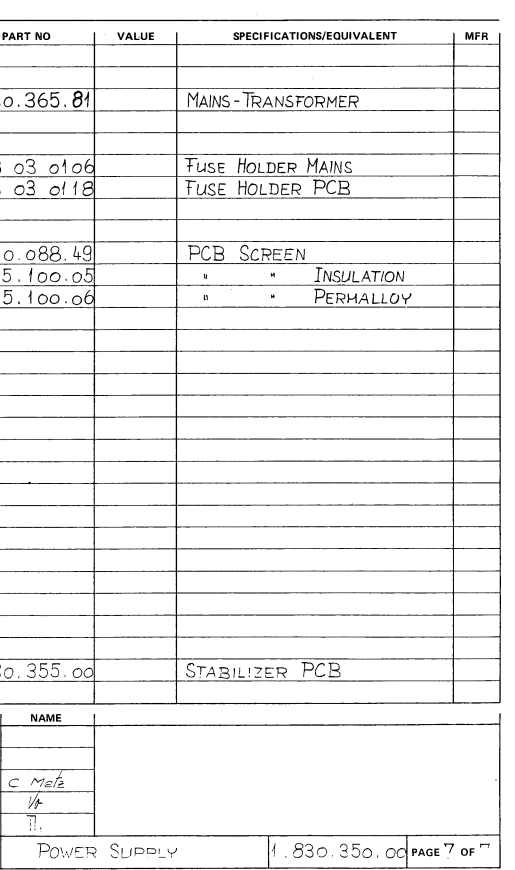

# **CONTENTS**

 $\bigcirc$ 

 $\left(\begin{array}{c} \end{array}\right)$ 

 $\widehat{\phantom{a}}$ 

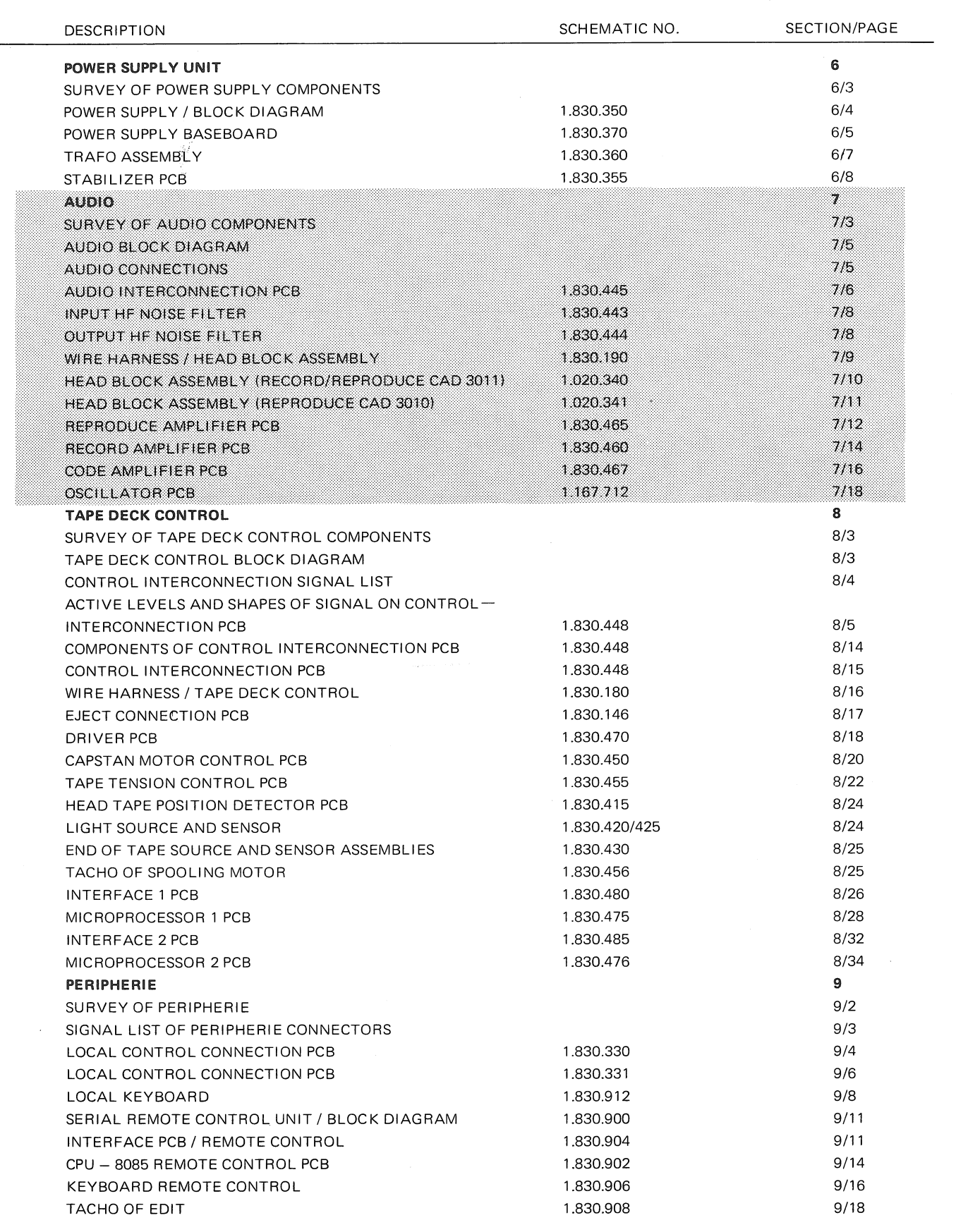

 $\rightarrow$ 

# **SURVEY OF AUDIO COMPONENTS**

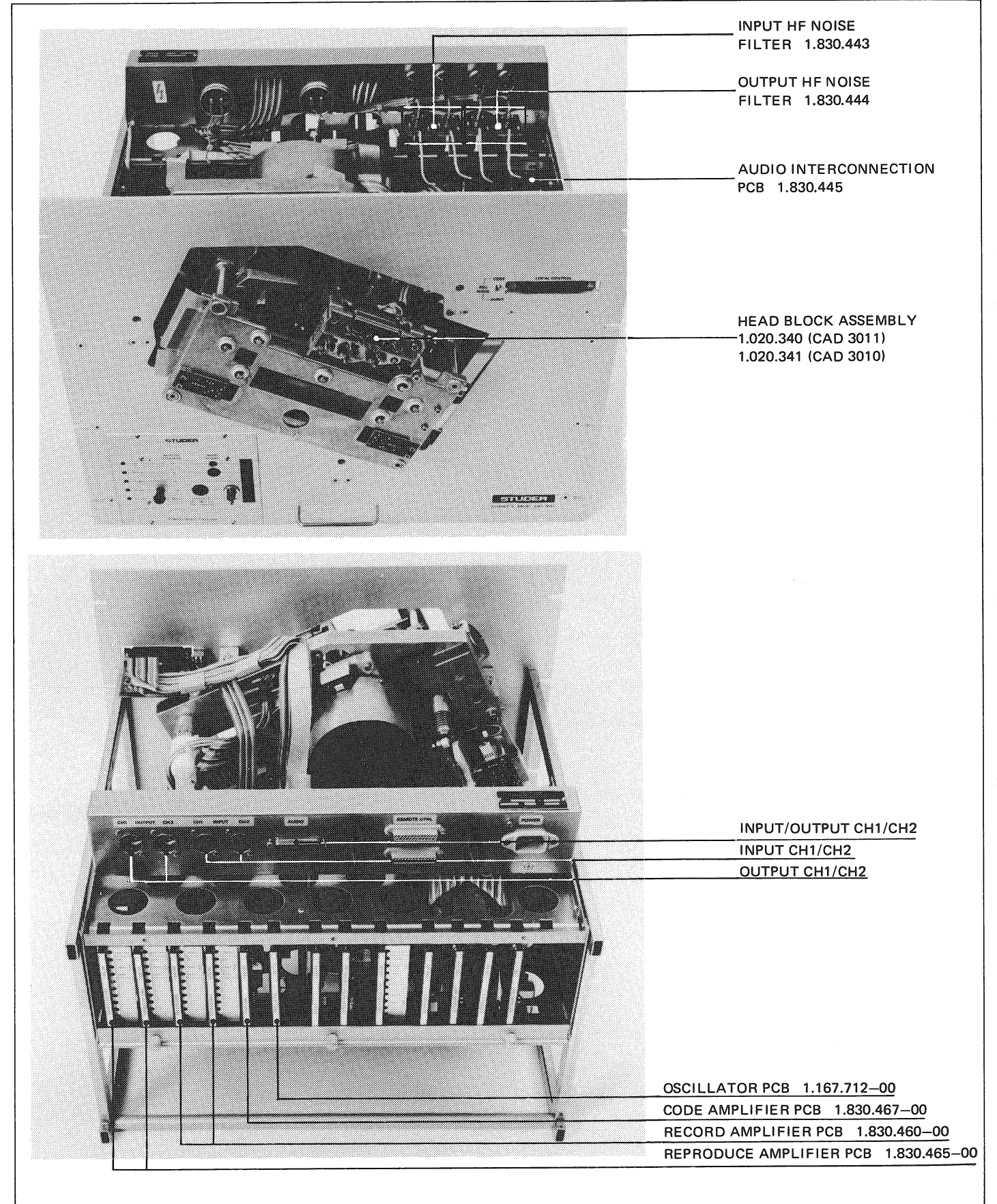

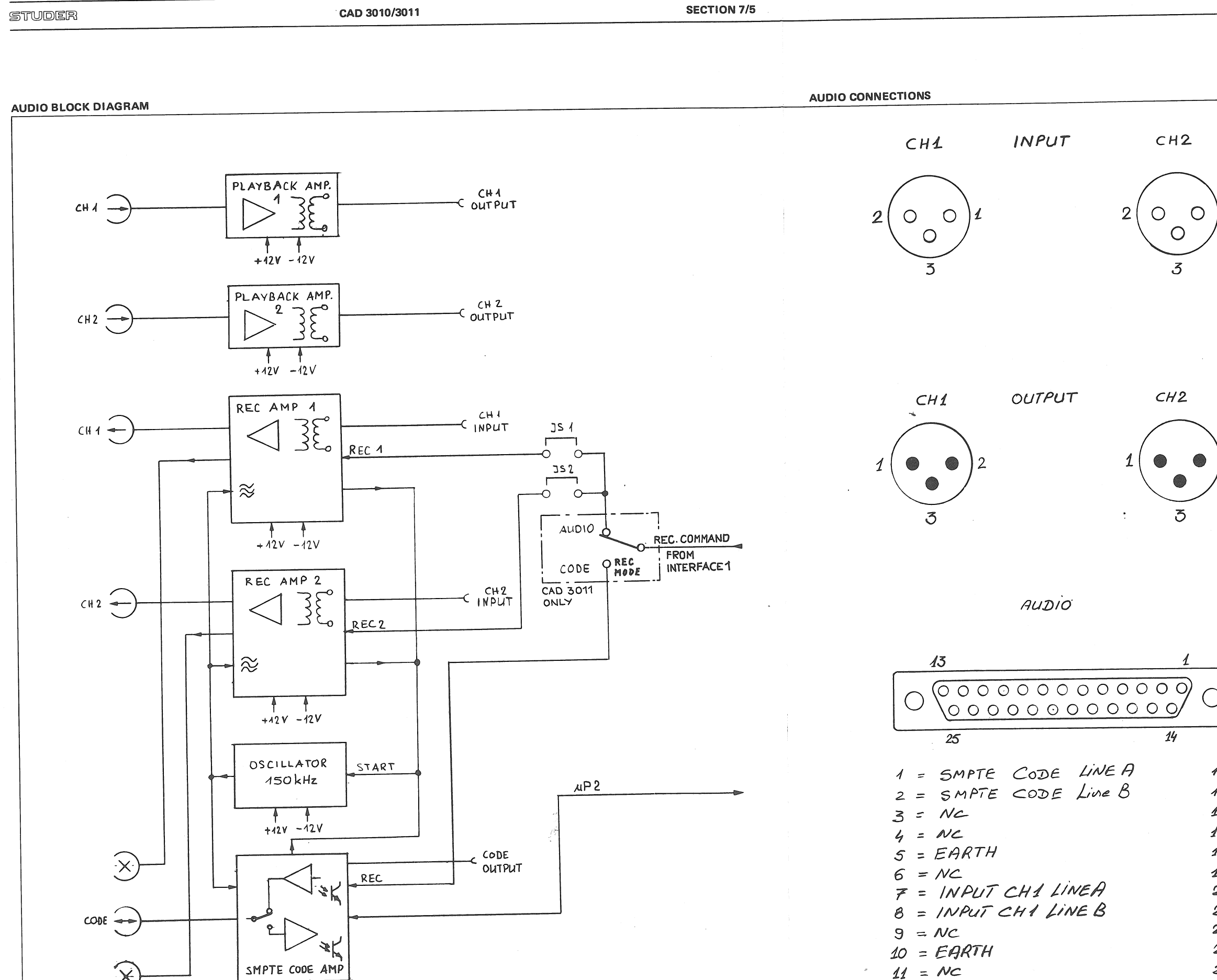

11,81

 $\times$ 

 $+42V - 42V$ 

 $EARTH$  $=$  LINE  $F$  $=$  LINE B  $\mathcal{F}_{\mathcal{F}}$ 

 $NC = NO$  CONNECT

 $14 = NC$  $15=Nc$  $16 = NC$ 17 = INPUT CH2 LINE A 18 = INPUT CH2 LINE B  $19 = Nc$  $20 = EARTH$  $21 = NC$ 22 = OUTPUT CH2 LINEA  $23 = 0$ UTPLIT CHZ LINEB  $24 = NC$  $25 = EARTH$ 

12 = OUTPUT CHA LINEA

13 = OUTPUT CH1 LINE B

CAD 3010/3011

**SECTION 7/6** 

AUDIO INTERCONNECTION PCB 1.830.445

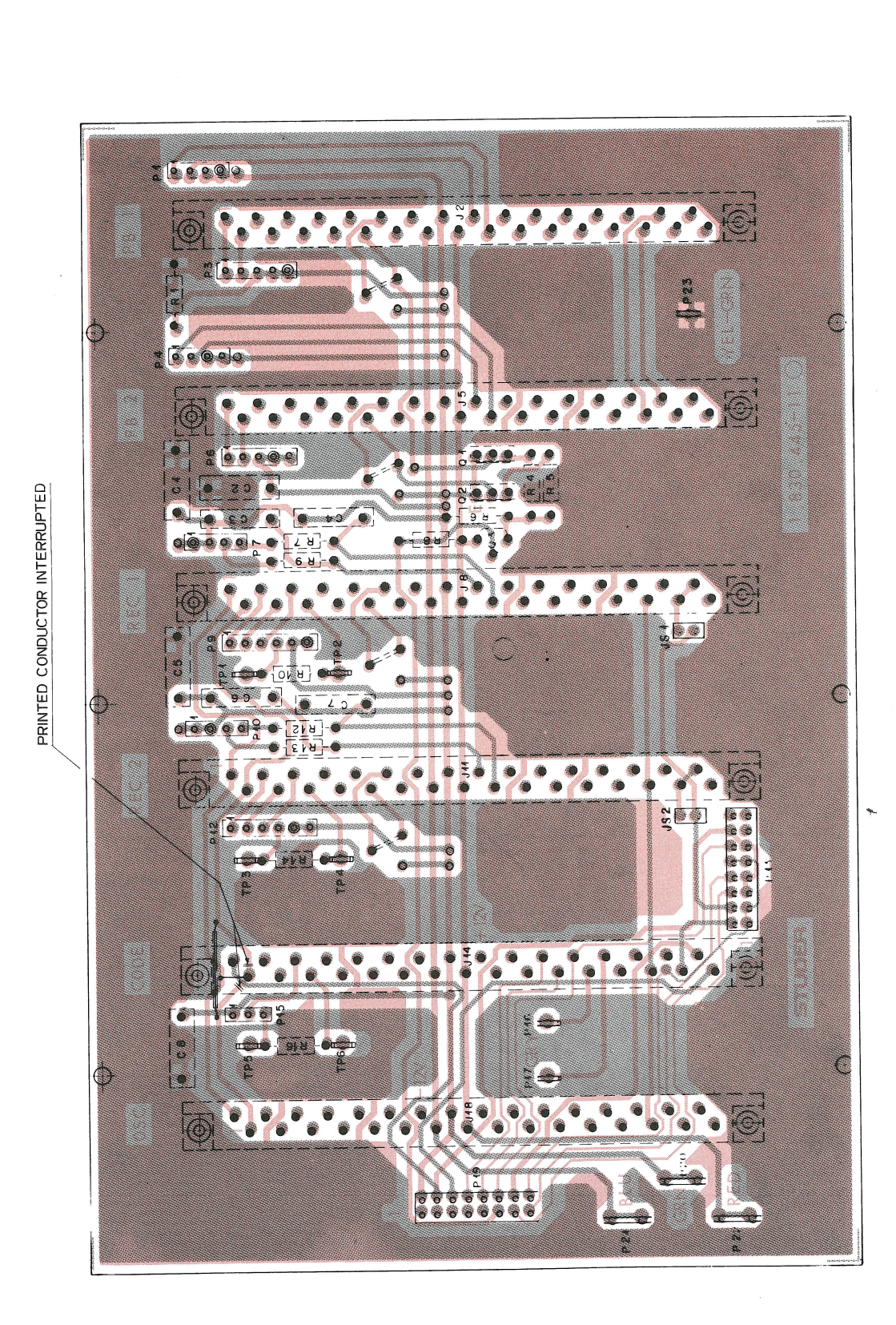

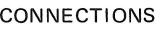

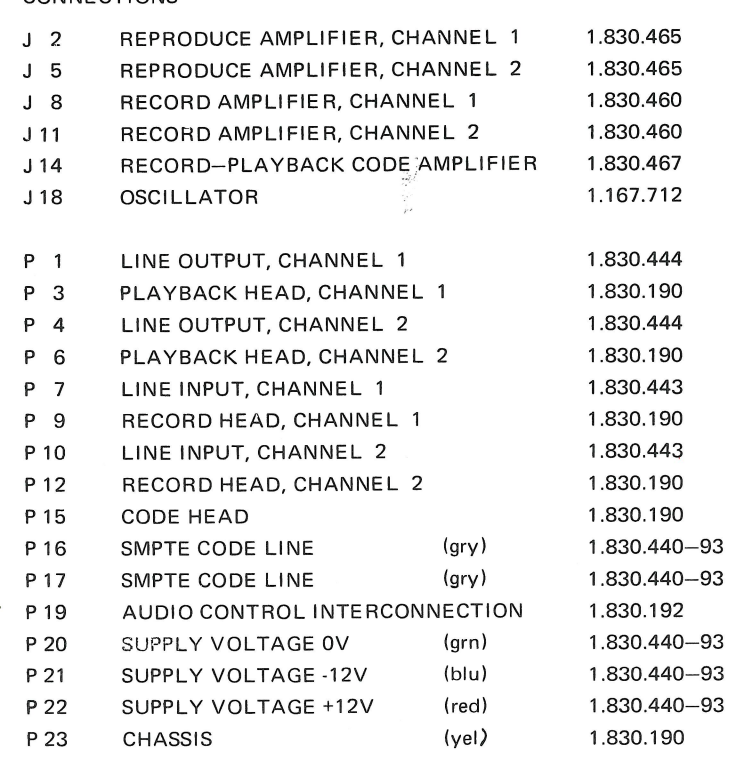

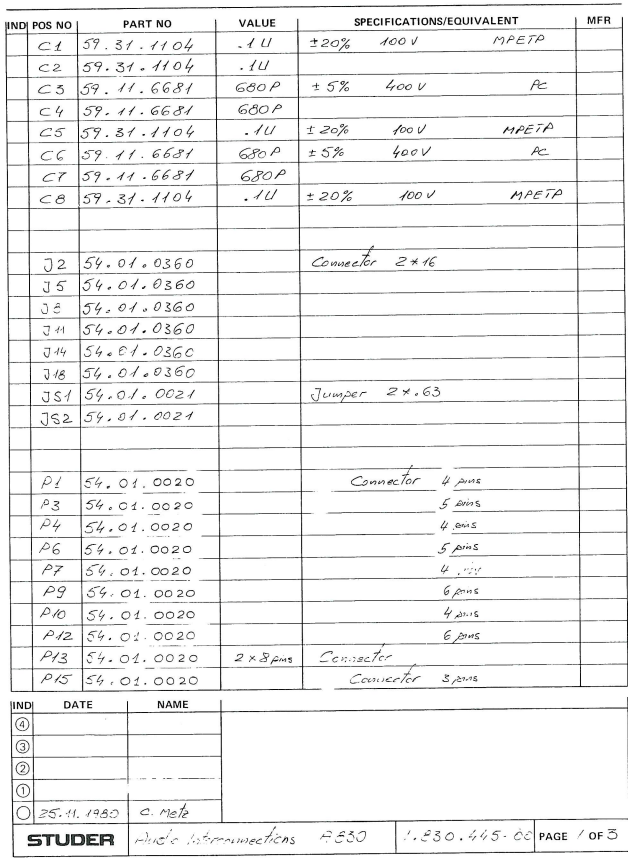

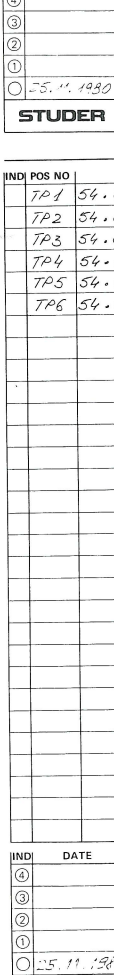

 $P20$  54.  $P2154.$ 

 $Q1$  50. 02 50.

 $R4$   $57.$ 

 $rac{6}{6}$ <br> $rac{57}{6}$ <br> $rac{77}{6}$ 

 $R12$  57.

 $R1357.$ 

IND DATE

 $R55$ 

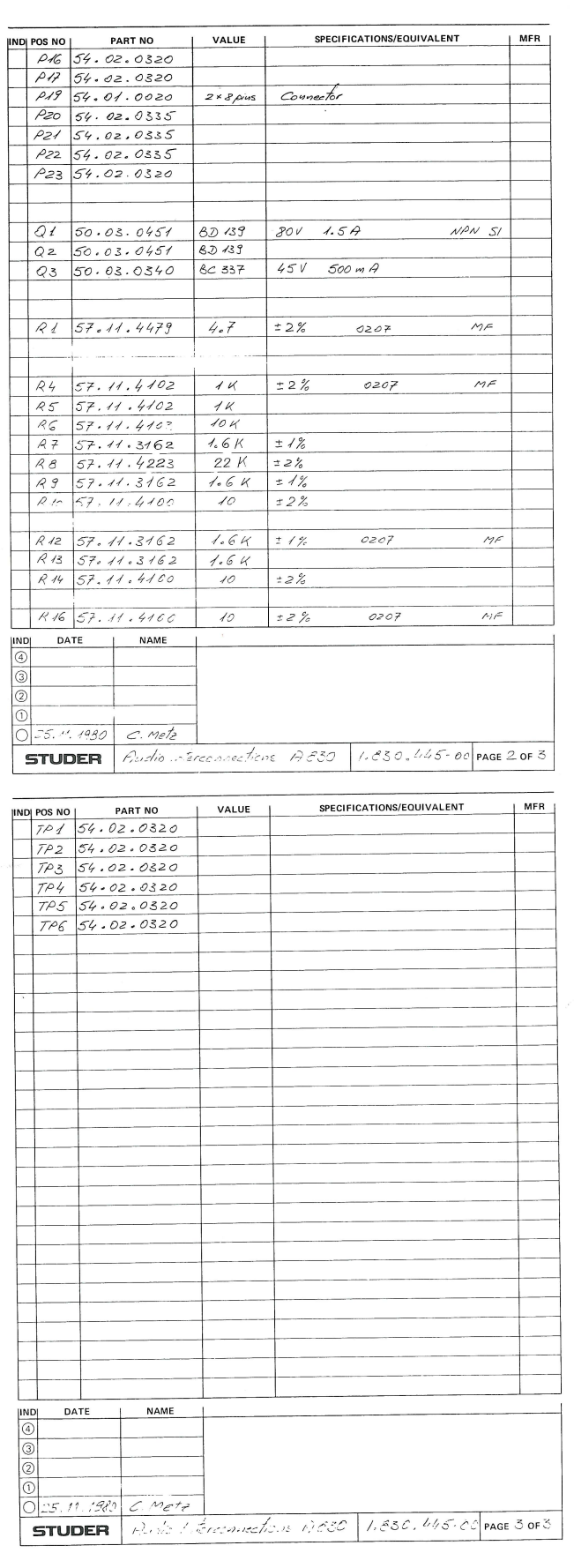

CAD 3010/3011

 $\sim$ 

**SECTION 7/7** 

AUDIO INTERCONNECTION PCB 1.830.445

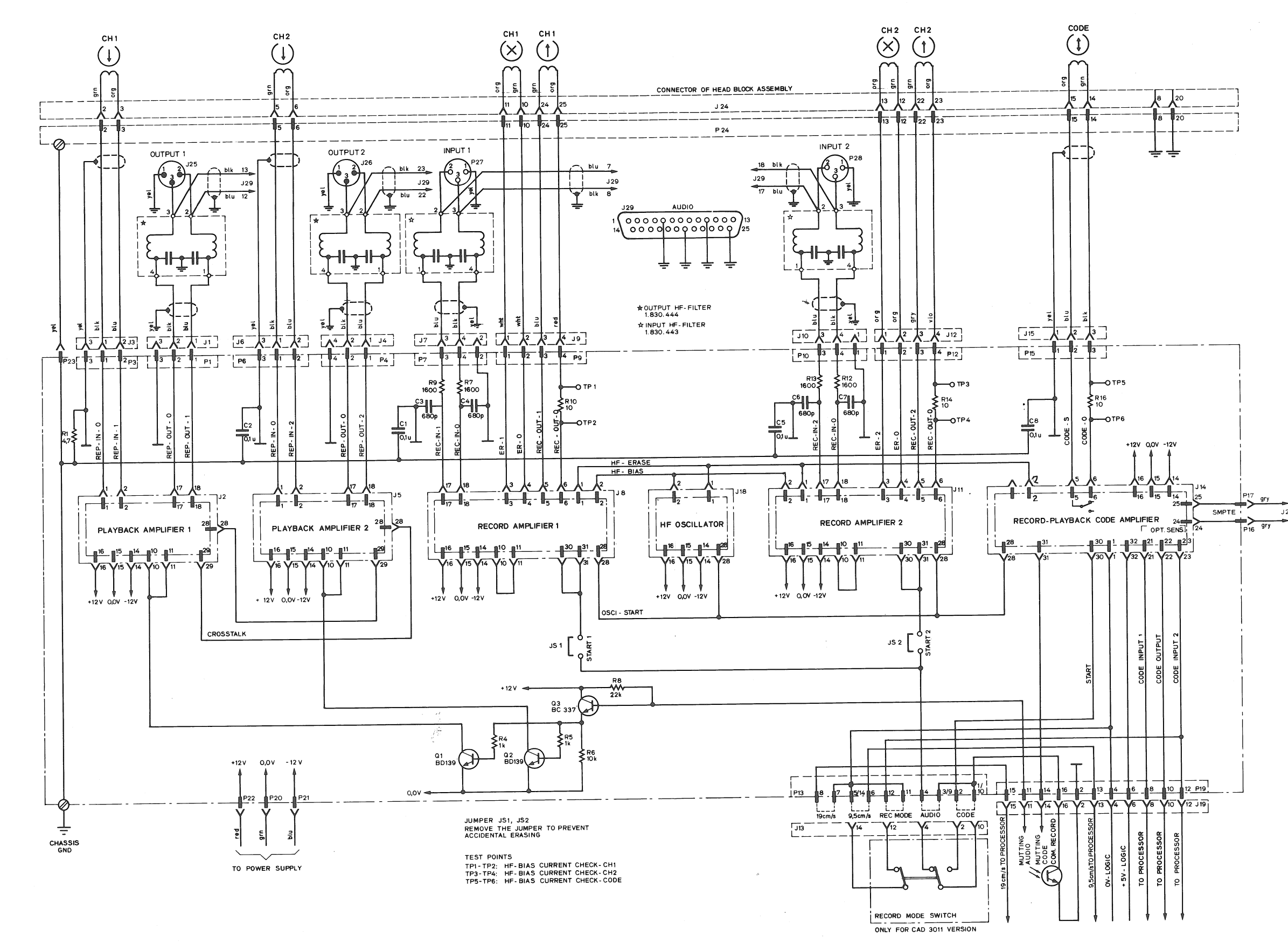

 $\left($ 

 $129$ 

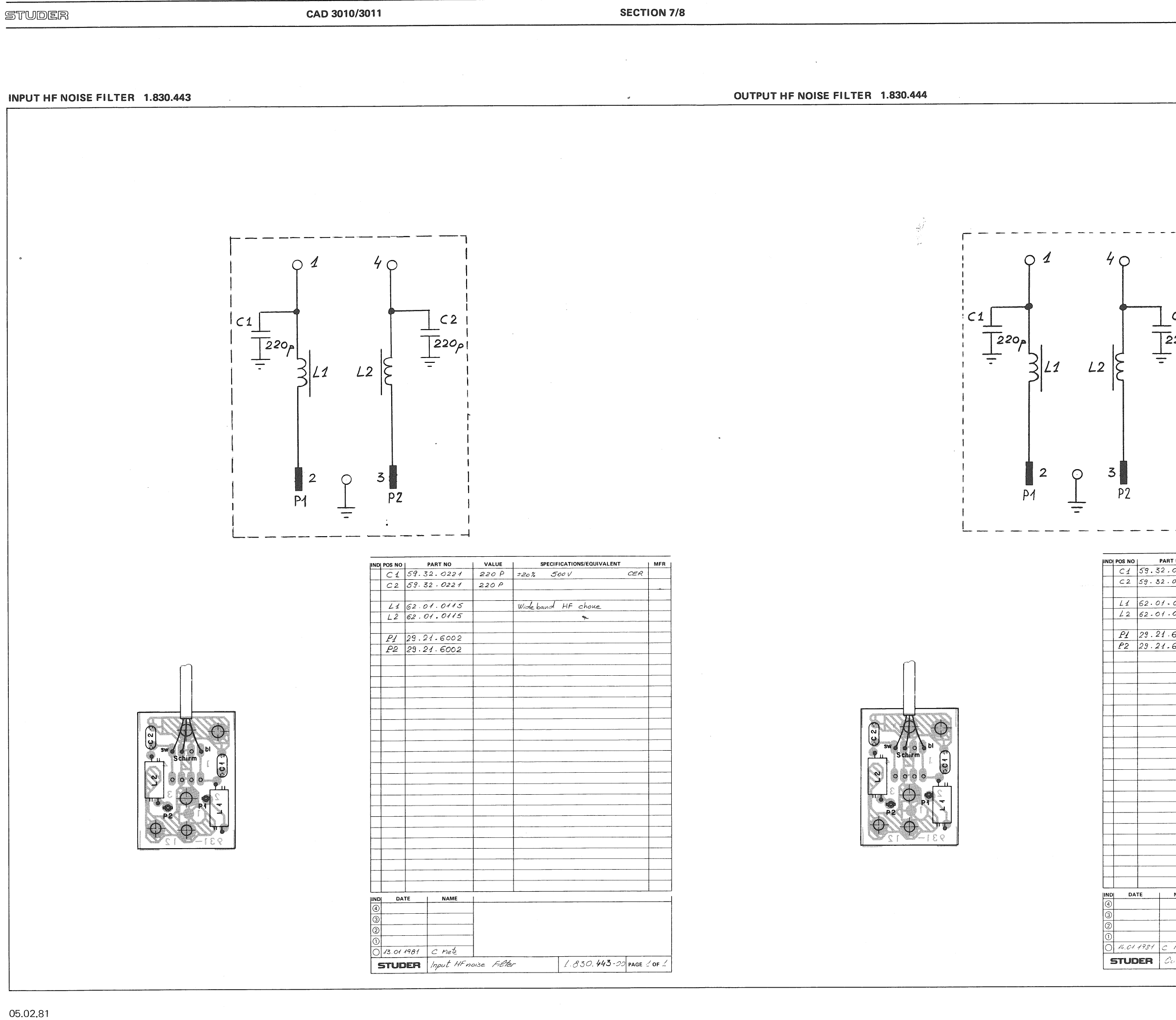

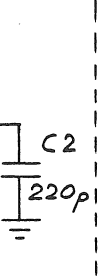

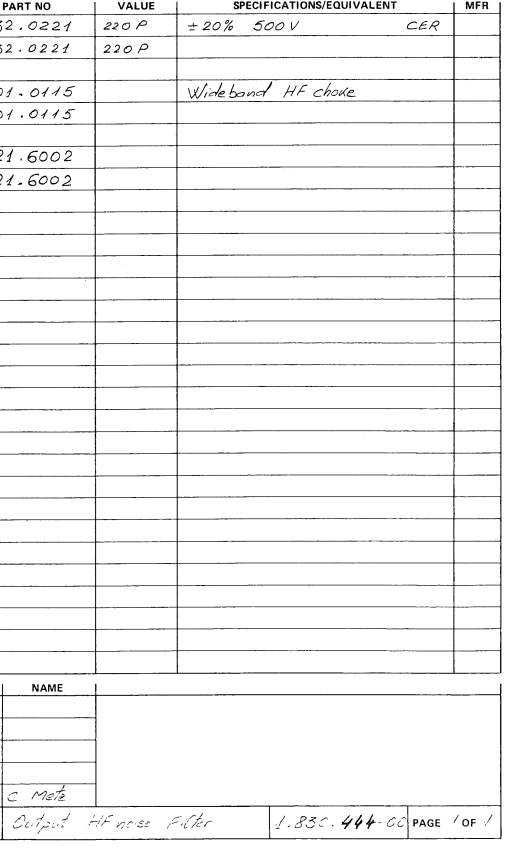

 $\sim$   $\sim$ 

CAD 3010/3011

WIRE HARNESS / HEAD BLOCK ASSEMBLY 1.830.190

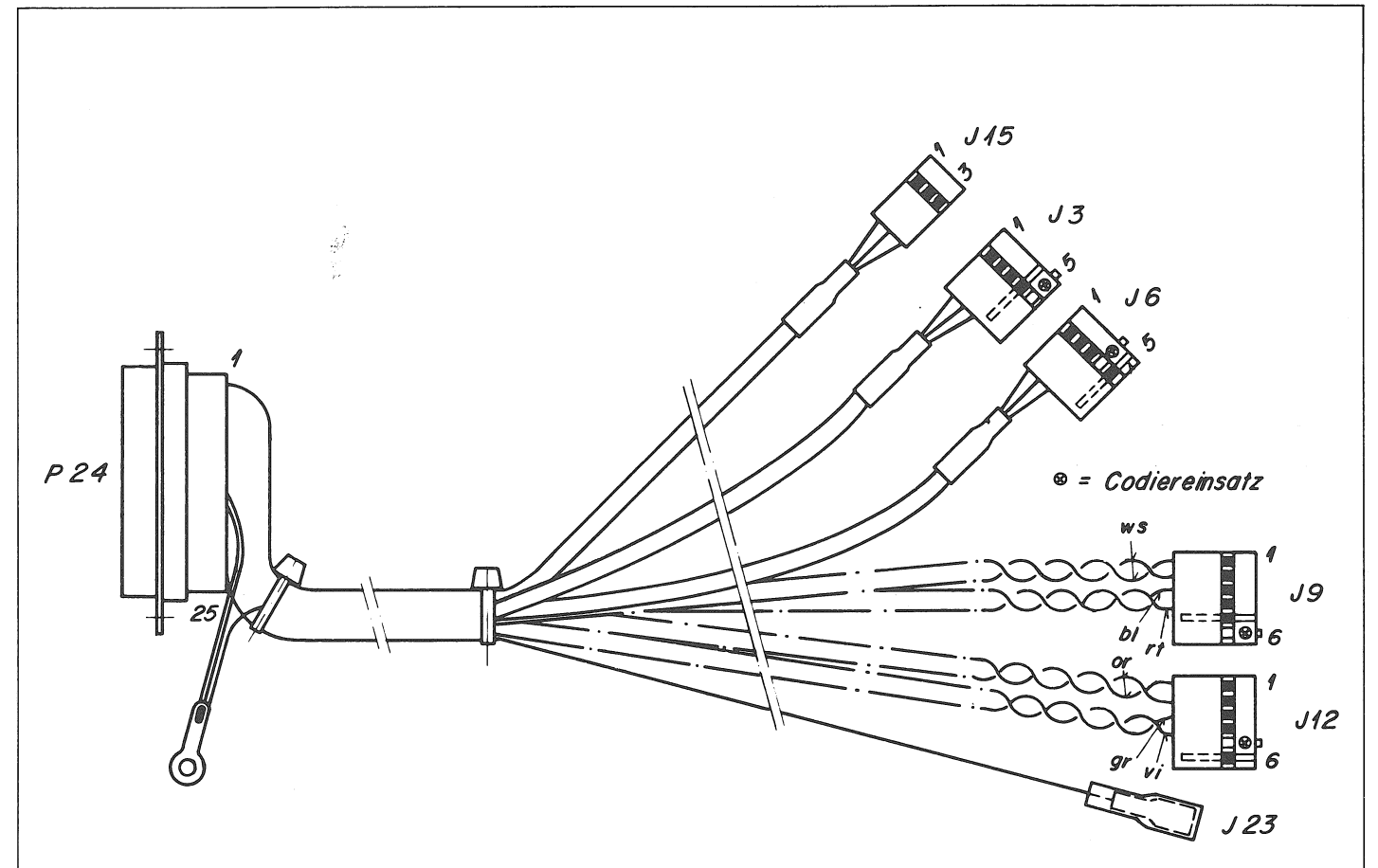

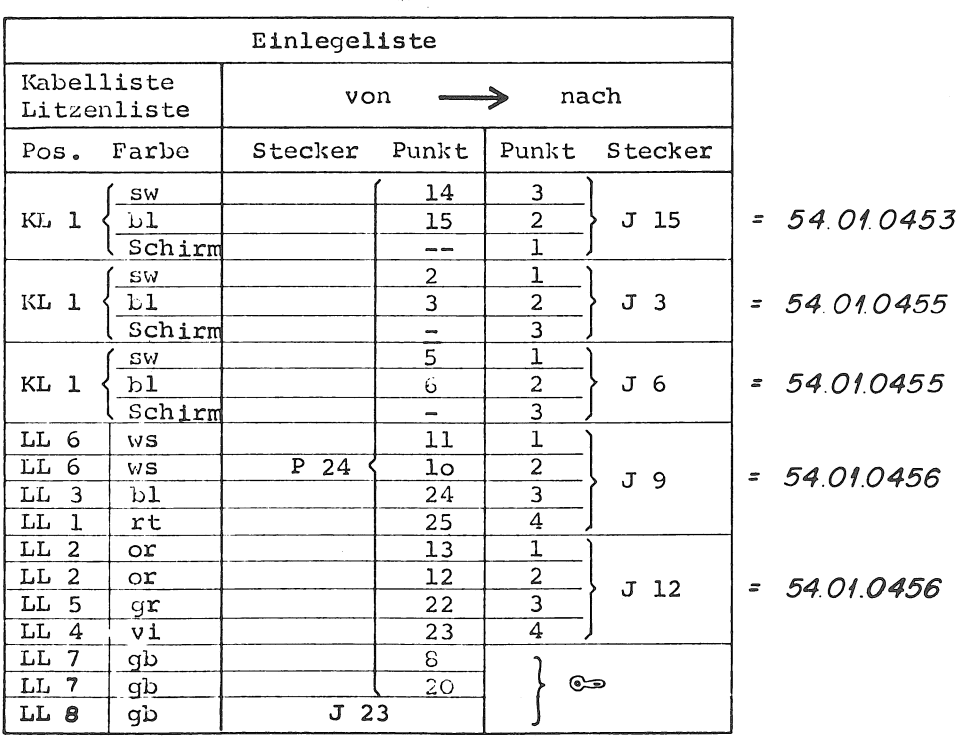

# HEAD BLOCK ASSEMBLY (RECORD / REPRODUCE CAD 3011) 1.020.340

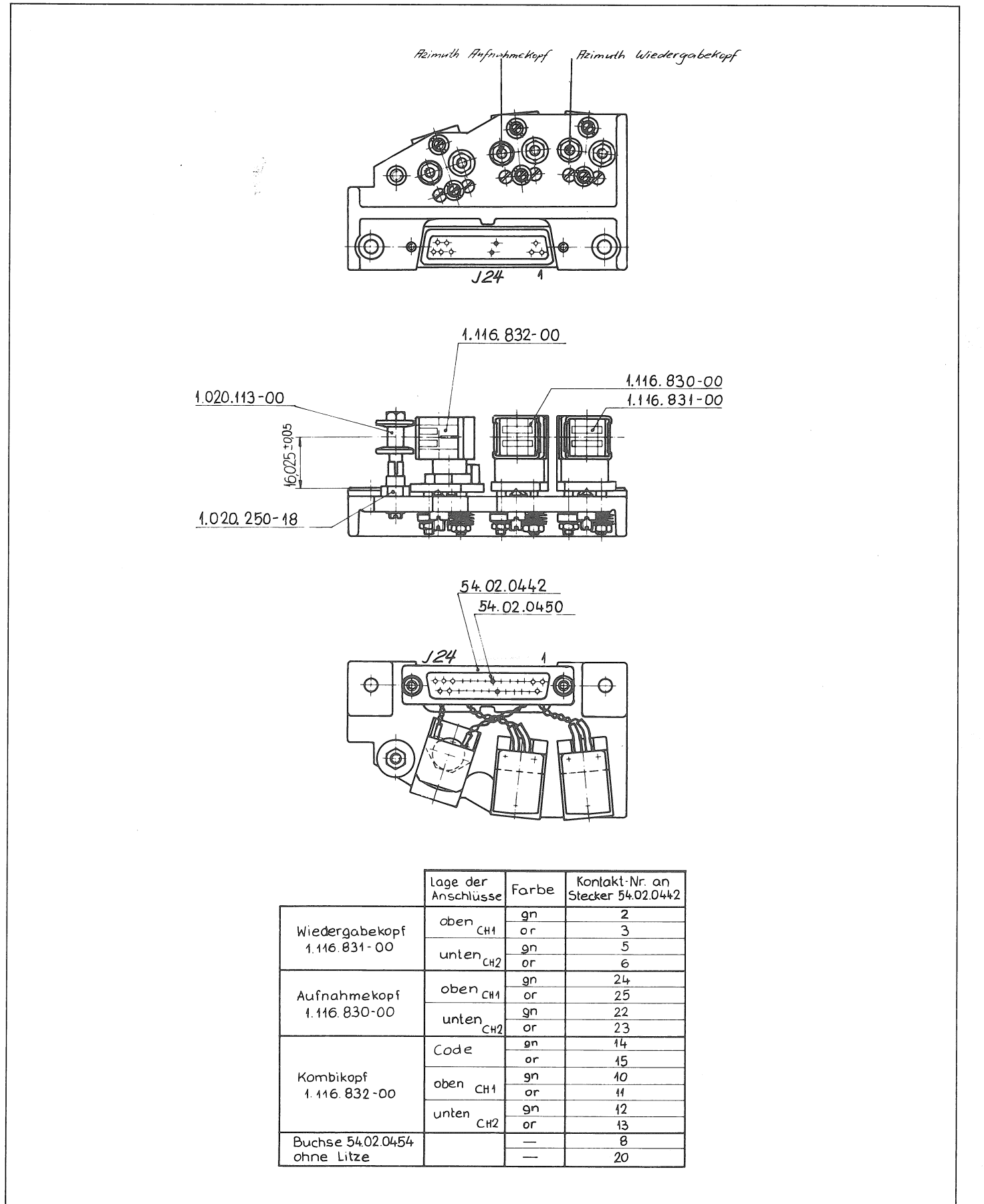
# HEAD BLOCK ASSEMBLY (REPRODUCE CAD 3010) 1.020.341

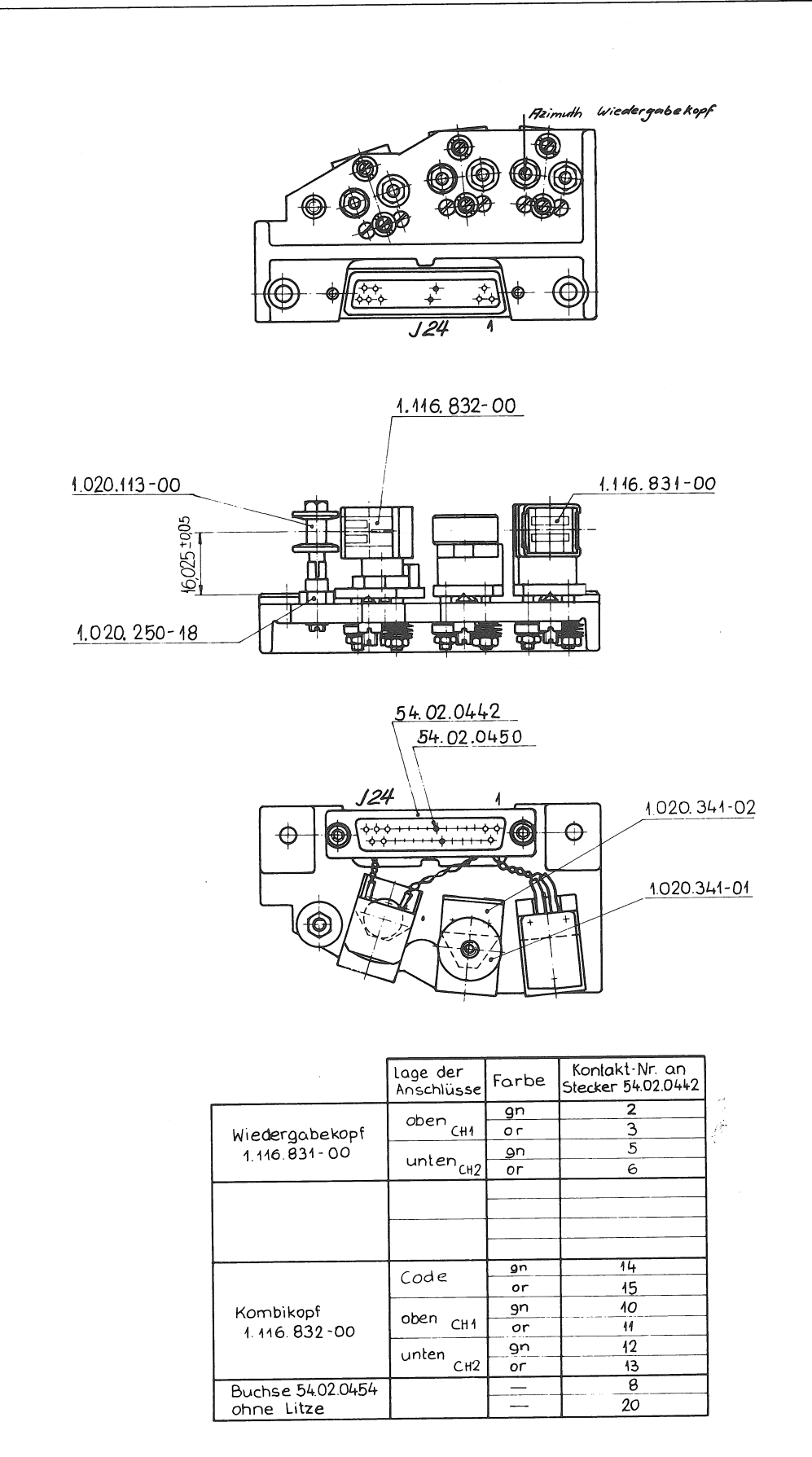

 $\bigg($ 

**SECTION 7/12** 

REPRODUCE AMPLIFIER PCB 1.830.465

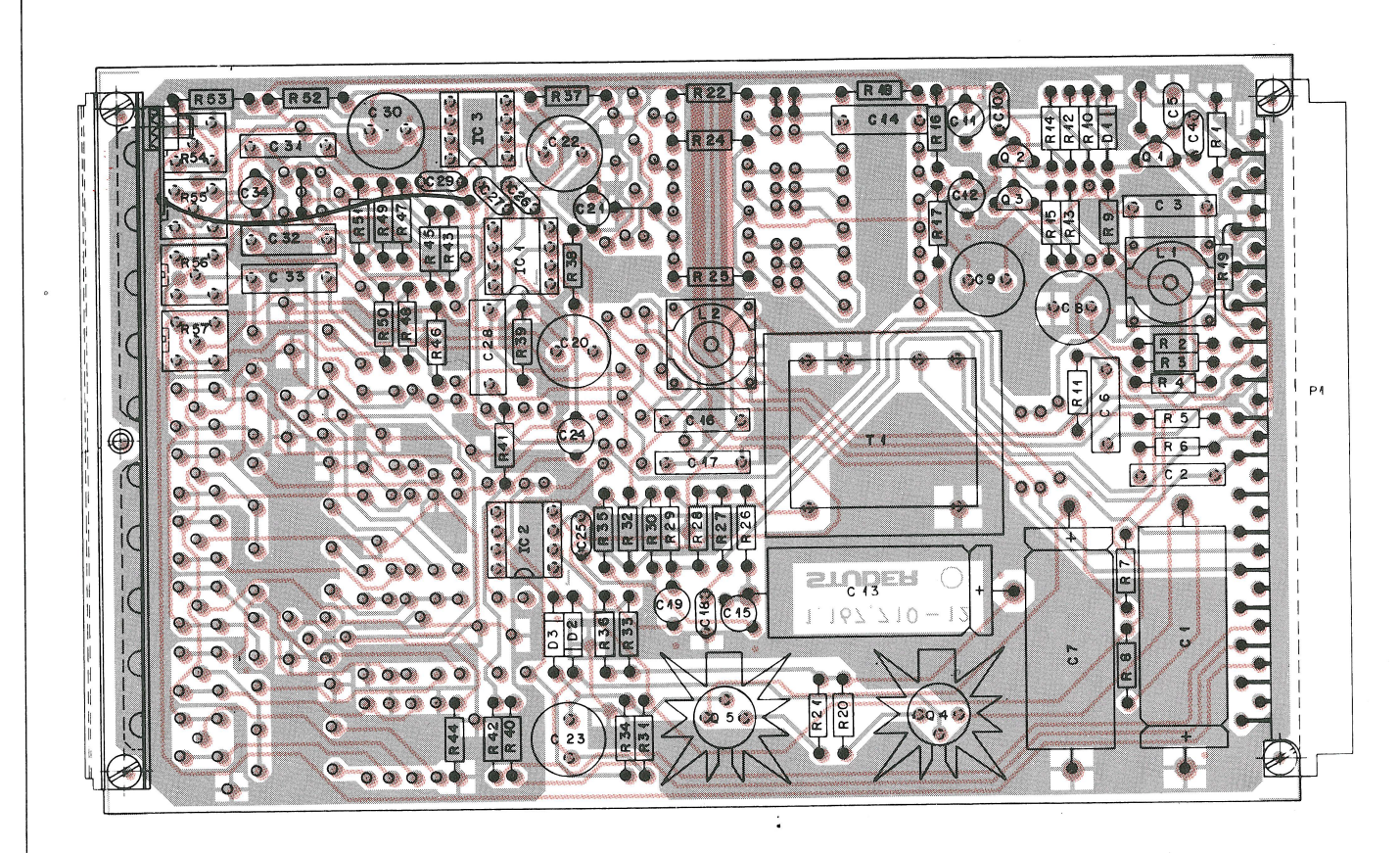

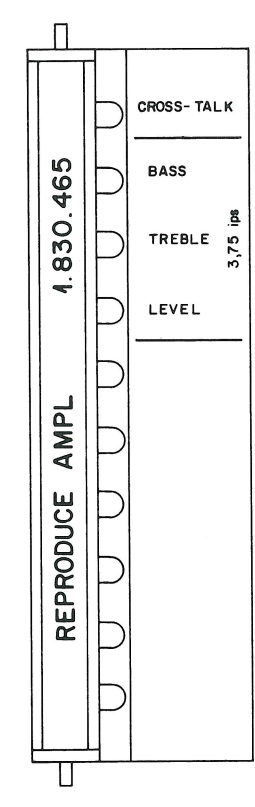

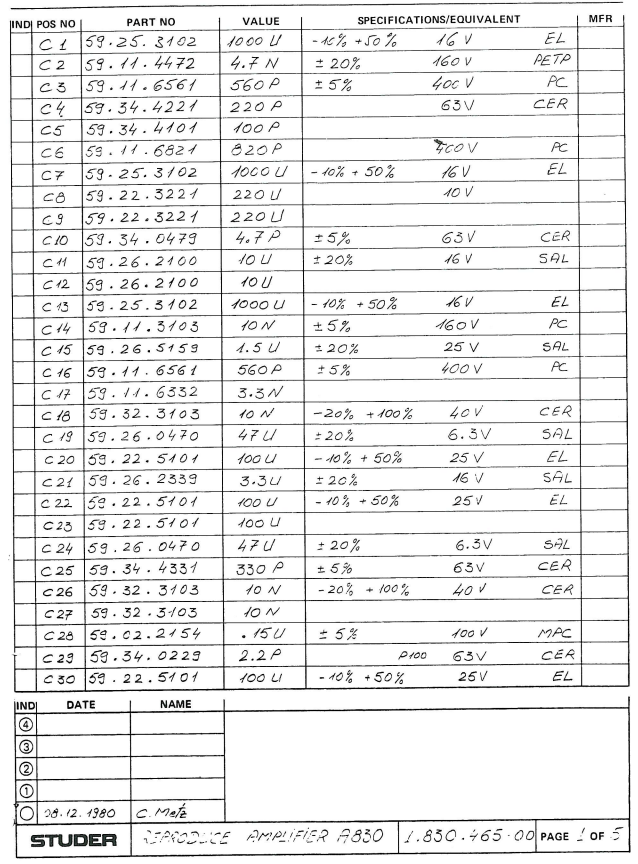

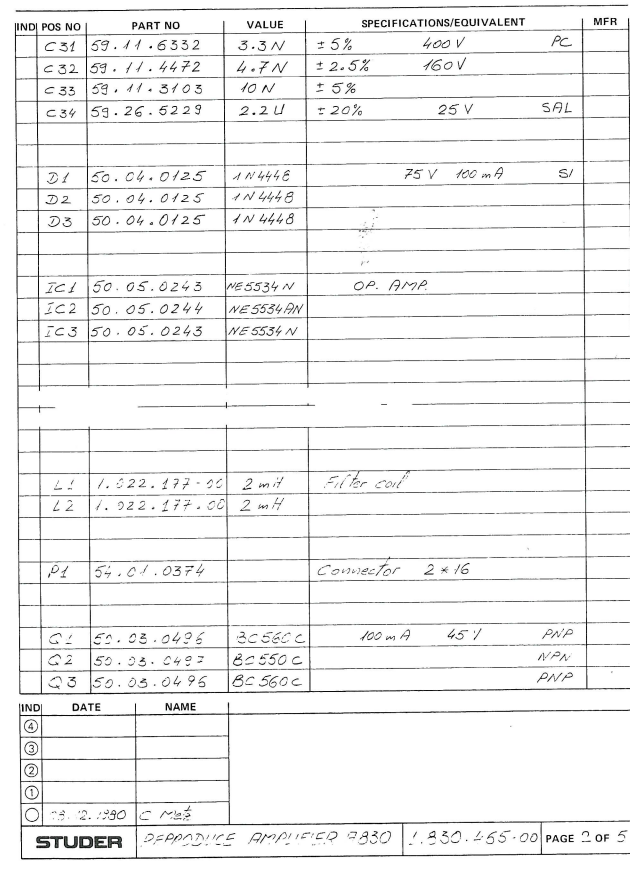

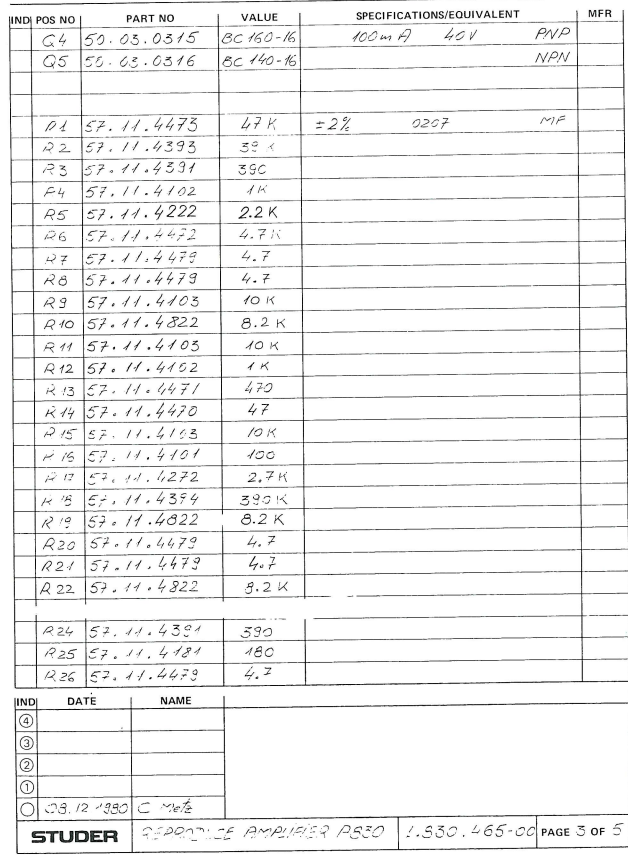

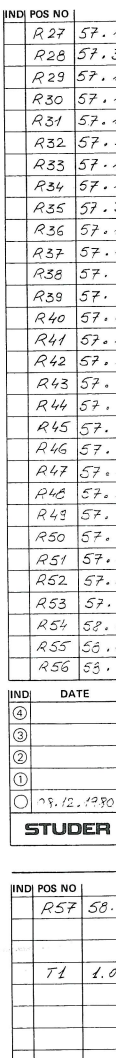

DATE

3. 12. 1980

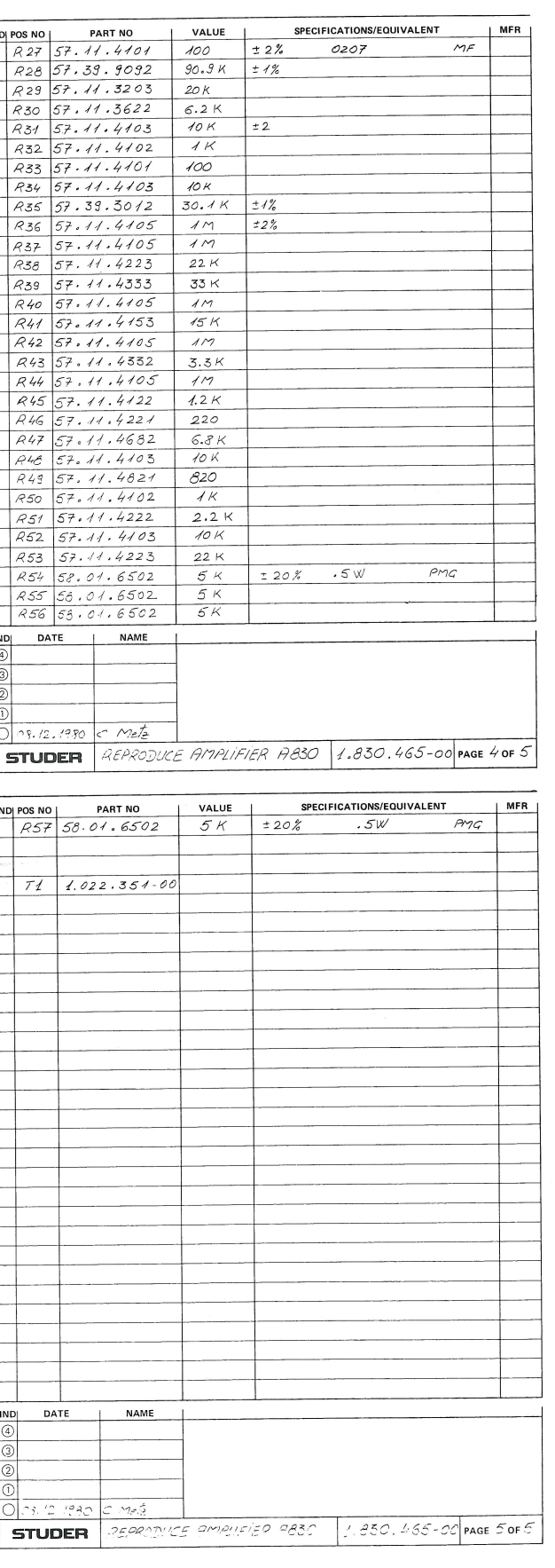

**SECTION 7/13** 

#### REPRODUCE AMPLIFIER PCB 1.830.465

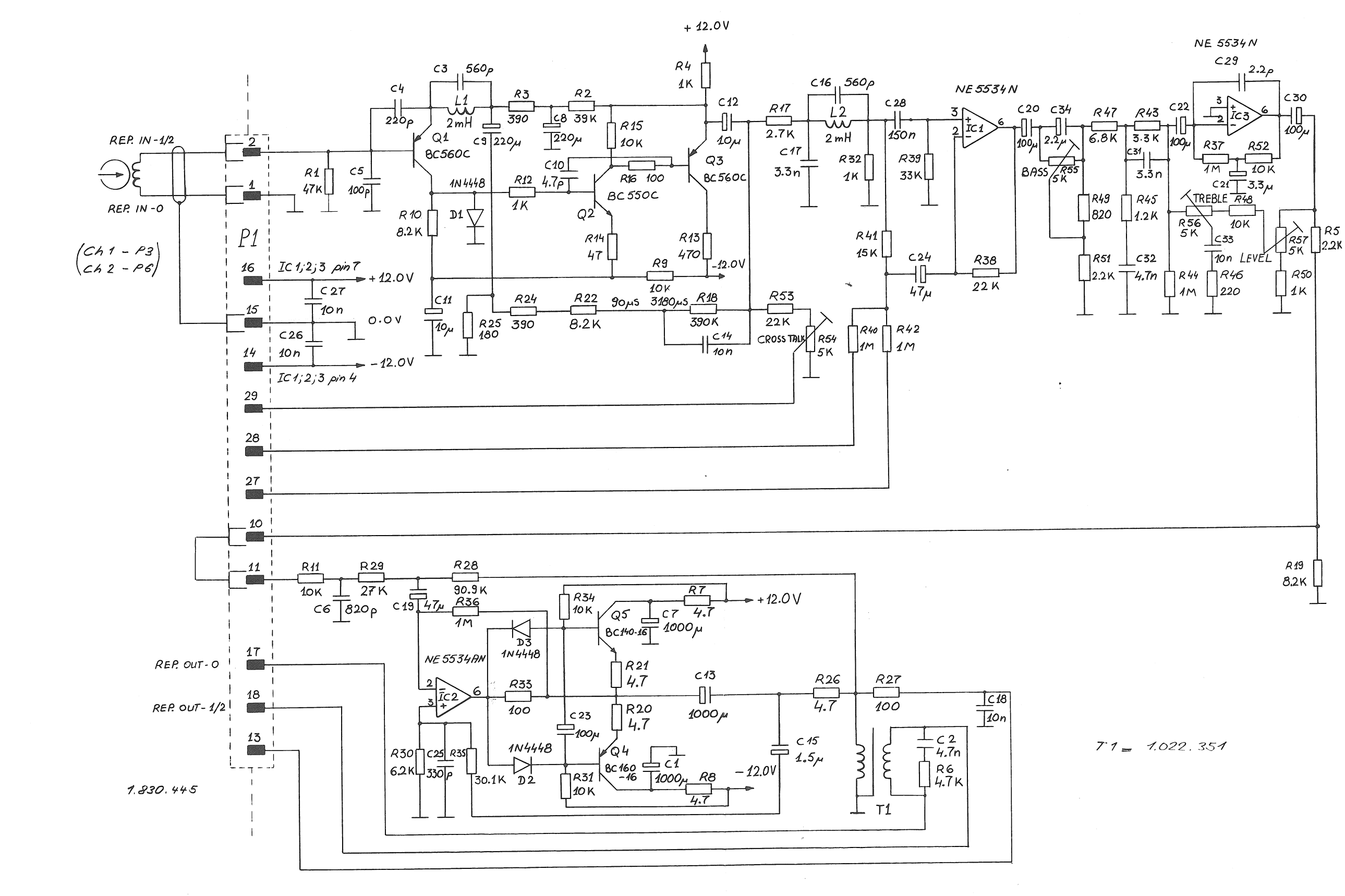

 $\mathcal{A}$ 

**SECTION 7/14** 

RECORD AMPLIFIER PCB 1.830.460

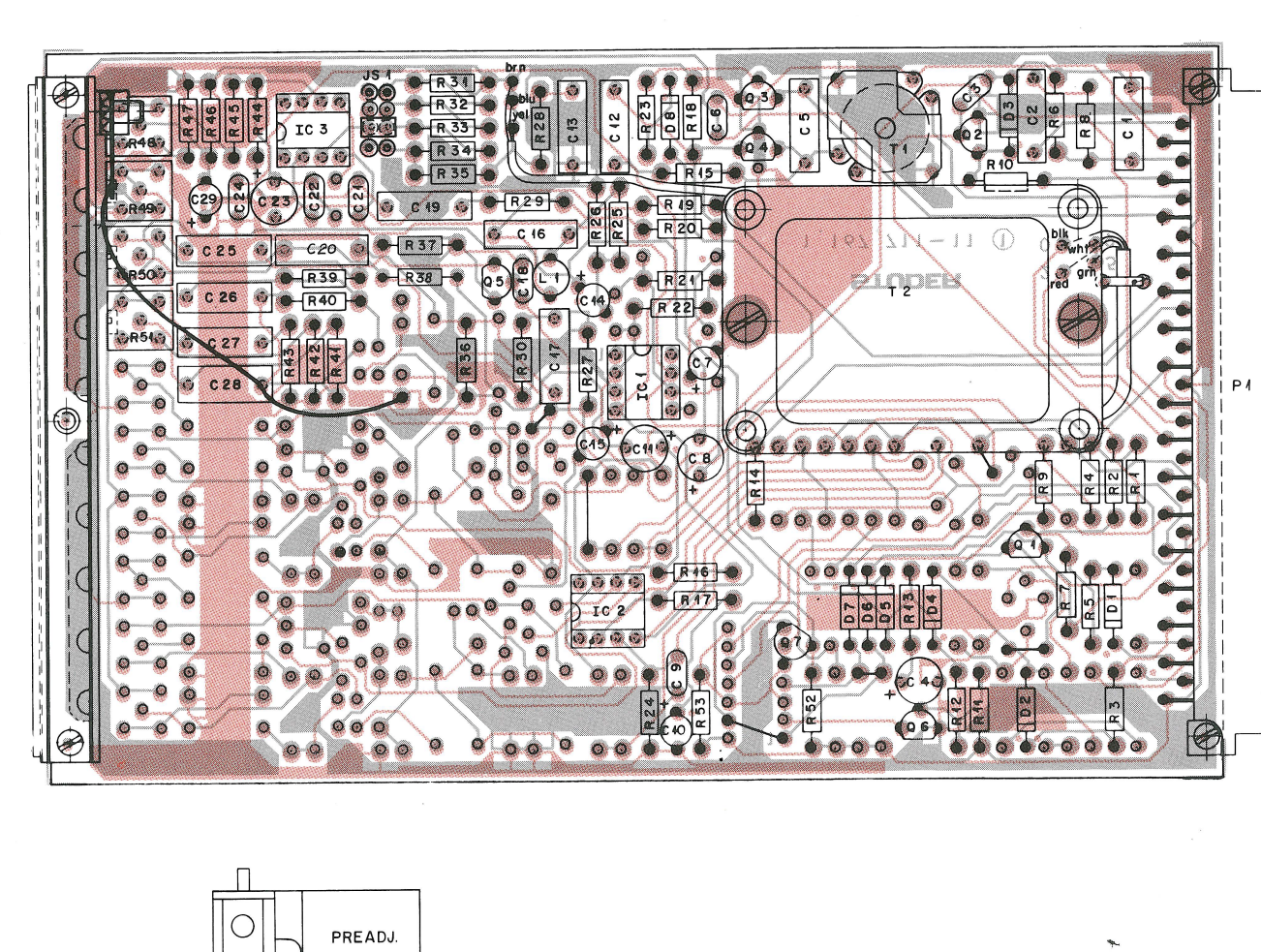

**BIAS** 

 $TREBLE$ 

LEVEL

460

830.

 $\div$ 

AMPL.

**RECORD** 

T

 $\Box$ 

 $\Box$ 

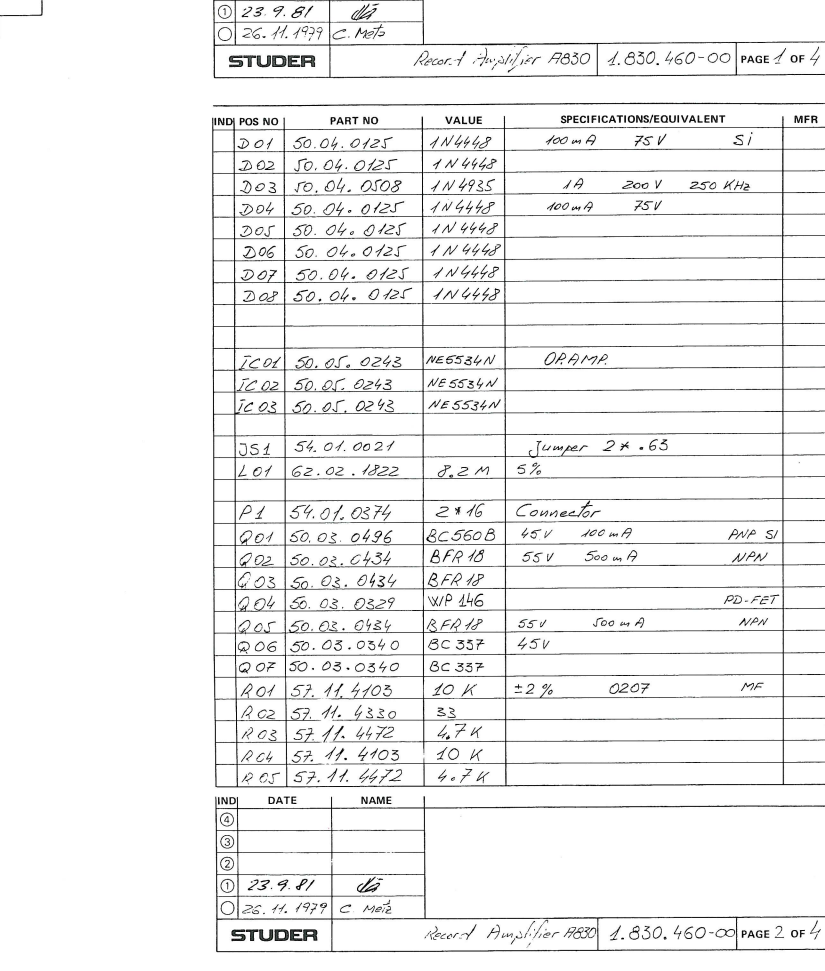

PART NO

59.11.6332

59. 11. 6821

59.32.3103

59.22.5470

 $59.32.4102$ 

59.22.5470

 $CH_{59.26.0470}$  47U

 $COS$  59.11.4472

 $CO7$   $J9.26.2339$ 

 $\frac{608}{600}$  59.22.5470<br>  $\frac{120}{600}$  59.32.2471<br>  $\frac{200}{600}$  59.26.0470

 $C12$  59. 31. 1104

 $C13 59.11.6222$ 

 $C15$  59.26.0470

 $C16$  59.11.6151

 $CH 59.12.4183$ 

 $C18 59.32.3103$ 

 $C19$  59. 11. 4472

 $C$ 20  $S$ 9. 11. 6102

 $C21$  59.32.3103

 $C22 59.34.4221$ <br> $C23 59.22.5470$ 

 $224$  59.32.3103

 $C26$  59. 11. 6151

CZ7 59.11.3103

 $C28$  59.12.2224

 $C29$  59.26.0470

DATE NAME

NDI POS NO

 $CO1$ 

 $\cos$ 

 $|cos$ 

 $c$  04

 $CO6$ 

 $c$ H

 $\frac{\text{value}}{5.5N}$ 

820 p

 $10N$ 

 $4711$ 

 $4.7N$ 

 $A.0N$ 

 $470P$ 

 $47U$ 

 $471$ 

 $.1U$ 

 $2.2N$ 

 $4711$ 

 $150P$ 

 $18N$ 

 $10N$ 

 $\frac{1}{4}N$ 

 $10N$ 

 $220P$ 

 $47U$ 

 $10N$ 

 $10N$ 

 $150P$ 

 $10N$ 

 $.22U$ 

 $47U$  = 20%

 $4.7N$ 

 $± 5%$ 

 $-20% + 100%$ 

 $-10\% + 50\%$ 

 $±2.5%$ 

 $±10%$ 

 $\pm 10\%$ 

 $\frac{1}{20\%}$ 

 $120\%$ 

 $±5%$ 

 $\pm 20\%$ 

 $\pm$  5%

 $-20\% + 100\%$ 

 $-20\% + 100\%$ 

 $590 N70$ 

 $-10\% + 50\%$ 

 $-20\% + 100\%$ 

 $±2.5%$ 

 $± 5%$ 

 $\pm$  5%

 $±5%$ 

 $-10\% + 50\%$ 

 $3,3,0$   $\pm 20\%$ <br>47 U - 10% + 50%

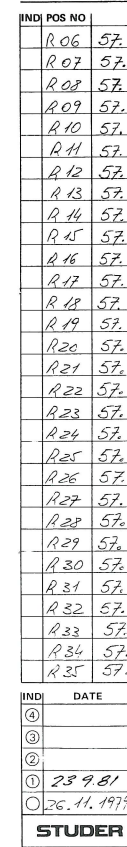

**NDI POS NO**  $R36$ 57.

SPECIFICATIONS/EQUIVALENT

 $400V$ 

 $40V$ 

 $25V$ 

 $160V$  $AC$ 

16V SAL

4000

 $25V$ 

 $50V$ 

 $6.3V$ 

 $25V$ 

 $4001/$ 

400V

 $40V$ 

 $160V$ 

 $40V$ 

 $63V$ 

 $25V$ 

 $40V$ 

 $400V$ 

 $160V$ 

 $\sim$  100V MPETP

 $6.3 V 59L$ 

 $160V$ 

 $400V$ 

100V MPETA

 $6.3V$   $57L$ 

 $250 V$  MPETP

MFR

 $R$ 

CEI

 $EL$ 

Ker

 $\epsilon$ L

 $CEK$ 

 $SAL$ 

 $\mathcal{E}L$ 

 $\overline{P}$ 

 $\mathcal{A}$ 

CER

 $CEA$ 

 $EL$ 

 $CE/$ 

 $\overline{\mathcal{R}}$ 

 $|MFR$ 

s/|

 $\rho_c$ 

 $R37$  $57$  $R39$  $57.$  $R40$  $57$  $R41$  $57$  $R42$  57.  $R43$  $57 R44$  57.  $rac{57}{57}$  $R45$  $R46$ <br> $R47$ R48 58.<br>R48 58.<br>R50 58.<br>R51 58.  $R52$  57.<br> $R53$  57.  $701$  1.02  $702 + 022$ DATE  $0$  23.9.81 26.11.1979 **STUDER** 

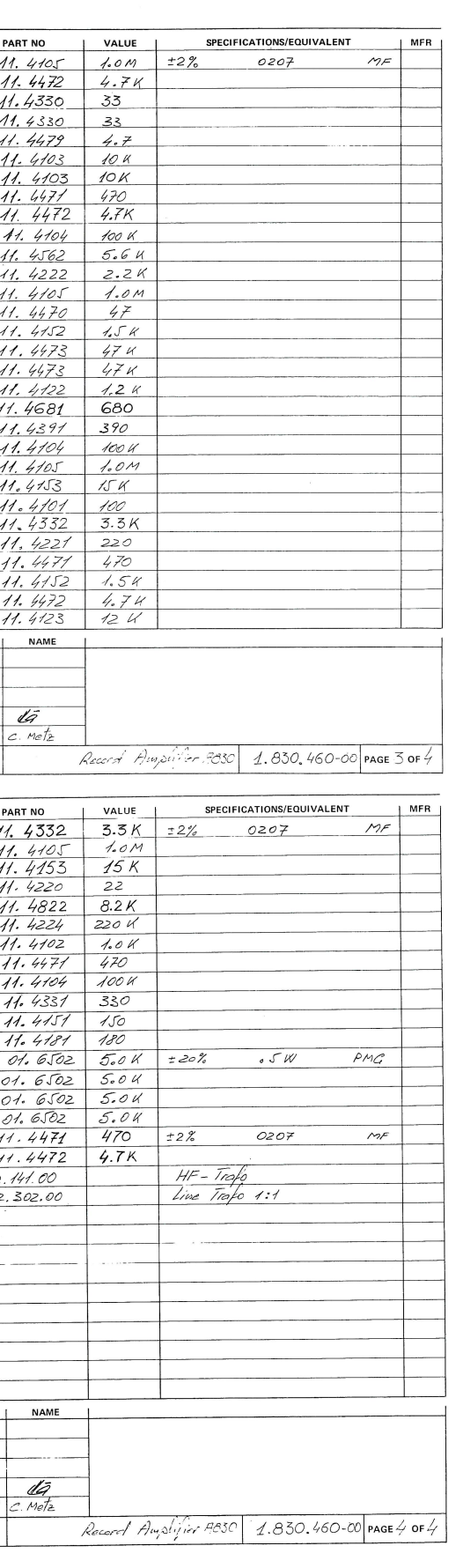

**SECTION 7/15** 

RECORD AMPLIFIER PCB 1.830.460

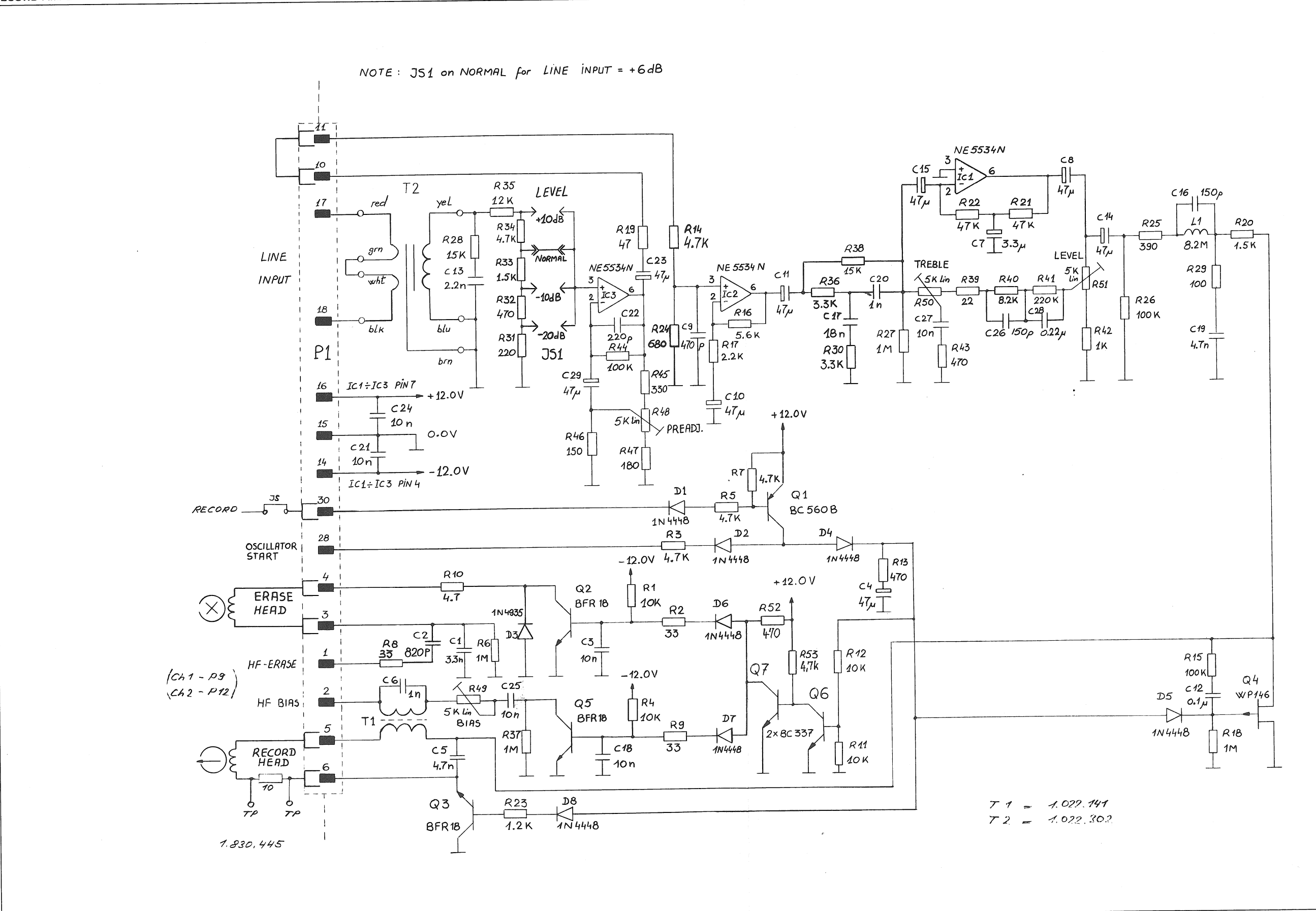

 $\left( \begin{array}{c} 1 \end{array} \right)$ 

 $\sim$ 

CAD 3010/3011

**SECTION 7/16** 

CODE AMPLIFIER PCB 1.830.467

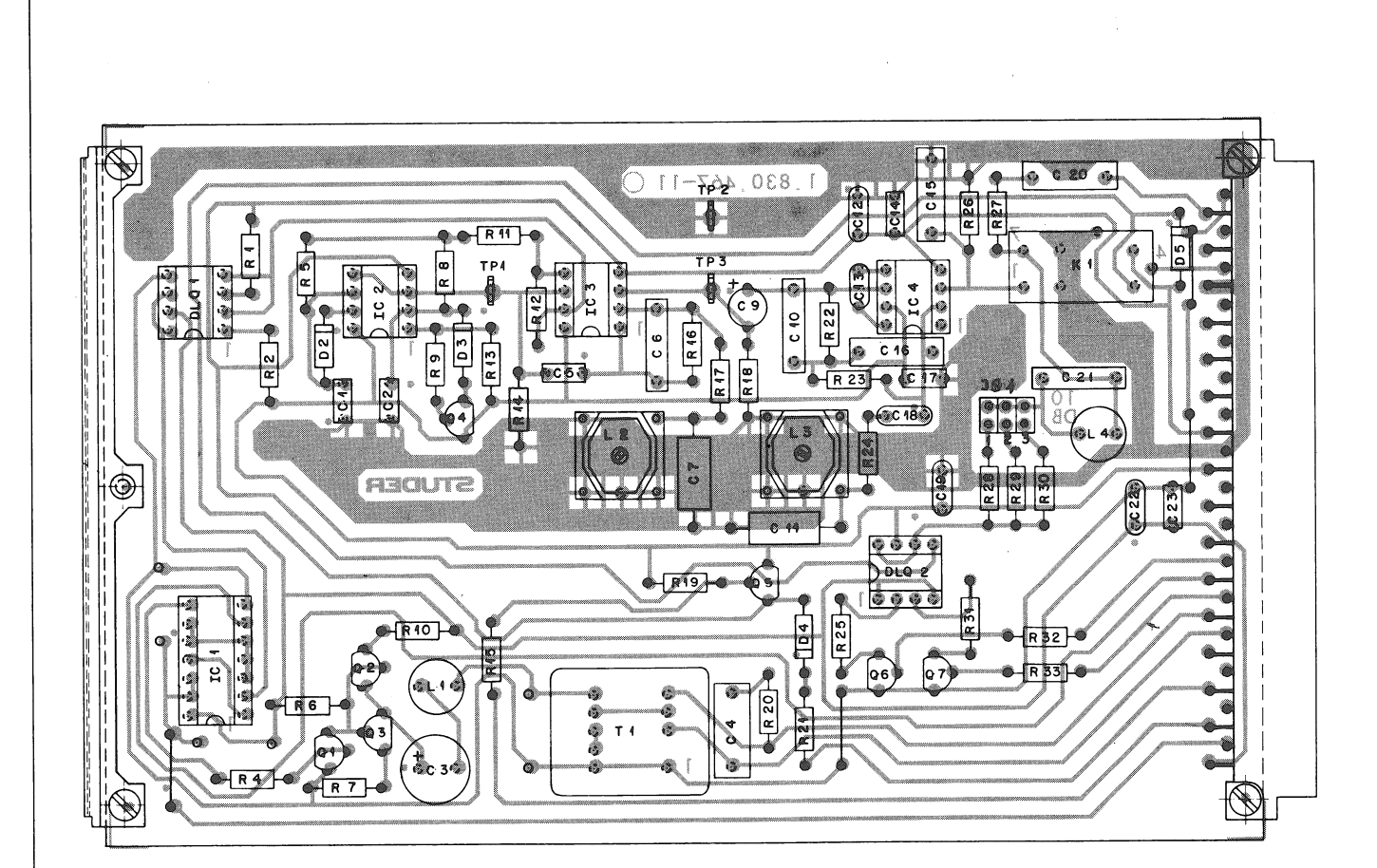

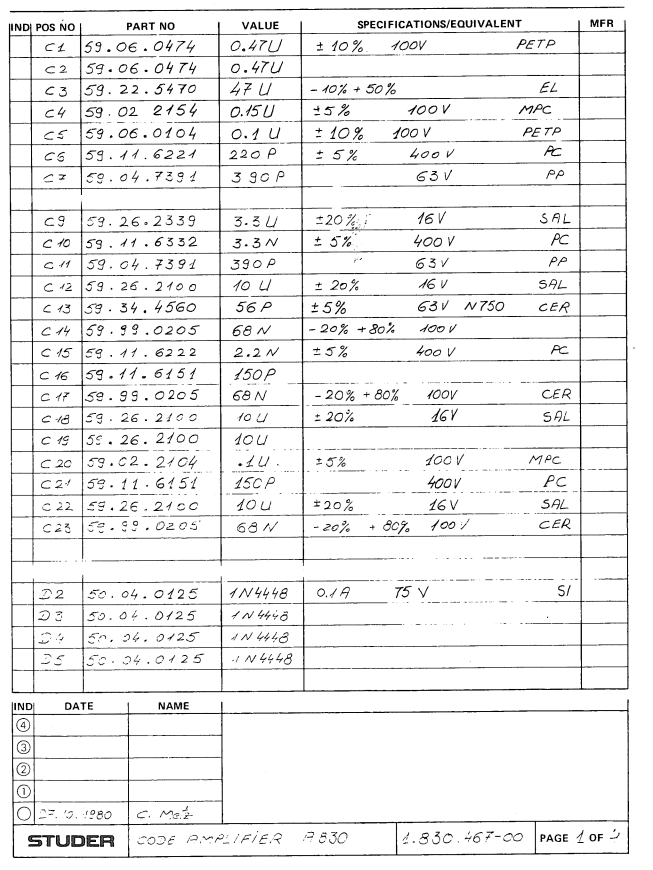

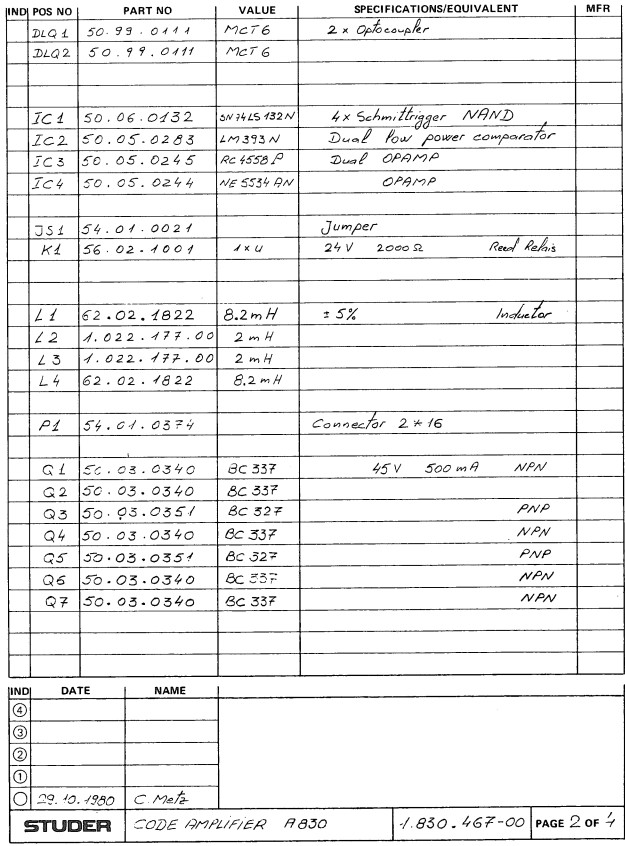

IND DATE

 $R4$  57.1

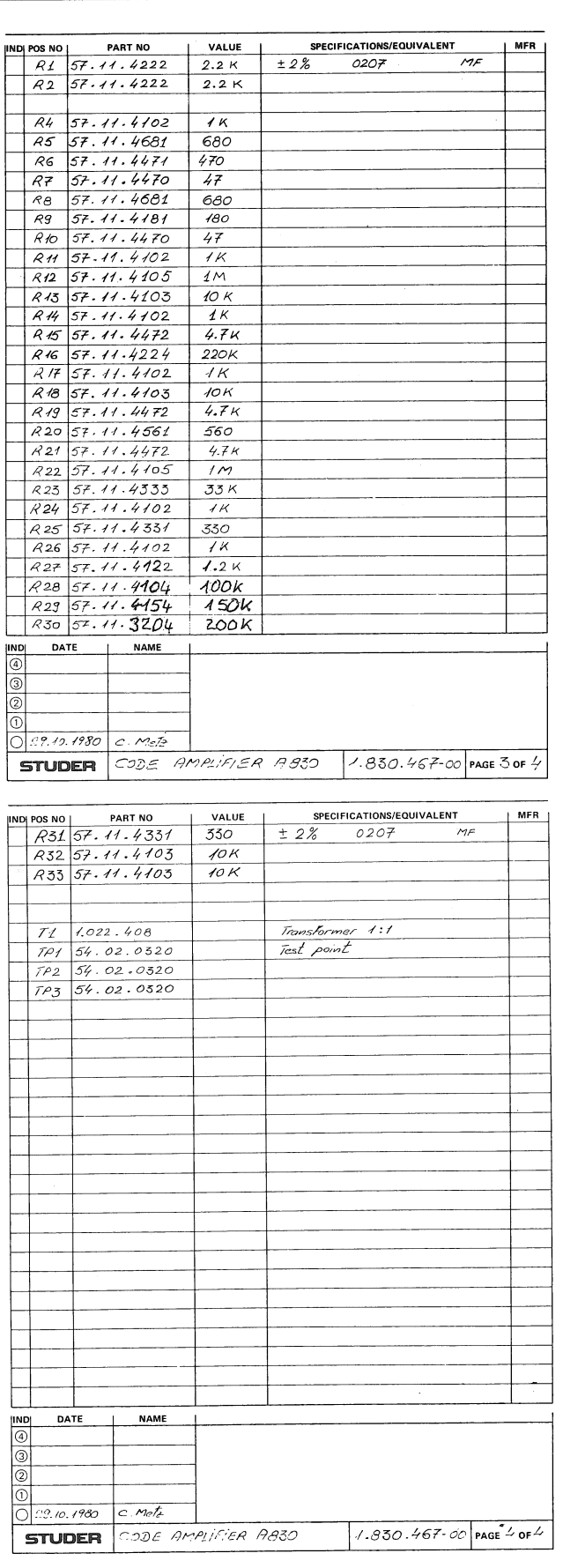

CODE AMPLIFIER PCB 1.830.467

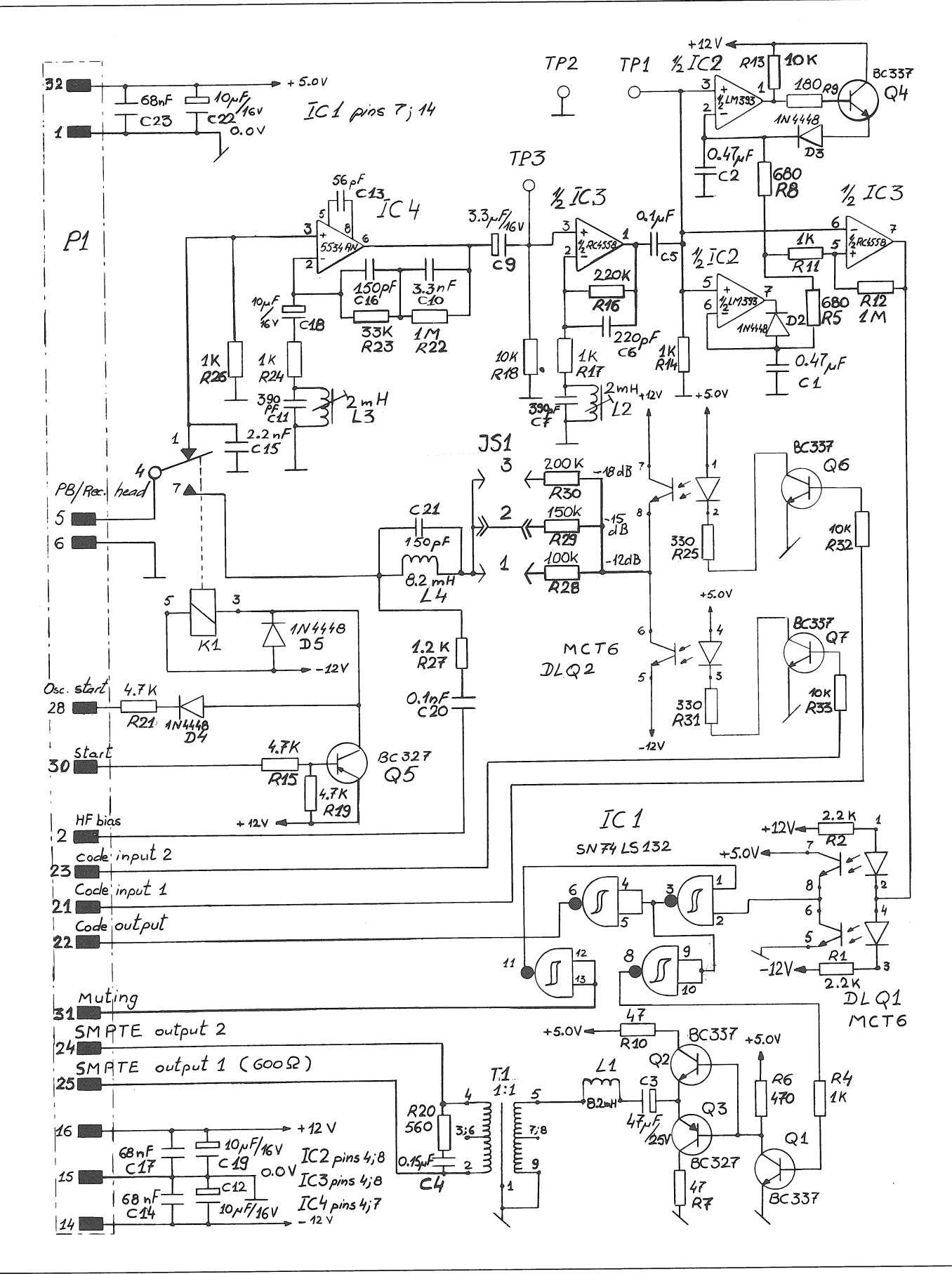

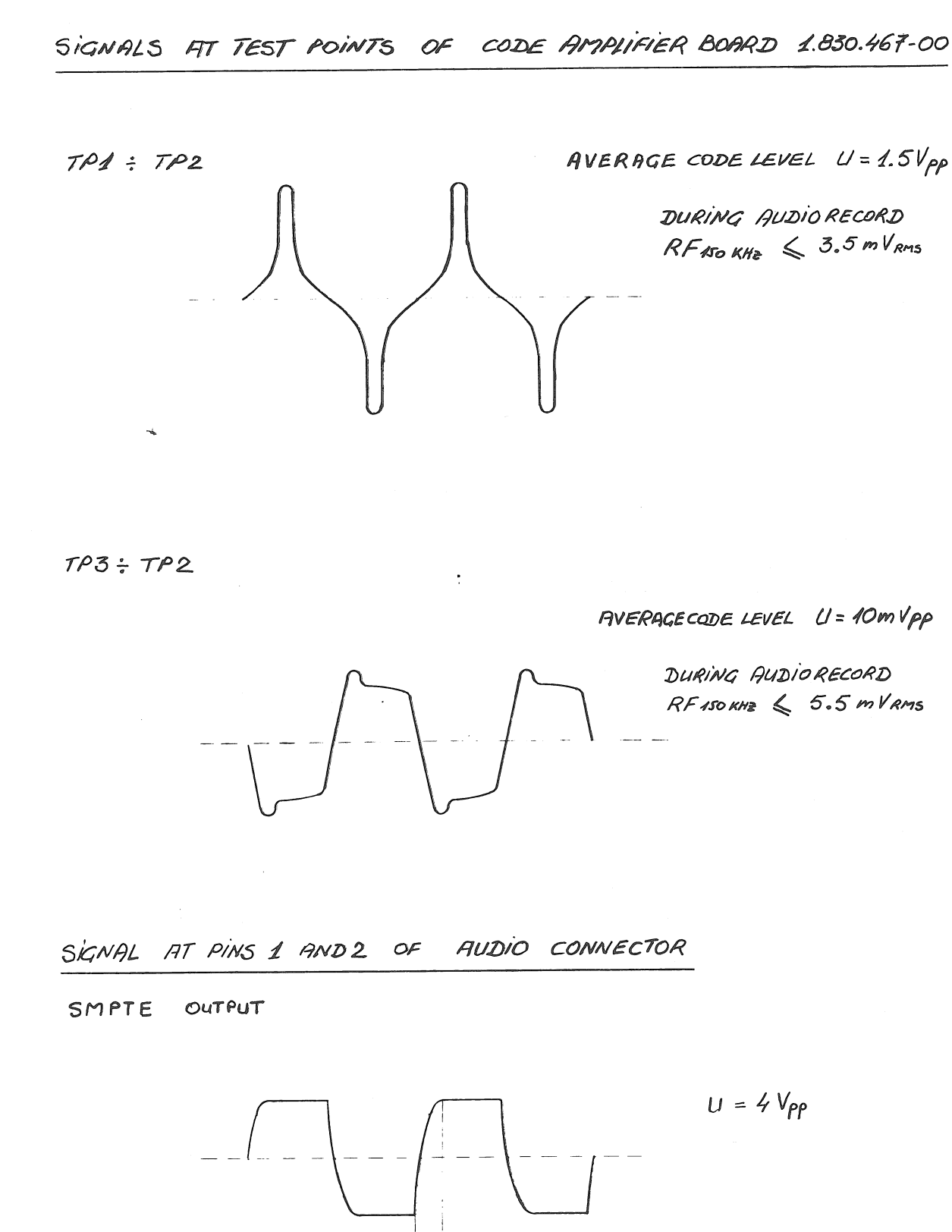

AVERAGE CODE LEVEL  $U = 1.5V_{PP}$ 

DURING AUDIO RECORD  $RF$  ASO KHZ  $\leqslant$  3.5 mV RMS

AVERAGE CODE LEVEL U = 10mVpp

DURING AUDIORECORD  $RF$ 150 $K$ Hz  $\leqslant$  5.5 mVRMS

 $75\mu S$ 

 $U = 4 V_{PP}$ 

 $\mathbb{R}^2$ 

CAD 3010/3011

**SECTION 7/18** 

## OSCILLATOR PCB 1.167.712

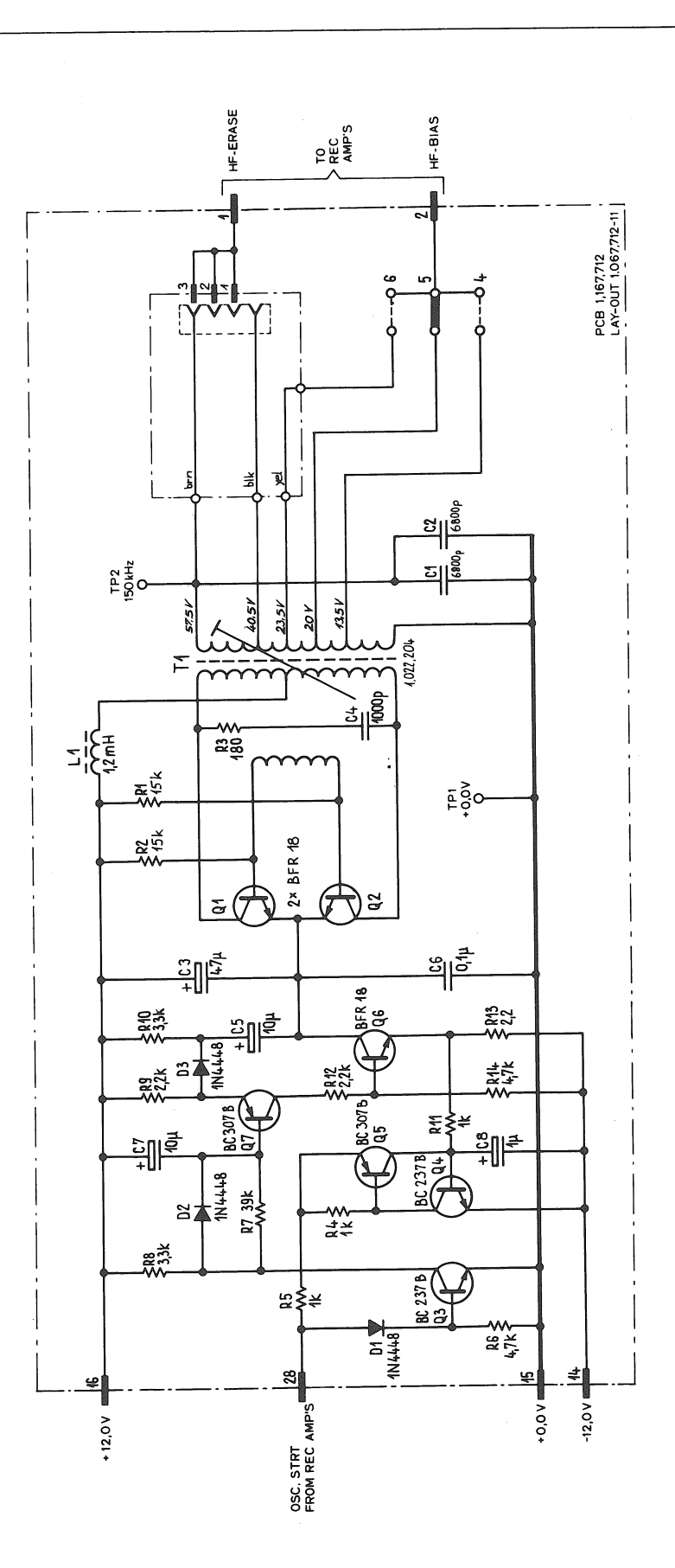

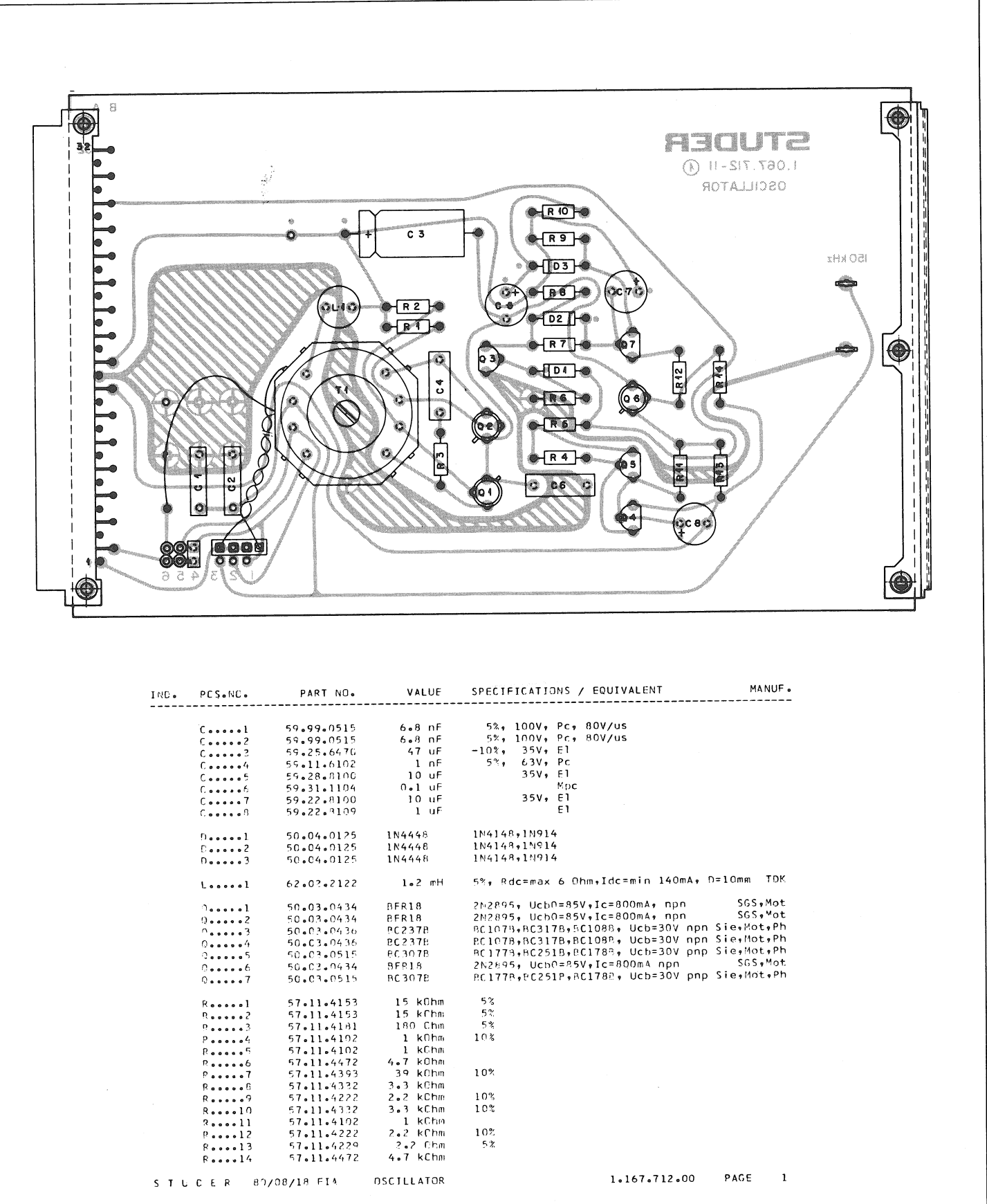

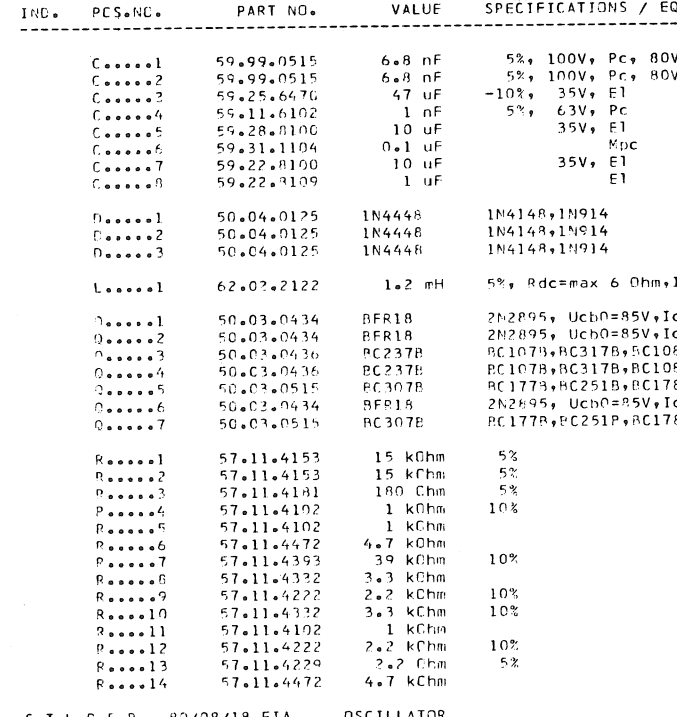

## **CONTENTS**

Ì

 $\left\{ \begin{array}{cc} 0 & 0 \\ 0 & 0 \end{array} \right\}$ 

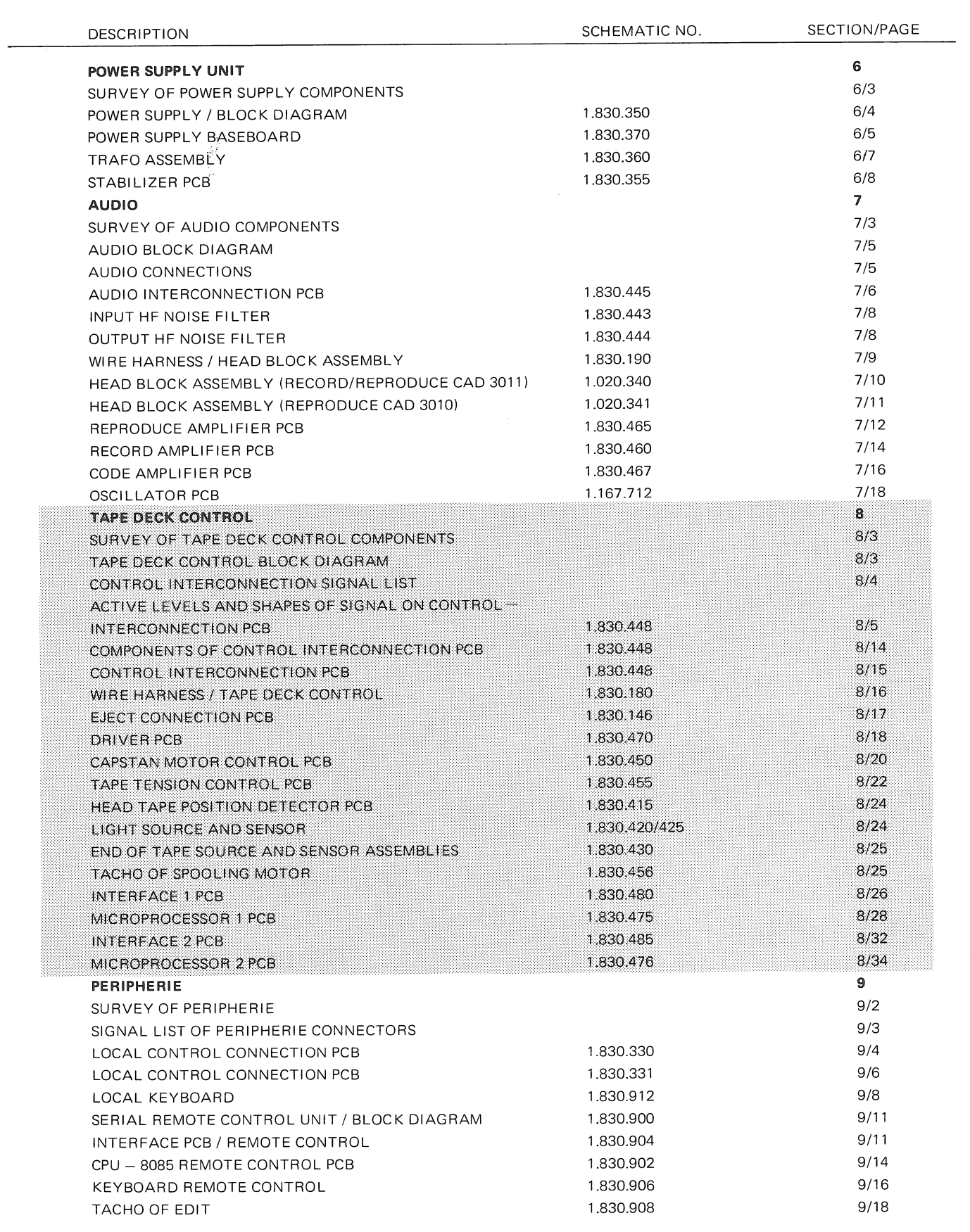

ł, Ĵ

**SECTION 8/3** 

SURVEY OF TAPE DECK CONTROL COMPONENTS

TAPE DECK CONTROL BLOCK DIAGRAM

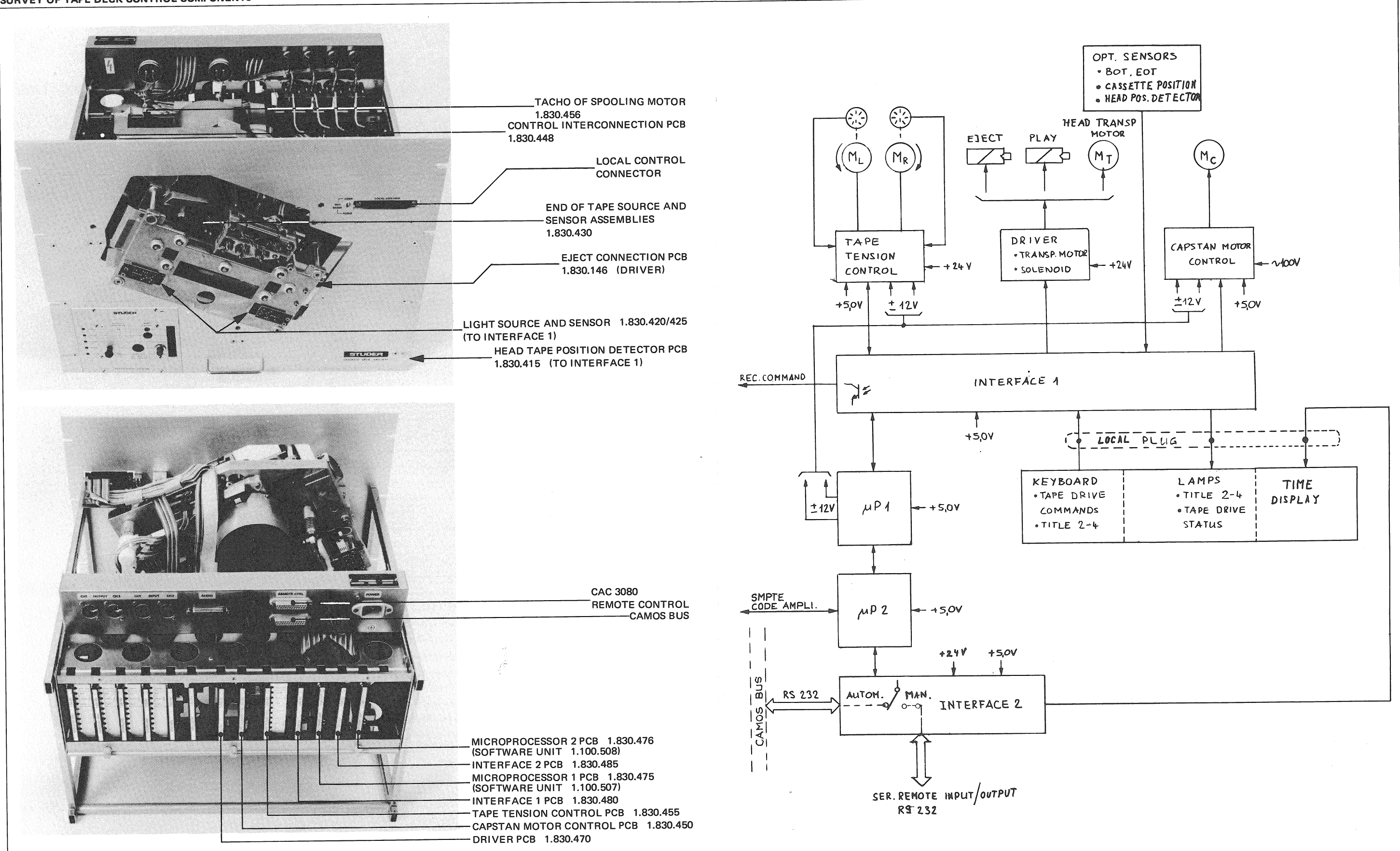

 $\overline{a}$ 

## CAD 3010/3011

## **SECTION 8/4**

**CONTROL INTERCONNECTION SIGNAL LIST** 

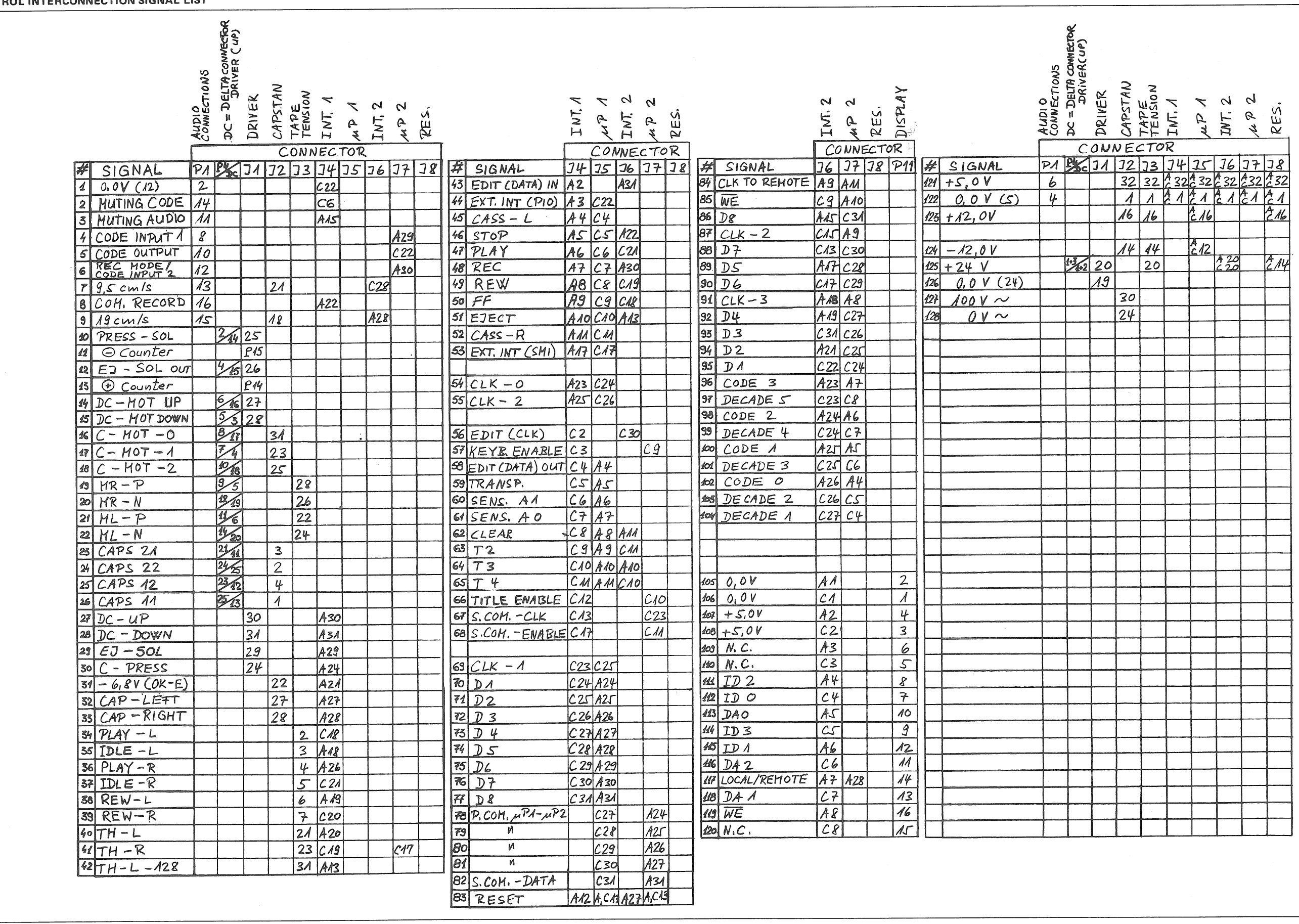

 $\sim$ 

 $\overline{42}$ 

13

 $14$ 

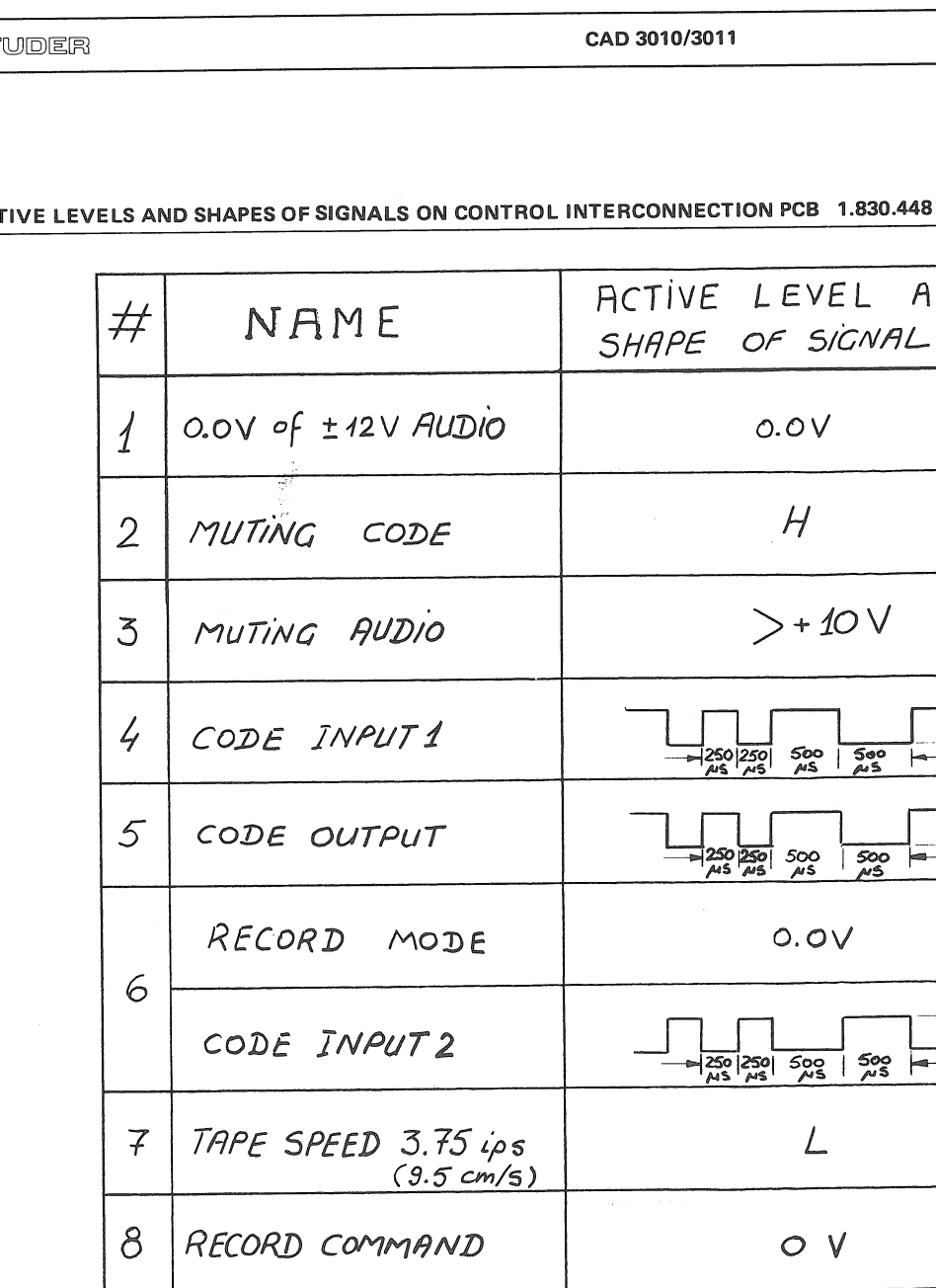

OF TIME COUNTER

OUTPUT TO

EJECT SOLENOID

POSITIVE INPUT CONNECTION

OF TIME COUNTER

CONNECTION OF D.C. MOTOR

WHEN HEADS MOVE UP OR

CASSETTE CARRIER GO OUT

AND **FUNCTION NOTE** P20 on<br>Audio<br>Intercon. all board REW  $FF$ Ground REW on pin  $\frac{c}{22}$  of  $FF$  $H$ RFC.CODE  $\mathsf L$ PLAY  $H$ **REC.AUDIO**  $- L$ AUDIO  $\overline{H}$ REC.CODE  $\lfloor$  $=$  $\partial l$ without EJECT Ground on pin<br>C22 of<br>Interf 1 REC 9 TAPE SPEED 7.5 LPS O V CAD 3010 OUTPUT TO PLAY  $< +1V$ 10 PRESSURE ROLLER SOLENOID REC PLAY NEGATIVE INPUT CONNECTION  $< +1$ V  $11$ REC

 $< +1$ 

 $+24V \div +30V$ 

 $350 \mu S$  -

 $-450\mu S$ 

Without another specification, all values measured with ground on pin  $TPI$ <br>H = hight logic level  $L$  = low logic level

AC<sup>-</sup>

ST

**SECTION 8/5** 

Not utilize on

EJECT

PLAY

REC

REW

EJECT

 $\leftrightarrow$  1V

CAD 3010/3011

 $\sim$ 

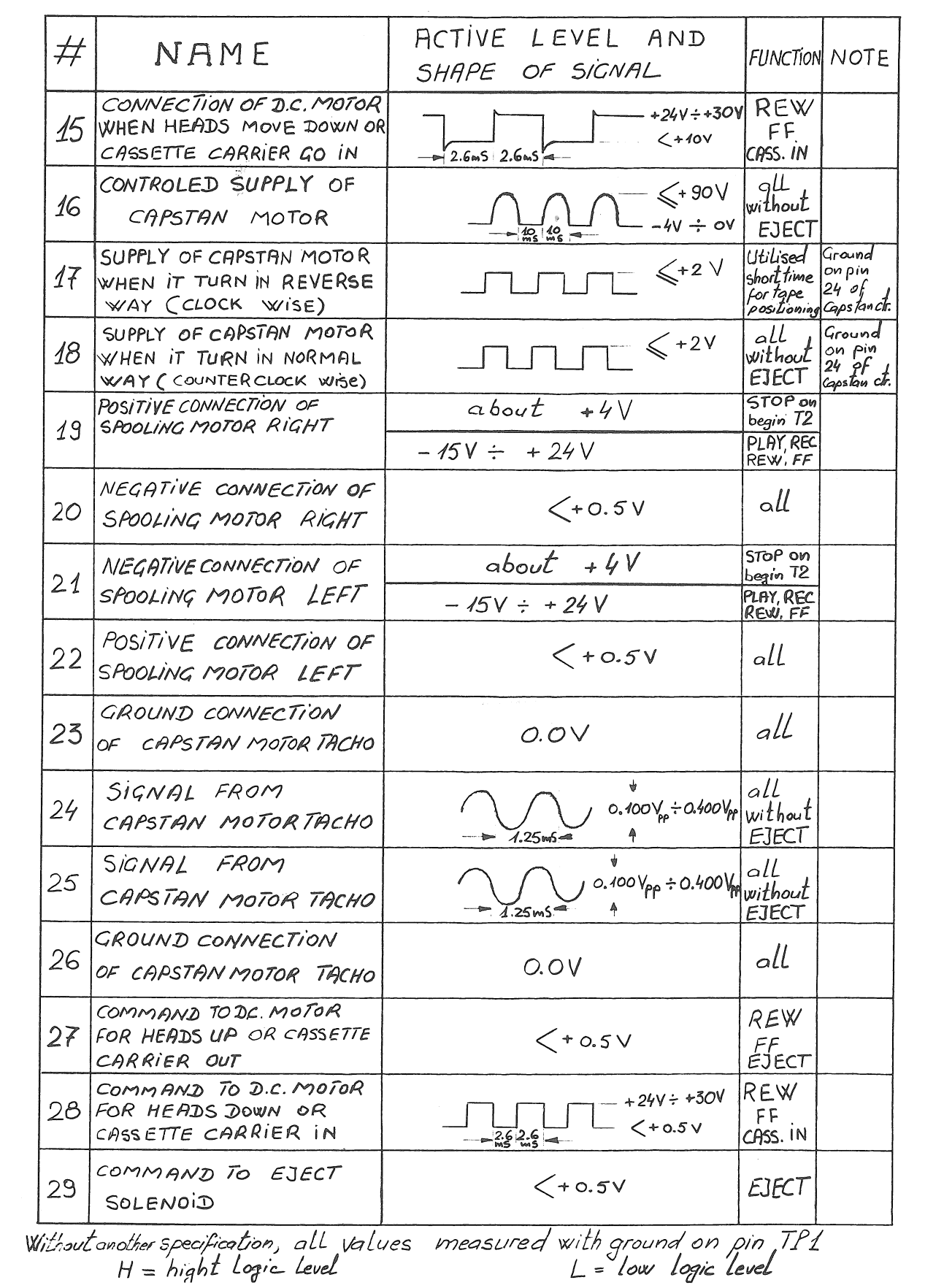

 $\bar{t}$ 

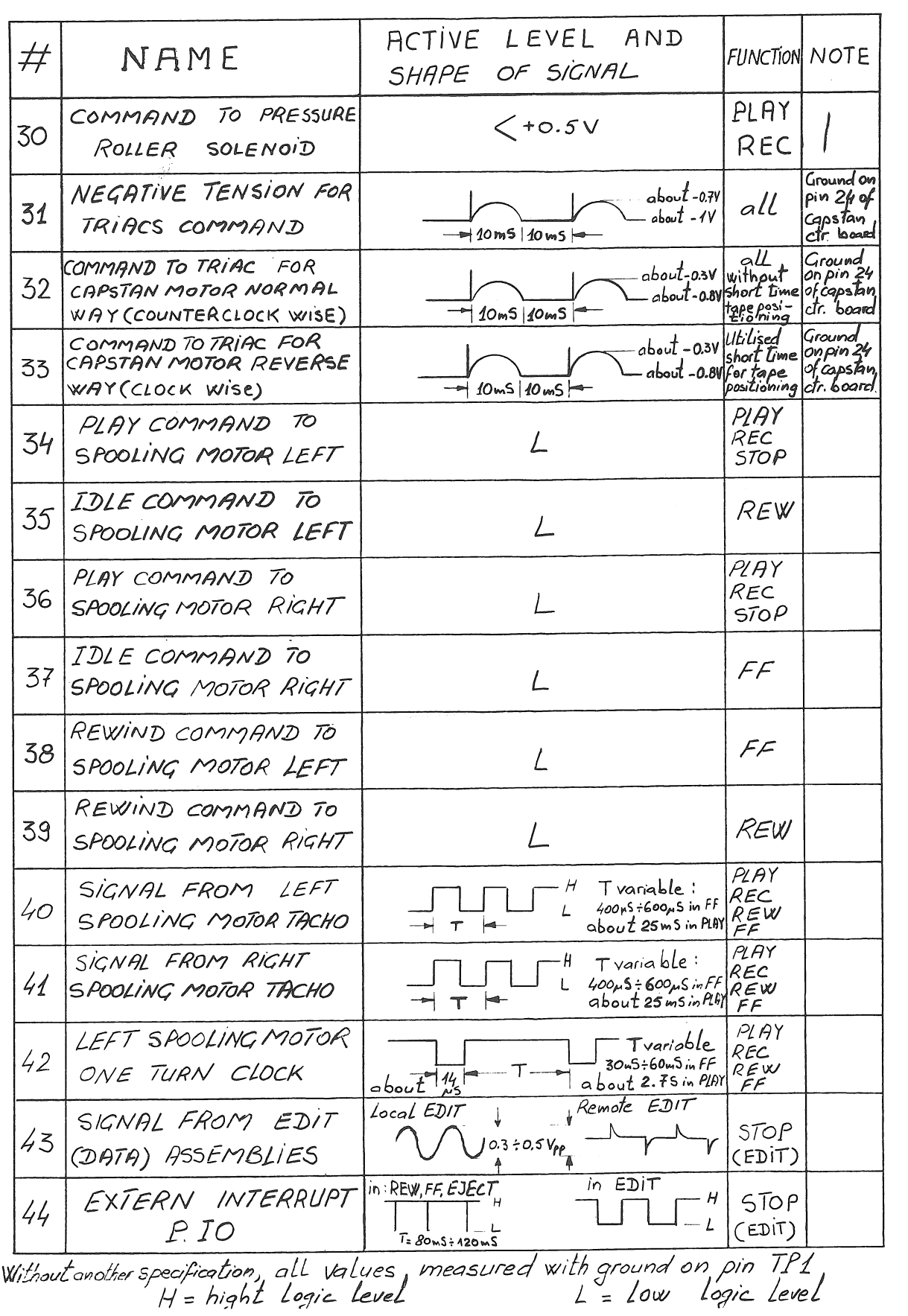

CAD 3010/3011

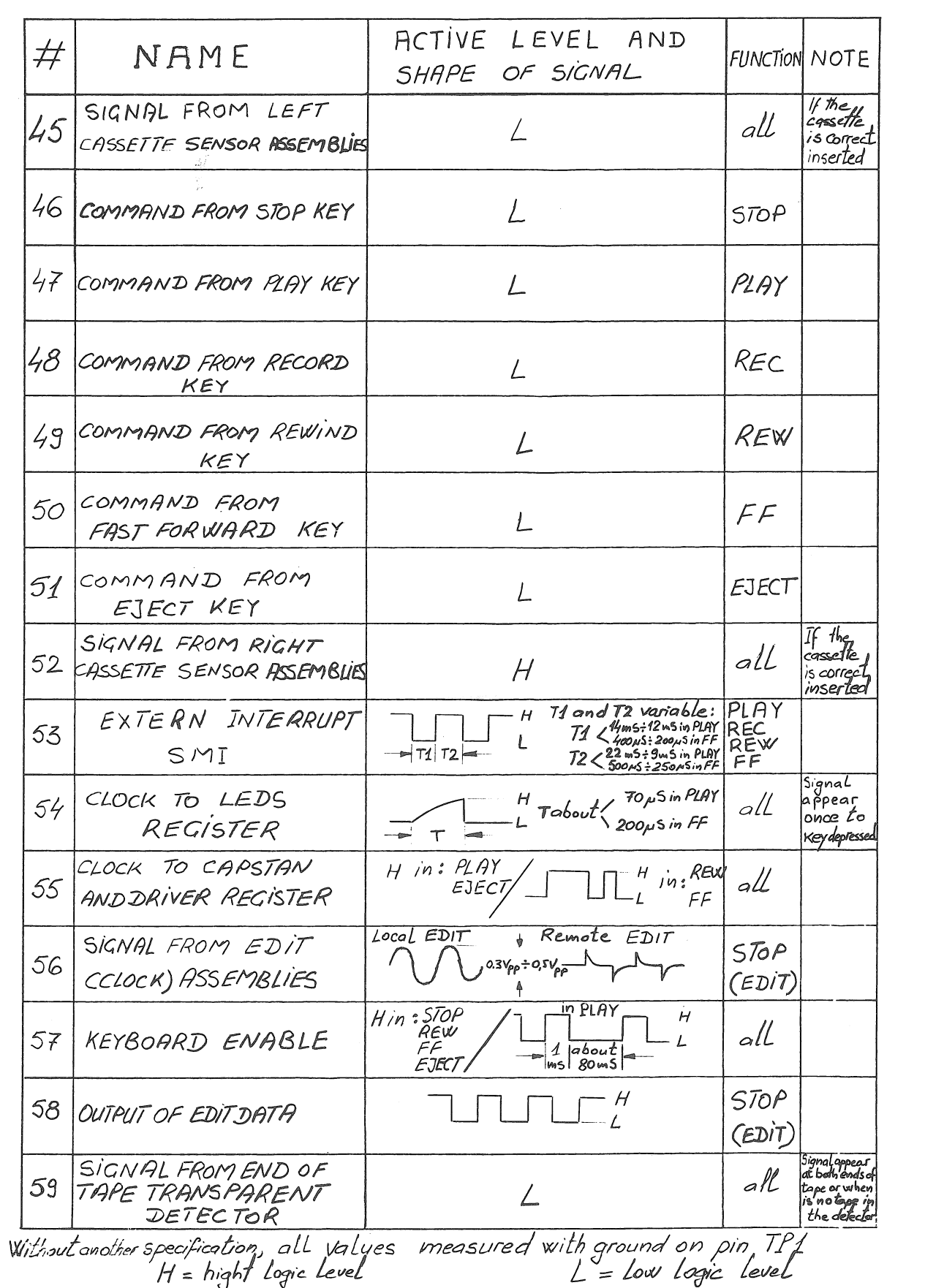

01.10.81

COMMAND FROM  $64$ T3 KEY COMMAND FROM 65 T4 KEY

SIGNAL FROM HEADS POSITION DETECTOR L  $(UP)$ COMMAND FROM  $\frac{1}{2}$ CLEAR KEY COMMAND FROM  $\sqrt{2}$  $T2$ KEY

 $H$ in: REW

 $FF$ 

PLAY command

 $\frac{1}{200000}$ 

Without another specification, all values measured with ground on pin  $T$ P1<br>H = hight logic level<br>H = hight logic level

EJECT /

CAD 3010/3011

**ACTIVE** 

SHAPE

LEVEL

 $\perp$ 

 $\sqrt{ }$ 

 $\ell$ 

H

 $H$ 

 $\rightarrow$   $\boxed{71}$   $\boxed{72}$ 

pulsed Logic level

pulsed Logic Level

pulsed logic Level

pulsed Logic Level

pulsed logic level

in PLAY

 $\overline{H}$  : REW, FF, EJECT<br> $H$ <sup>T1</sup> = *H*OMS : 15MS

 $\frac{1}{2}$   $\frac{4}{80}$   $\frac{1}{20}$   $\frac{1}{20}$   $\frac{1}{20}$   $\frac{1}{20}$   $\frac{1}{20}$   $\frac{1}{20}$ 

OF SIGNAL

AND

# ACTIVE LEVELS AND SHAPES OF SIGNALS ON CONTROL INTERCONNECTION PCB 1.830.448

NAME

SIGNAL FROM HEADS

TITLE ENABLE

SERIAL COMMUNICATION

CLOCK

SERIAL COMMUNICATION

ENABLE

TENSION REGISTER

 $D / JNPUT$  TO LS 273

D2 INPUT TO 15 273

D3 INPUT TO LS 273

D4 INPUT TO LS 273

DSINPUT TO LS 273

CLOCK TO TAPE

POSITION DETECTOR

 $($  DOWN)

FUNCTION NOTE

 $\overline{PLAY}$ 

REC

STOP

REW

EJECT

 $71$ 

 $\mathcal{T}_2$ 

 $T3$ 

 $T<sub>4</sub>$ 

all

all

all

 $\partial l$ 

 $\overline{H}$ 

 $F\bar{F}$ 

 $#$ 

60

 $61$ 

62

63

66

67

68

69

70

71

 $72$ 

73

74

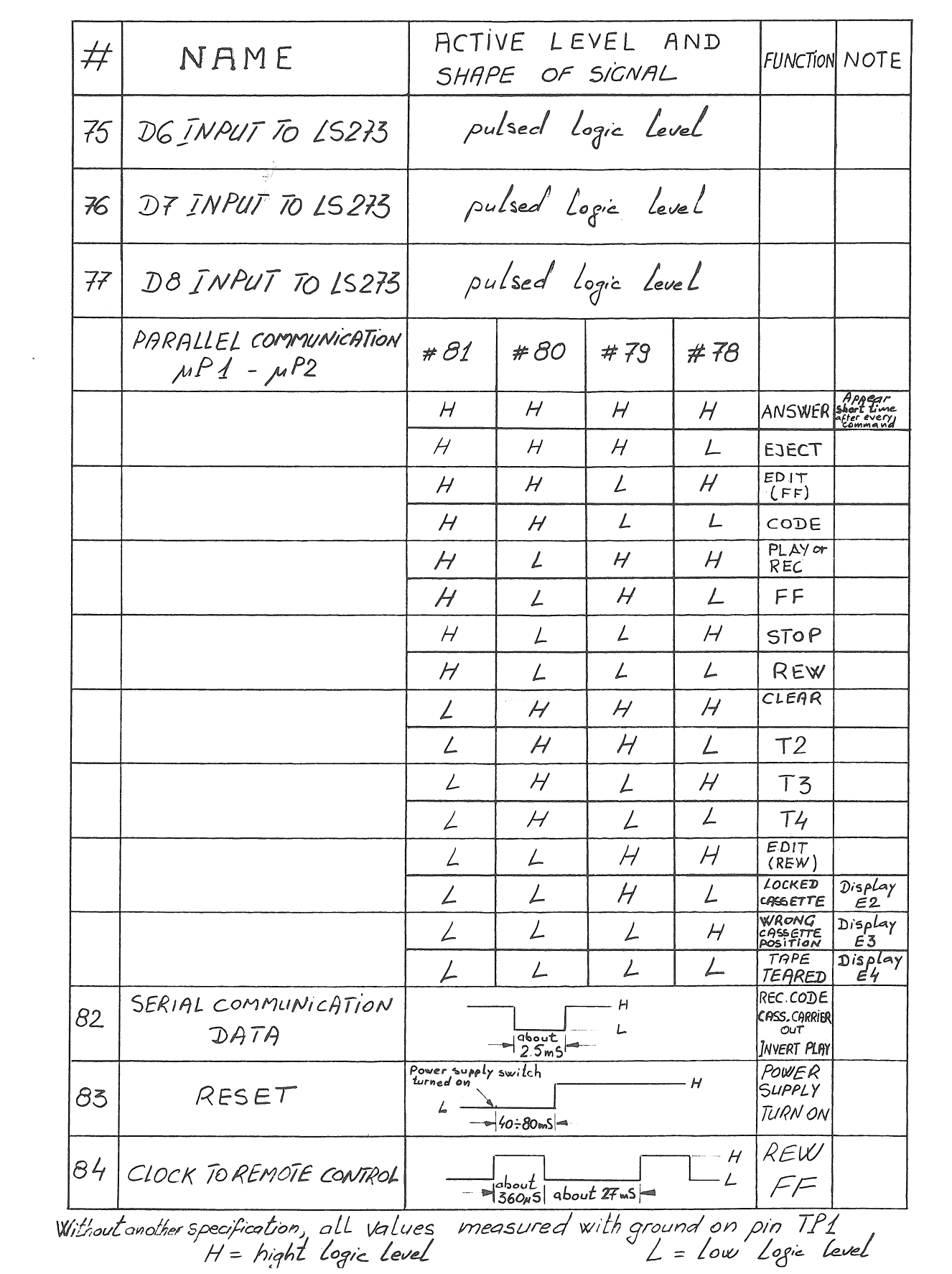

 $\epsilon$ 

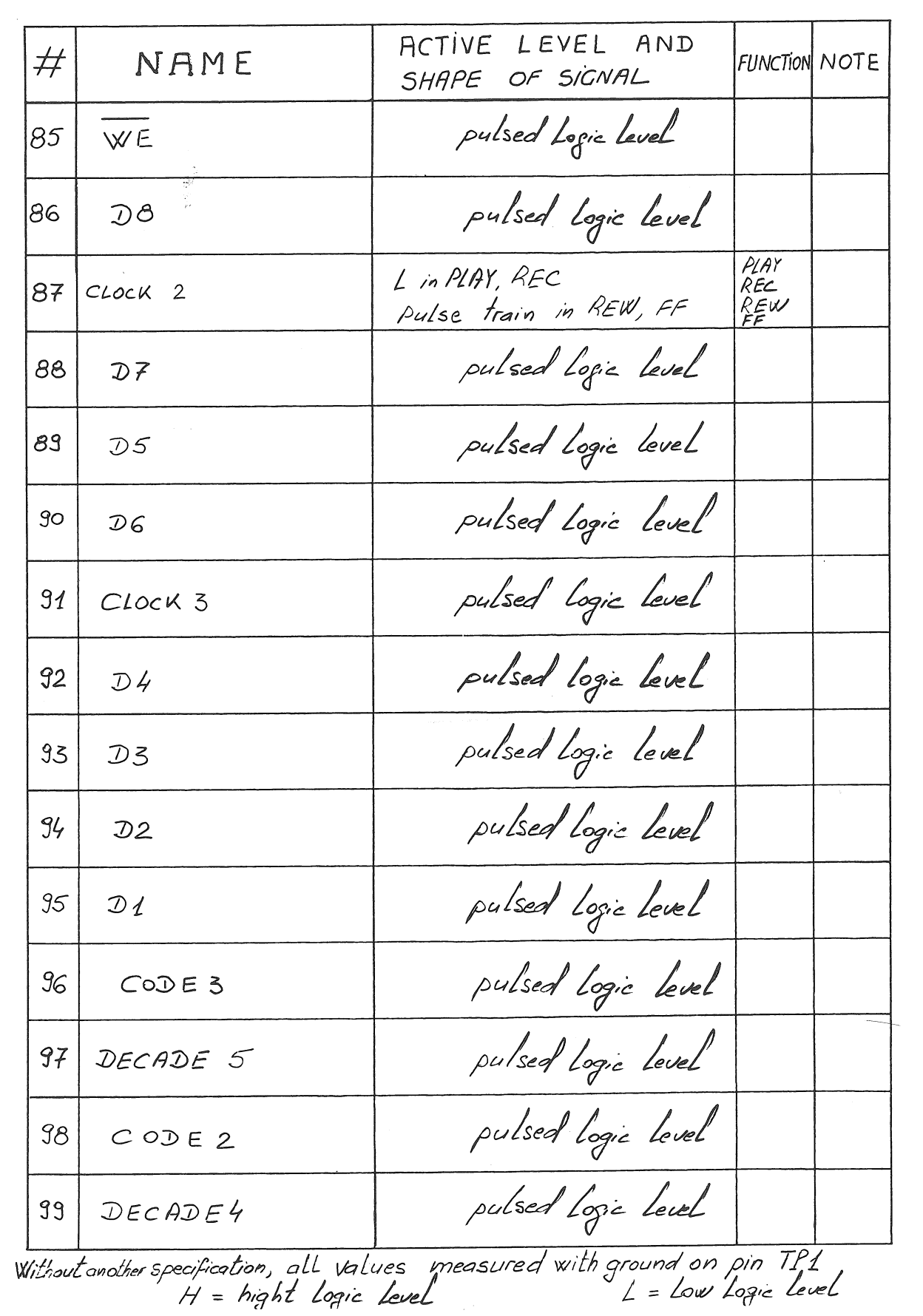

 $1/3$ 

 $114$ 

 $DAO$ 

 $ID3$ 

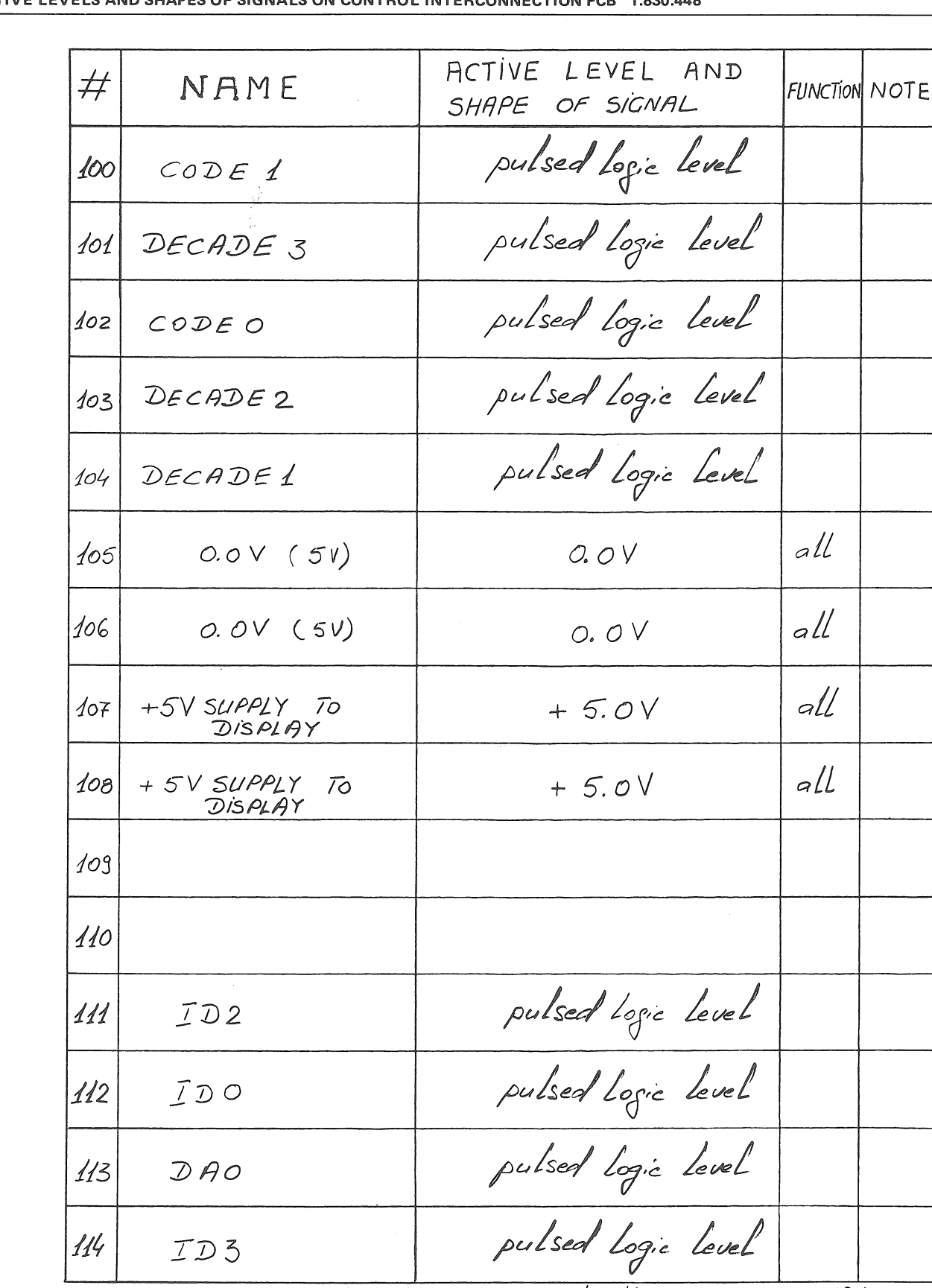

Without another specification, all values measured with ground on pin TP1

AND CHADES OF SIGNALS ON CONTROL INTERCONNECTION BOD 1.020.440 **ACTIV** 

STUDER

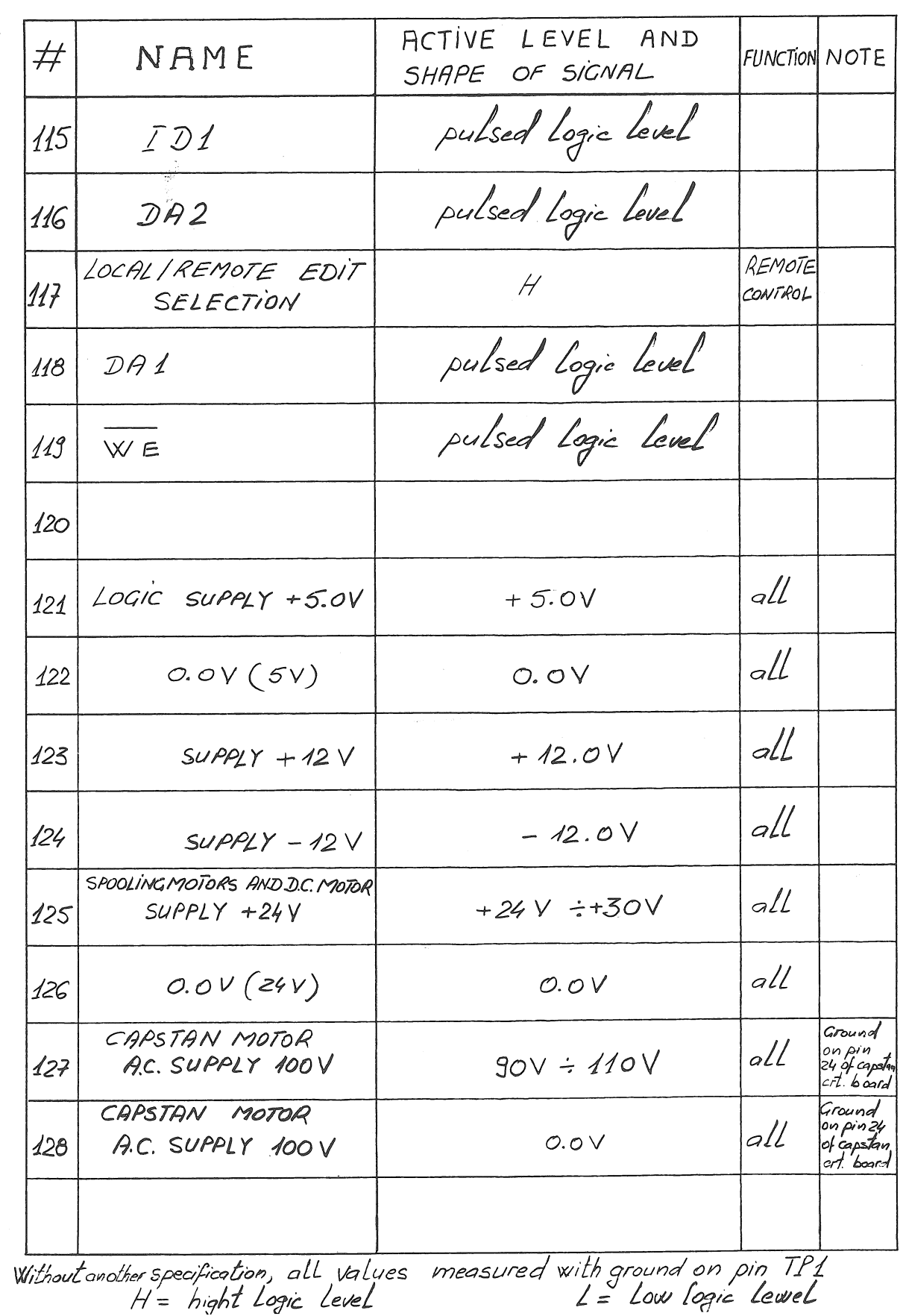

 $\bar{t}$ 

## COMPONENTS OF CONTROL INTERCONNECTION PCB 1.830.448

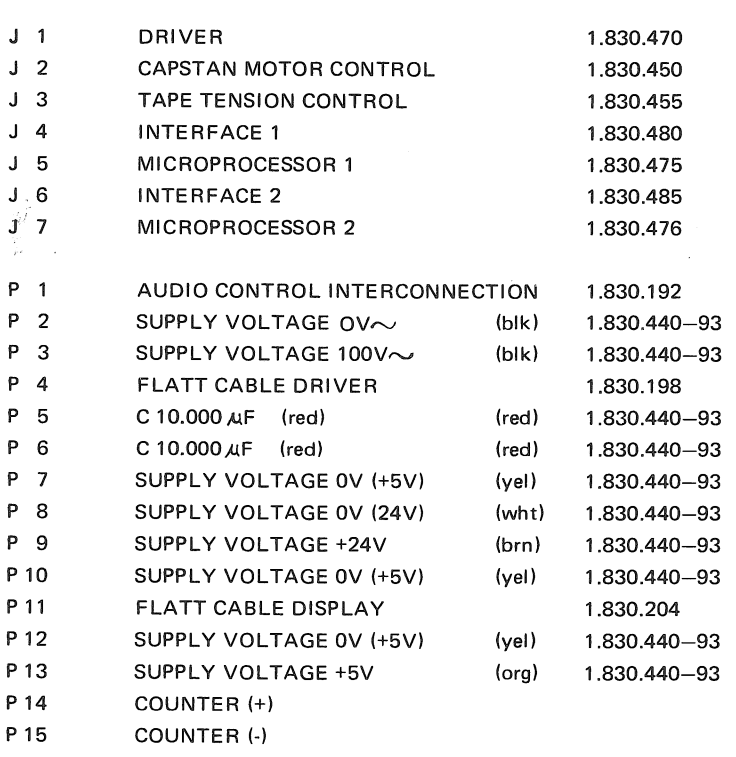

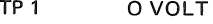

- $TP<sub>2</sub>$ SPOOLING MOTOR LEFT (CURRENT THRU 12)
- TP<sub>3</sub> SPOOLING MOTOR RIGHT (CURRENT THRU 1.2)

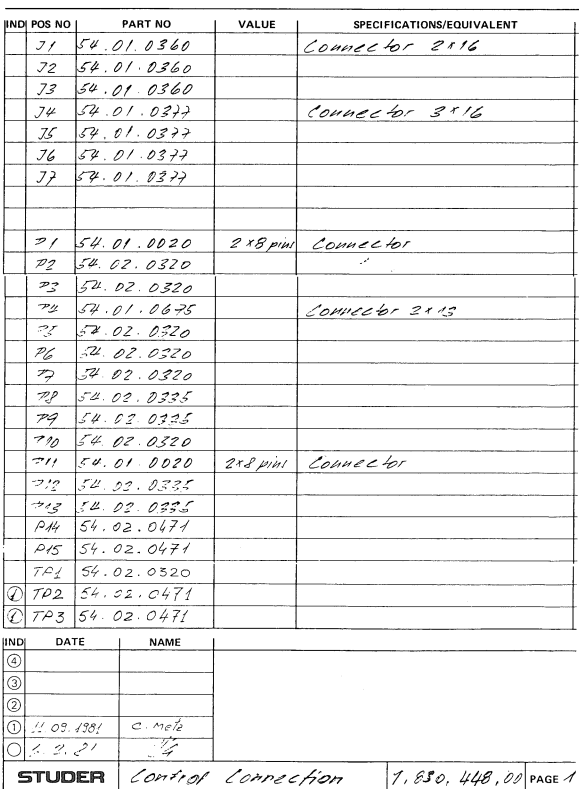

## **CONTROL INTERCONNECTION PCB 1.830.448**

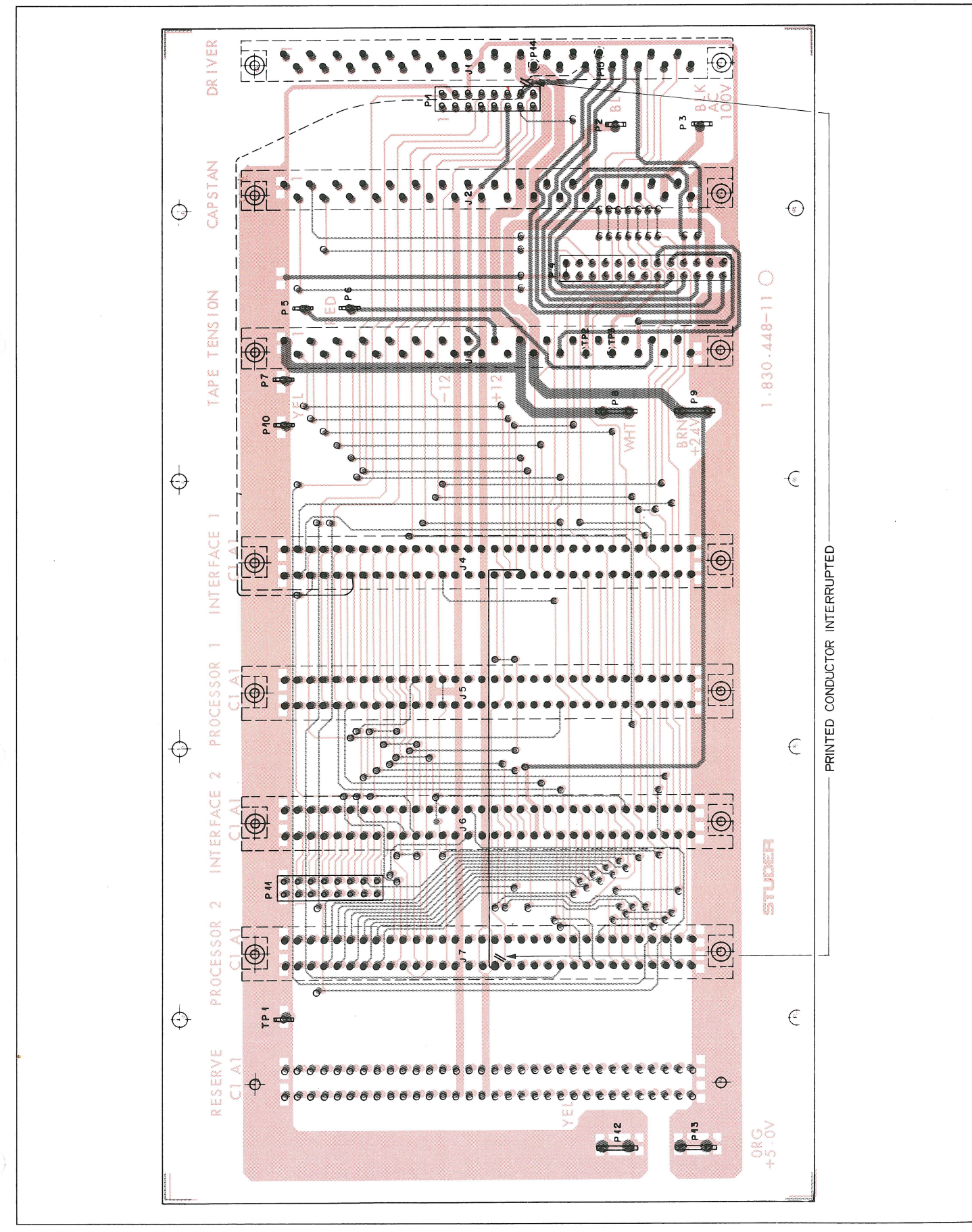

WIRE HARNESS / TAPE DECK CONTROL 1.830.180

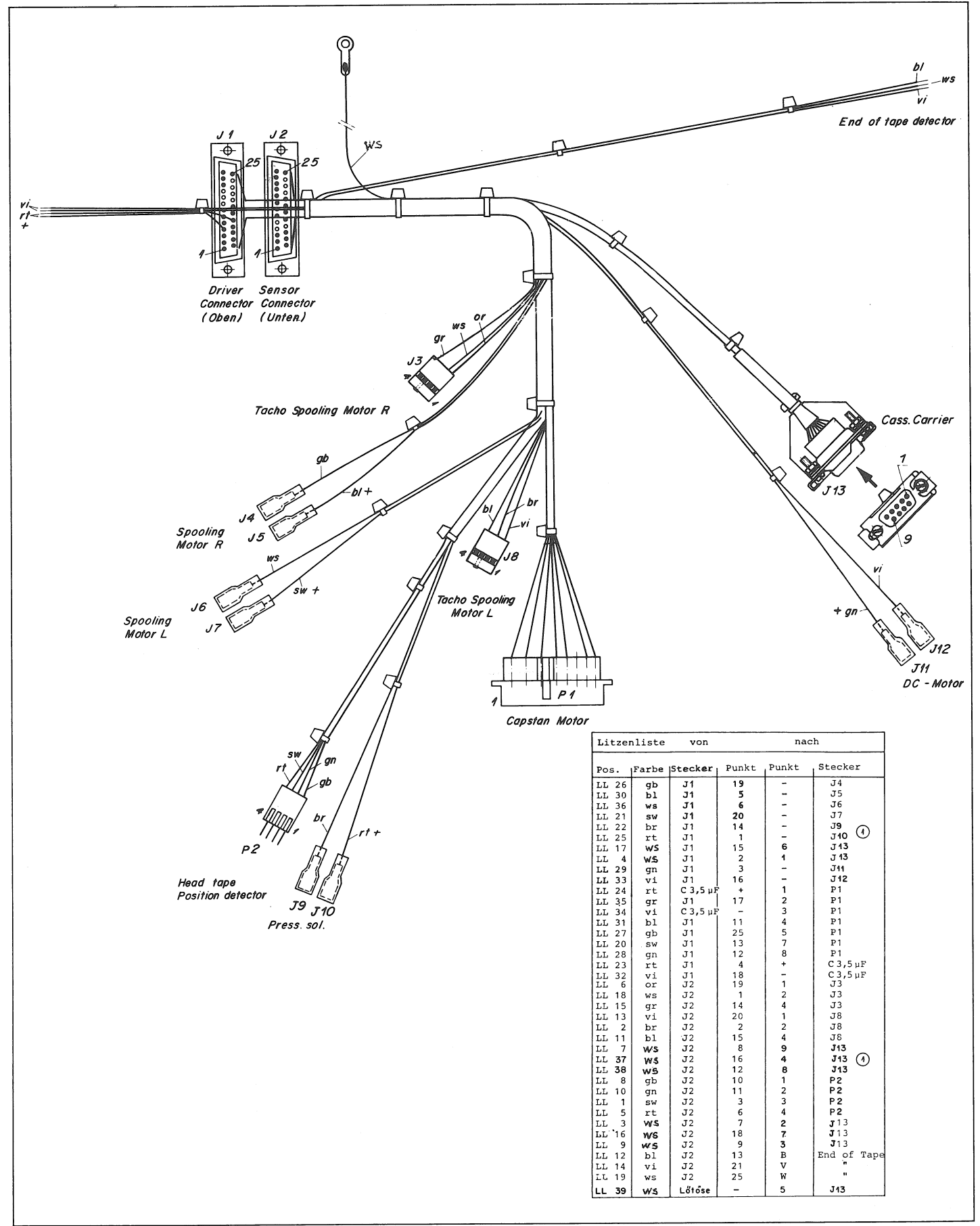

EJECT CONNECTION PCB 1.830.146

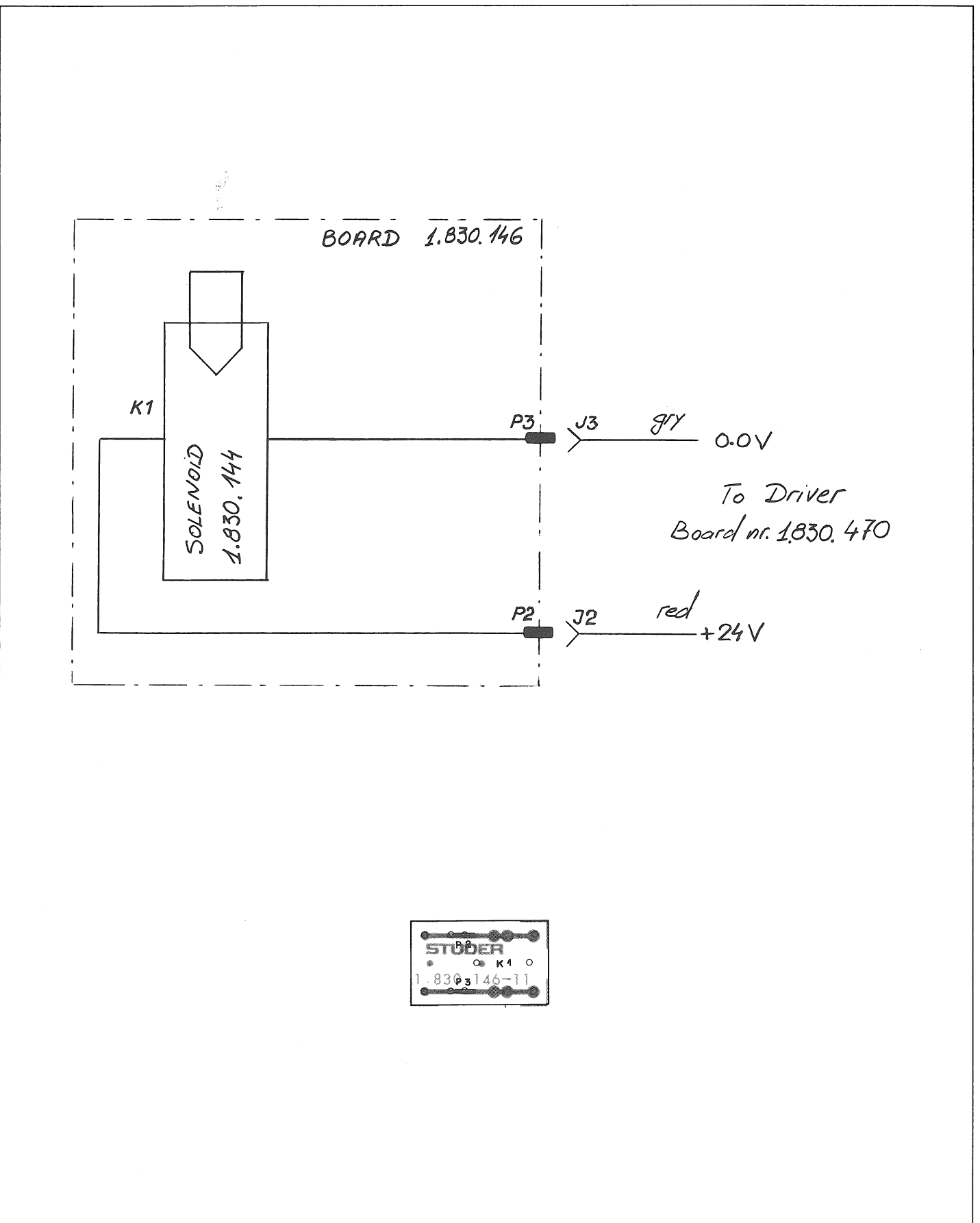

**DRIVER PCB 1.830.470** 

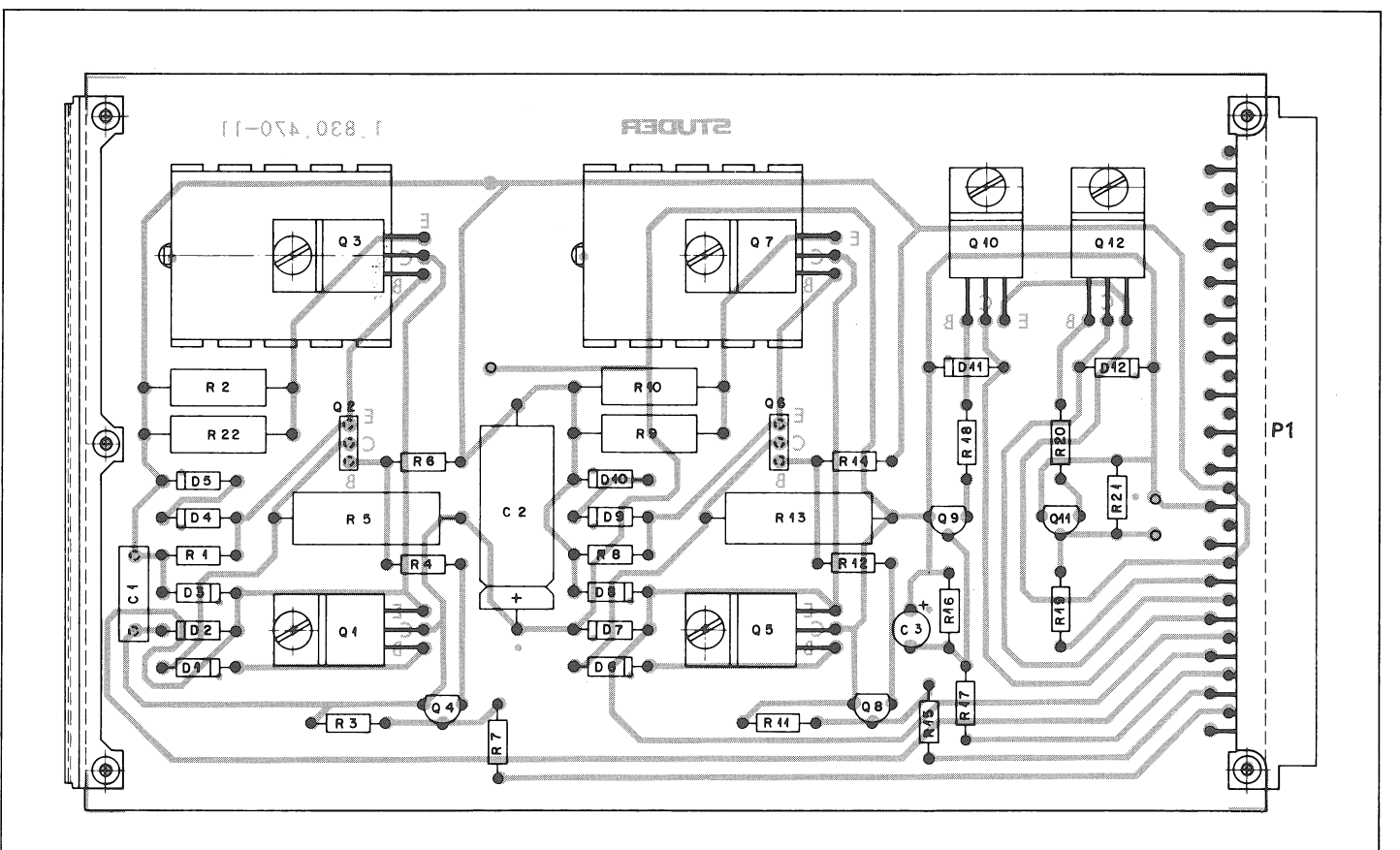

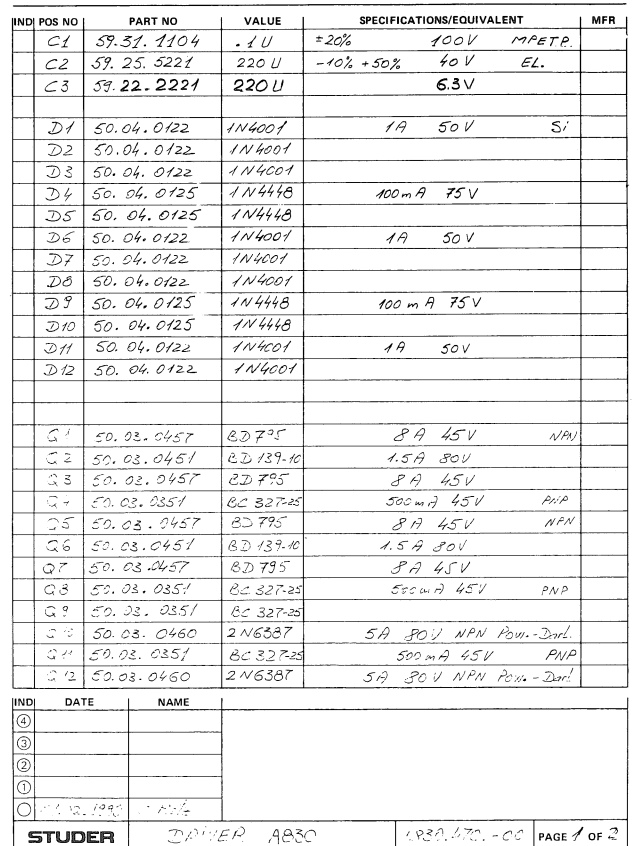

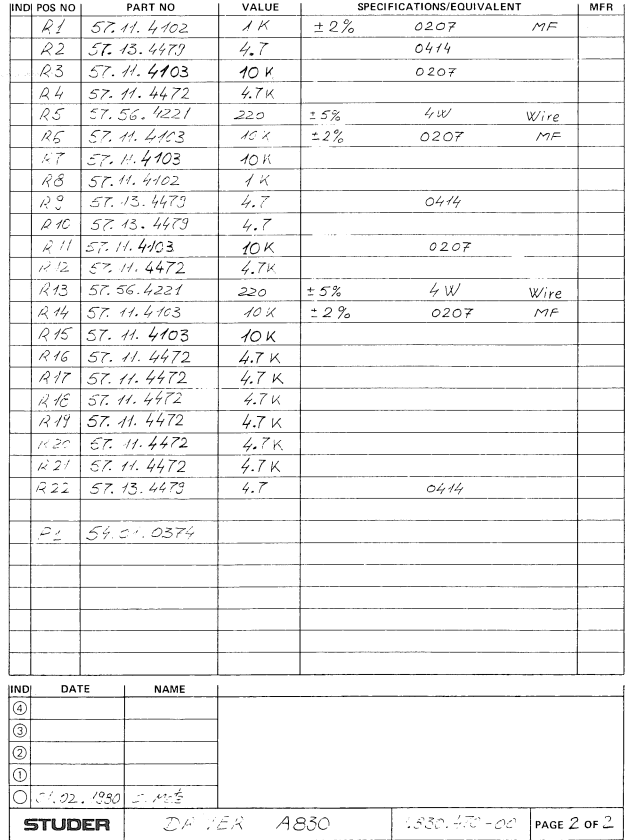

**SECTION 8/19** 

**DRIVER PCB 1.830.470** 

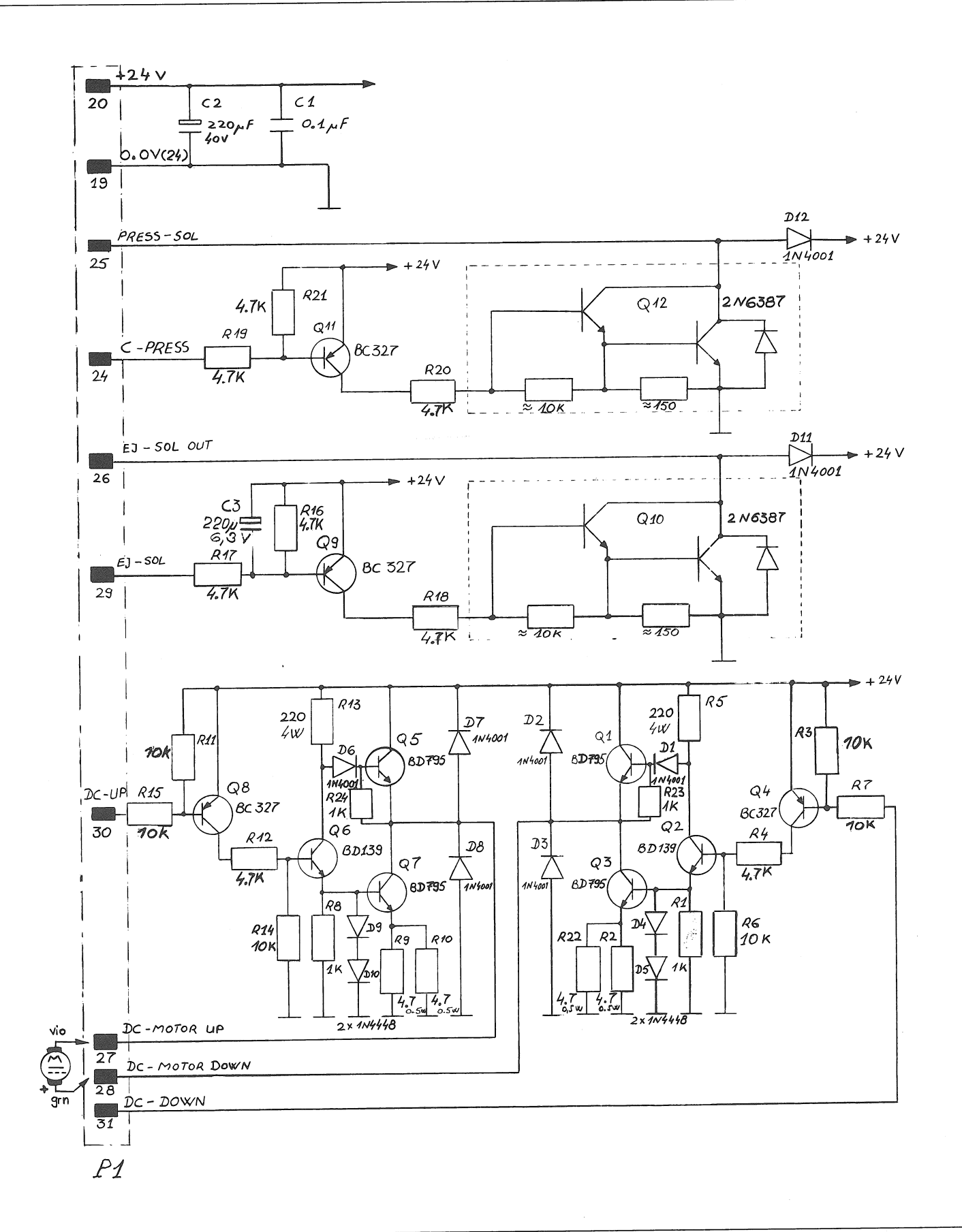

01.02.80

**SECTION 8/20** 

CAPSTAN MOTOR CONTROL PCB 1.830.450

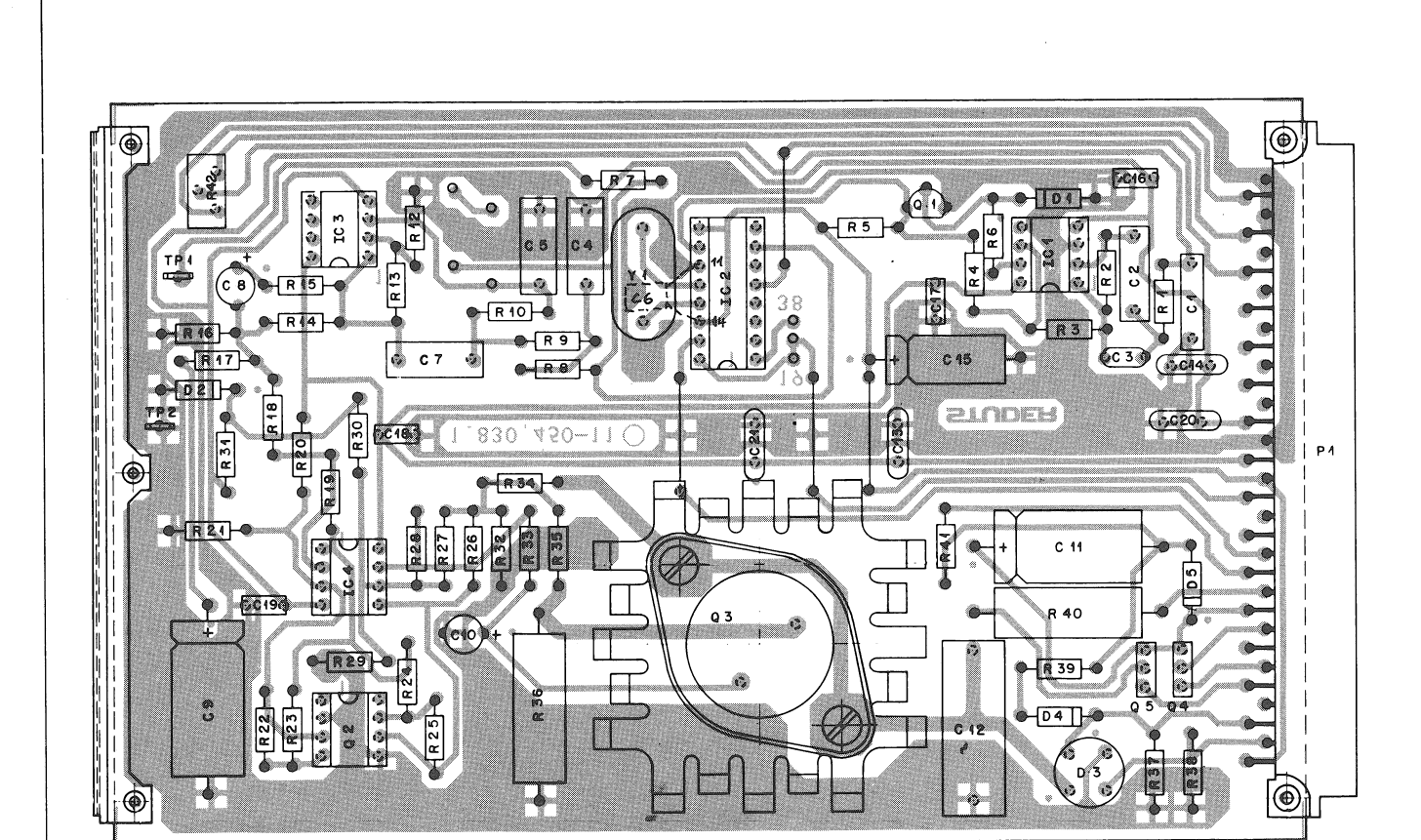

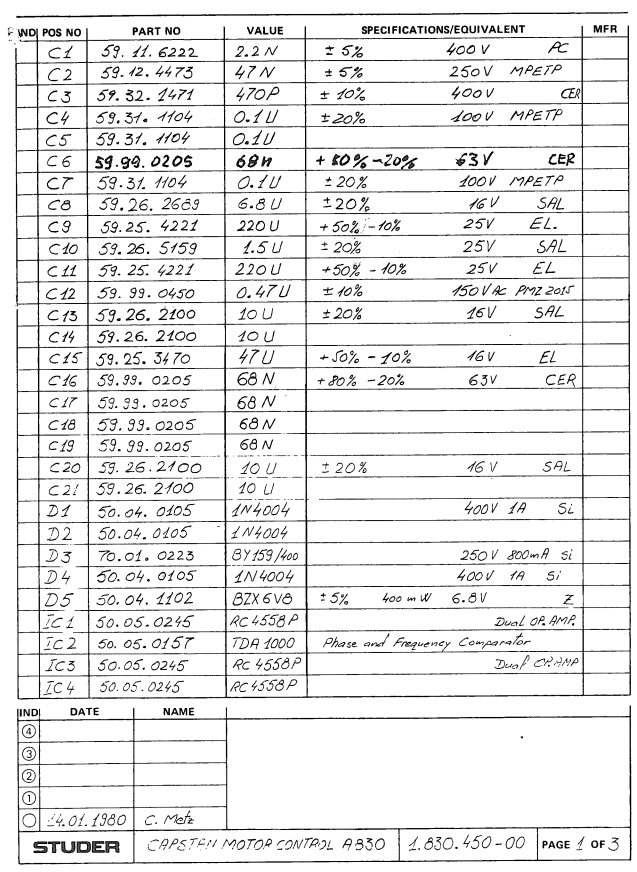

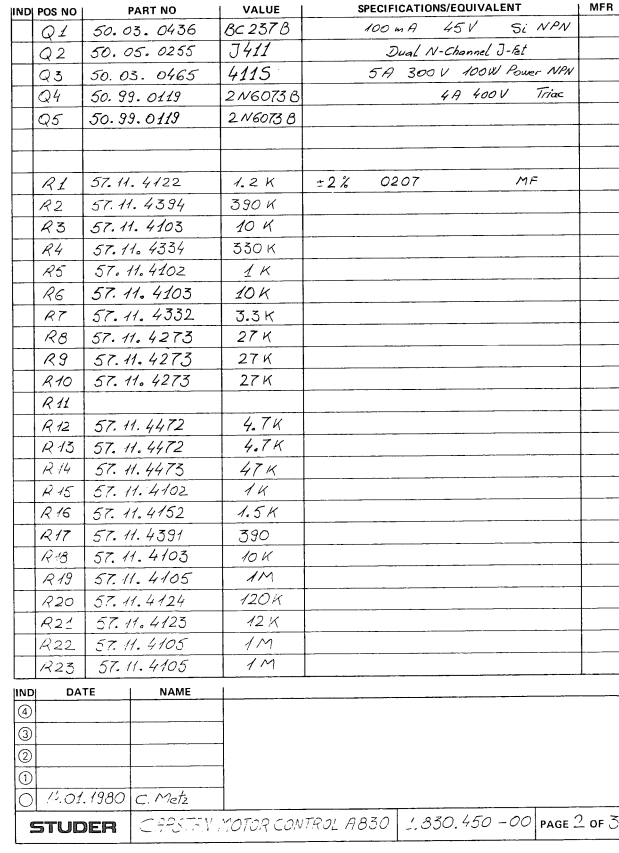

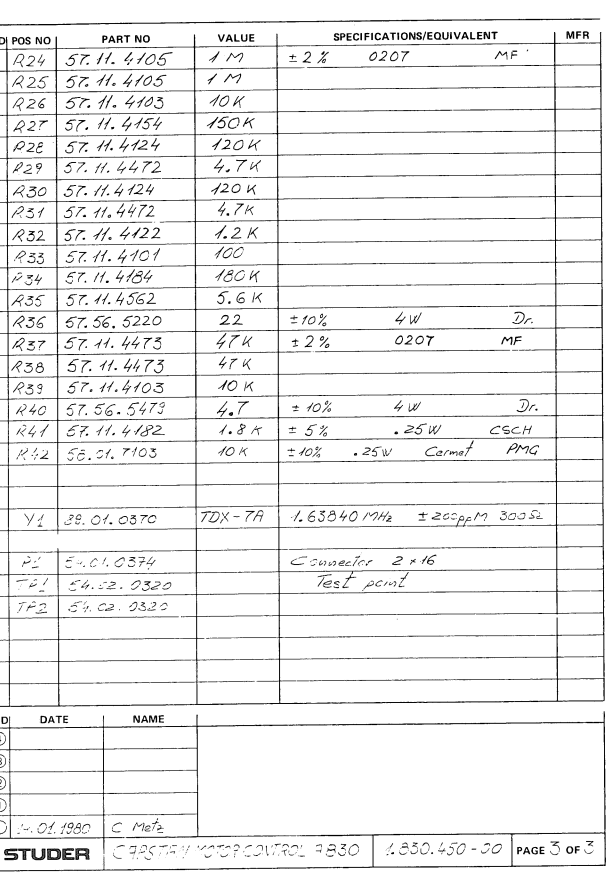

NDI POS NO I

 $229$ 

 $R26$  57.11

R31 57.11.

 $57.41$ 

 $5 - 0.1$ 

 $\overline{P}$ DATE

 $1 - .01.1980$ 

STUDER

 $\bullet$ 

**SECTION 8/21** 

CAPSTAN MOTOR CONTROL PCB 1.830.450

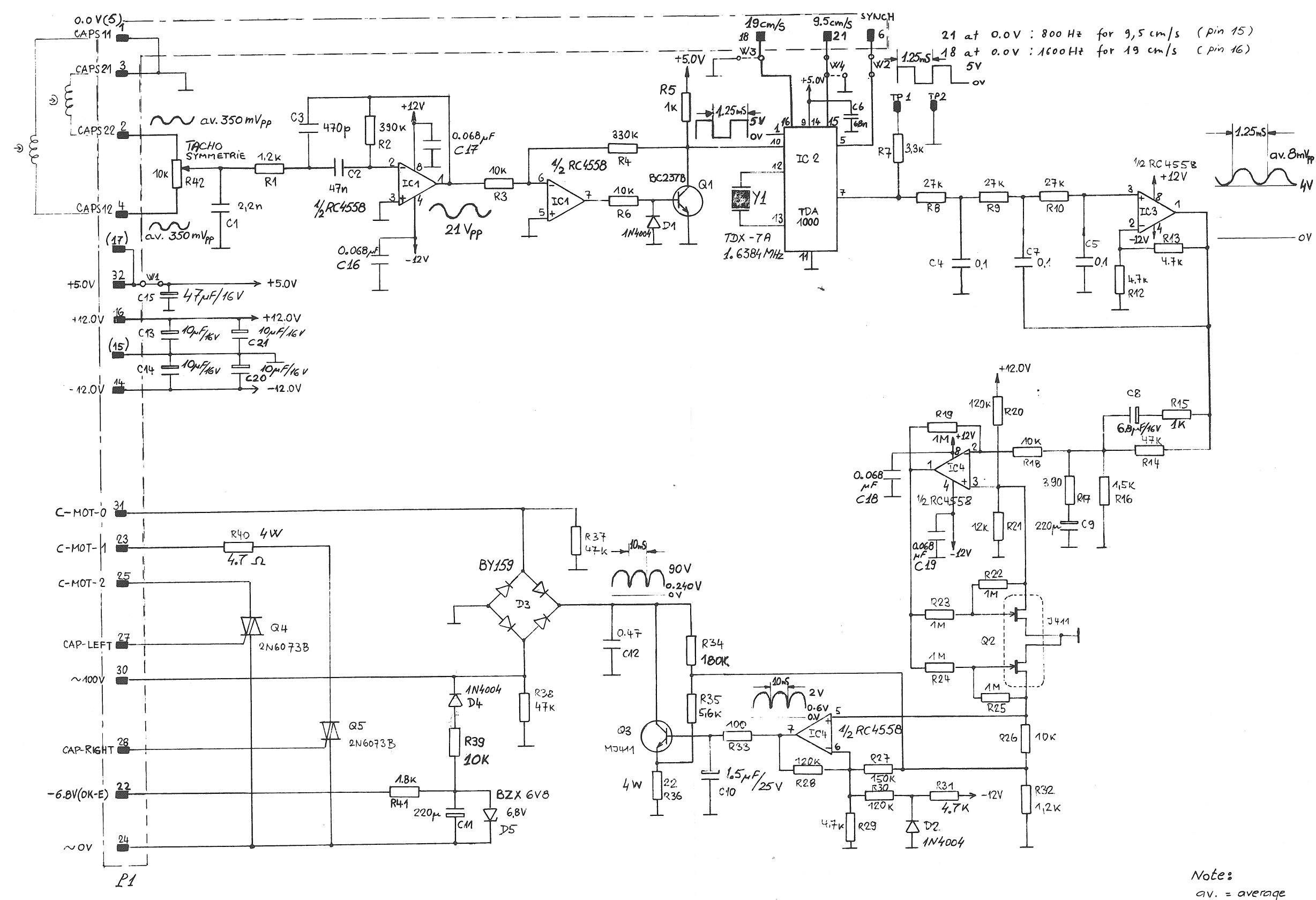

**SECTION 8/22** 

TAPE TENSION CONTROL PCB 1.830.455

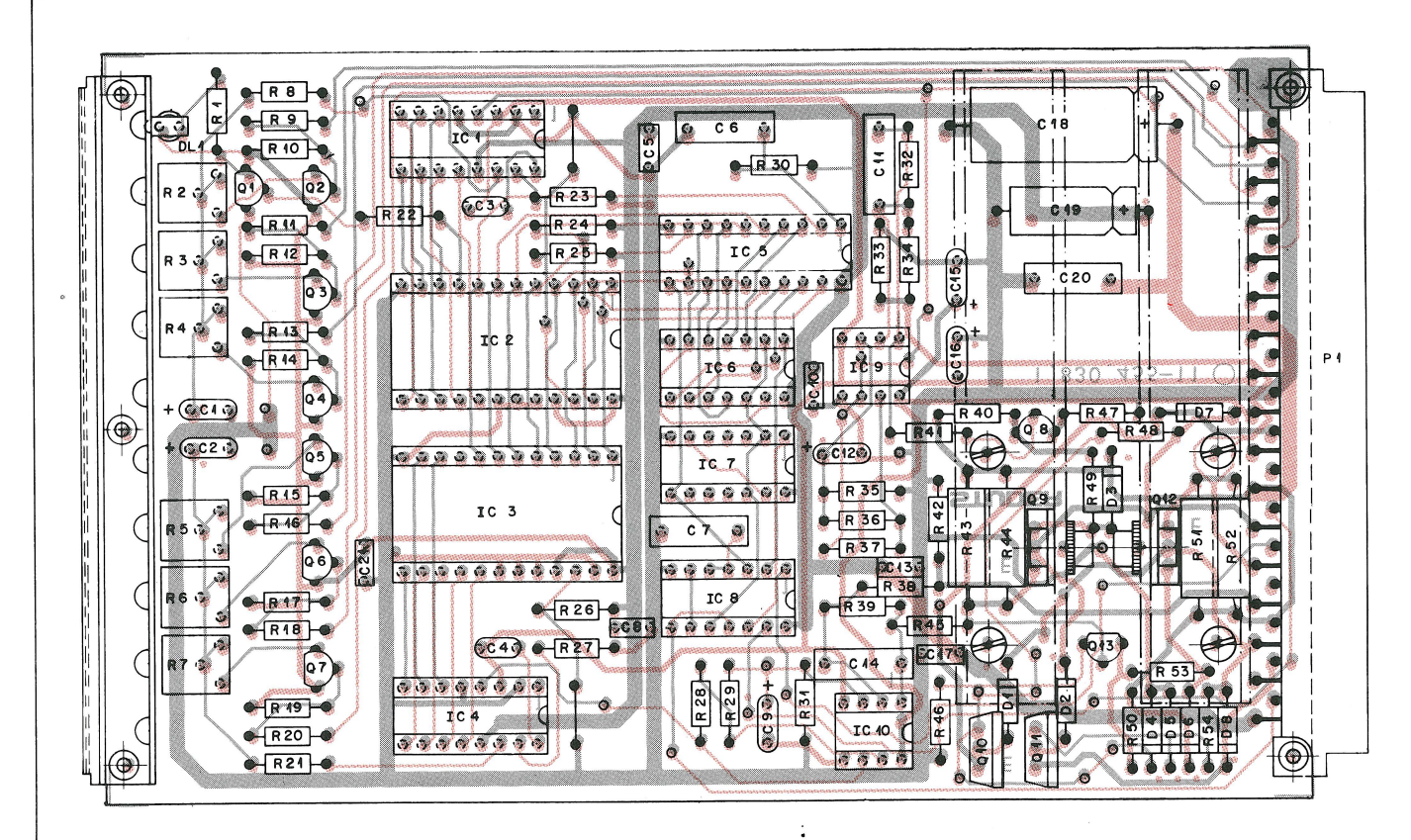

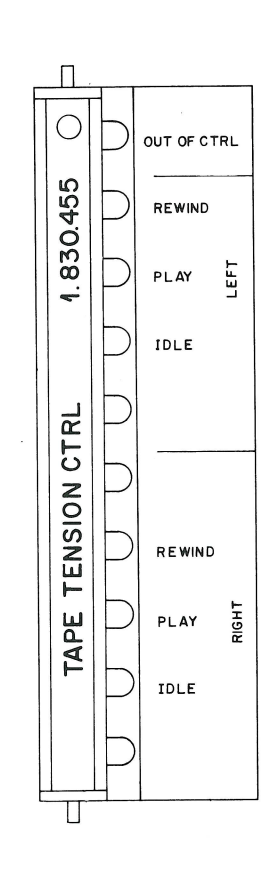

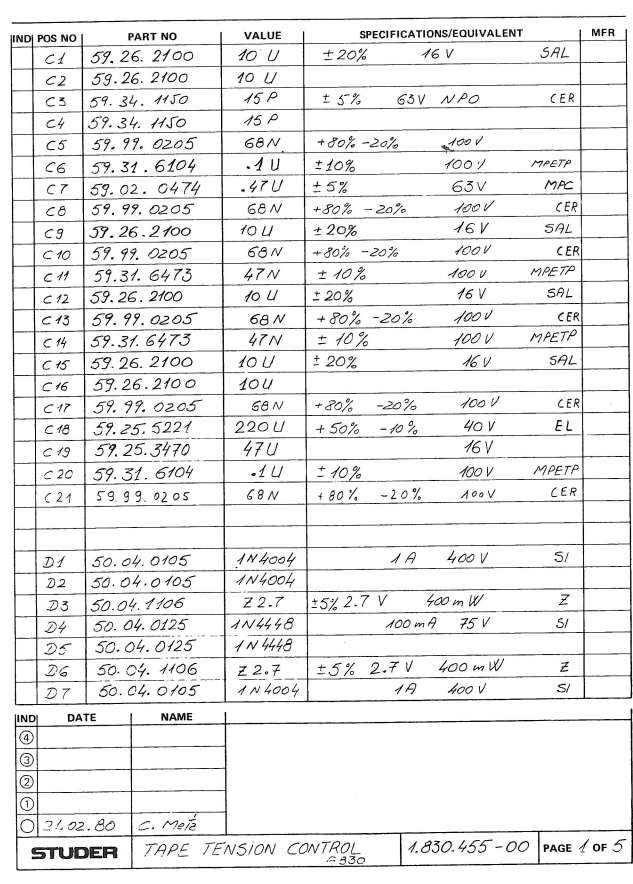

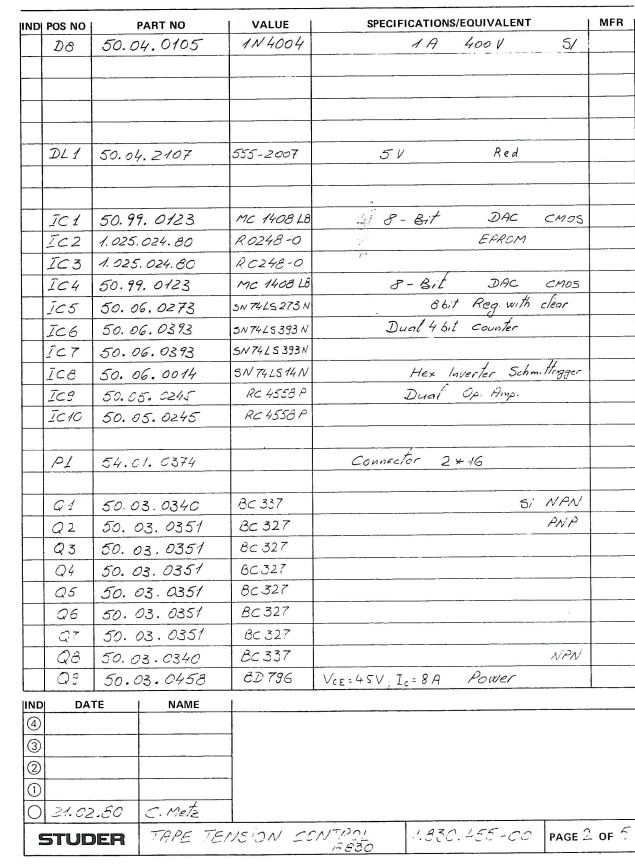

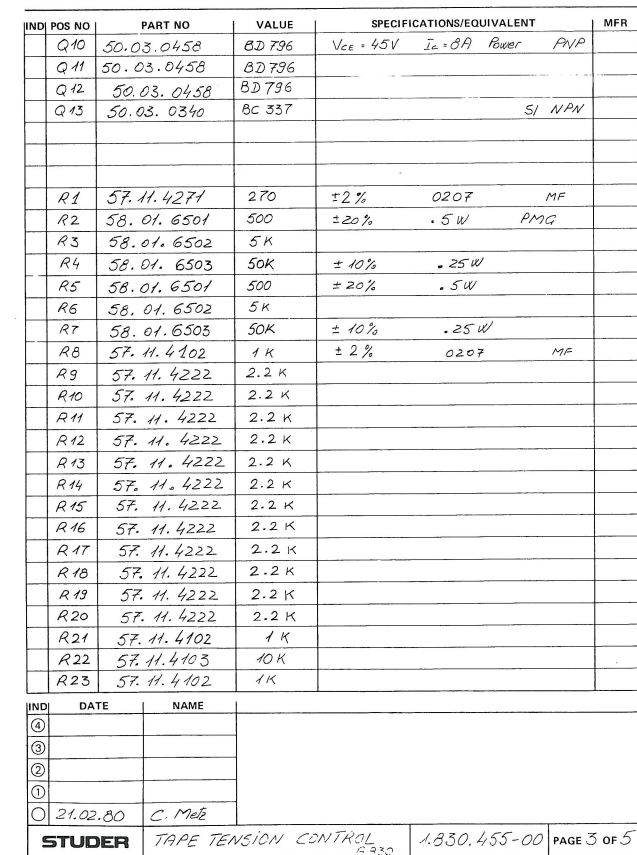

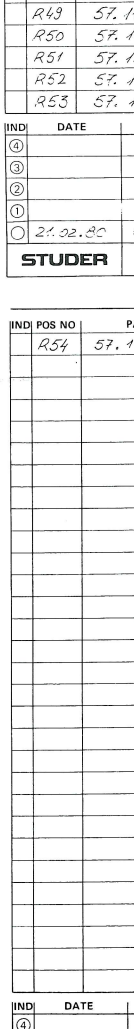

 $02.02.80$ **STUDER** 

 $\frac{\text{IND } \text{POS NO}}{24}$ 

 $R25$ 

 $R26$ 

 $R27$ 

 $R30$ 

 $R31$ 

 $R38$ 

 $R40$  $\frac{R41}{R42}$ 

 $\frac{R43}{R44}$ 

 $R45$ 

 $R46$ 

 $R47$ 

 $R48$ 

R33 57. H.

 $5741$ 

 $57.41$ 

 $57.11$ 

 $57.11$ 

 $571$ 

 $57.1$ 

 $57.$ 

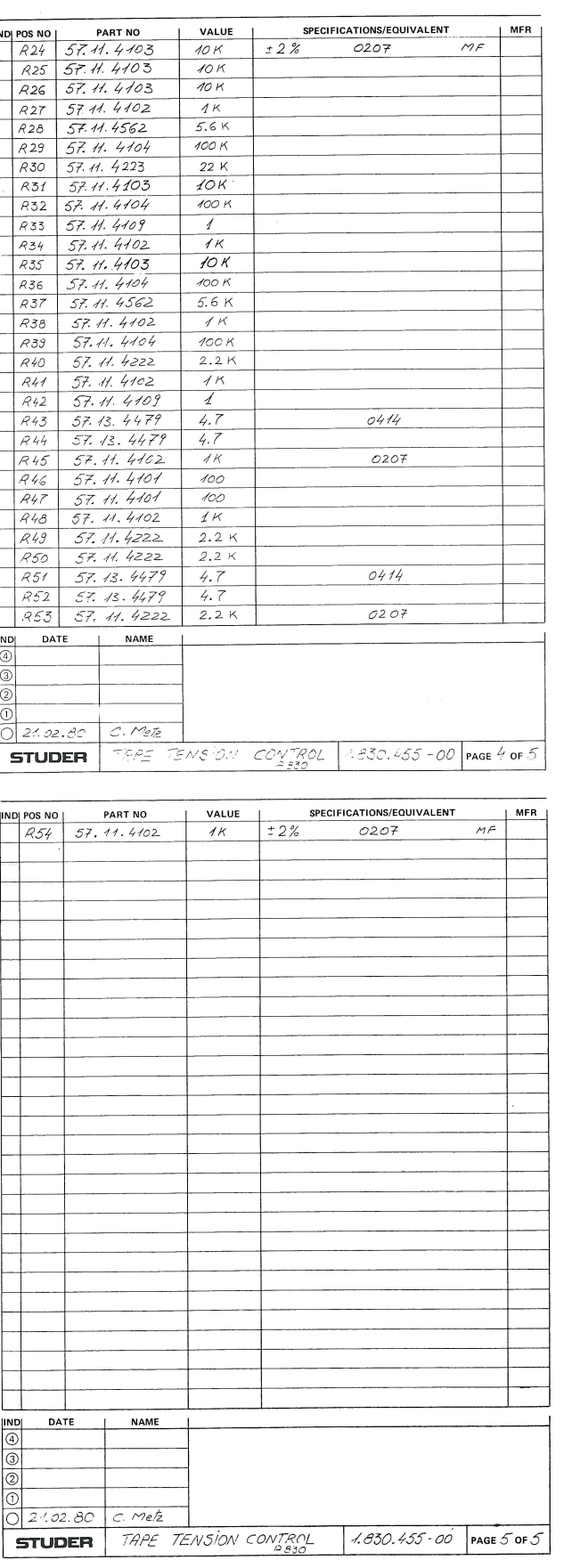

TAPE TENSION CONTROL PCB 1.830.455

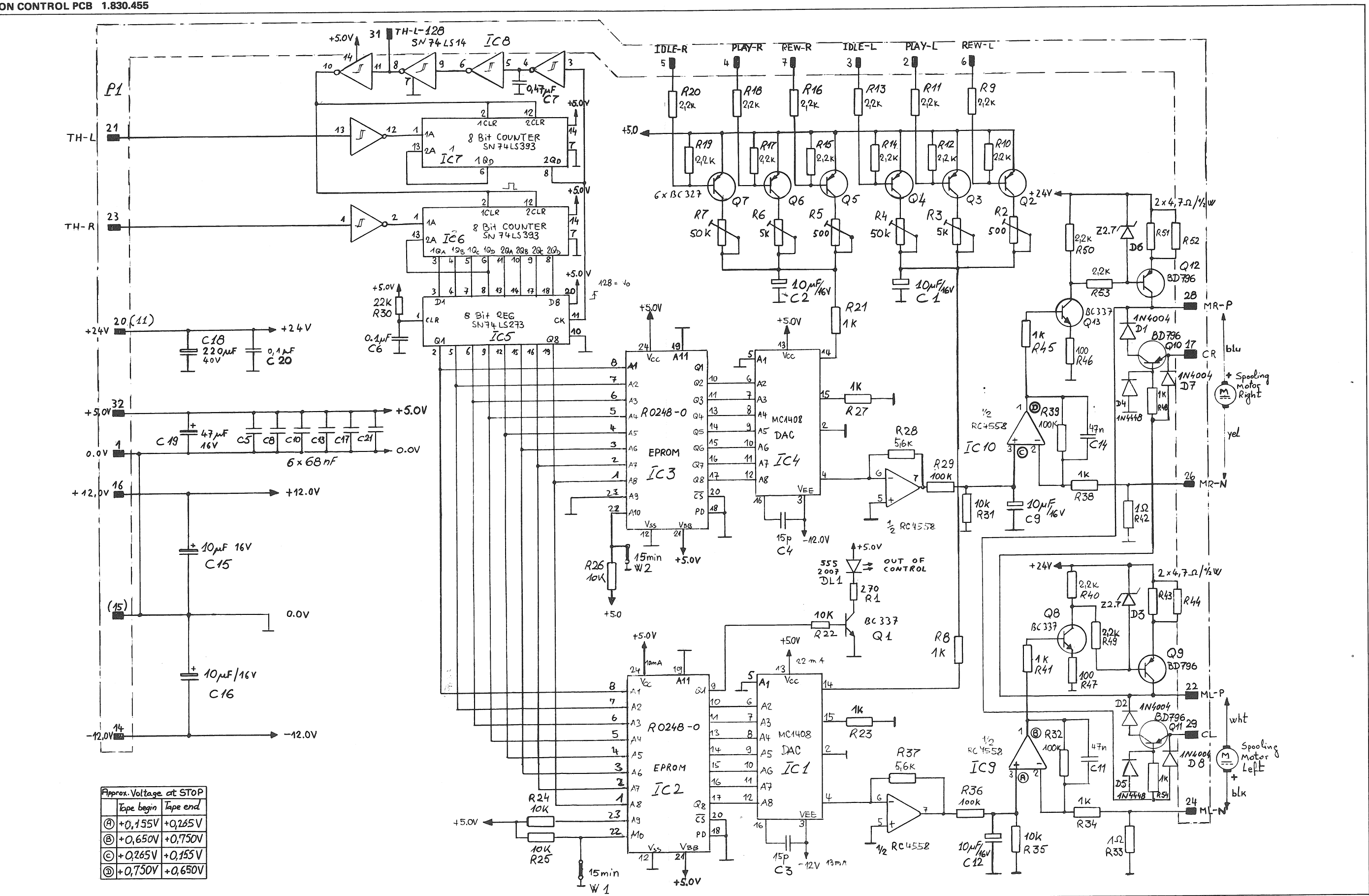

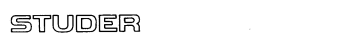

 $\mathbb{C}^2$ 

**SECTION 8/24** 

HEAD TAPE POSITION DETECTOR PCB 1.830.415

LIGHT SOURCE AND SENSOR 1.830.420/425

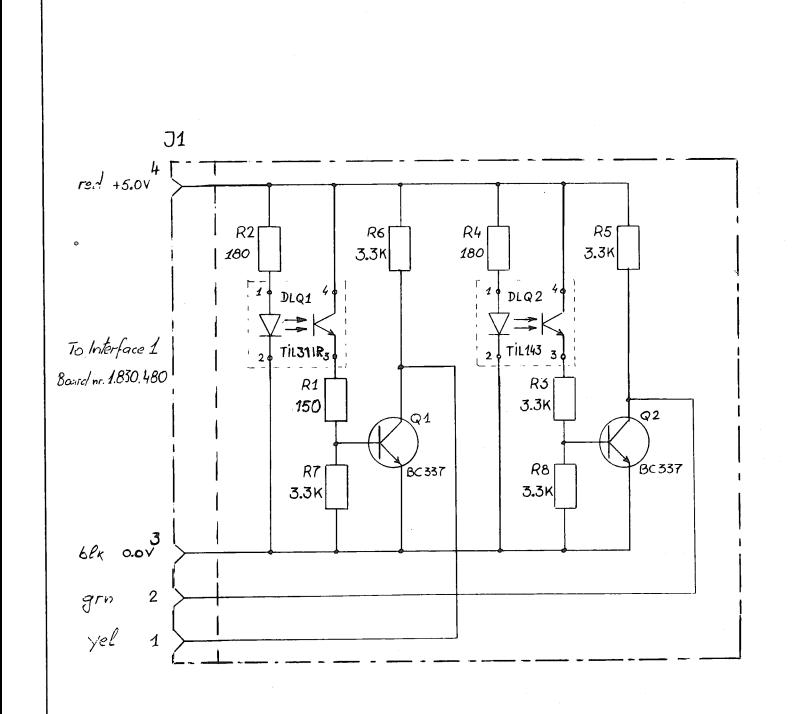

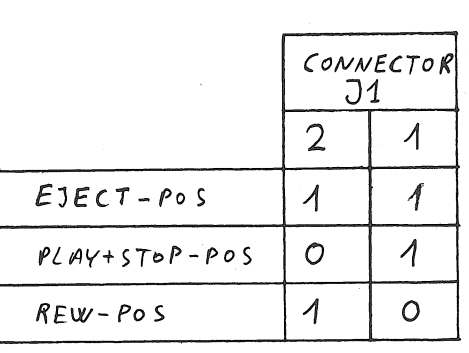

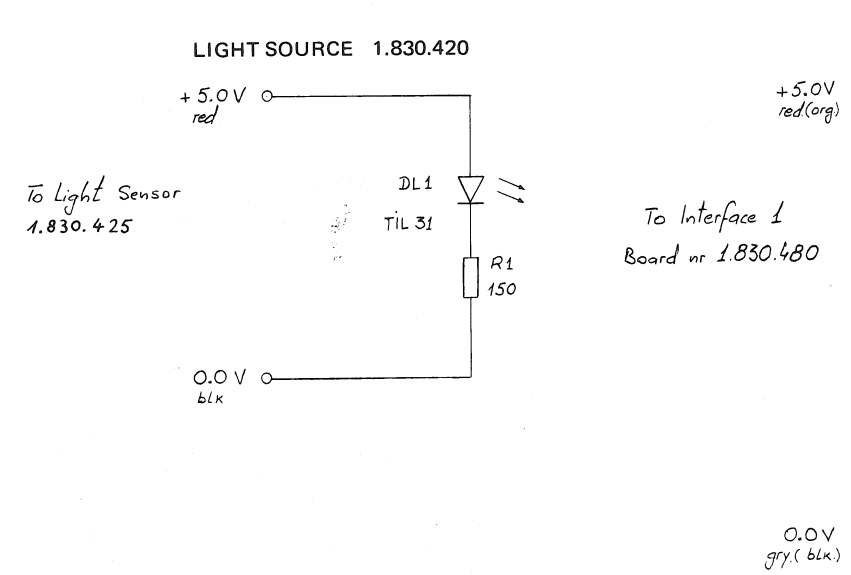

grn (yel.)

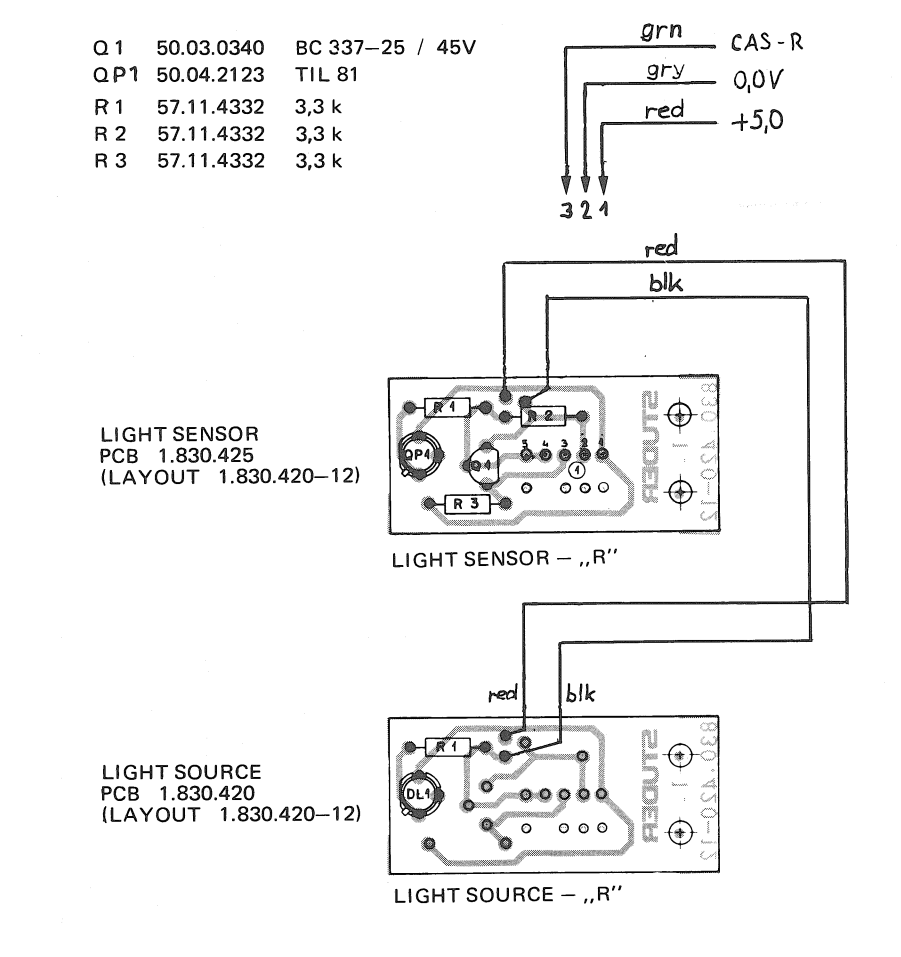

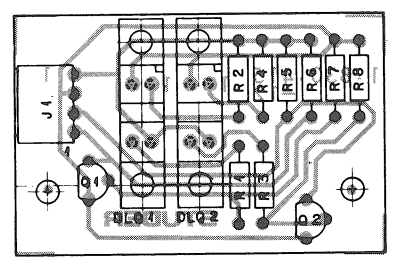

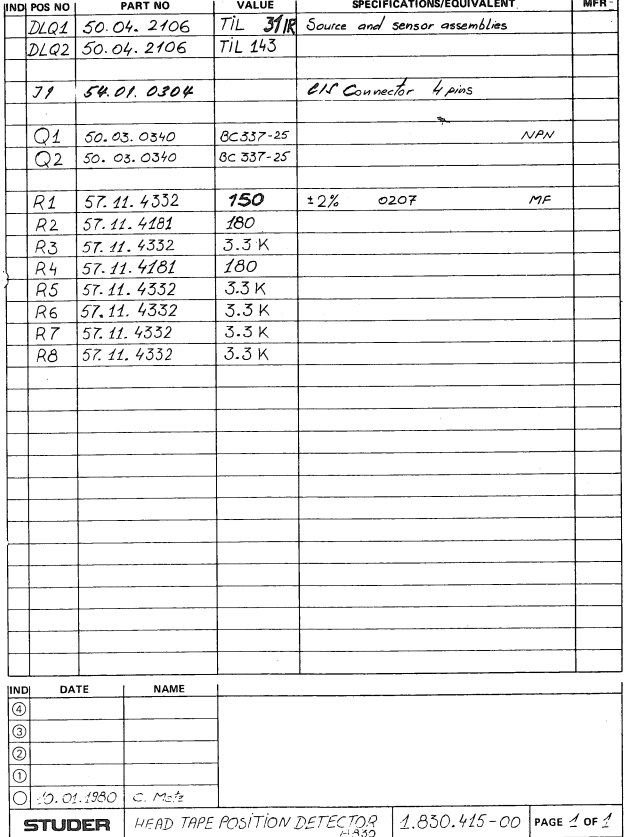

10.01.80

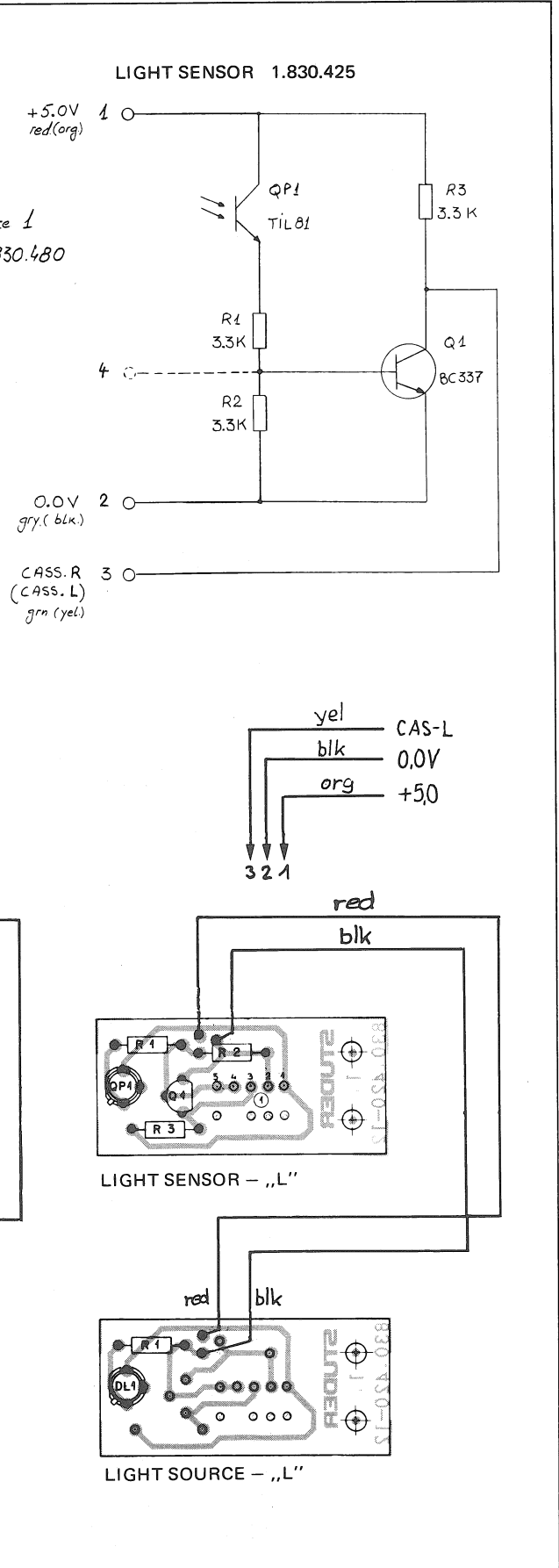

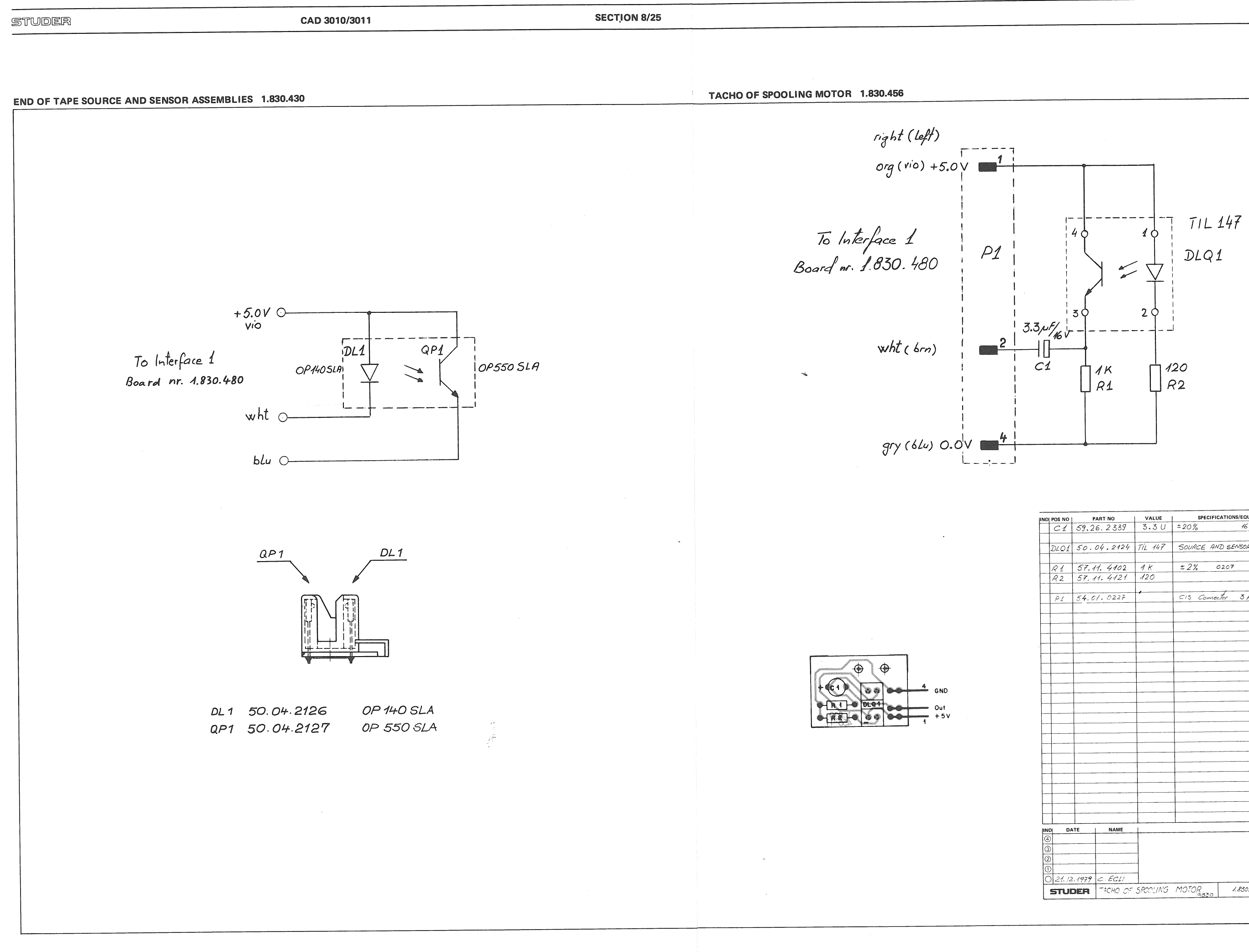

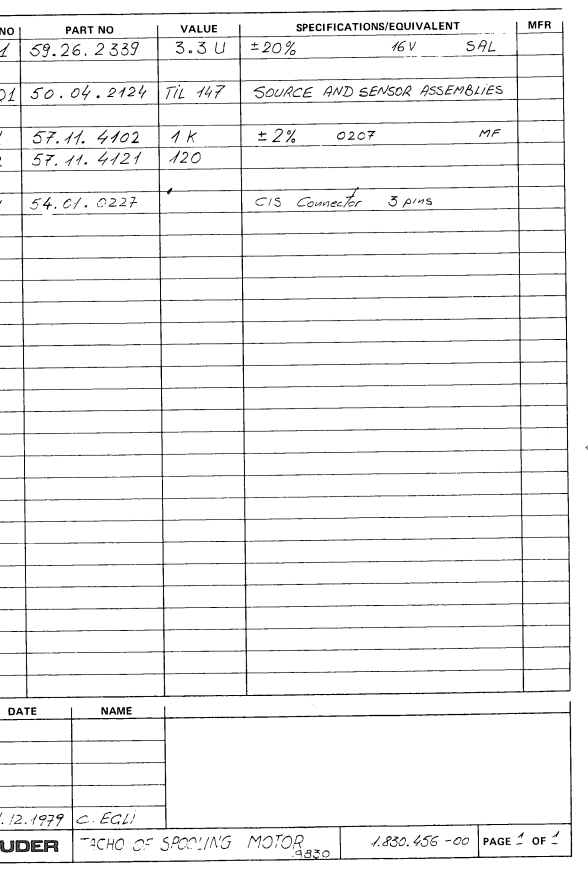

 $\bullet$ 

CAD 3010/3011

**SECTION 8/26** 

**INTERFACE 1 PCB 1.830.480** 

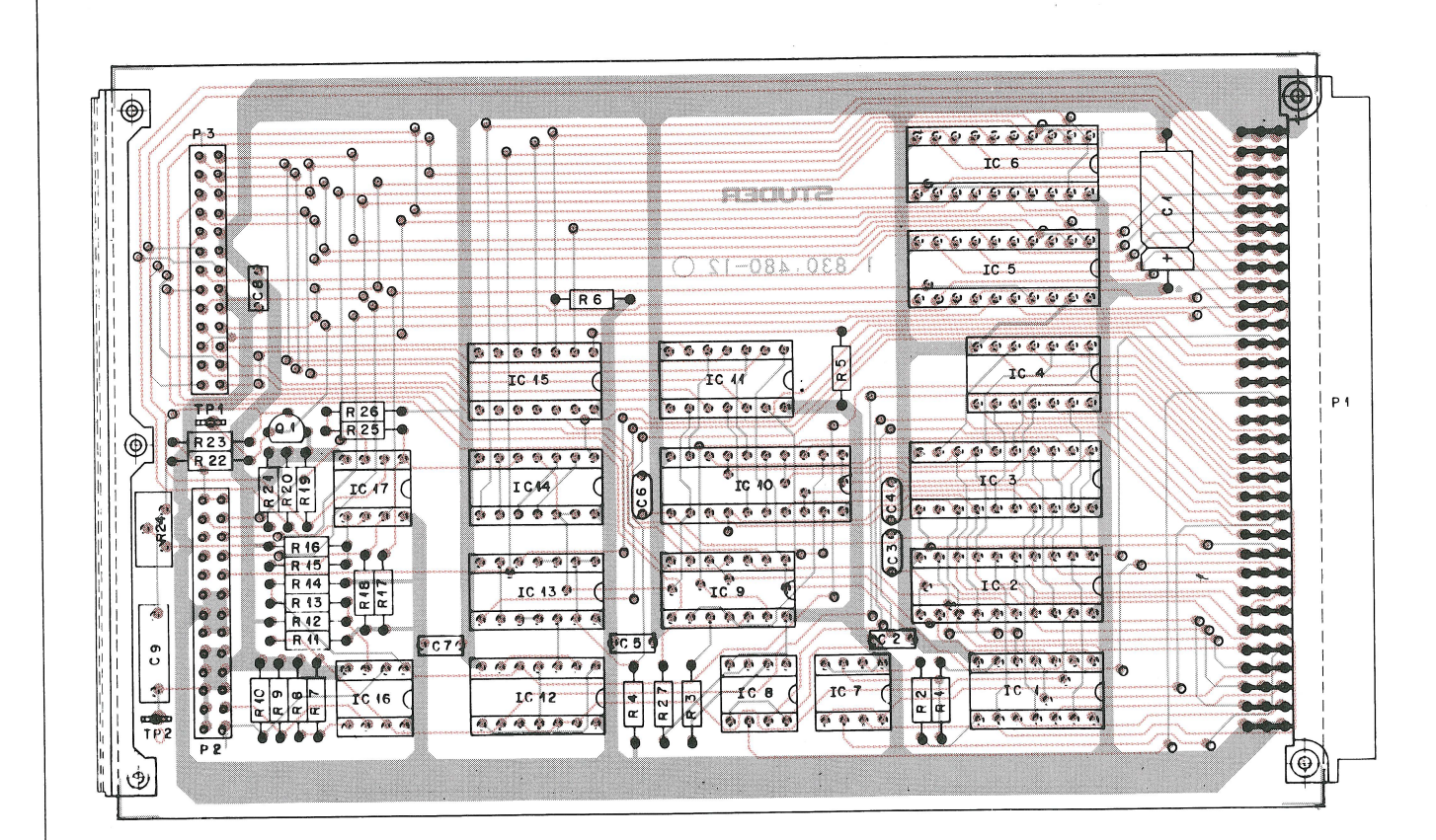

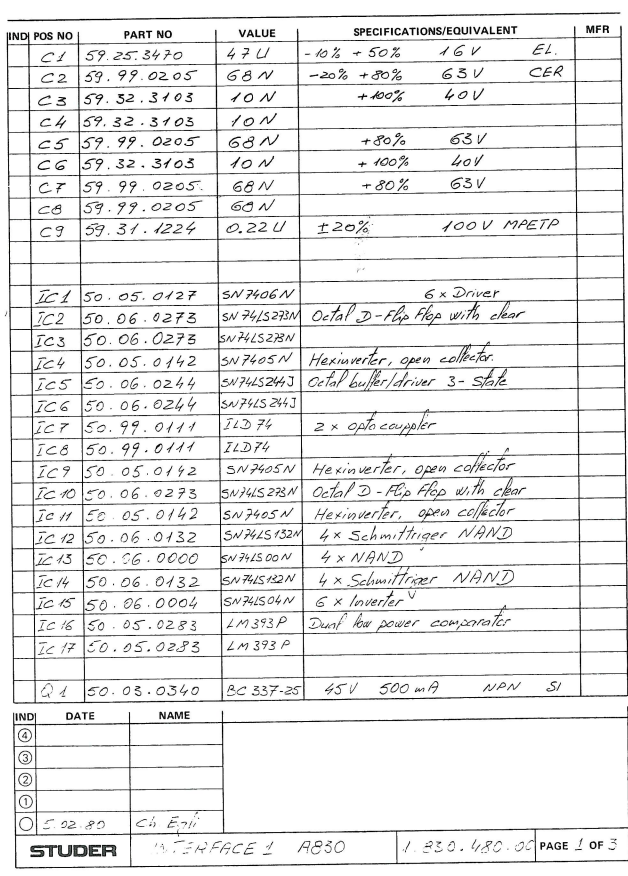

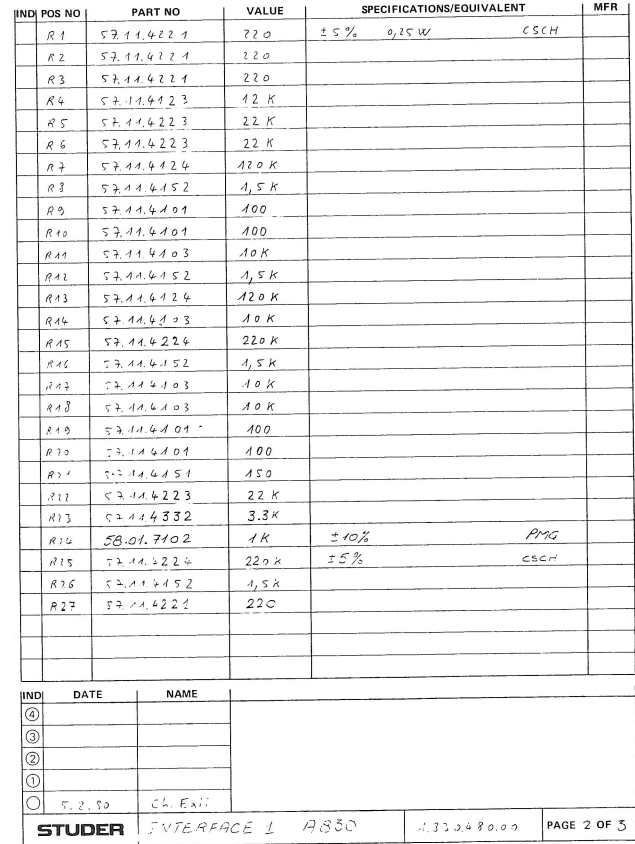

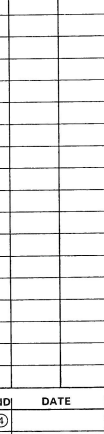

0 5.02 80

STUDER

 $\overline{\phantom{a}}$ 

INDI POS NO I

 $\rho_2$  $54.0$  $\rho_3$  $54.0$ 

05.02.80

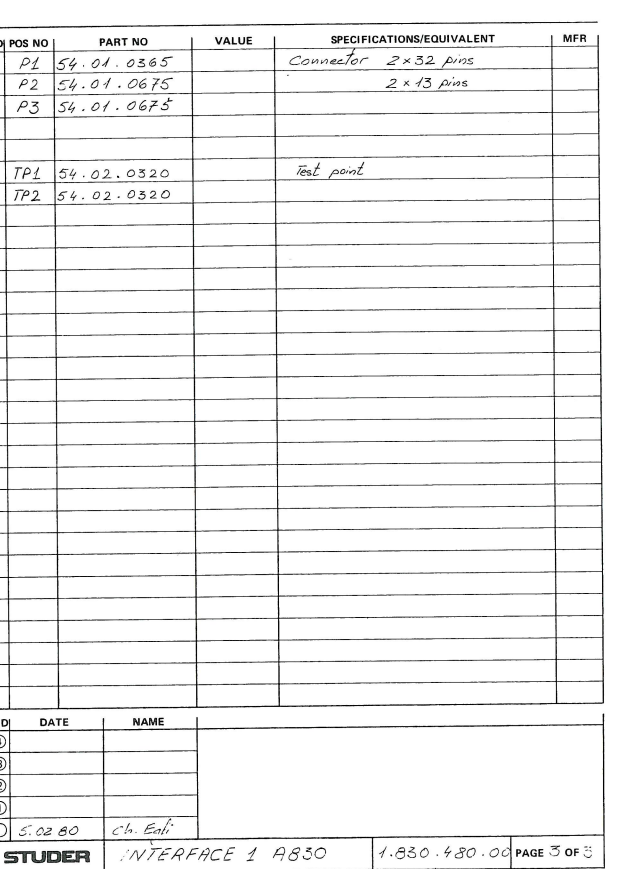

### CAD 3010/3011

### **SECTION 8/27**

**INTERFACE 1 PCB 1.830.480** 

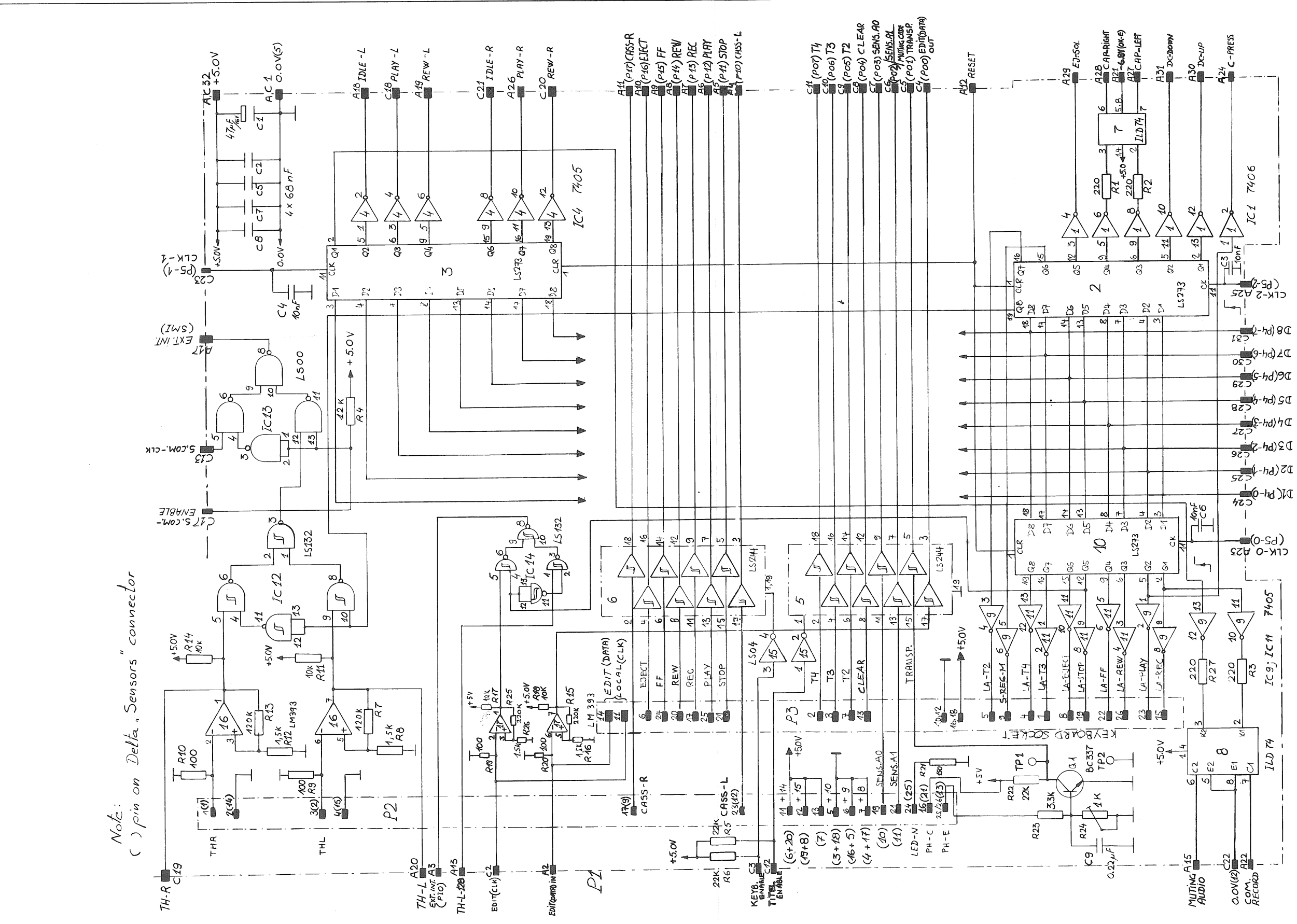

 $\mathcal{L}(\mathcal{A})$ 

MICROPROCESSOR 1 PCB 1.830.475

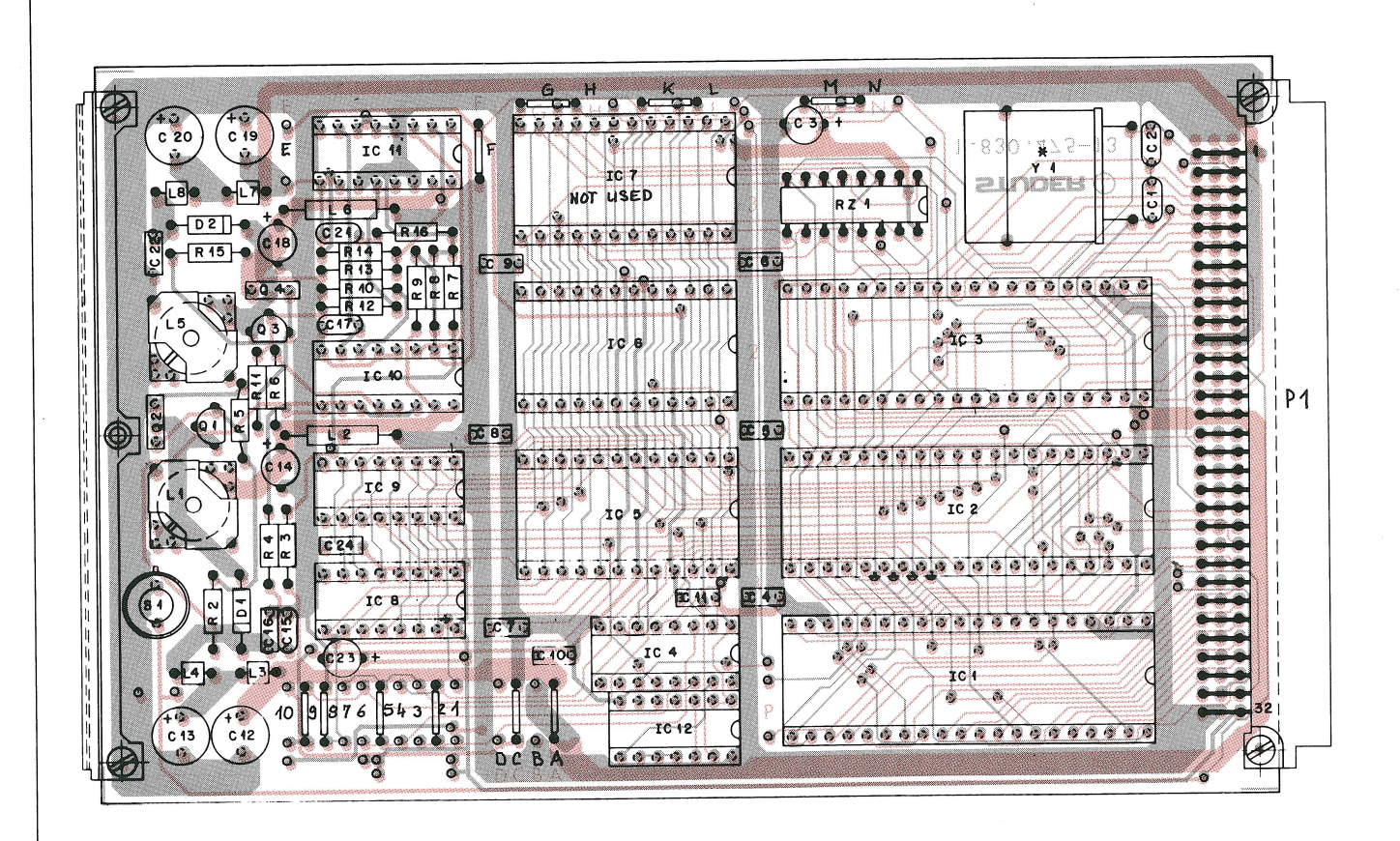

# MICROPROCESSOR 1 PCB 1.830.475

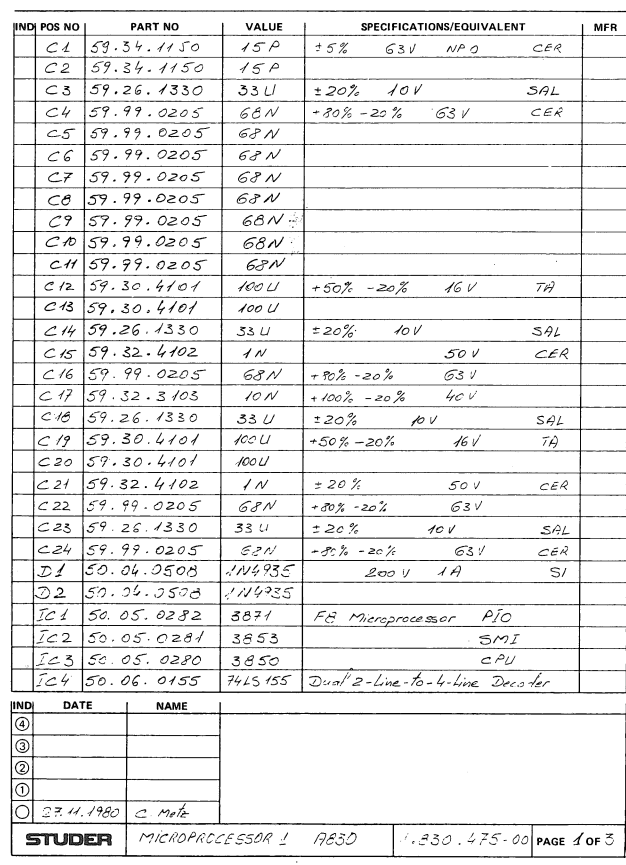

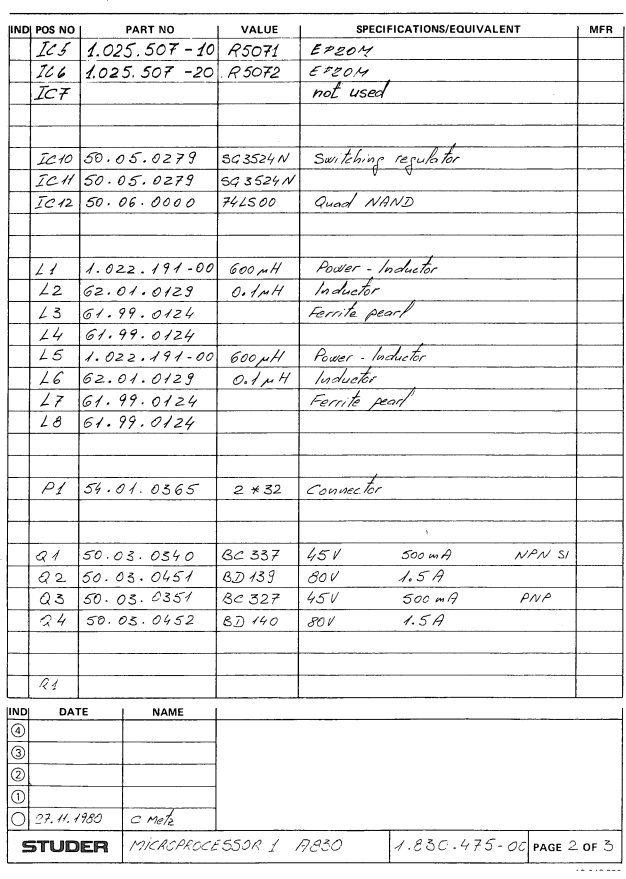

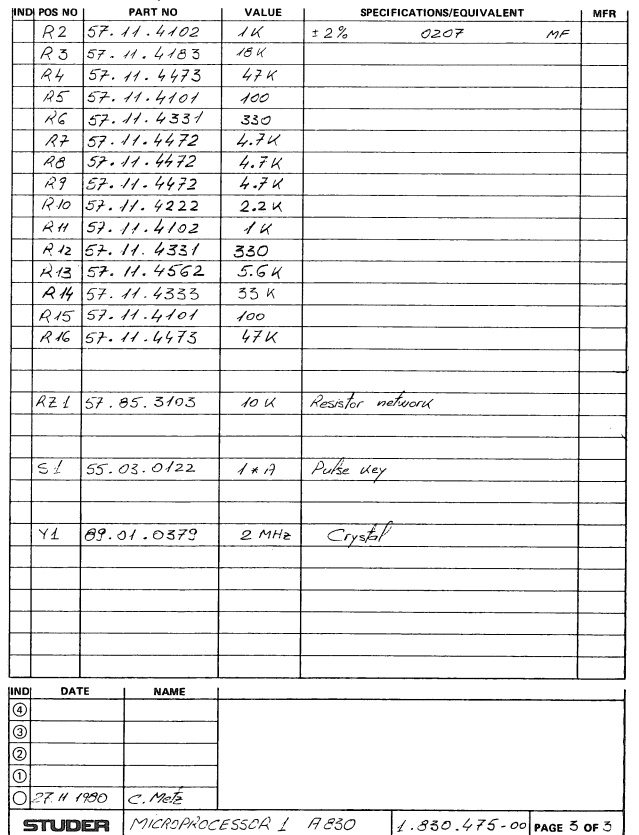

 $\bar{r}$
**SECTION 8/30** 

MICROPROCESSOR 1 PCB (DC / DC CONVERTER) 1.830.475

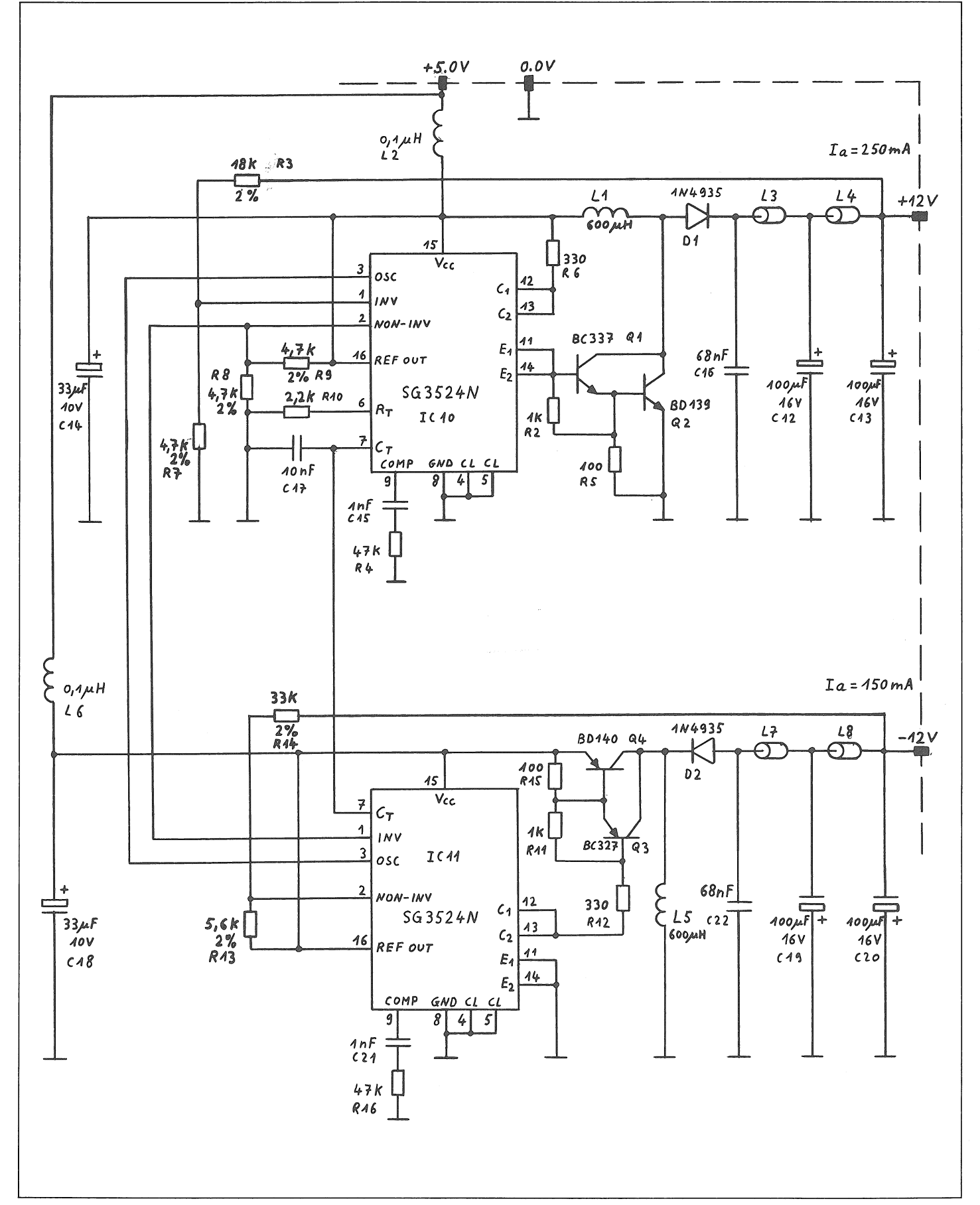

**SECTION 8/31** 

MICROPROCESSOR 1 PCB 1.830.475

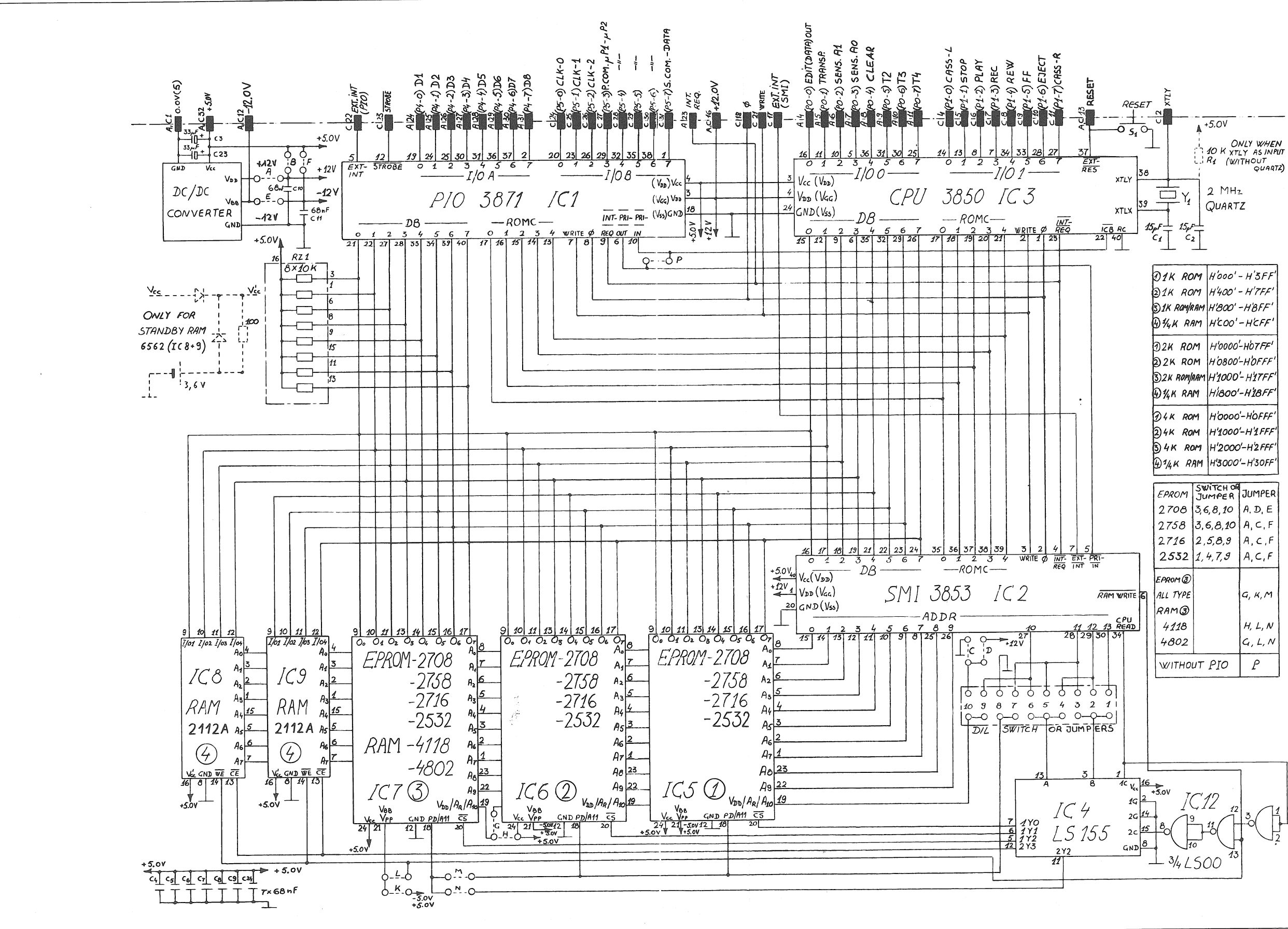

 $\mathcal{L}$ 

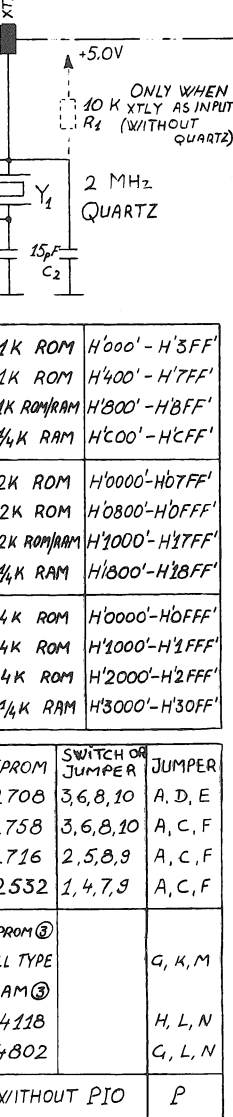

**SECTION 8/32** 

## **INTERFACE 2 PCB 1.830.485**

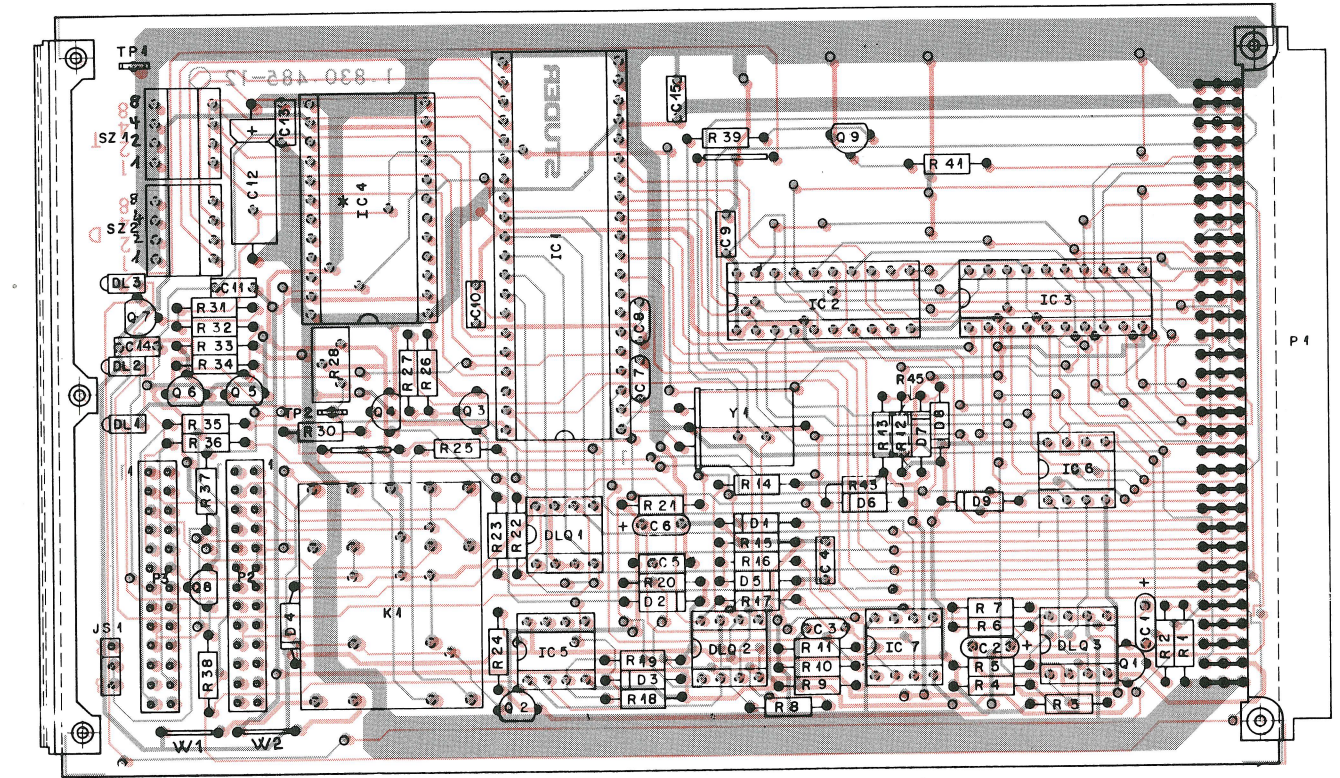

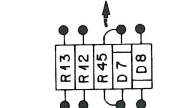

 $\ddot{\phantom{a}}$ 

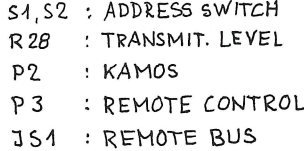

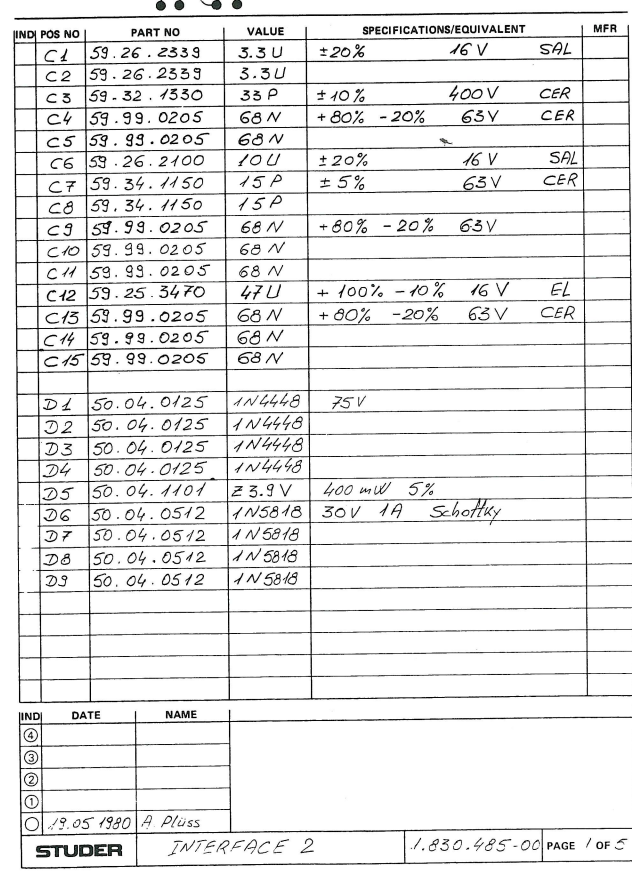

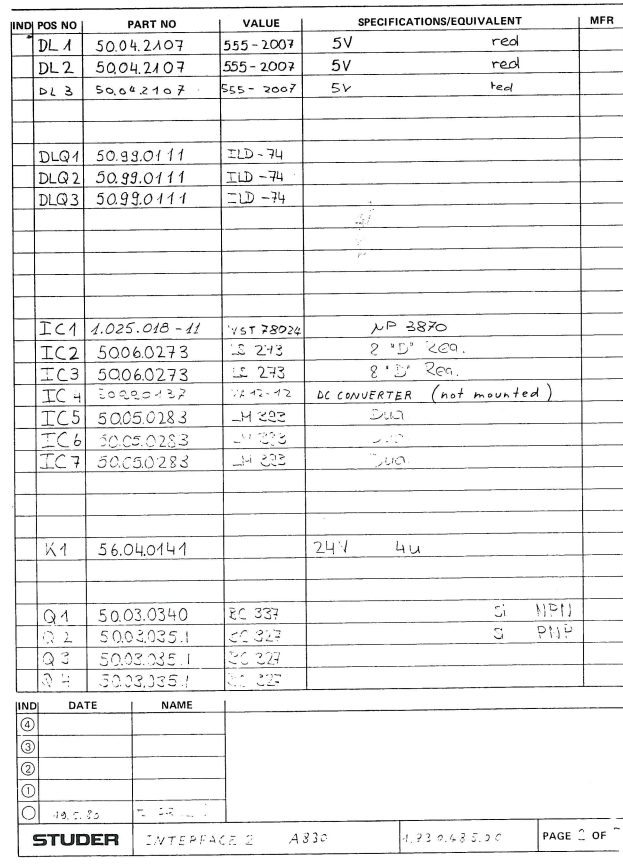

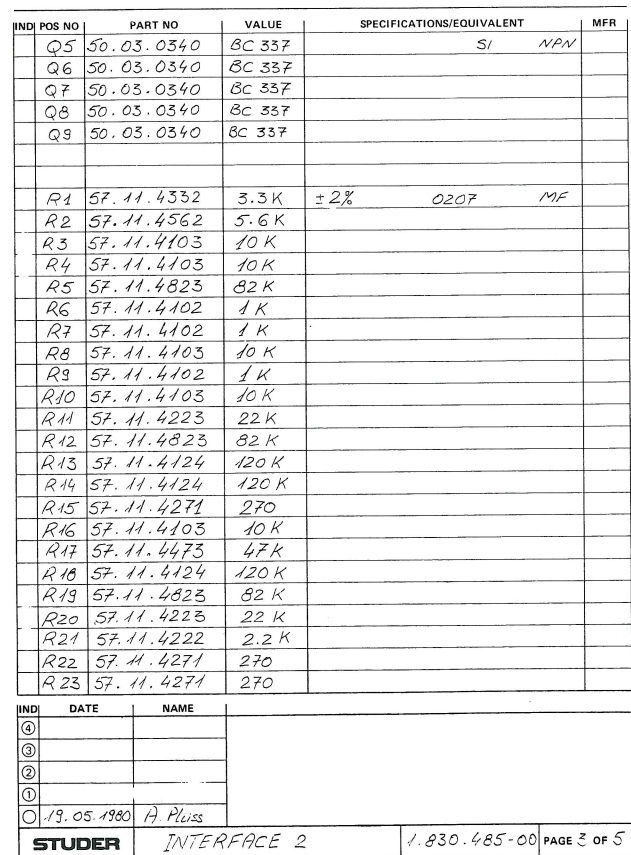

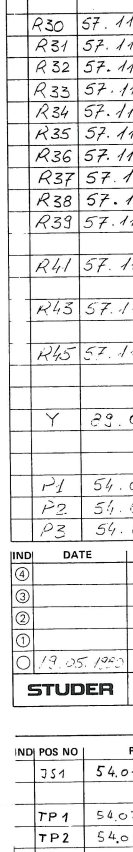

 $524$ 

 $|\epsilon \geq 1$ 

DATE  $\mathcal{S} \times \mathbb{R}$  where

**STUDER** 

19.05.80

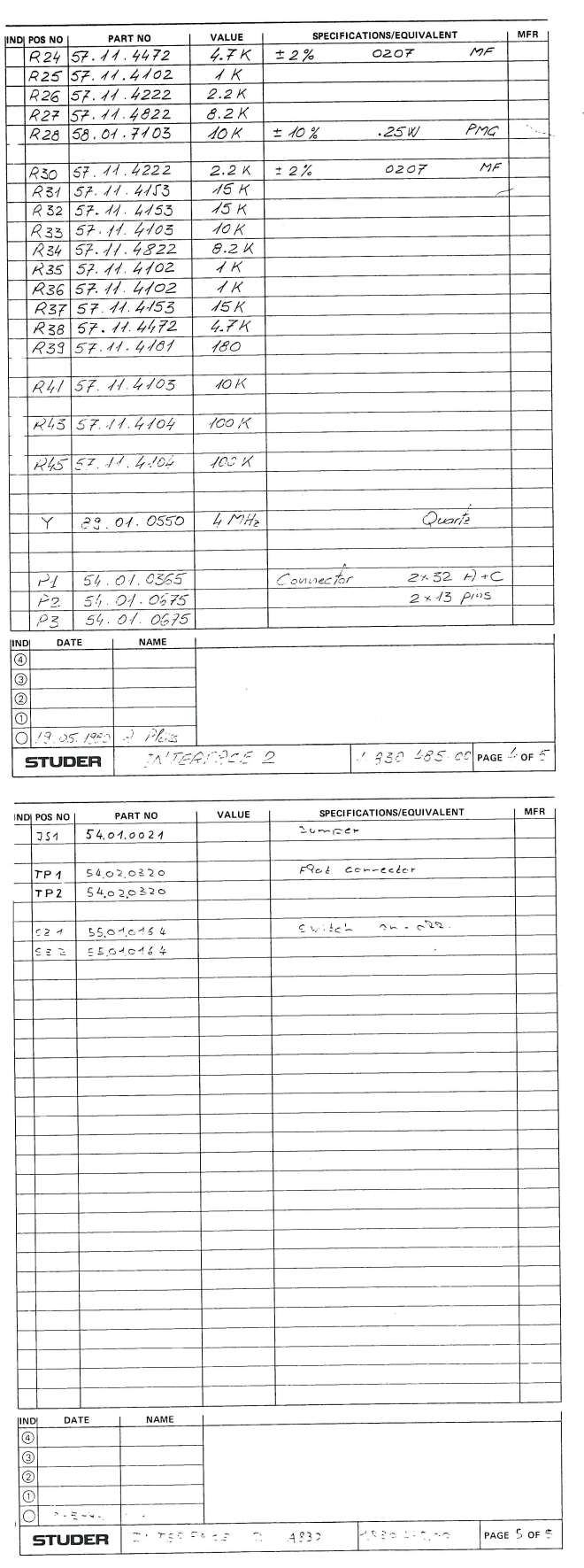

## STUDER

CAD 3010/3011

**SECTION 8/33** 

**INTERFACE 2 PCB 1.830.485** 

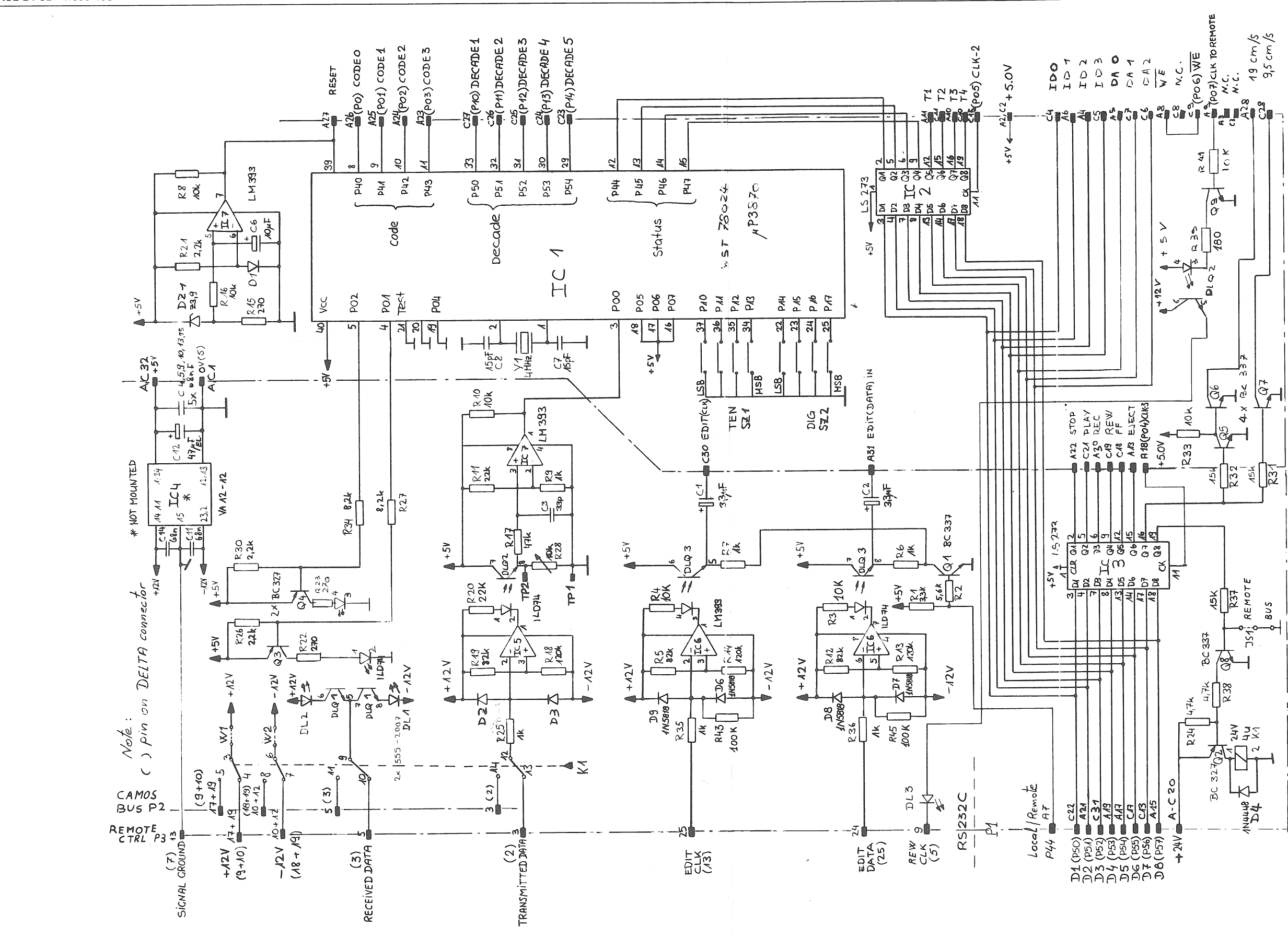

19.05.80

 $\mathcal{L}(\mathcal{L})$ 

MICROPROCESSOR 2 PCB 1.830.476

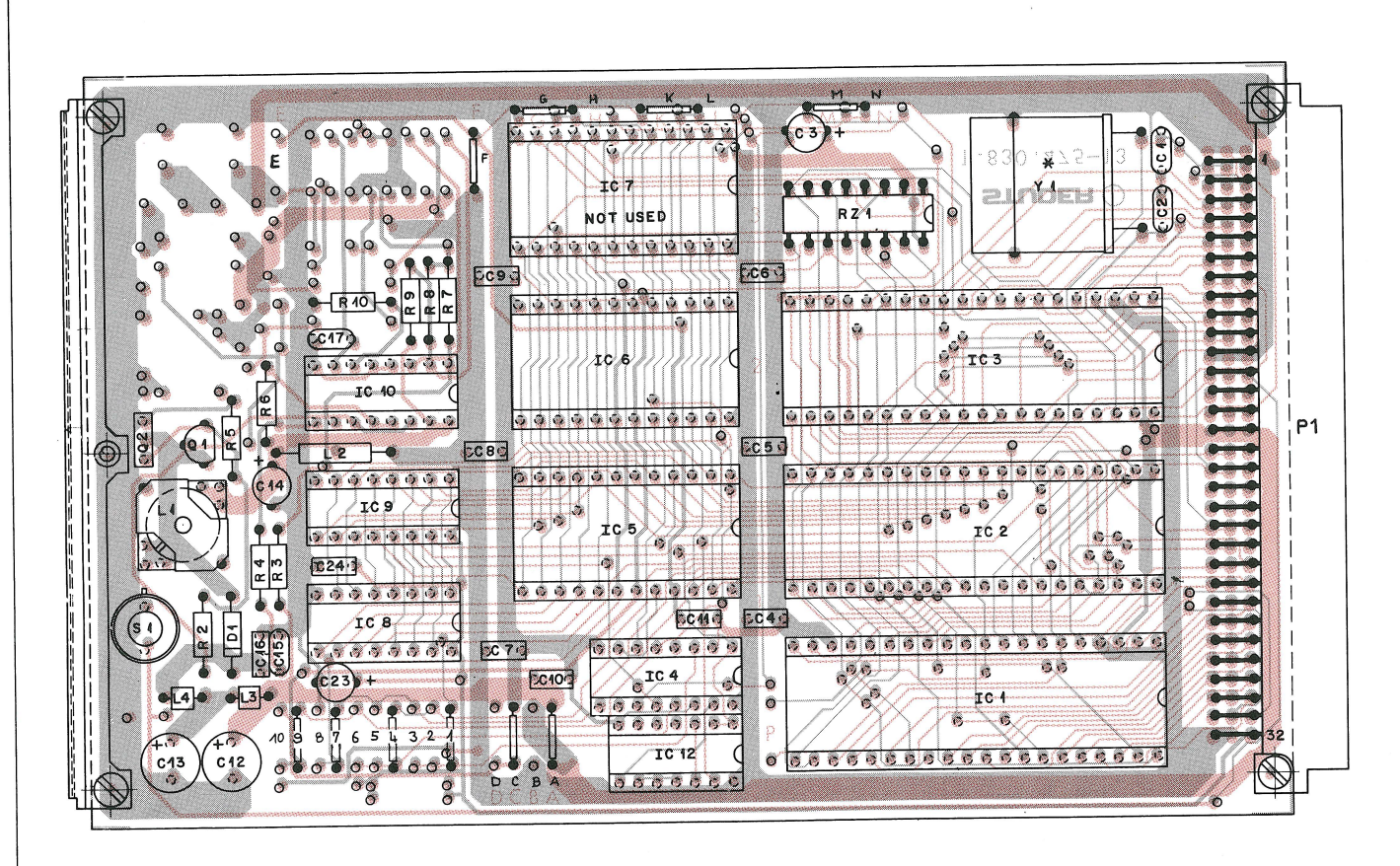

1...10 = WIRING INSTEAD OF SZ1

## MICROPROCESSOR 2 PCB 1.830.476

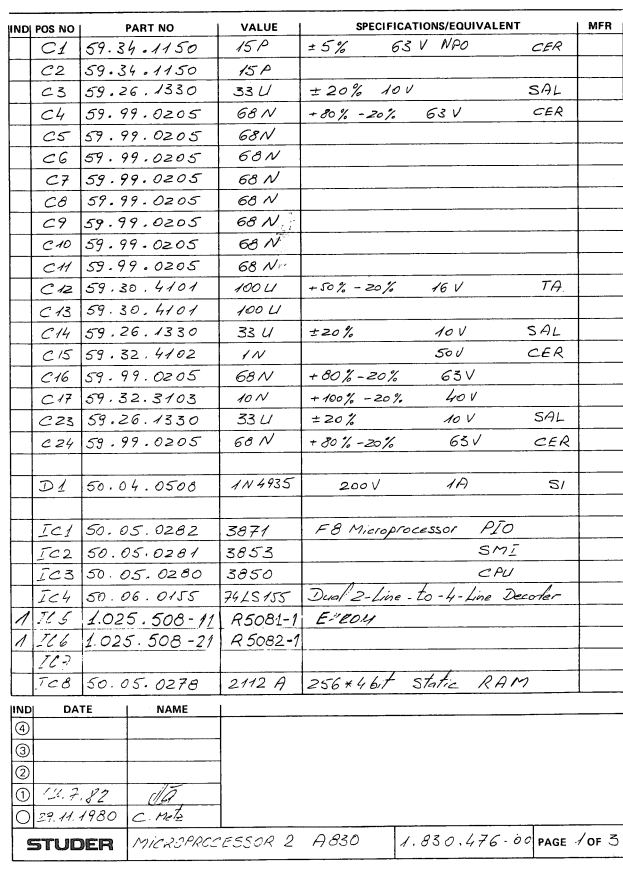

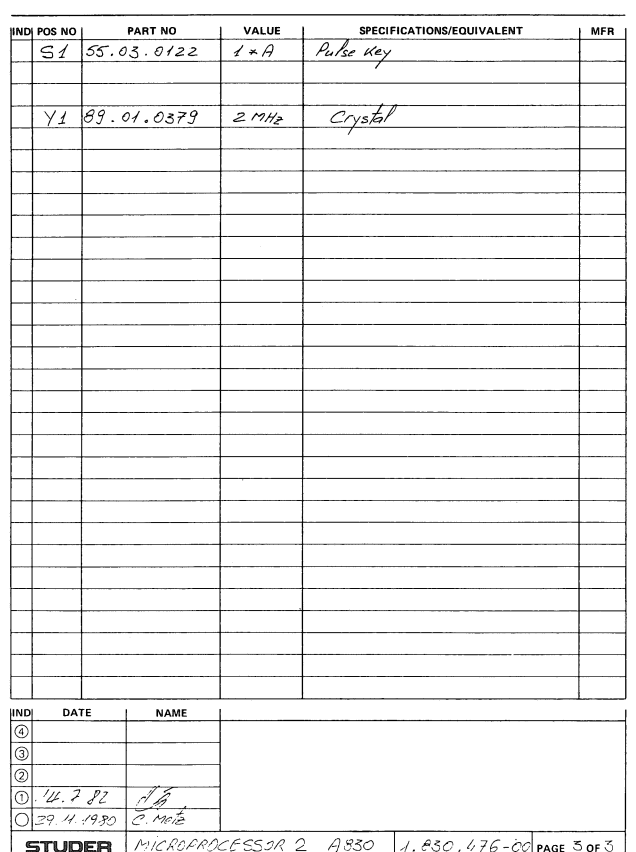

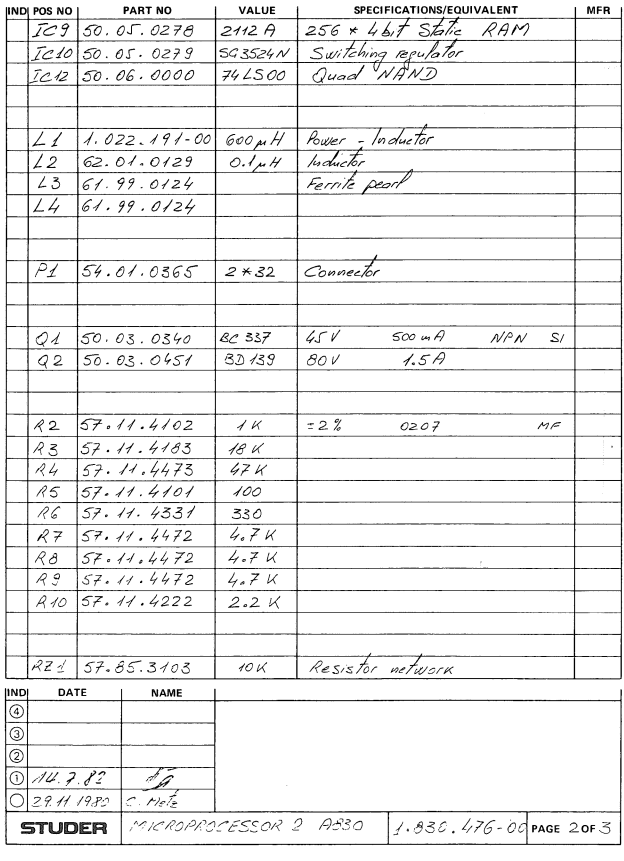

**SECTION 8/36** 

 $\frac{1}{2}$ 

MICROPROCESSOR 2 PCB (DC / DC CONVERTER) 1.830.476

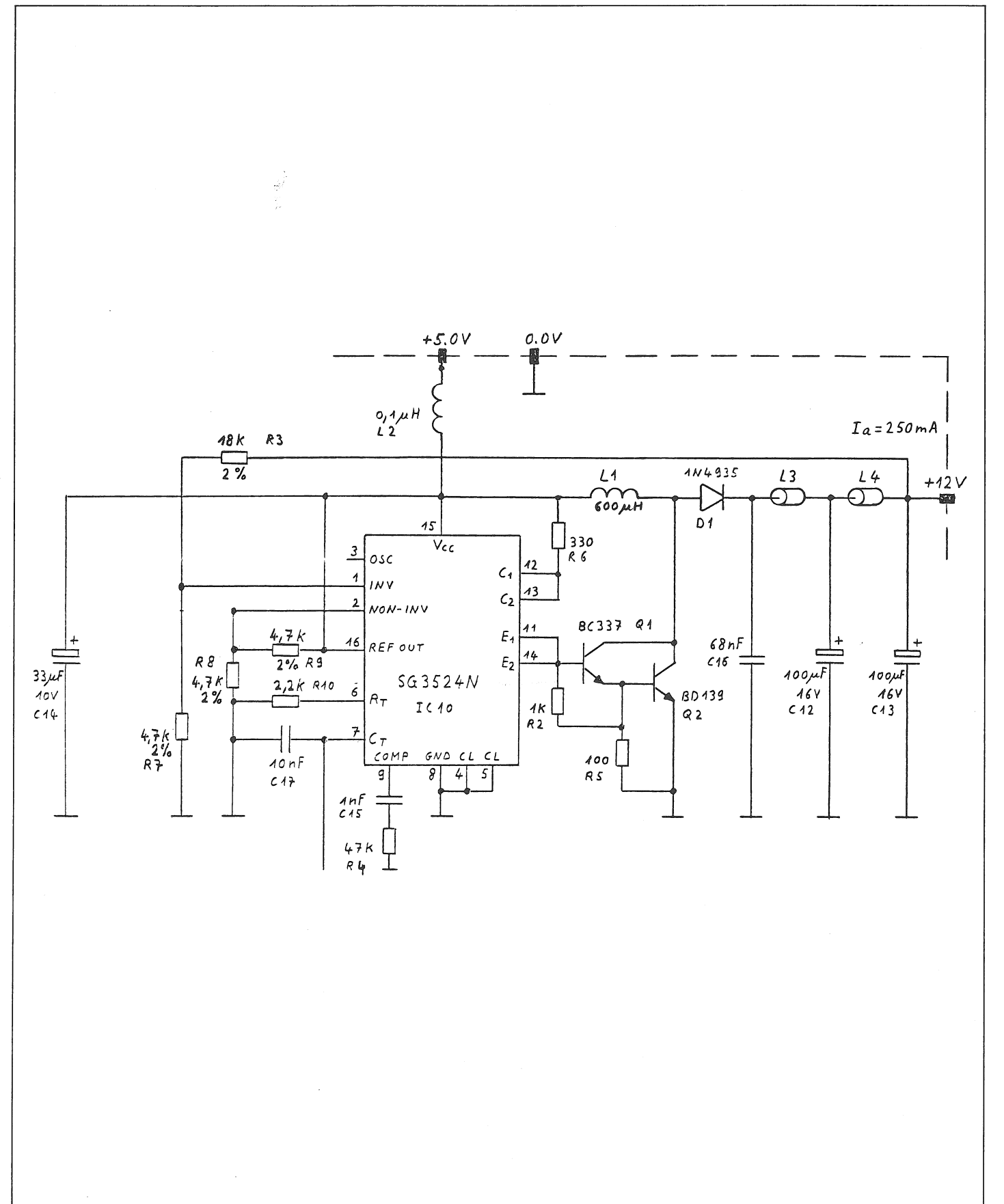

#### STUDER

CAD 3010/3011

**SECTION 8/37** 

MICROPROCESSOR 2 PCB 1.830.476

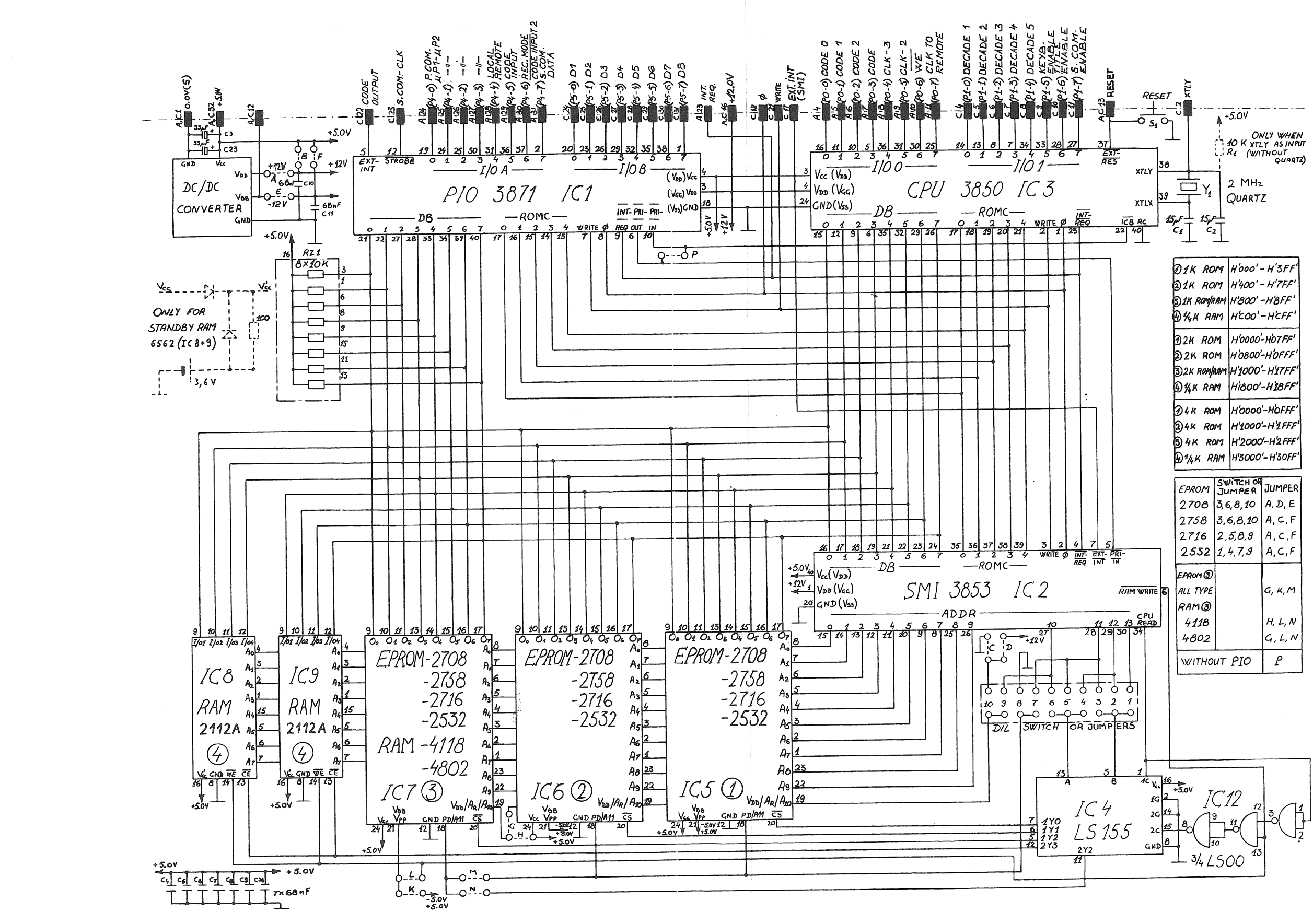

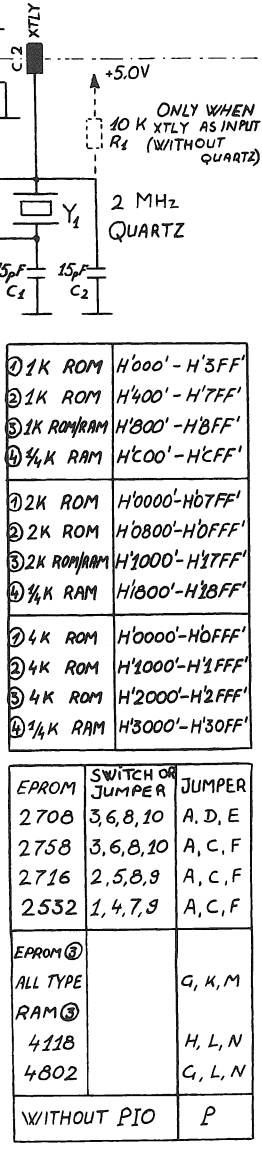

 $\bar{t}$ 

## **CONTENTS**

 $\left(\cdot\right)$ 

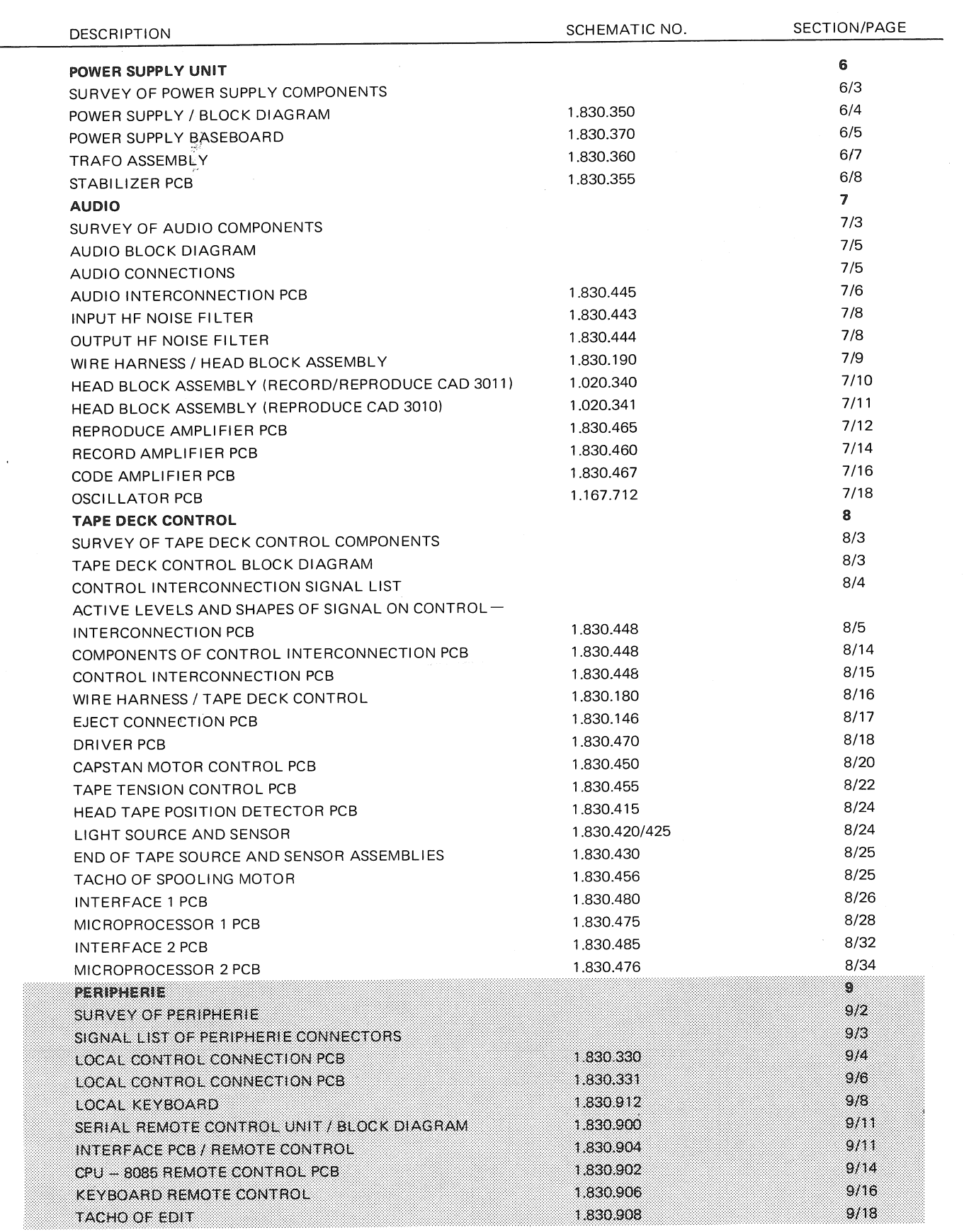

**SECTION 9/2** 

## **SURVEY OF PERIPHERIE**

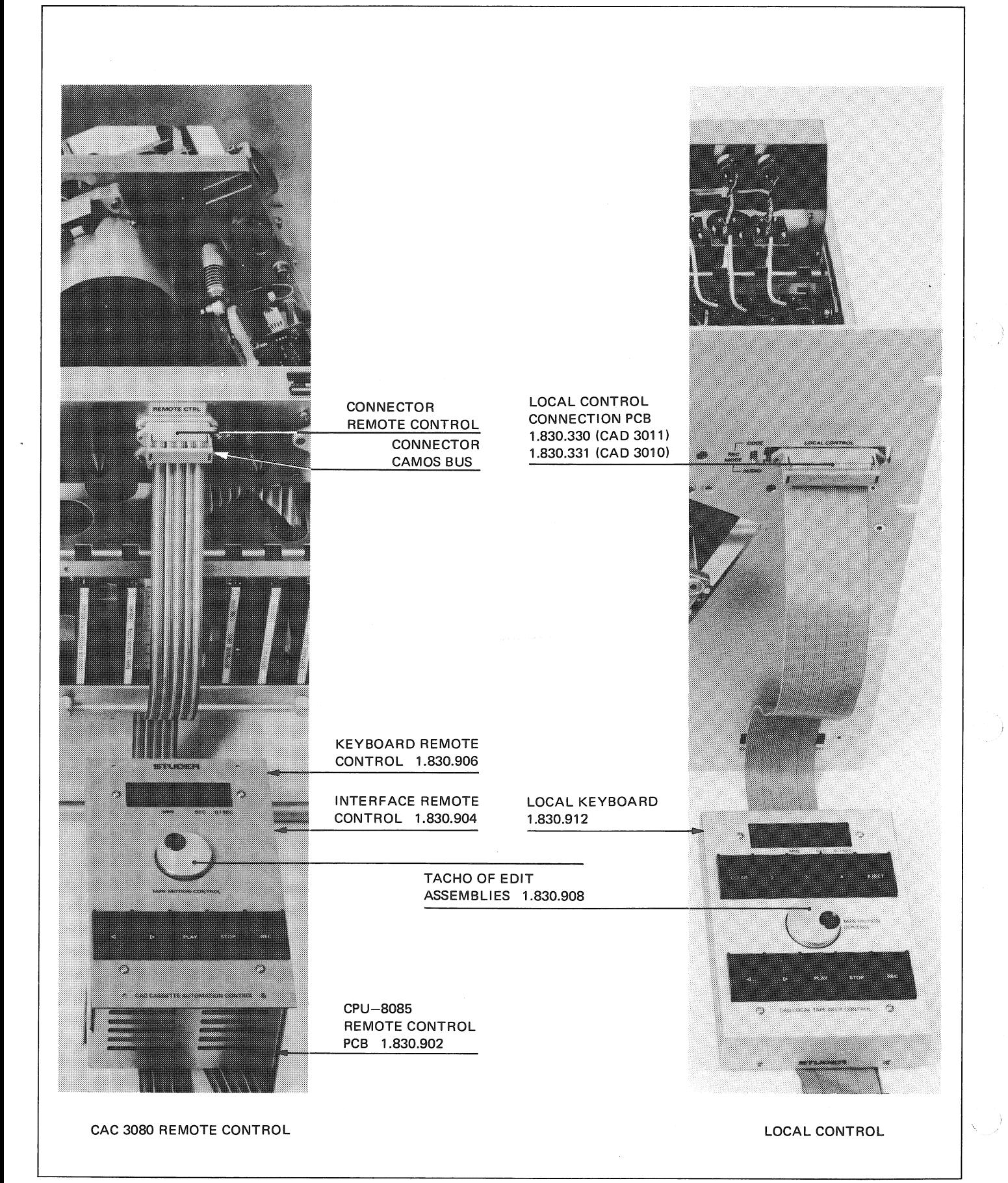

11.81

#### STUDER

CAD 3010/3011

**SECTION 9/3** 

## SIGNAL LIST OF PERIPHERIE CONNECTORS

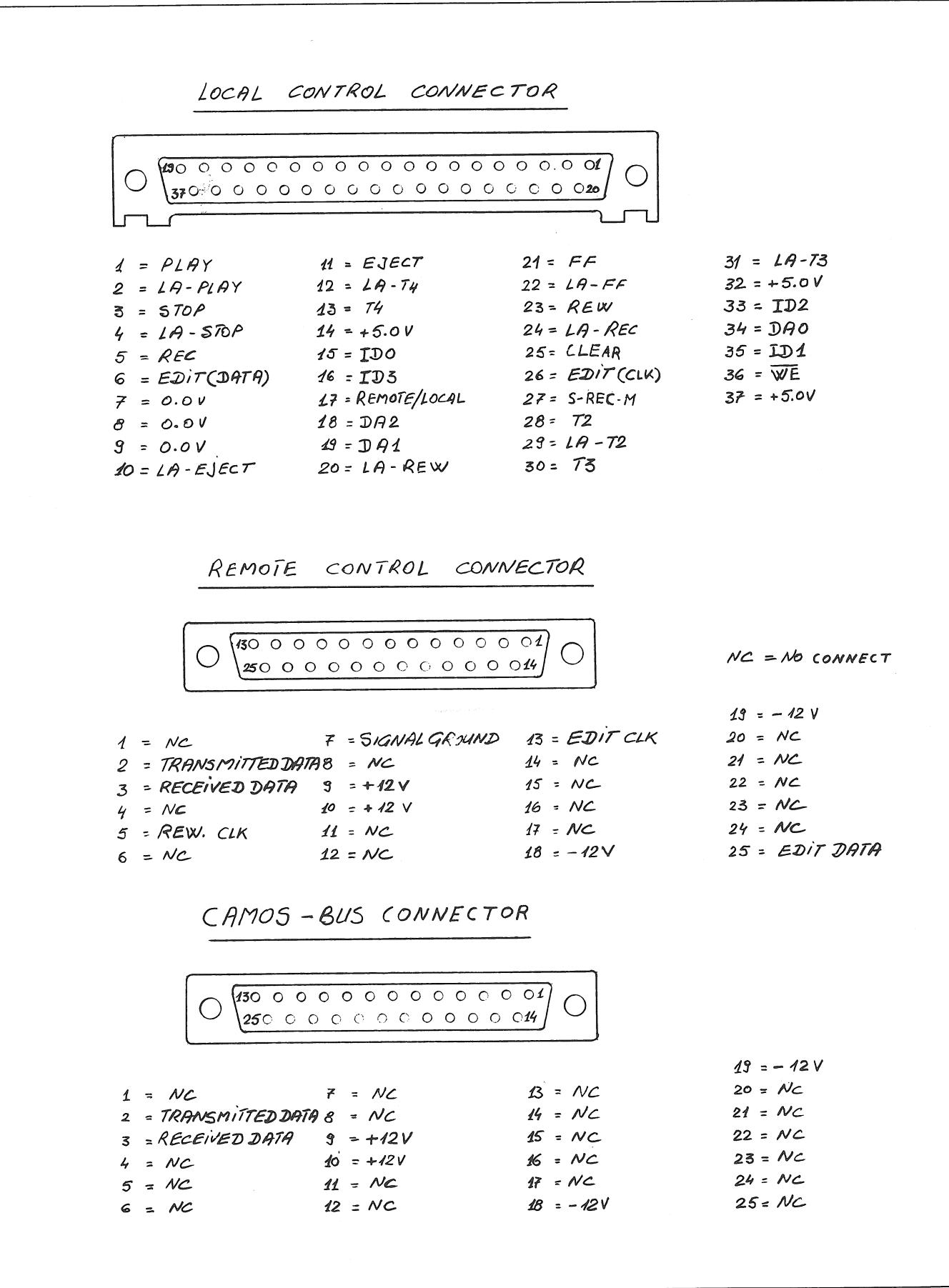

 $\ddot{\phantom{a}}$ 

 $\overline{t}$ 

## LOCAL CONTROL CONNECTION PCB 1.830.330

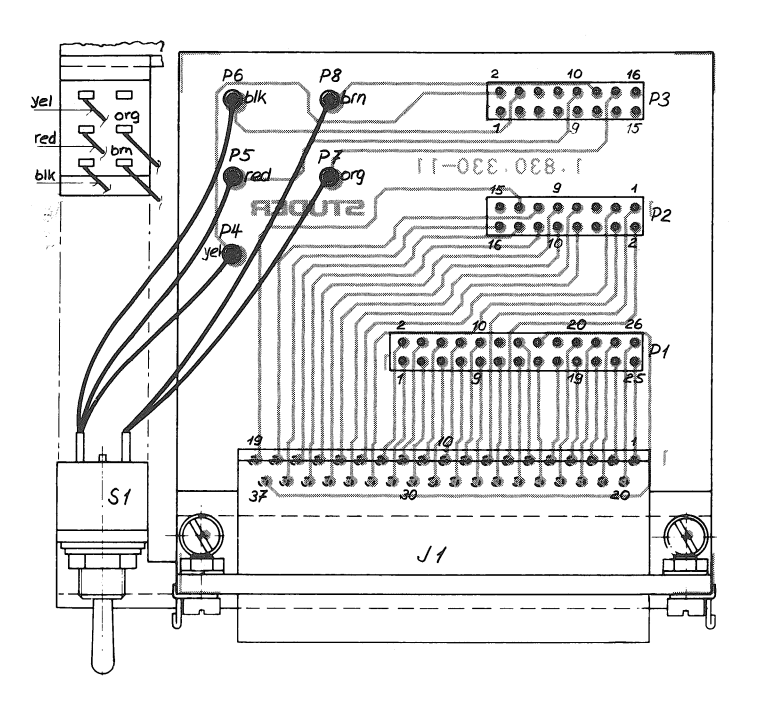

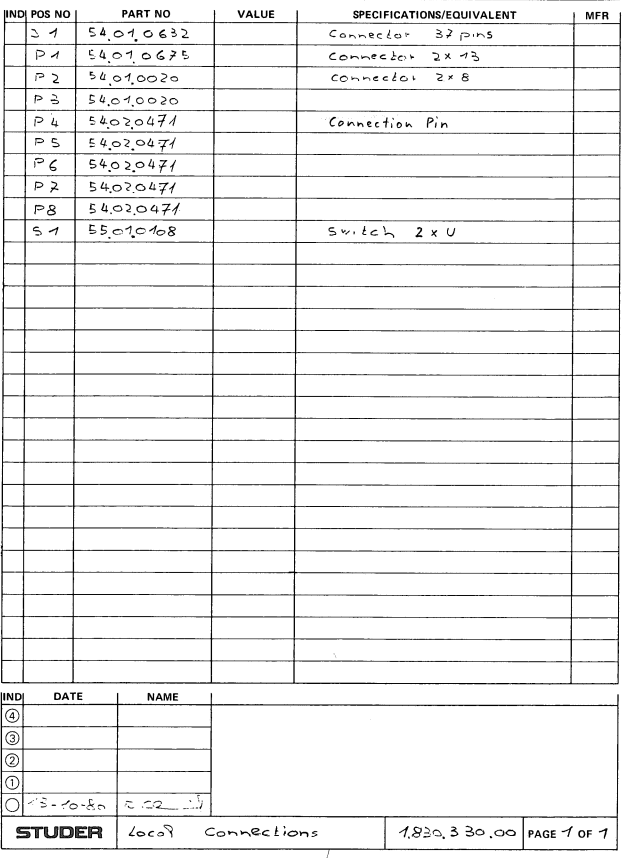

# LOCAL CONTROL CONNECTION PCB 1.830.330

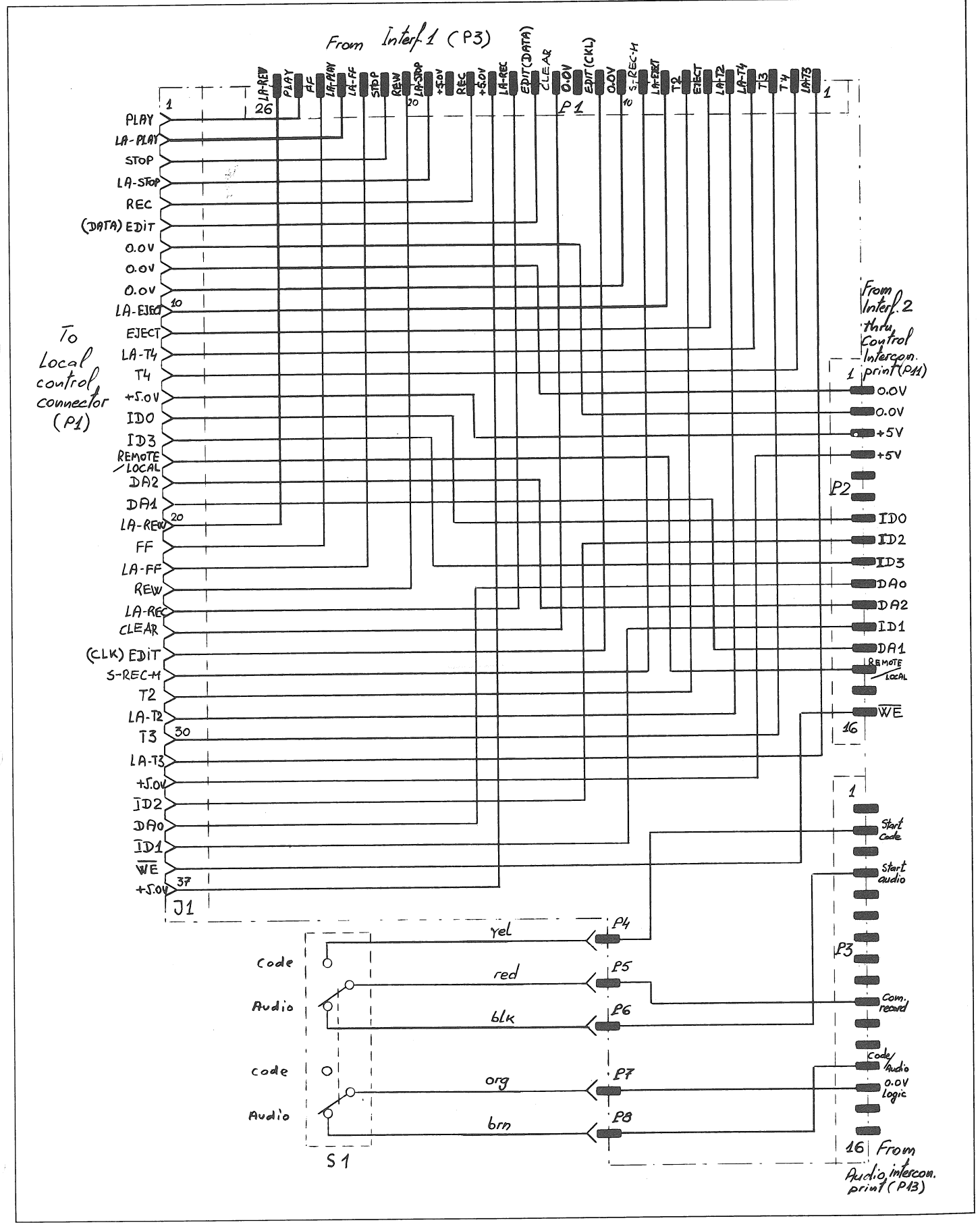

 $\sim$ 

 $\overline{t}$ 

LOCAL CONTROL CONNECTION PCB 1.830.331

2

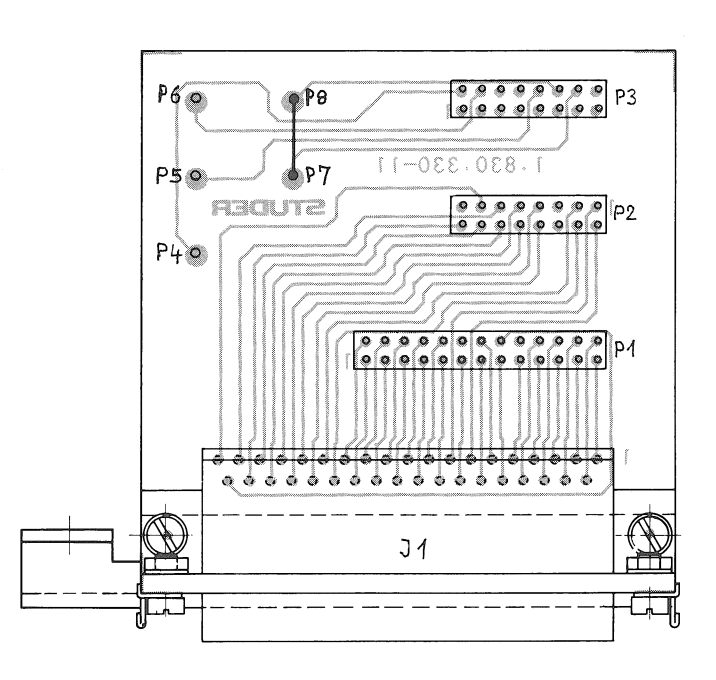

#### LOCAL CONTROL CONNECTION PCB 1.830.331

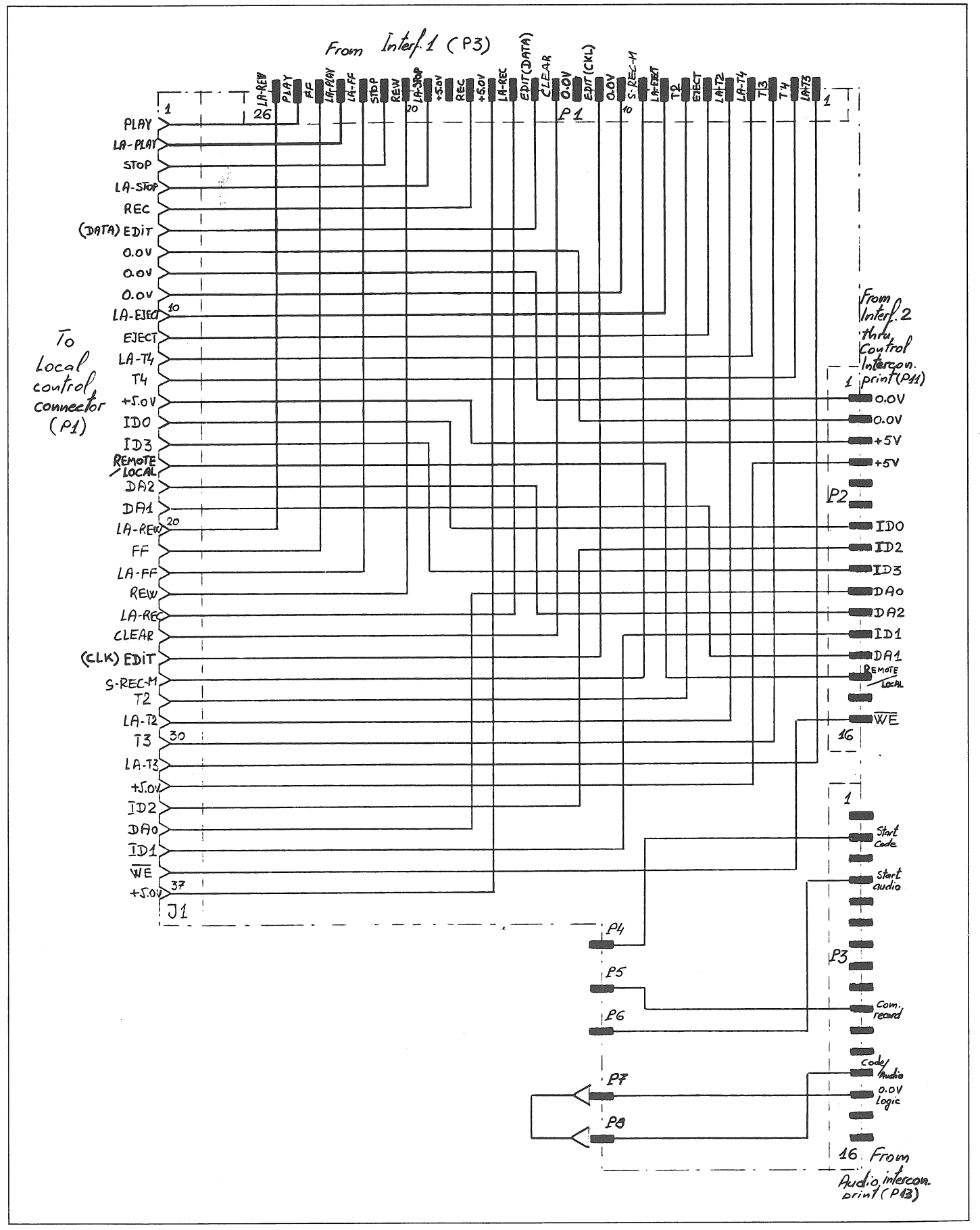

## LOCAL KEYBOARD 1.830.912

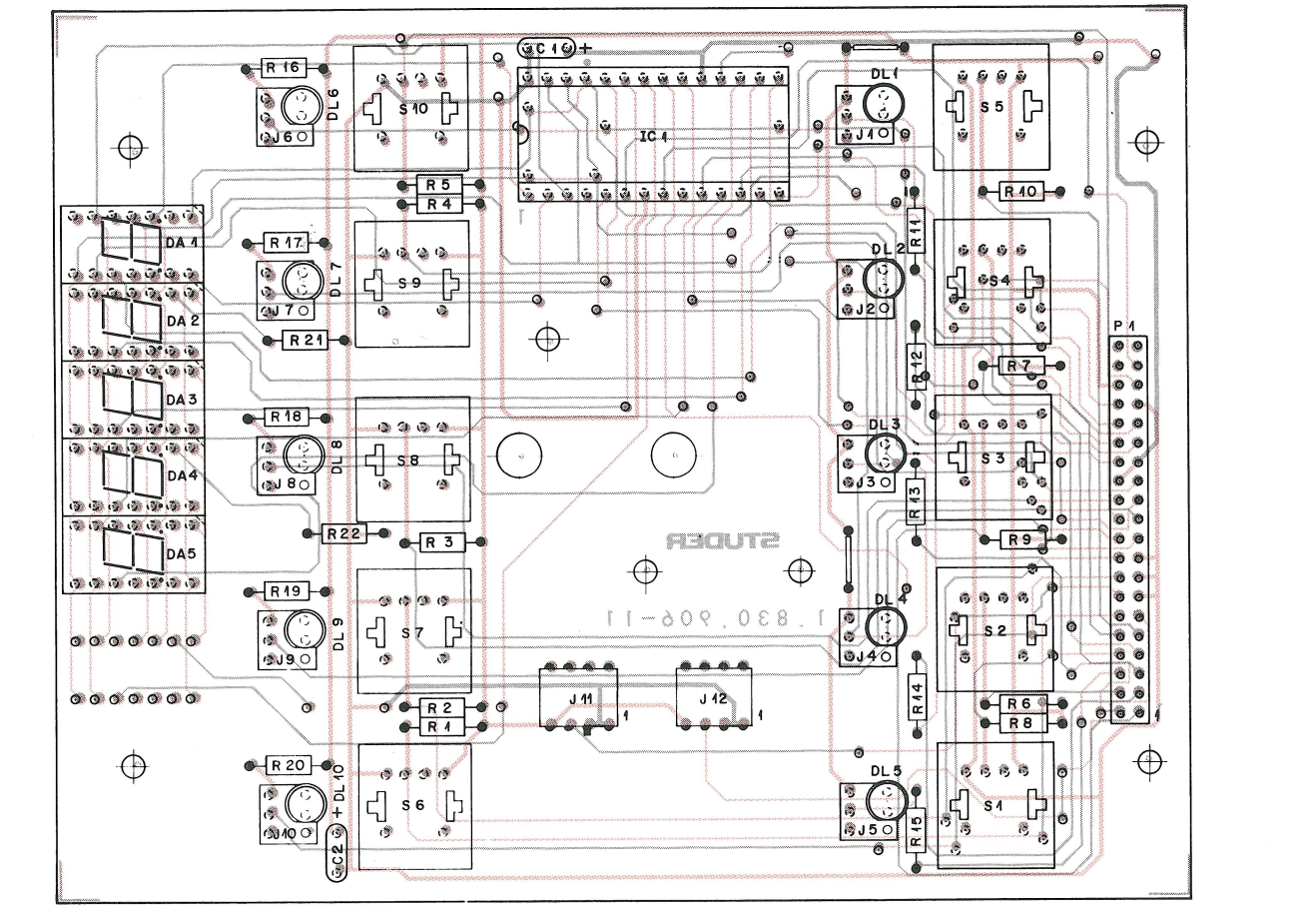

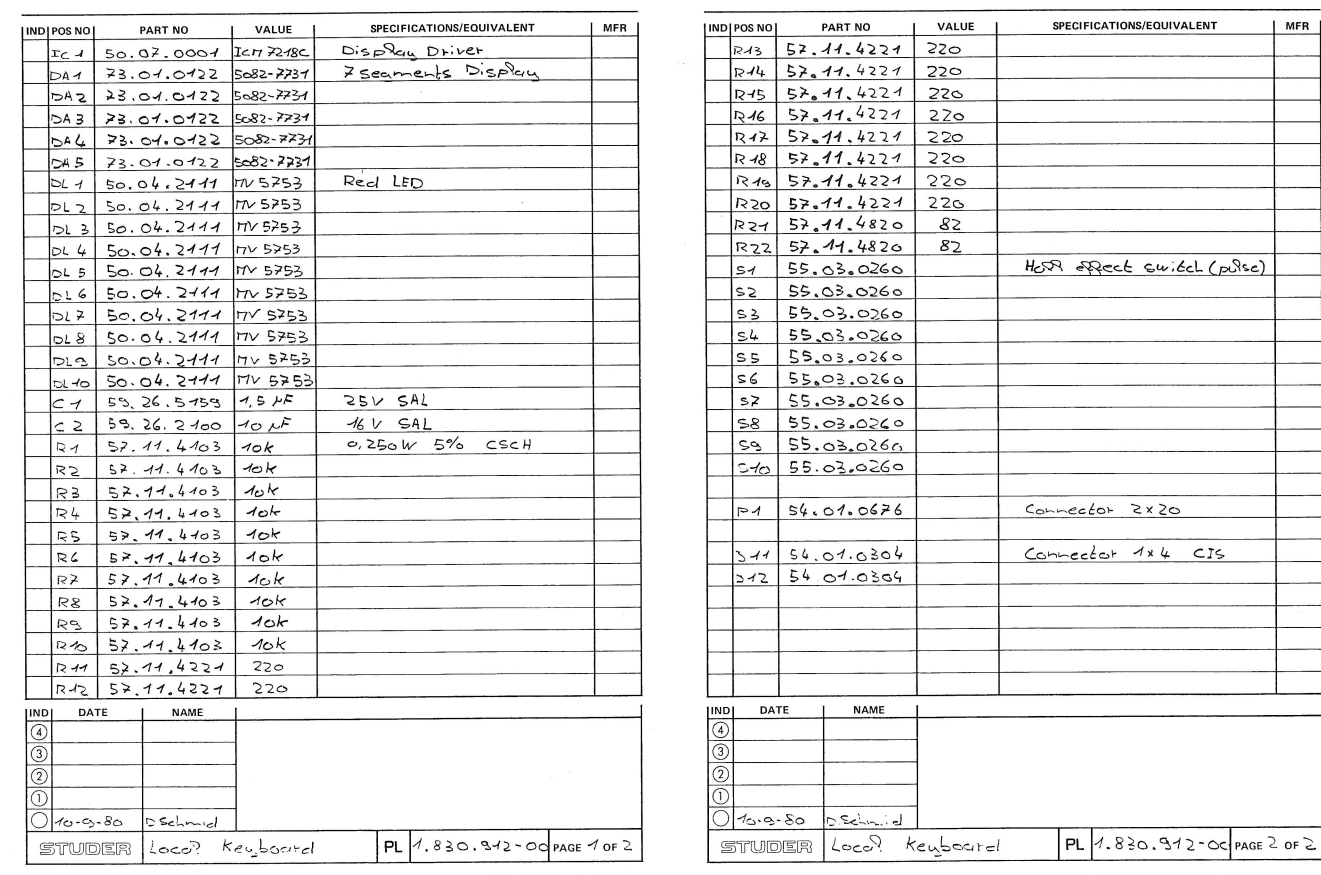

 $\mathcal{L}$ 

CAD 3010/3011

LOCAL KEYBOARD 1.830.912

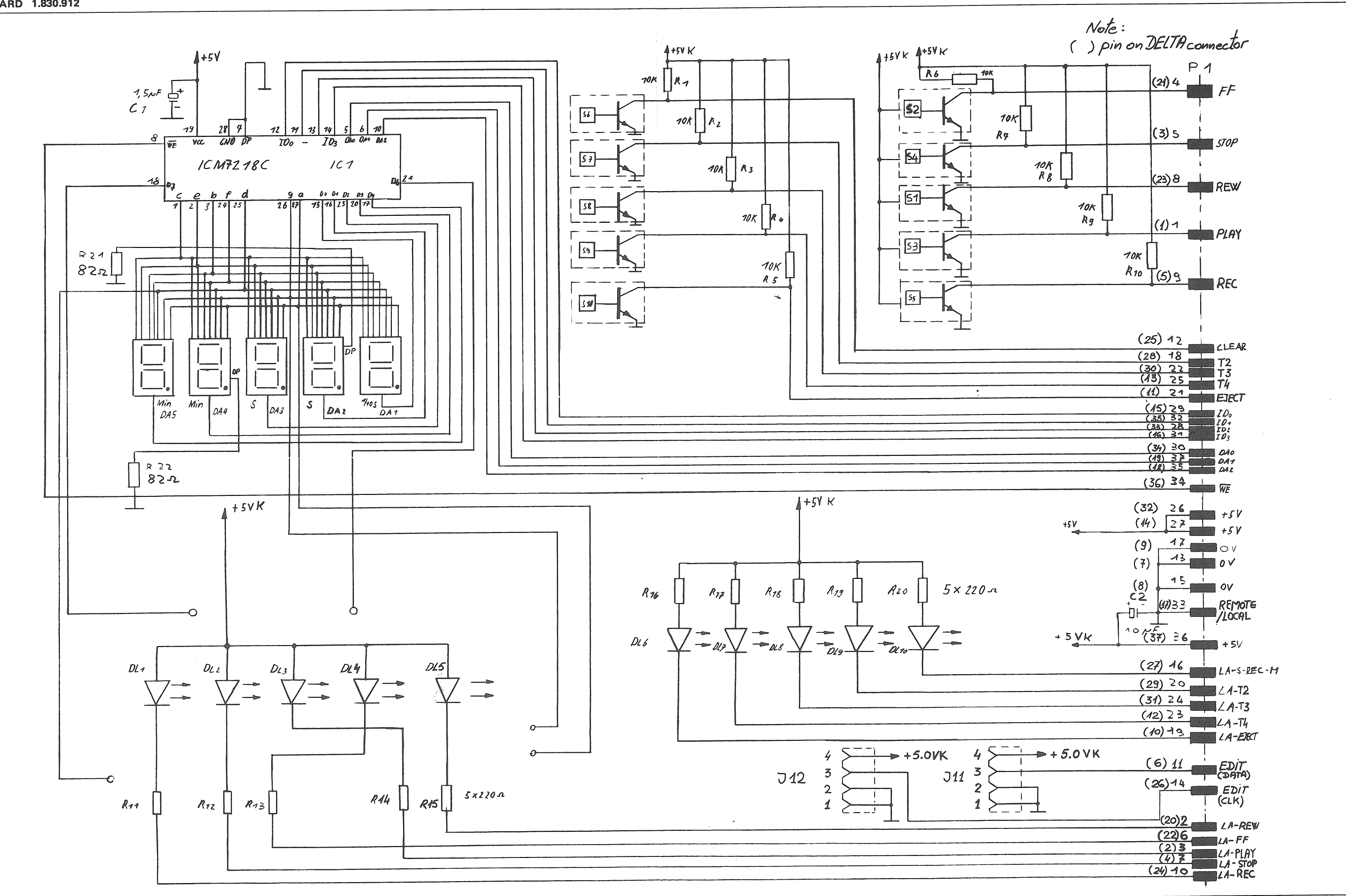

**SECTION 9/11** 

# SERIAL REMOTE CONTROL UNIT / BLOCK DIAGRAM 1.830.900

## INTERFACE PCB / REMOTE CONTROL 1.830.904

SERIAL I/O CONNECTOR (CAMOS - BUS - COMPATIBILITY)  $\overline{...}$  o é KAMOS - BUS<br>SERIAL INTERFACE  $\begin{array}{|c|c|}\n\hline\nDC/DC & CONVERTOR \\
\hline\n(SV/112V)\n\end{array}$  $+5V$  $+ 45V$  $15V/5V$  $\overline{\circ}$ CONVERTOR  $4.830.904$  $+$   $5$ V $-$ SUPPLY CONNECTOR and a series  $\frac{\mu P - \mu P U T}{\mu P U T}$  $\circ$ URRT  $\frac{1}{2}$  (KM1 + KM4)  $\mu$ P - 8 $\mu$ s  $CPU(8085)$ MEMORY  $4.830.902$ KEYBOARD DISPLAY<br>DRIVER TIME DISPLAY LED  $1.830.906$  $\sim$ 

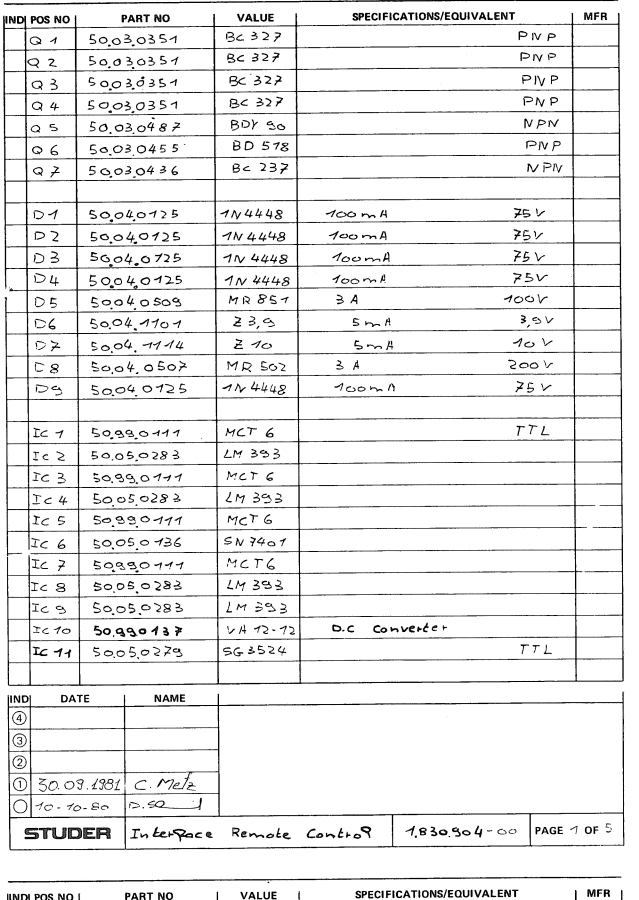

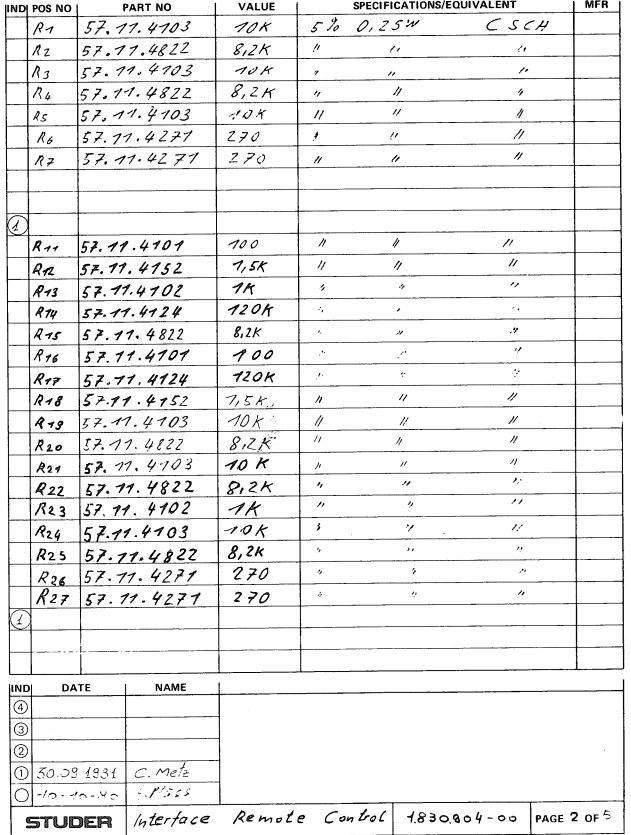

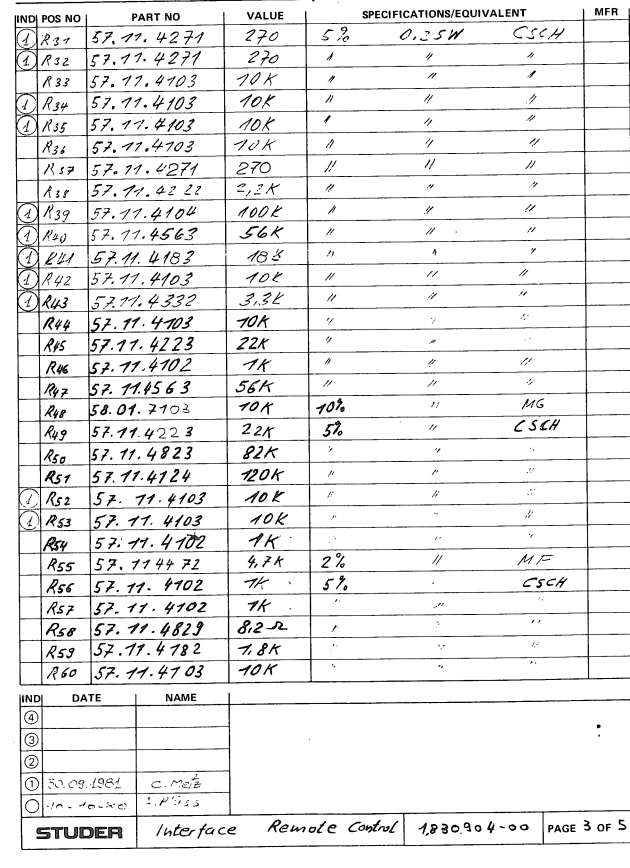

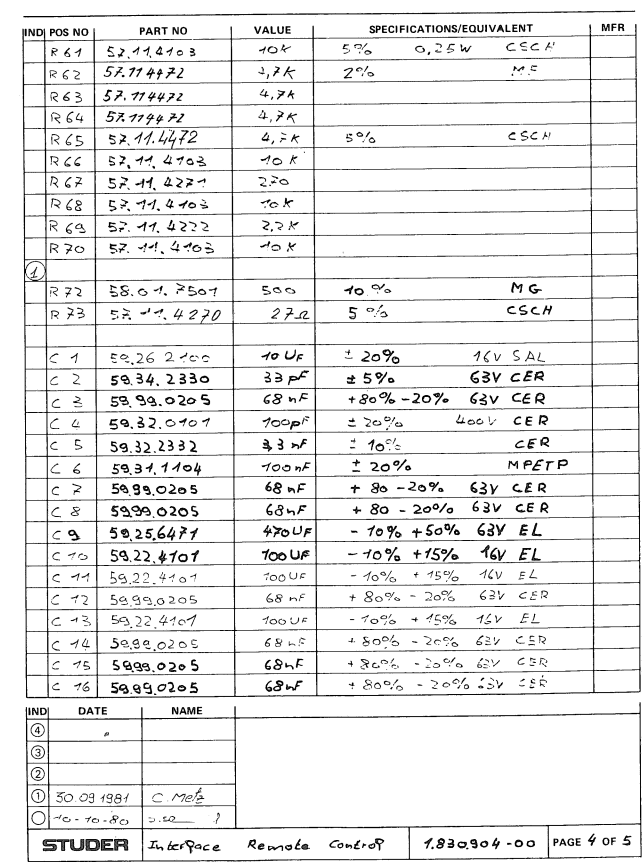

 $\frac{Z}{L}$ 

 $\frac{1}{\sqrt{2}}$ 

 $\overline{\phantom{a}}$ 

 $\pm$ 

-6

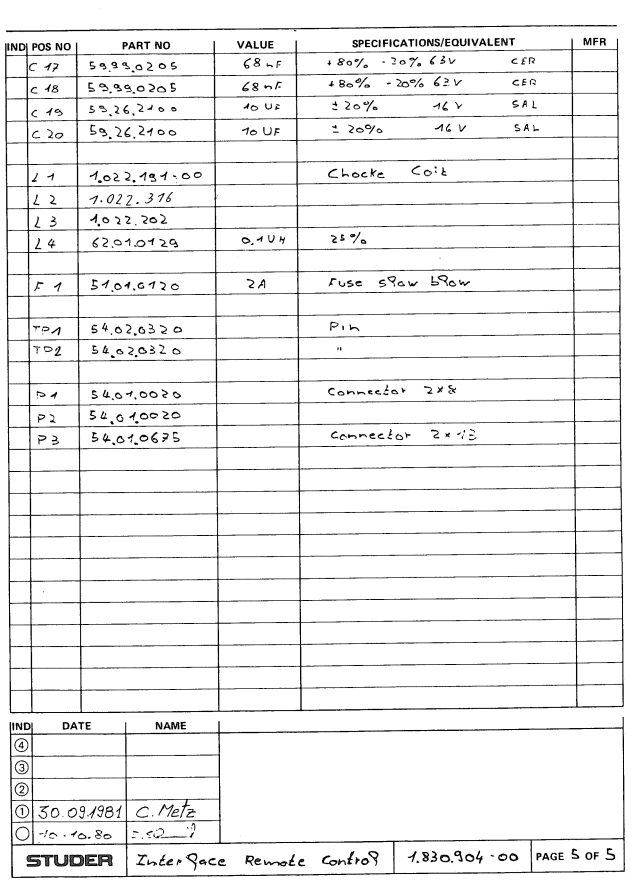

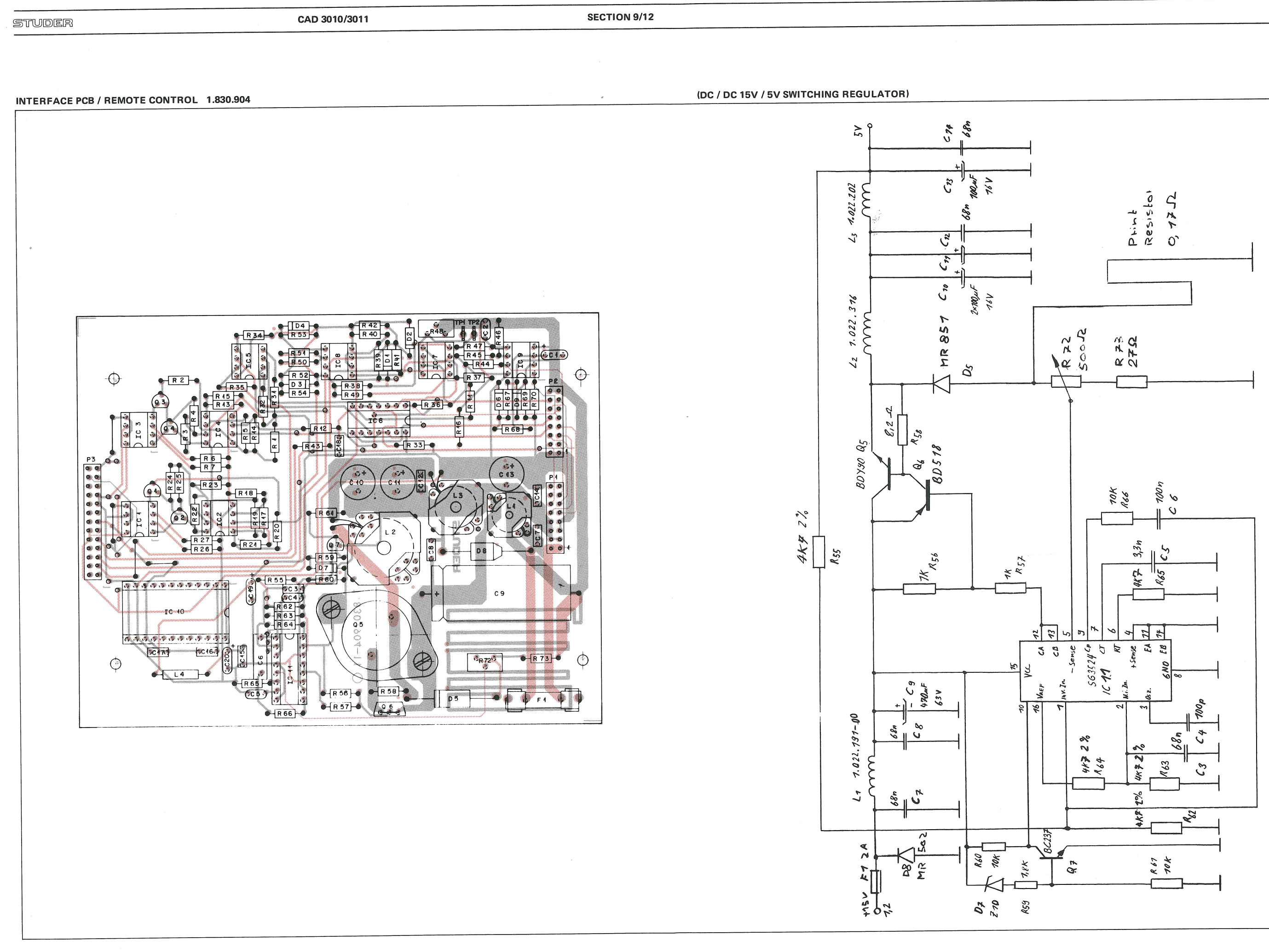

INTERFACE PCB / REMOTE CONTROL 1.830.904

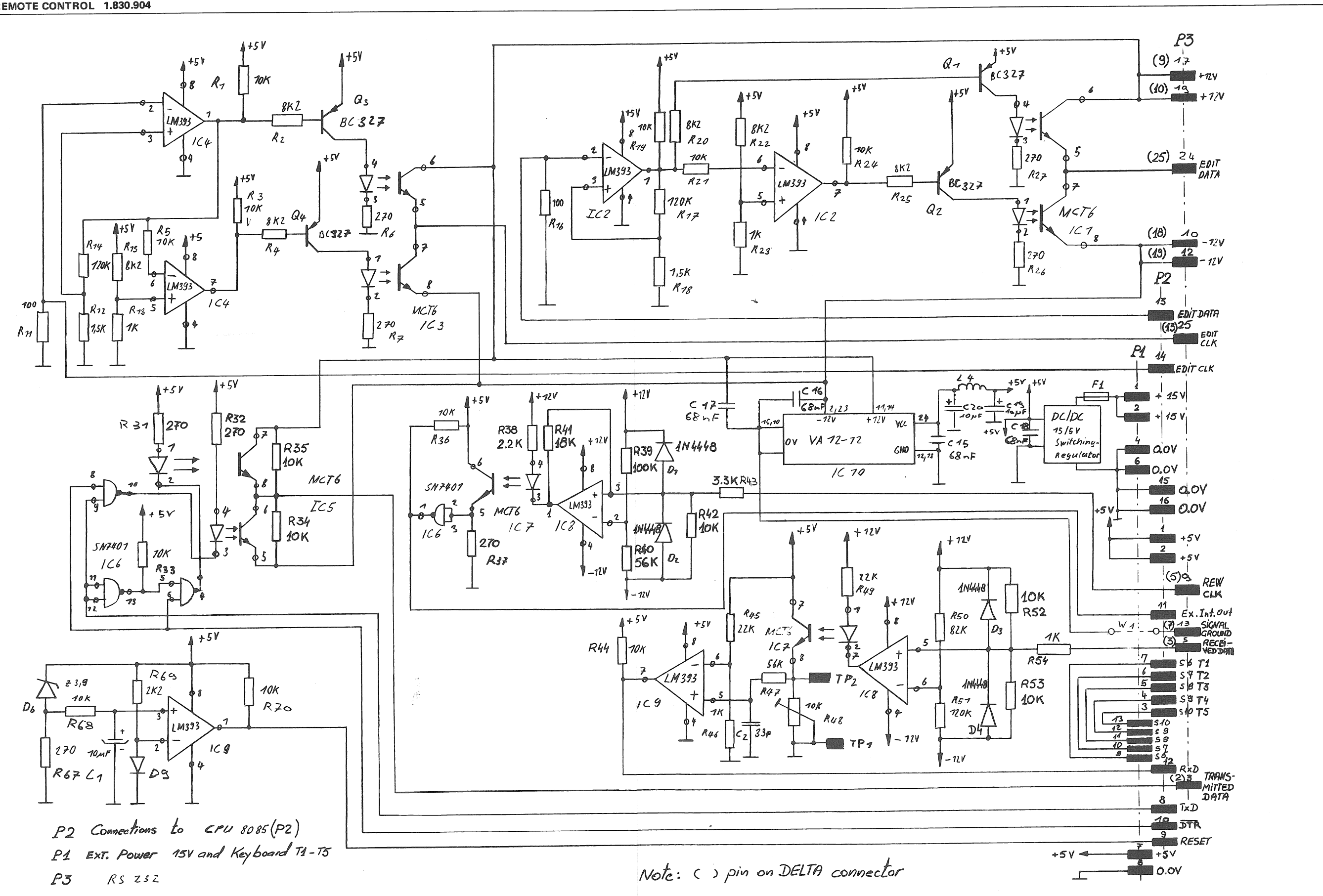

 $\mathcal{L}(\mathcal{A})$ 

 $\sim$ 

CAD 3010/3011

**SECTION 9/14** 

CPU - 8085 REMOTE CONTROL PCB 1.830.902

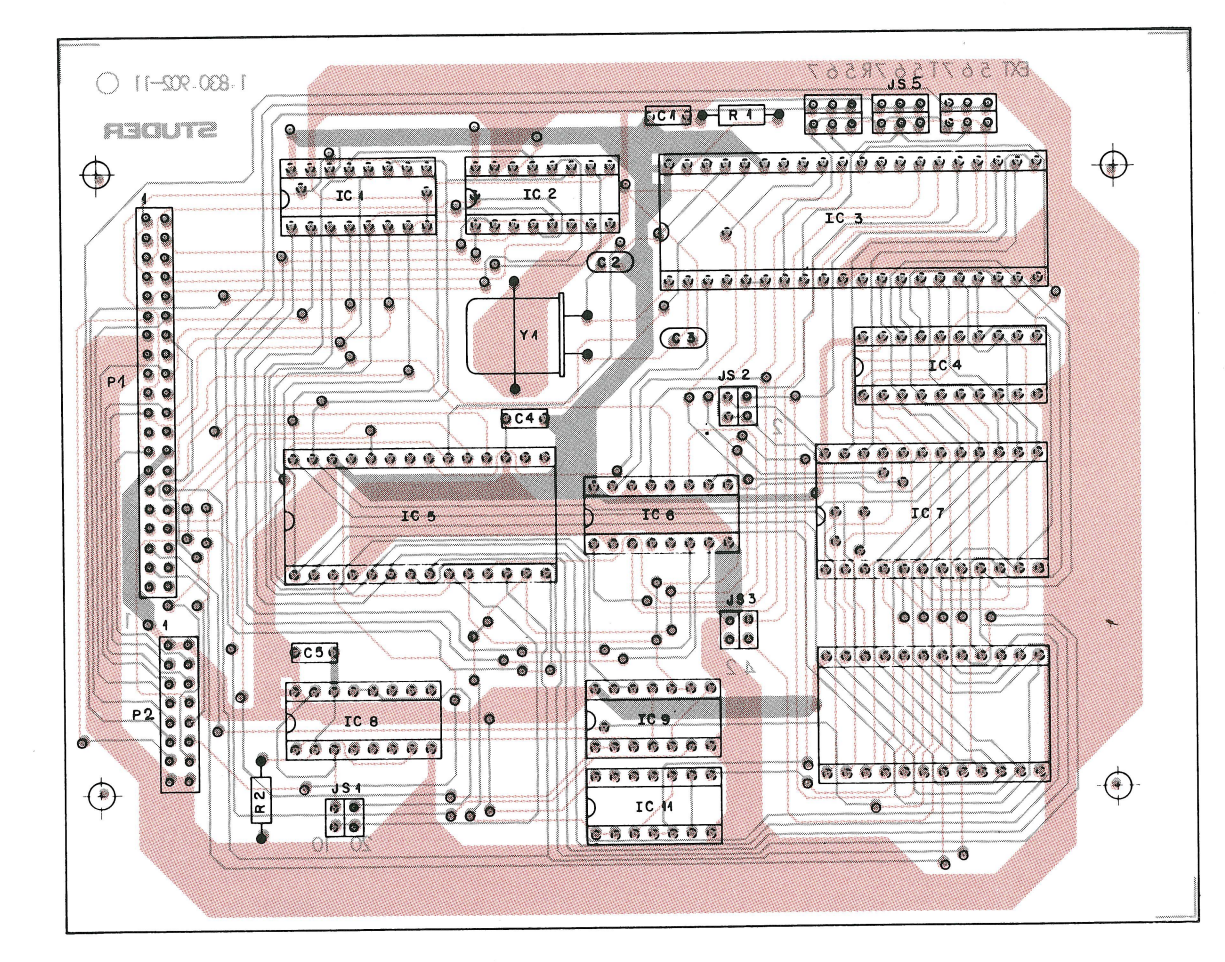

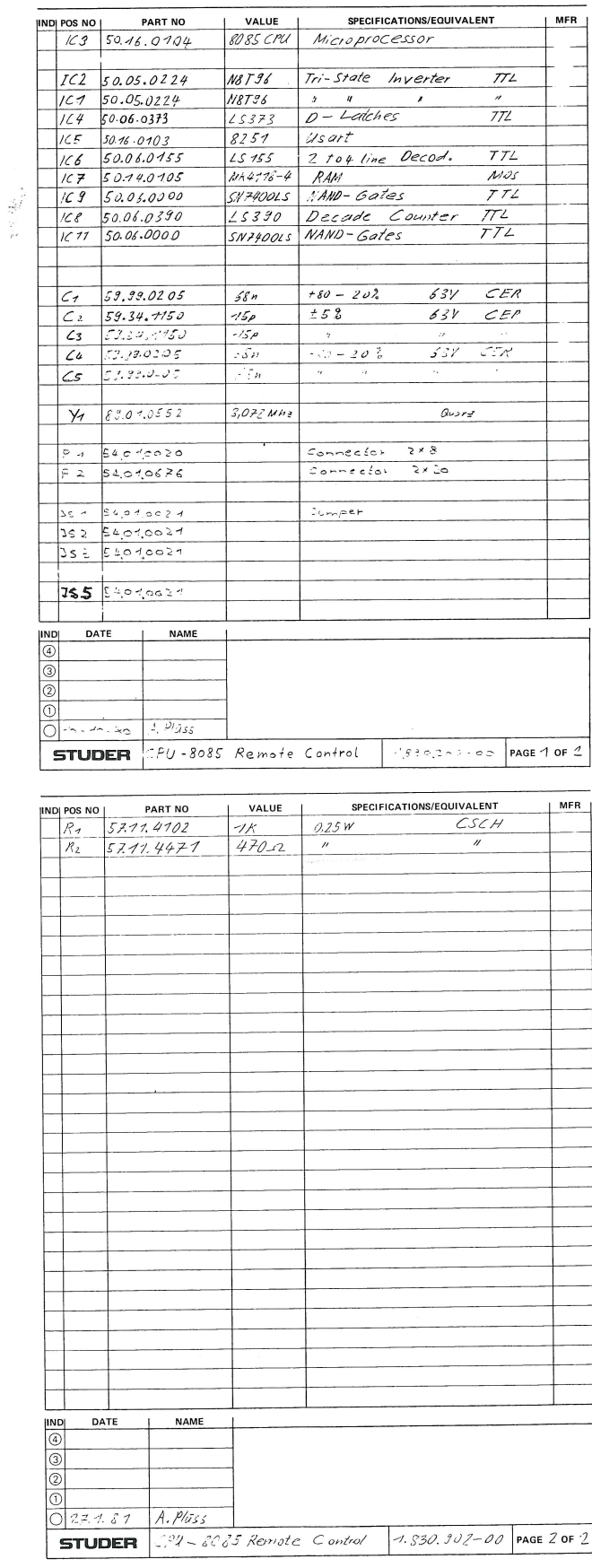

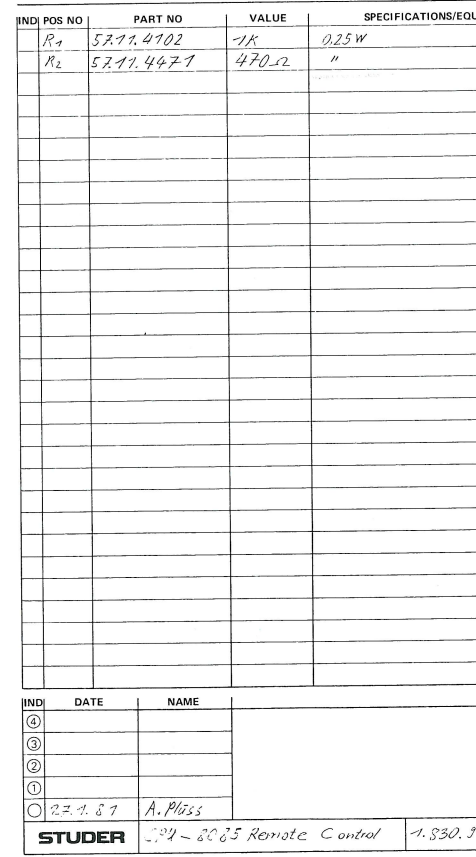

 $\sim$ 

**SECTION 9/15** 

CPU - 8085 REMOTE CONTROL PCB 1.830.902

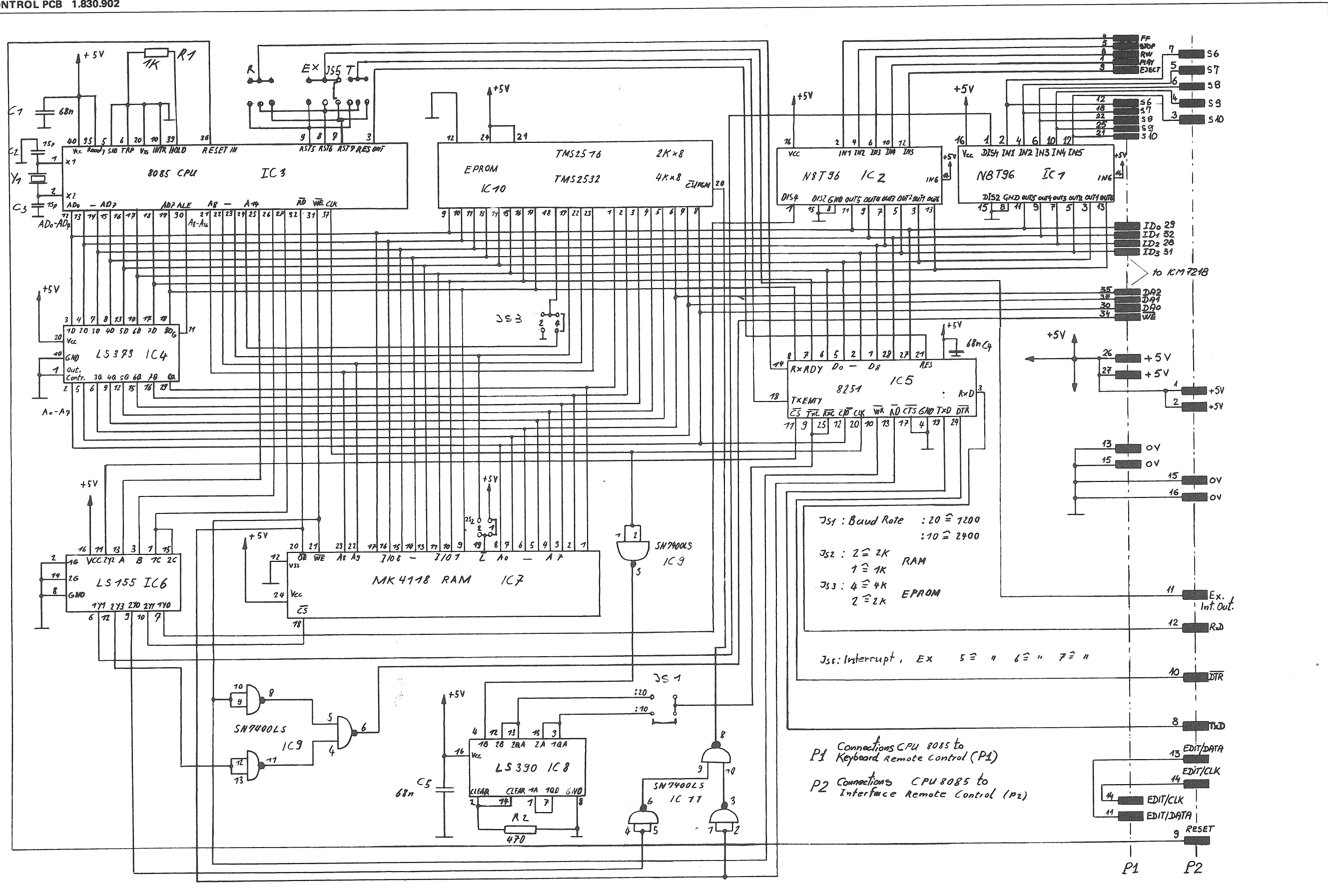

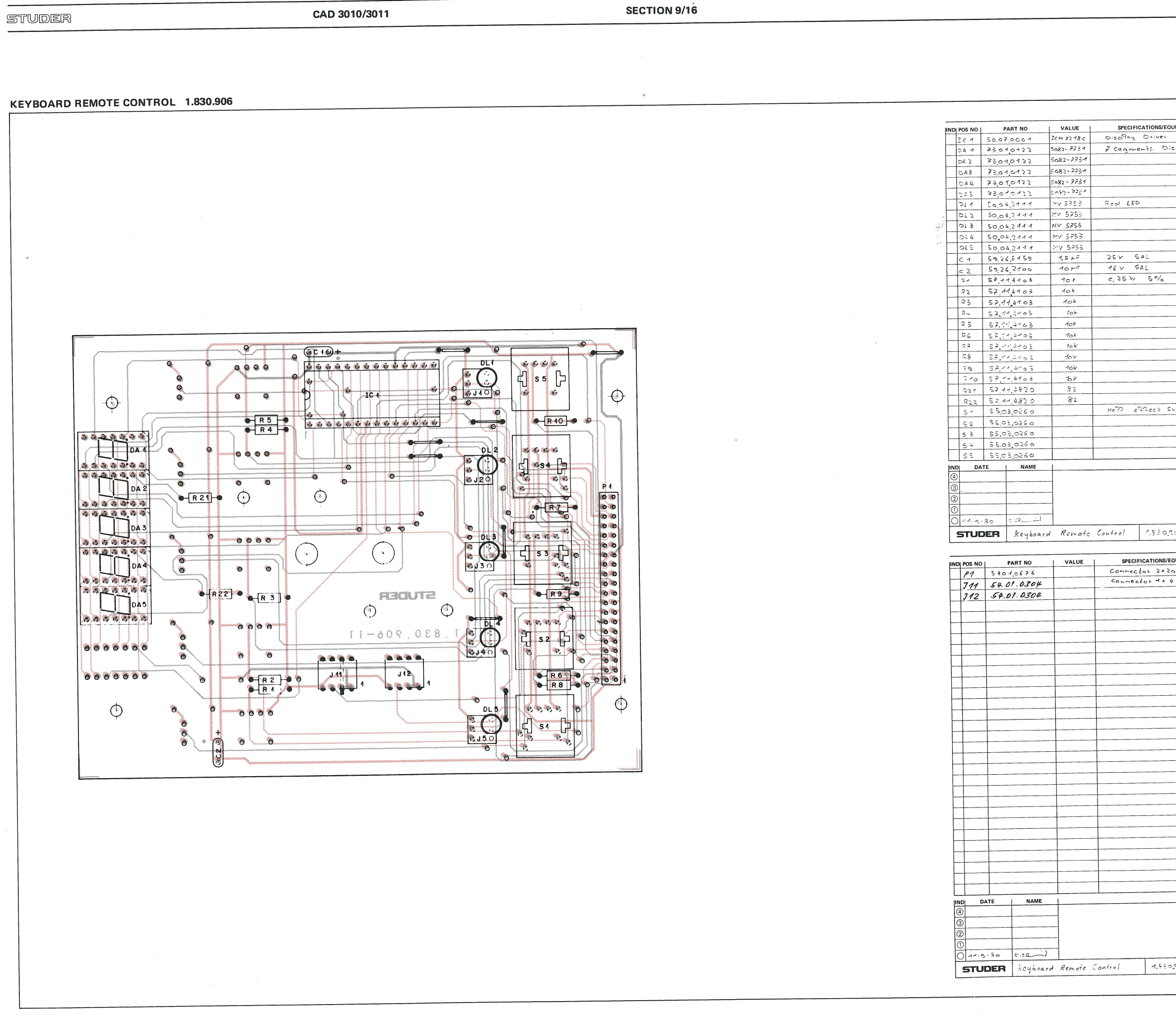

11,09.80

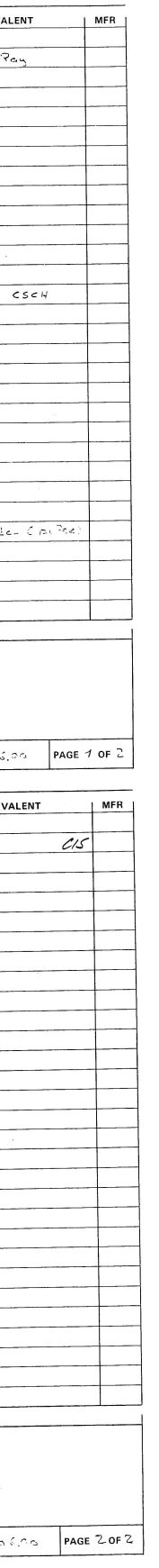

Ĵ.

**SECTION 9/17** 

KEYBOARD REMOTE CONTROL 1.830.906

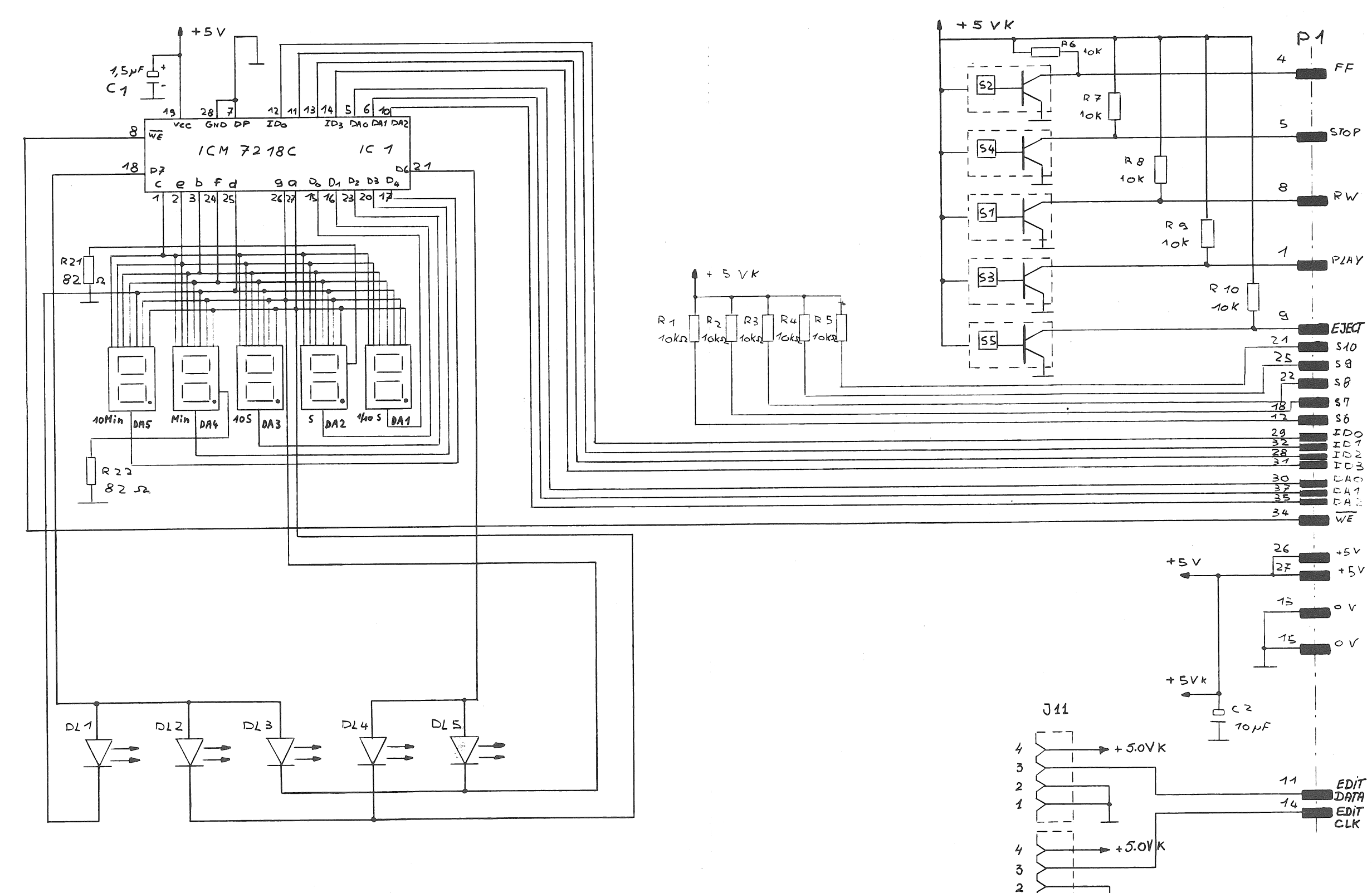

 $\left( \begin{array}{c} 1 \end{array} \right)$ 

÷

 $\boldsymbol{\Lambda}$ 

 $J_1/2$ 

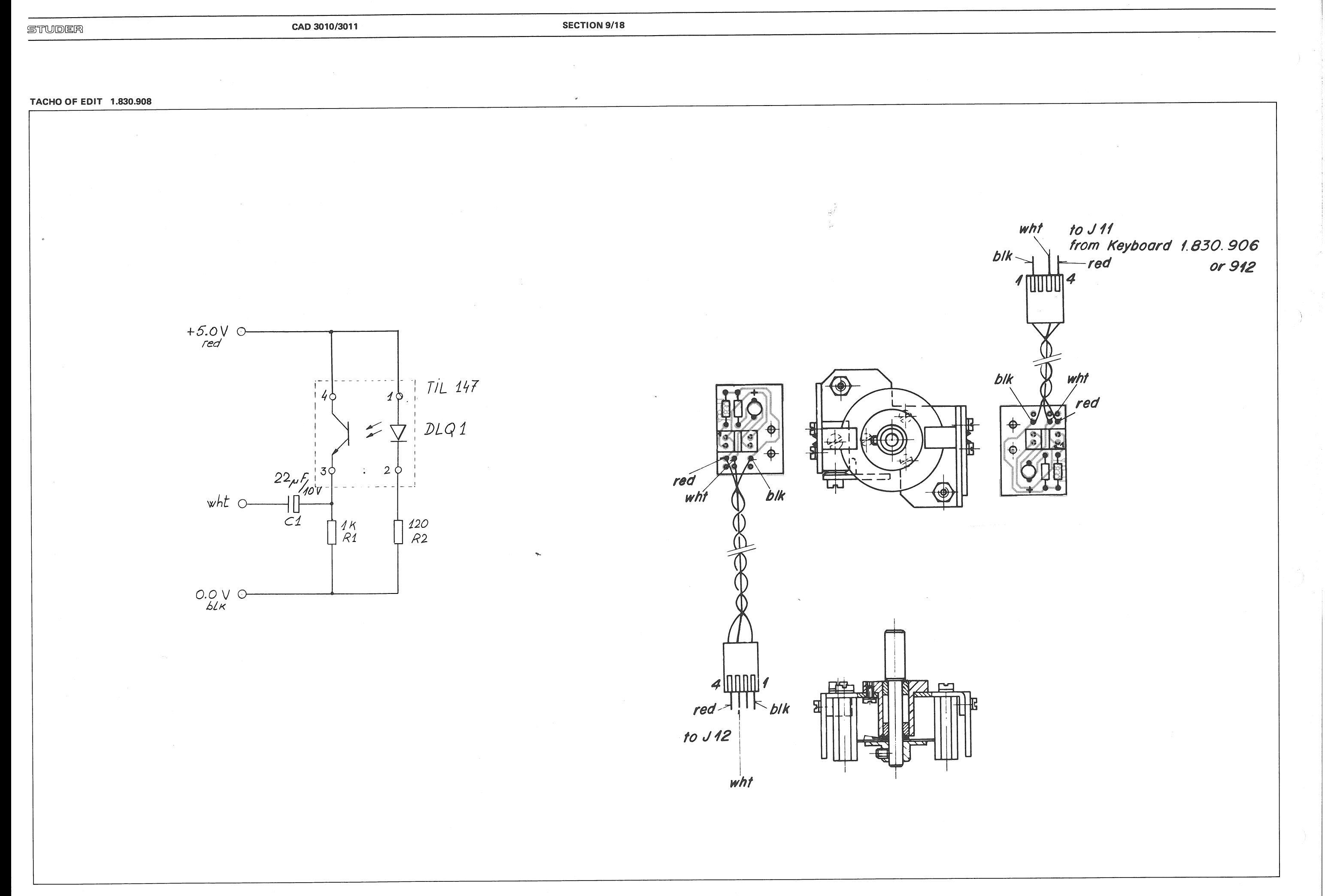